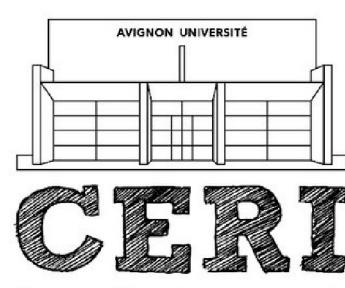

cherche en Informatique

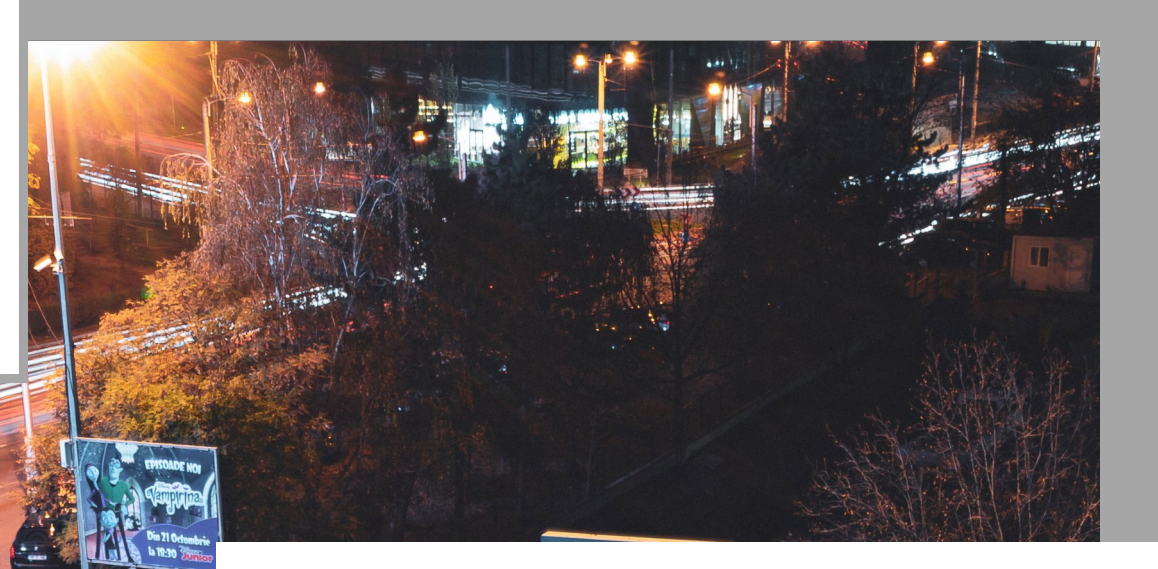

# P r o j e t 2 0 2 1 S MART CITY B T S S N

# **Réalisé par**

Florian Pichery,Sébastien Ré, Lucas Duboc Loic Martinelli Mathéo Petit, Joséphine Chevalier Lohan Dancuo, Nicolas Ninnin, Marine Maronat

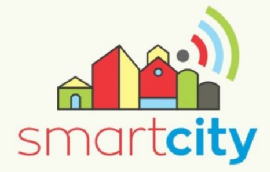

Académie Aix Marseille Lycée Alphonse Benoit Isle sur la Sorgue

# Table des matières

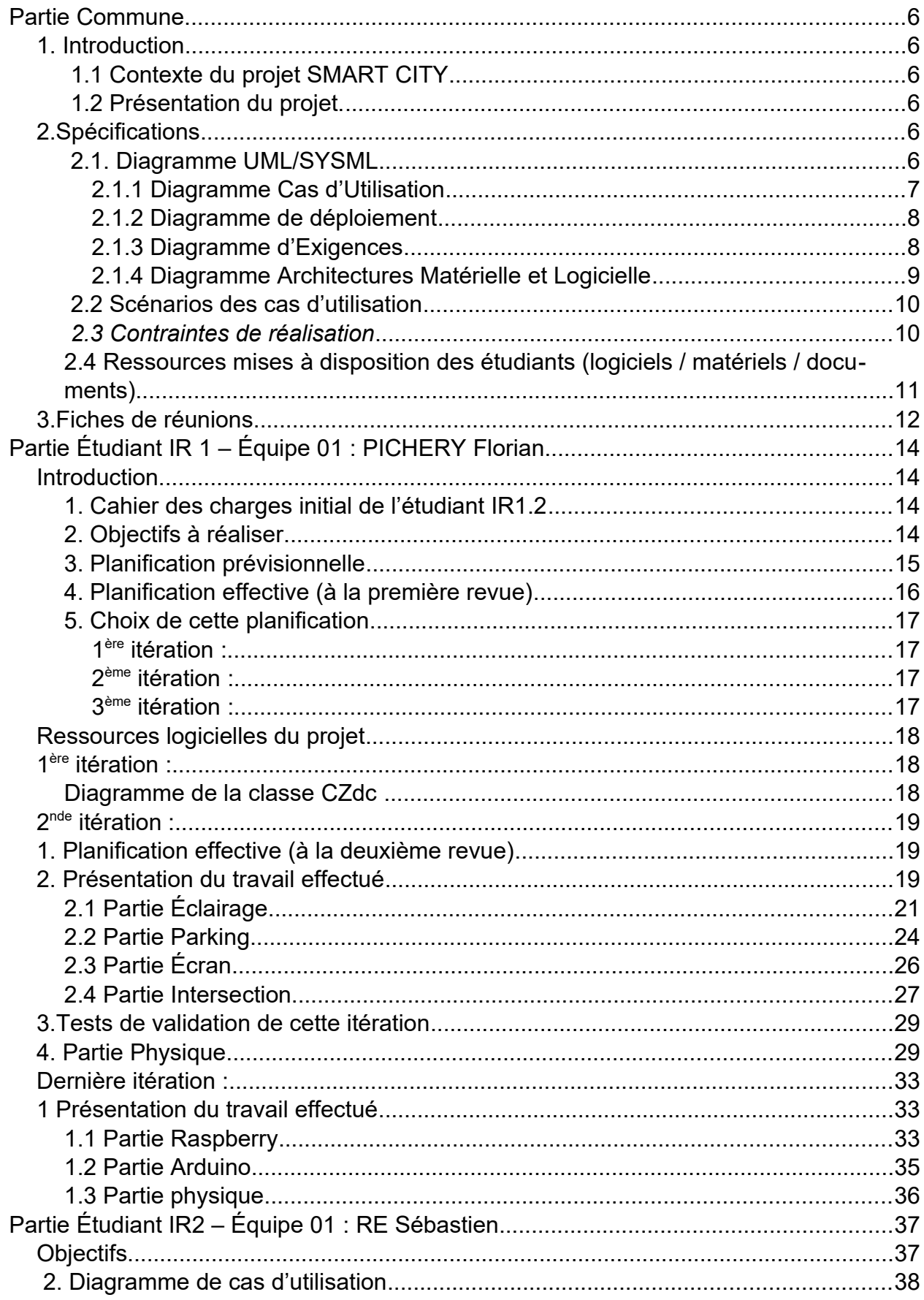

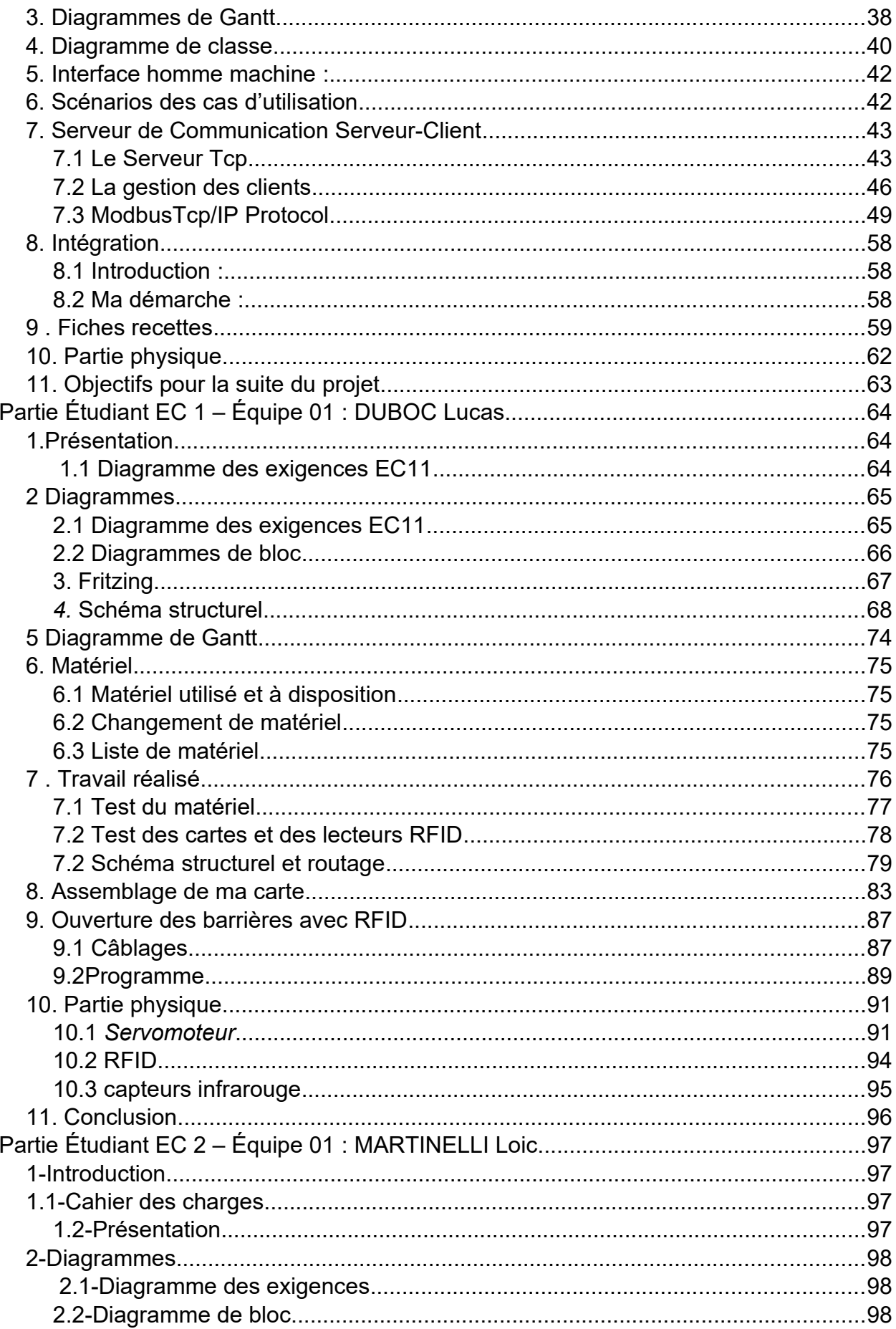

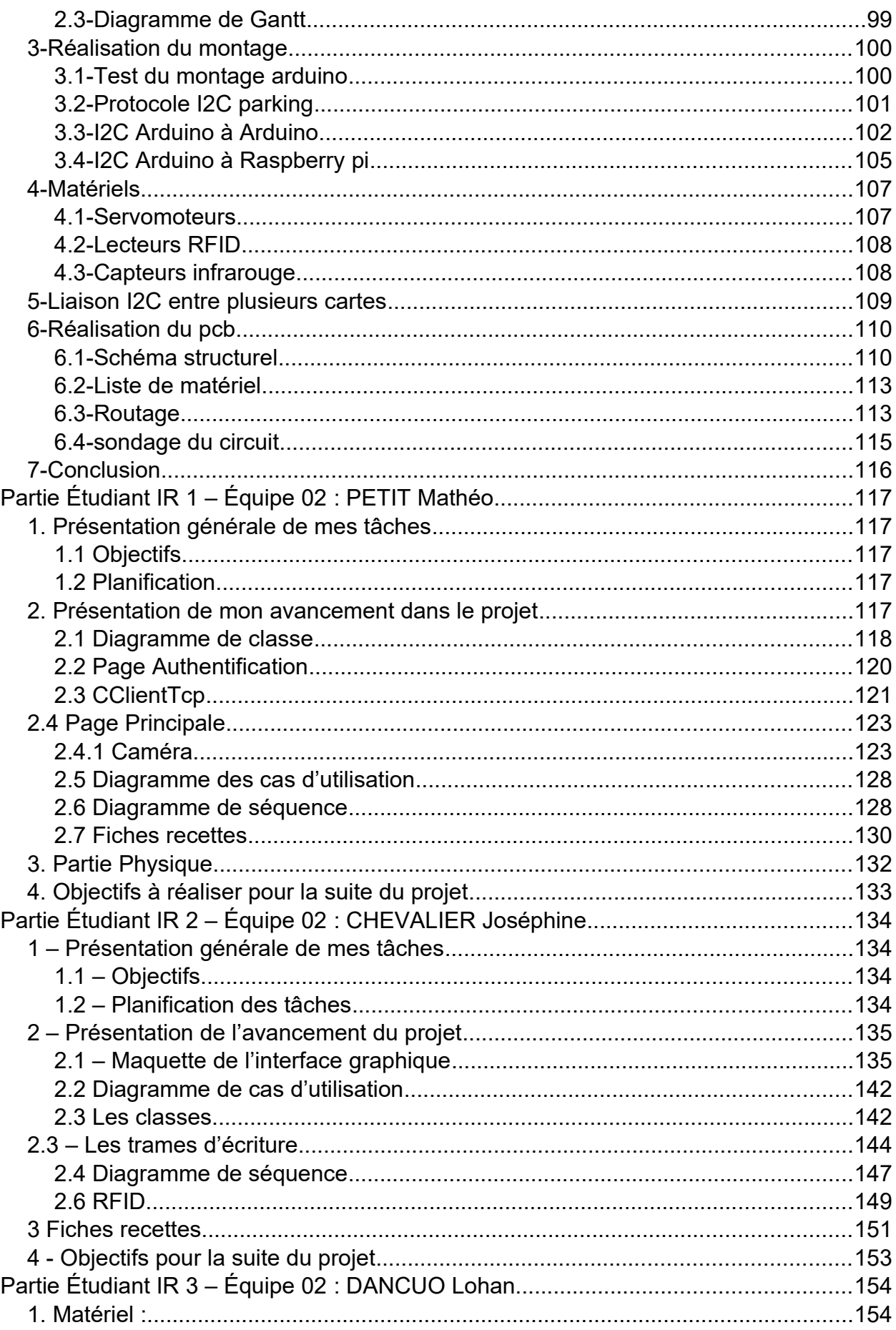

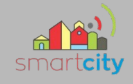

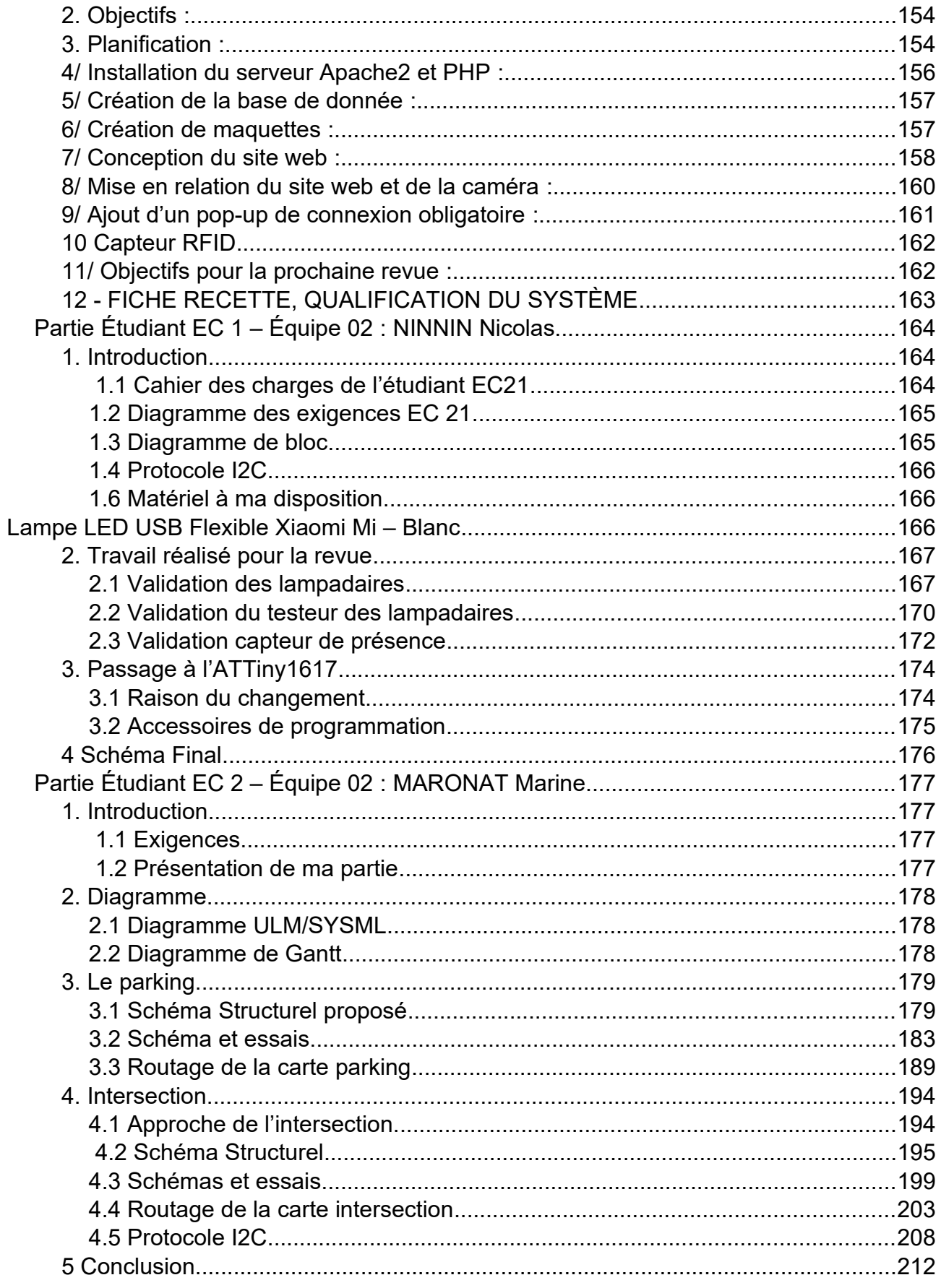

## <span id="page-5-3"></span>*Partie Commune*

# Préambule

Le projet SMART CITY est réalisé par deux équipes distinctes respectivement de quatre et cinq personnes.

## <span id="page-5-2"></span>**1. Introduction**

## <span id="page-5-1"></span> *1.1 Contexte du projet SMART CITY*

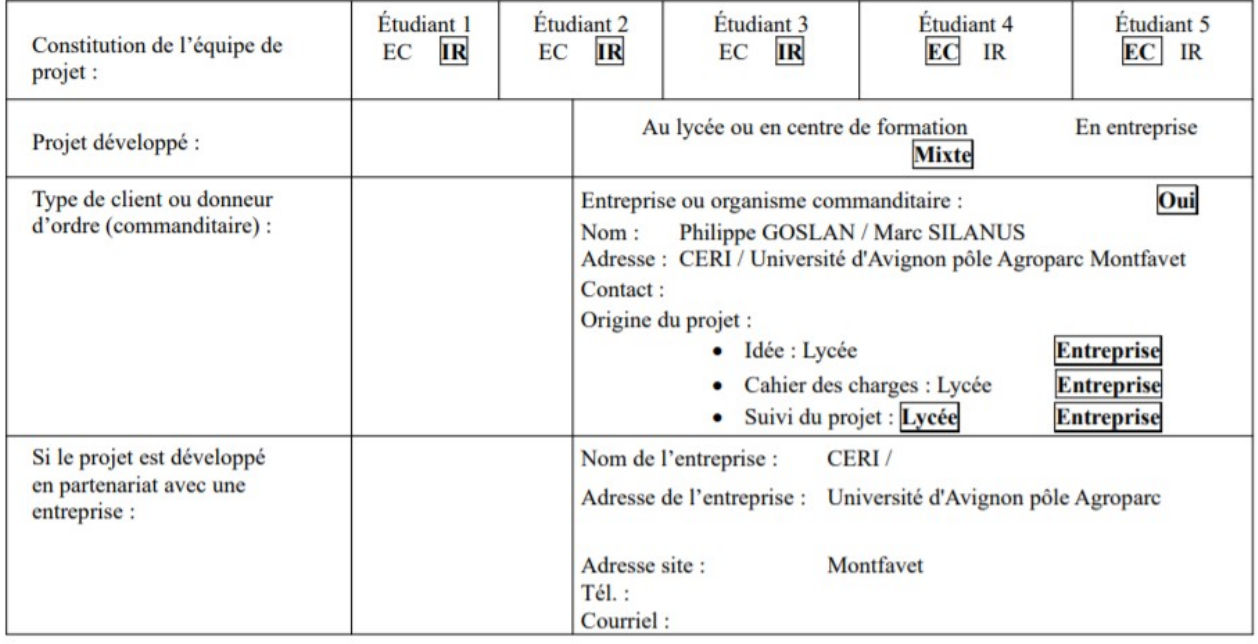

## <span id="page-5-0"></span> *1.2 Présentation du projet.*

Le projet SMART CITY est une demande faite par le CERI (Centre d'Études et de Recherches en Informatique) qui constitue un des départements de l'université d'Avignon.

L'objectif étant de pouvoir piloter une ville dite intelligente sur une maquette, qui contient un parking, un système d'éclairage des voies, une intersection où véhicule et piétons pourraient circuler dans de bonnes conditions.

Cette maquette sera utilisée par les étudiants pour développer des applications de gestion intelligente de la ville. Les logiciels clients créés par les étudiants du CERI utiliseront des technologies avancées telles que les réseaux neuronaux, les systèmes experts, l'intelligence artificielle, etc.

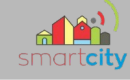

## <span id="page-6-2"></span>**2.Spécifications**

## <span id="page-6-1"></span> *2.1. Diagramme UML/SYSML*

Voici les différentes parties dont notre système est composé.

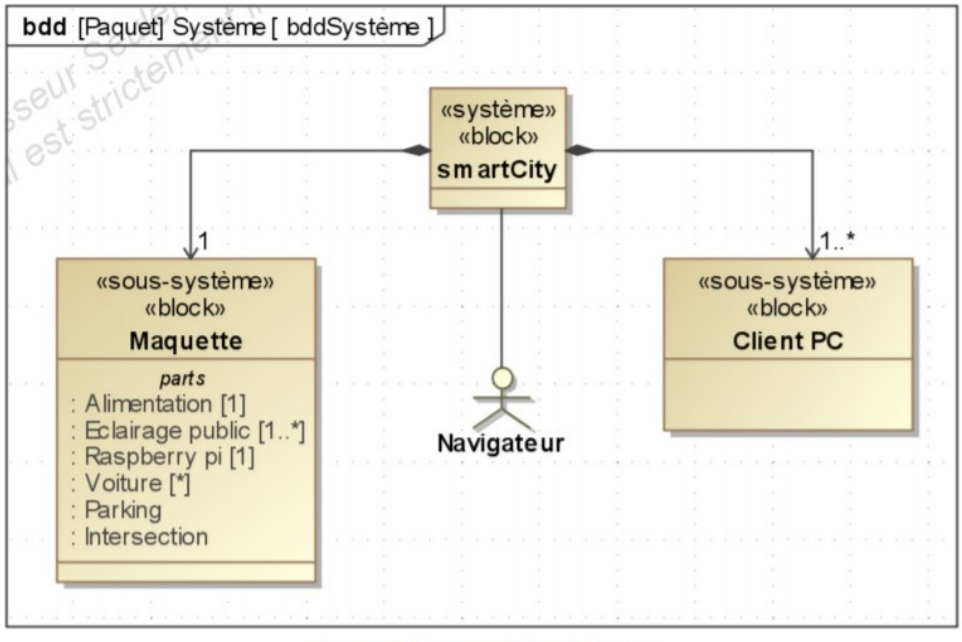

Figure 1 : Diagramme de blocs du système

## <span id="page-6-0"></span>**2.1.1 Diagramme Cas d'Utilisation**

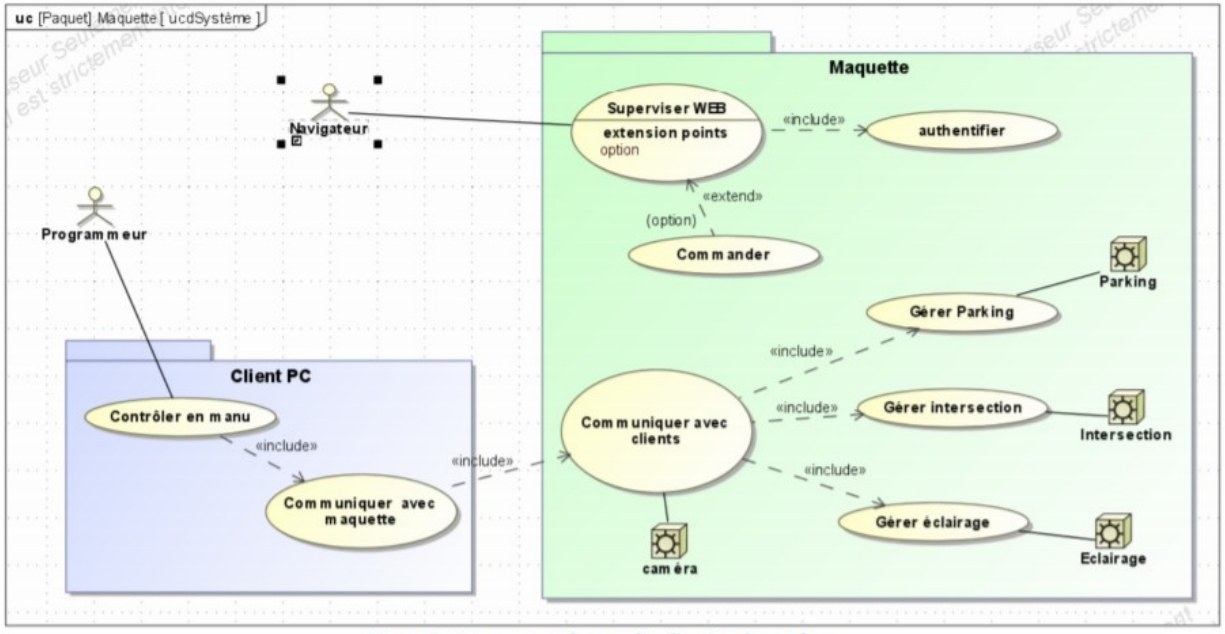

Figure 2 : Diagramme des cas d'utilisation du système

7/213

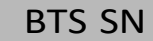

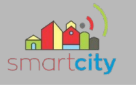

#### <span id="page-7-1"></span>**2.1.2 Diagramme de déploiement**

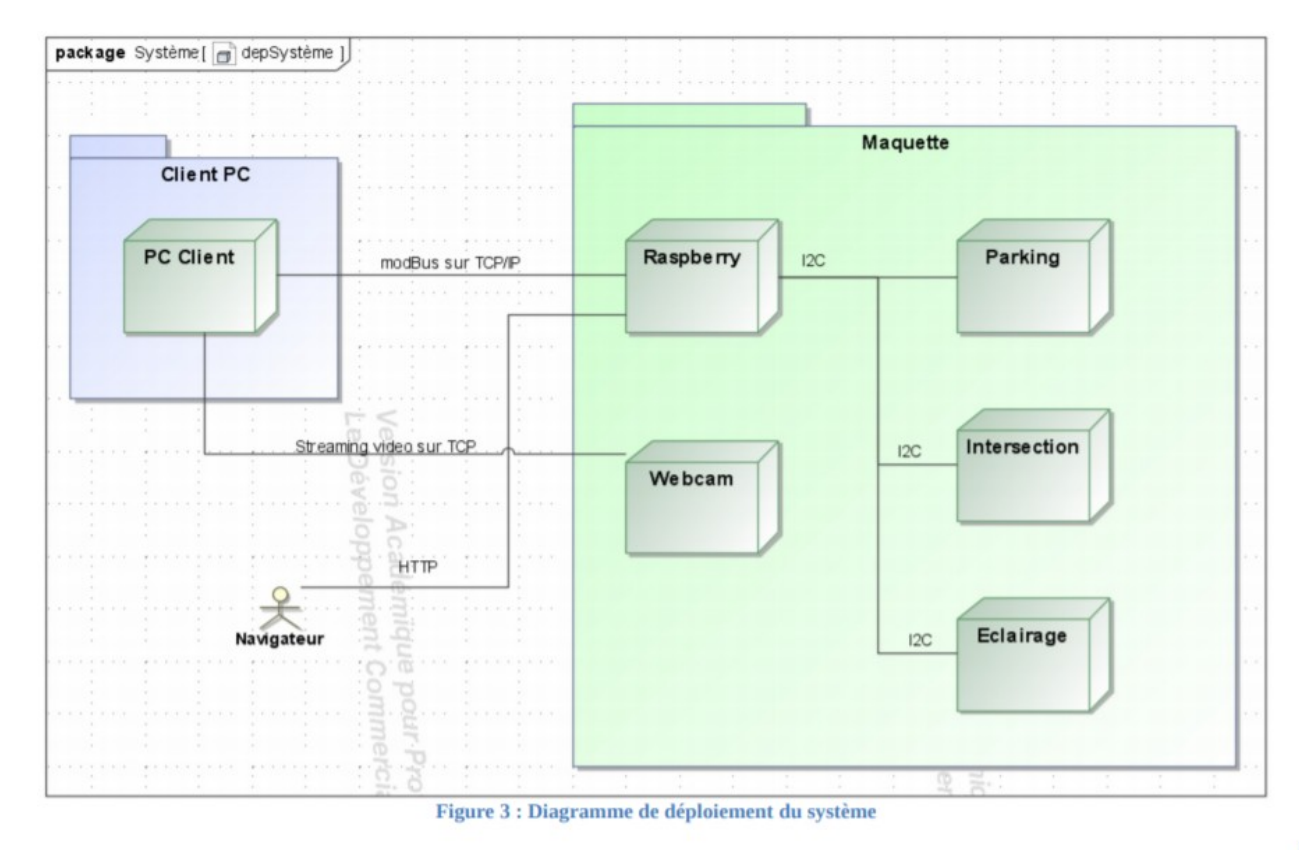

## <span id="page-7-0"></span>**2.1.3 Diagramme d'Exigences**

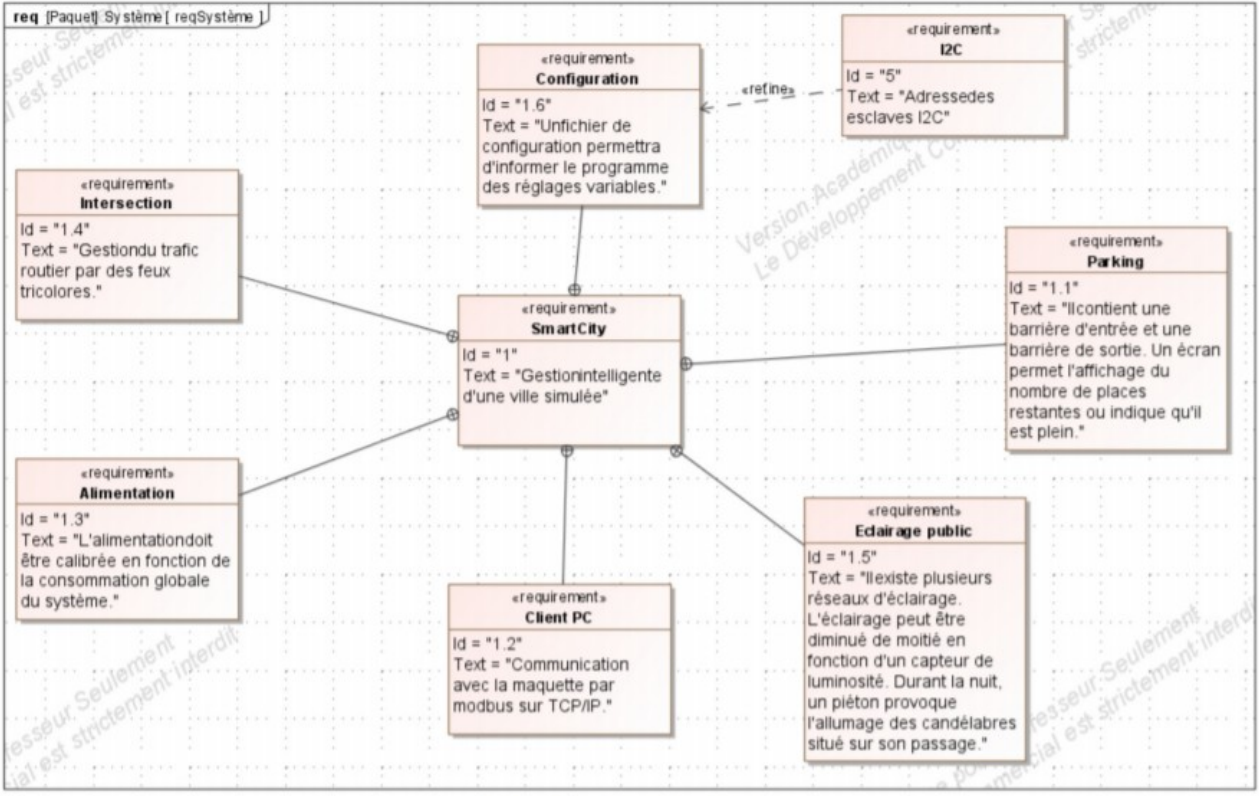

**Figure 4 : Diagramme des exigences** 

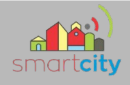

#### <span id="page-8-0"></span>**2.1.4 Diagramme Architectures Matérielle et Logicielle**

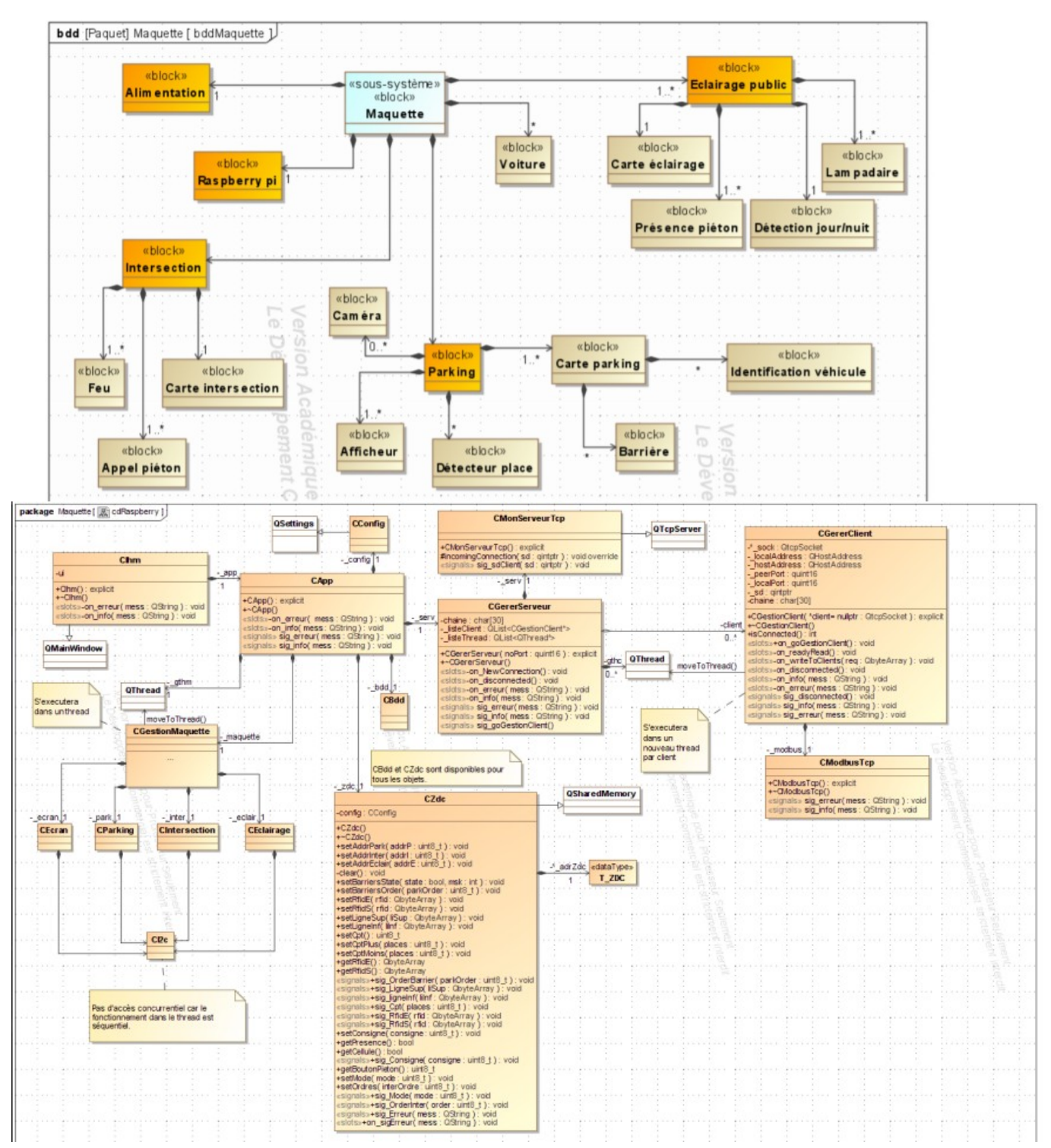

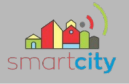

#### <span id="page-9-1"></span> *2.2 Scénarios des cas d'utilisation*

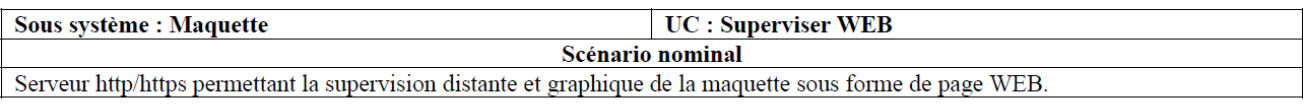

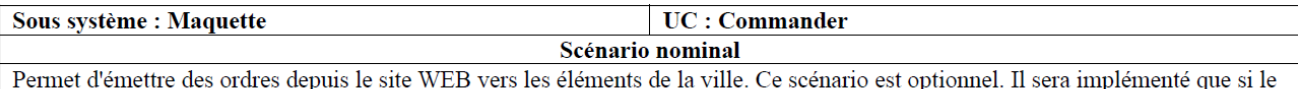

reste fonctionnel.

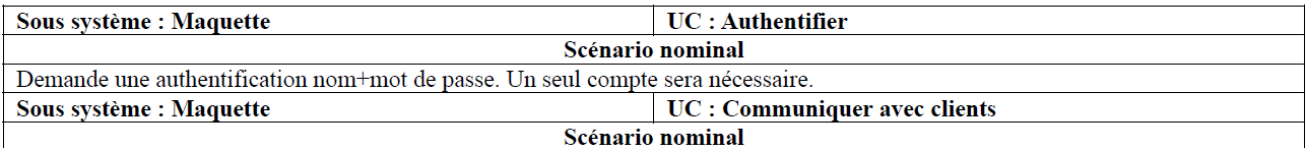

Serveur TCP gérant les clients sous forme de threads.

Pour chaque requête d'un client, mettre à jour la zone de données commune et envoyer un signal à l'objet concerné. Répondre au client.

Cas particulier des caméras qui seront directement accessibles par leur adresse IP et numéro de port. Le flux vidéo est généré par chaque caméra.

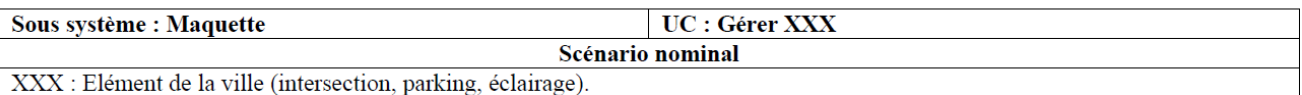

Dès réception d'un signal, lire les données dans la ZDC. Rechercher les modifications à appliquer sur l'élément de la ville. Contrôler la communication avec les éléments de la ville par le bus I2C.

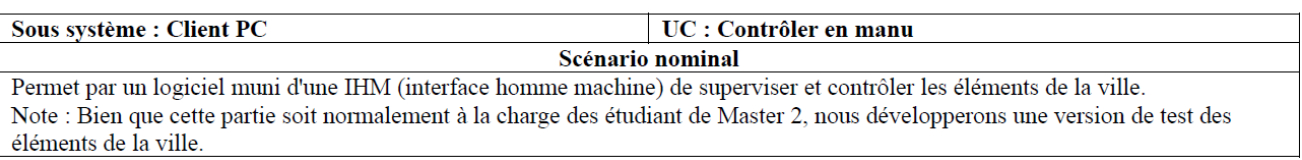

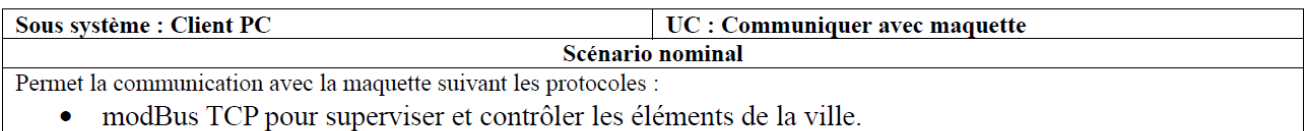

http/https/ftp, etc. pour récupérer les flux des caméras et les intégrer dans l'IHM.

## <span id="page-9-0"></span> *2.3 Contraintes de réalisation*

**Contraintes financières (budget alloué) :**

Budget estimé de 500€ selon avancement du projet à charge partielle du demandeur.

**Contraintes de développement (matériel et/ou logiciel imposé / technologies utilisées) :**

La spécification, conception et codage seront modélisés.

**Contraintes qualité (conformité, délais, …) :**

Maintenable, maniable (ergonomie)

**Contraintes de fiabilité, sécurité :** Les accès logiciels seront sécurisés.

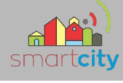

## <span id="page-10-0"></span>*2.4 Ressources mises à disposition des étudiants (logiciels / matériels / documents)*

Matériels : Composants pour la réalisation Matériel de laboratoire (alimentation, oscilloscope, analyseur logique) raspberry pi avec rapian Logiciels : Système d'exploitation Logiciel de modélisation SysML/UML : MagicDraw v7.02 Logiciel de conception électronique : KiCAD 5 Logiciel de conception électronique Fritzing uniquement pour illustrer le prototypage rapide Un logiciel de saisie de schéma et de simulation (Proteus ISIS) pourra éventuellement être utilisé pour illustrer des essais de programmation. Logiciel Qt C++ Visual Studio code C# Documents : Site de la STS SN mettant à disposition les différentes documentations.

#### 11/213

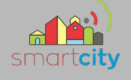

## <span id="page-11-0"></span>**3.Fiches de réunions**

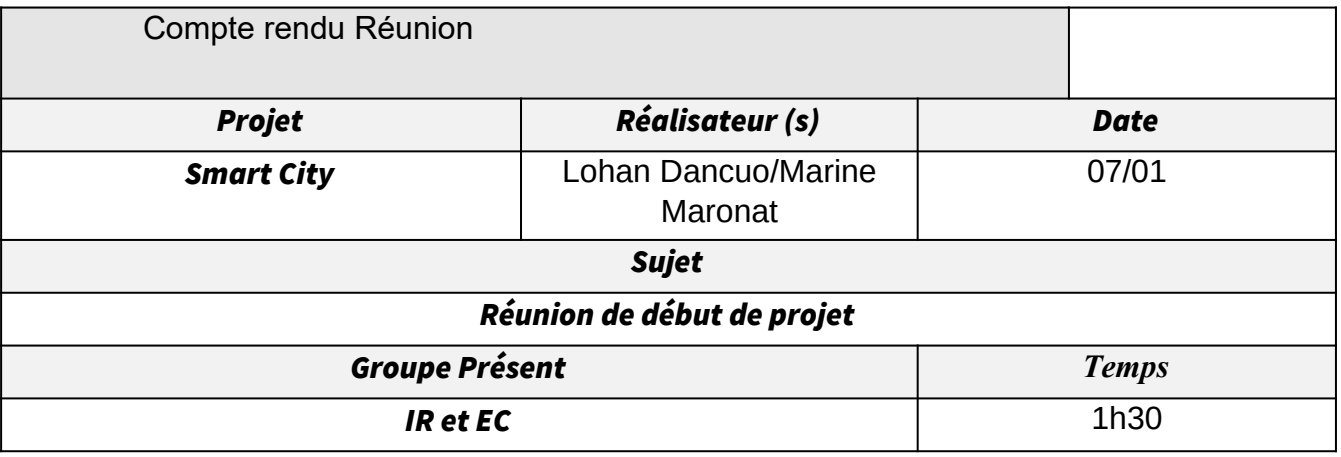

Analyse des ordres : quels sont exactement les ordres qui sont envoyés et les états que nous pouvons recevoir ?

Par exemple pour la barrière :

**Ouvre toi** : retourne « je suis ouvert » ?

**Ferme toi** : retourne : « je suis fermé » ?

Questionnement sur les ordres qui transites.

 ------------------------ ------------------------ ------------------------ ------------------------ Pour la webcam, elle sera accessible depuis le web (et peut être pour les clients). L'afficheur du parking sera géré par le groupe IR.

 ------------------------ ------------------------ ------------------------ ------------------------ Partie *ÉCLAIRAGE :*

-plusieurs cartes identiques pour 6 lampadaires contrôlables indépendamment **Allume toi 100 %** (2) **— BDD (x?) Allume toi 50 %** (1) **— BDD (x?) Éteint toi** (0) **— BDD (x?) Déclenchement de test pour savoir si les lampadaires fonctionnent tous — BDD (**une réponse par plaque de 6**) (x?)** Avoir un retour du courant consommé pour savoir si un lampadaire ne fonctionne pas. On a un retour d'information en binaire pour la réponse des lampadaires. Une rue à 1 carte de 6 lampadaires. **Renvoi si il fait jour ou nuit (rajout par rapport à l'ancien Compte Rendu)**

-Détecteur de présence (réflectif) **Quelqu'un passe** (1) **— BDD (x?)**

**Personne n'est là** (0) **— BDD (x?)**

2 capteurs par carte de 6 lampadaires.

#### Partie *INTERSECTION :*

-Bouton piéton

**Quand feu vert des voitures, l'éteint et allume le feu vert des piétons État de fonctionnement (pour savoir si il s'allume ou non / On ne connaît pas les couleurs)** 8 boutons pour l'intersection -Feu pour les voitures **Feu rouge/orange/vert (cycle automatique) — BDD (x4) Rouge fix — BDD Vert fix — BDD Feu orange clignot. — BDD (x4) État de fonctionnement (pour savoir si il s'allume ou non / On ne connaît pas les couleurs) — BDD (x4)** Paramétrer la durée du feu rouge et vert.

Partie *PARKING:*

-Parking

Parking avec obligation d'avoir une puce RFID. Puce RFID des voitures du parking soit abonné. **Abonnement géré par la base de données.**

12/213

2 barrières : **Monter** (1) **— BDD Barrière position haute** (1) **— BDD Descendre** (0) **— BDD Barrière position basse** (0) **— BDD RFID détecter** (numéro du badge) **— BDD** Pour le site web, créer un espace pour ajouter des numéro de badges **— BDD** -Afficheur **Rouge** (plus de places) **Vert Nombre de place restantes — BDD** -Bouton appel d'urgence **Appelle quelqu'un** (notifie les IHM) **— BDD**

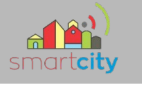

# <span id="page-13-3"></span>*Partie Étudiant IR 1 – Équipe 01 : PICHERY Florian*

## <span id="page-13-2"></span>**Introduction**

<span id="page-13-1"></span>*1. Cahier des charges initial de l'étudiant IR1.2*

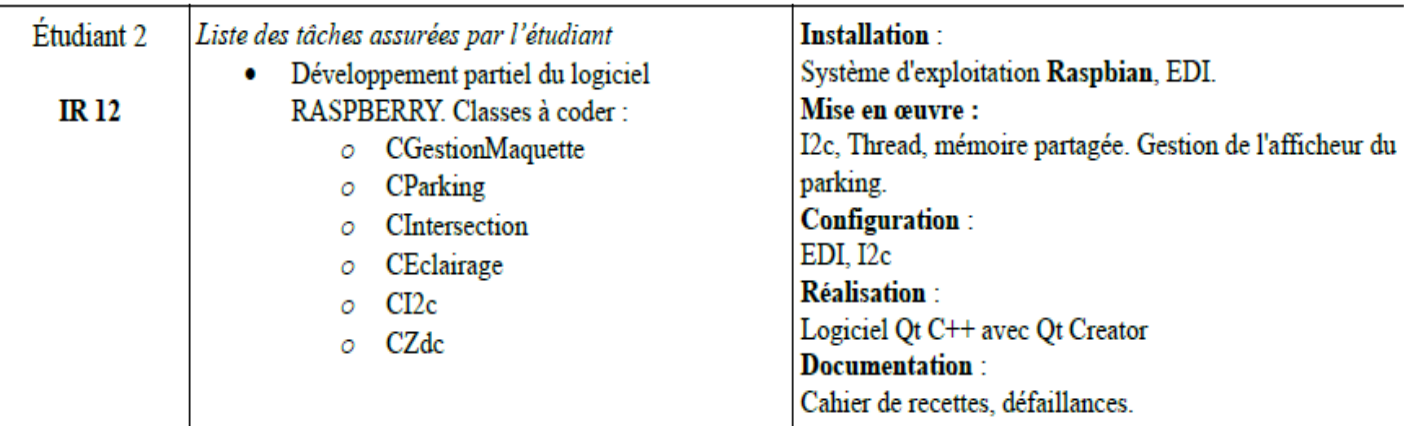

## <span id="page-13-0"></span>*2. Objectifs à réaliser.*

- Programmation de la Zone de Données Communes (CZdc).
- Programmation de la classe CGestionMaquette.
- Mise en œuvre de la communication I²C entre les éléments de la maquette et la carte Raspberry Pi.
- Emuler les différents éléments pour pouvoir un moyen de tester les ordres ainsi que les réponses attendues.

## *3. Planification prévisionnelle*

<span id="page-14-0"></span>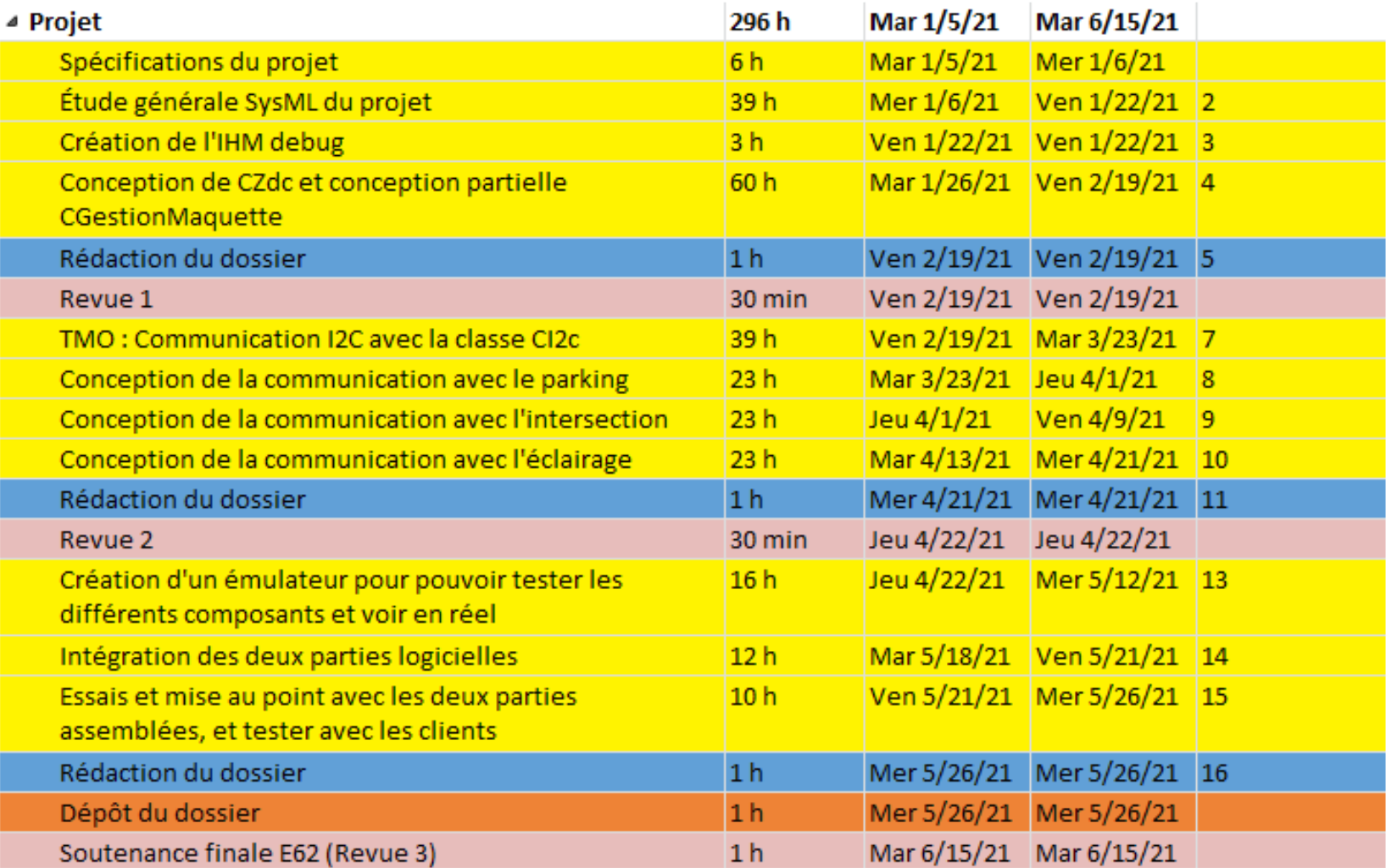

## *4. Planification effective (à la première revue)*

<span id="page-15-0"></span>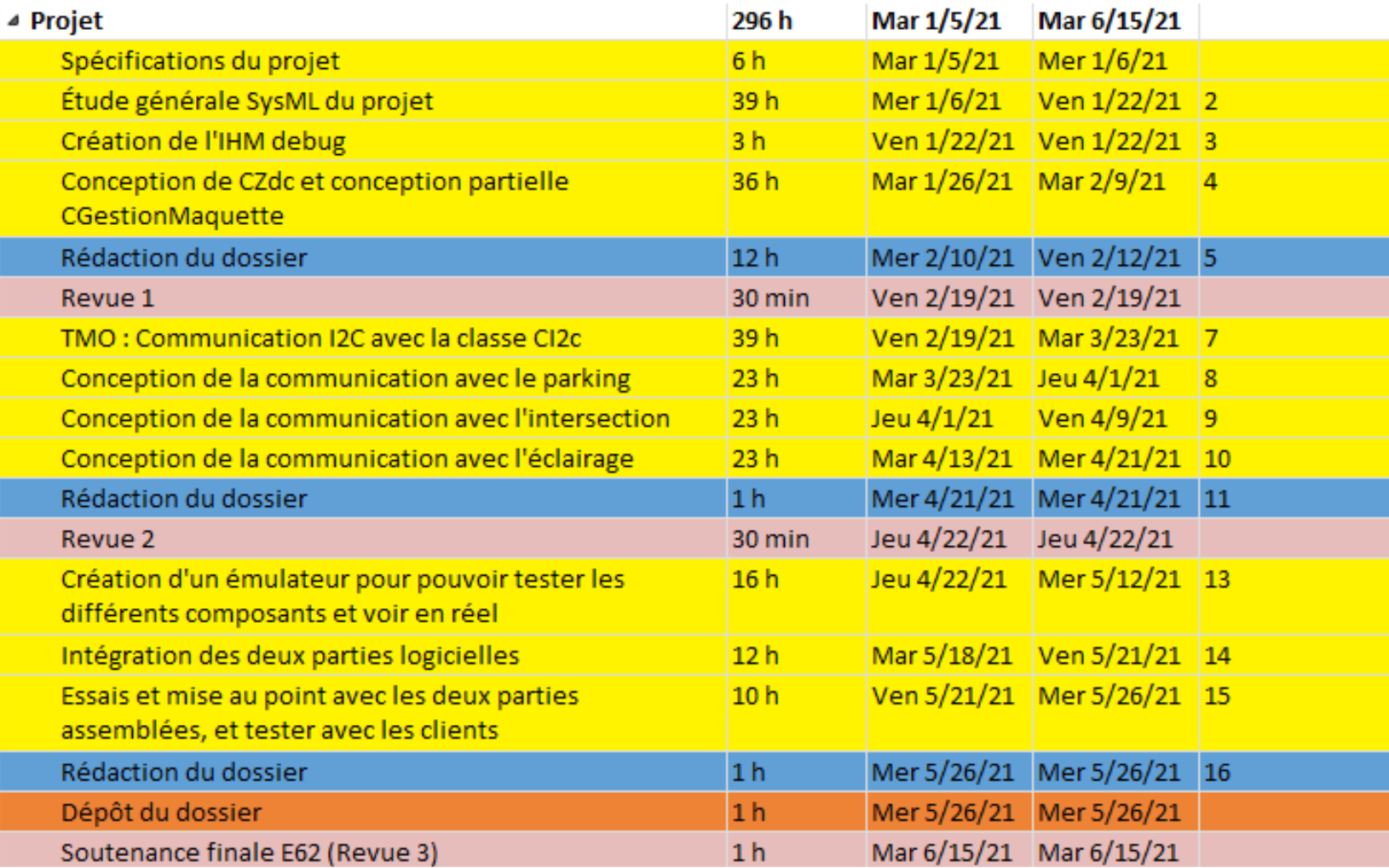

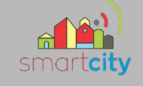

## *5. Choix de cette planification*

<span id="page-16-3"></span>J'ai choisi cette planification, appelée planification itérative, qui consiste à réaliser les différentes tâches en fonction des différentes itérations, tout en tenant compte de la priorité de chaque tâche. J'ai donc suivi ce schéma-là :

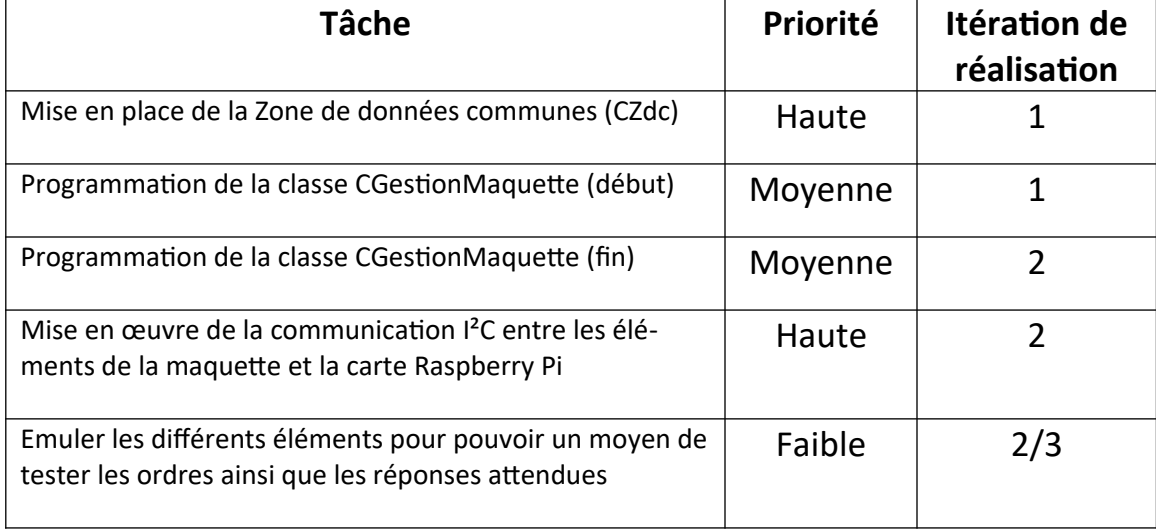

#### **1 ère itération :**

<span id="page-16-2"></span>Dans un premier temps, la création de la Z.D.C est essentielle pour gérer les différentes données qui seront transitées entre la maquette et les clients via la Raspberry. L'objectif de cette zone est d'avoir une zone mémoire pour la gestion de la communication I²C pour ce qui est des valeurs et des ordres envoyés par les clients. La classe CGestionMaquette a pour objectif de créer la boucle permettant de demander aux différentes parties leurs états et les mettre à jour dans la  $7 D C$ .

#### **2 ème itération :**

<span id="page-16-1"></span>Ensuite, je viendrai à bout de la classe CGestionMaquette, tout en commençant la mise en œuvre de la communication par le bus I²C. Cette communication s'effectuera selon un nombre de trames précis vu lors de réunions avec les EC travaillant sur les différents éléments de la maquette.

#### **3 ème itération :**

<span id="page-16-0"></span>Pour finir, cette itération me permettra de pouvoir mettre en commun avec mon co-équipier nos différentes classes tout en faisant attention à la compatibilité des différentes parties afin de ne pas rentrer dans des problèmes. Et j'en profi-

#### 17 /213

Florian Pichery

terai pour faire des essais avec un émulateur (qui reste à définir) pour vérifier que mon programme réagit comme il le doit, et qu'il est capable d'agir en fonction.

## **Ressources logicielles du projet**

<span id="page-17-2"></span>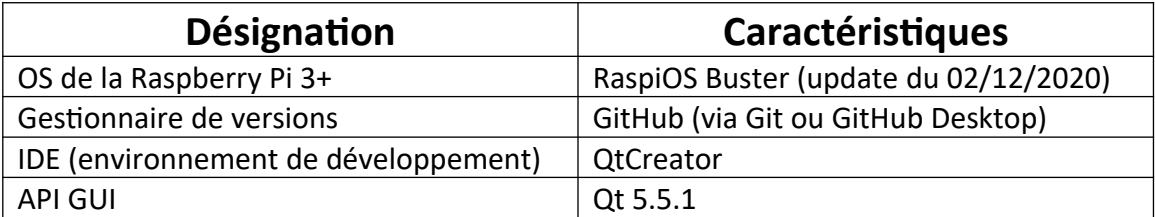

## **1 ère itération :**

<span id="page-17-1"></span><span id="page-17-0"></span>*Diagramme de la classe CZdc*

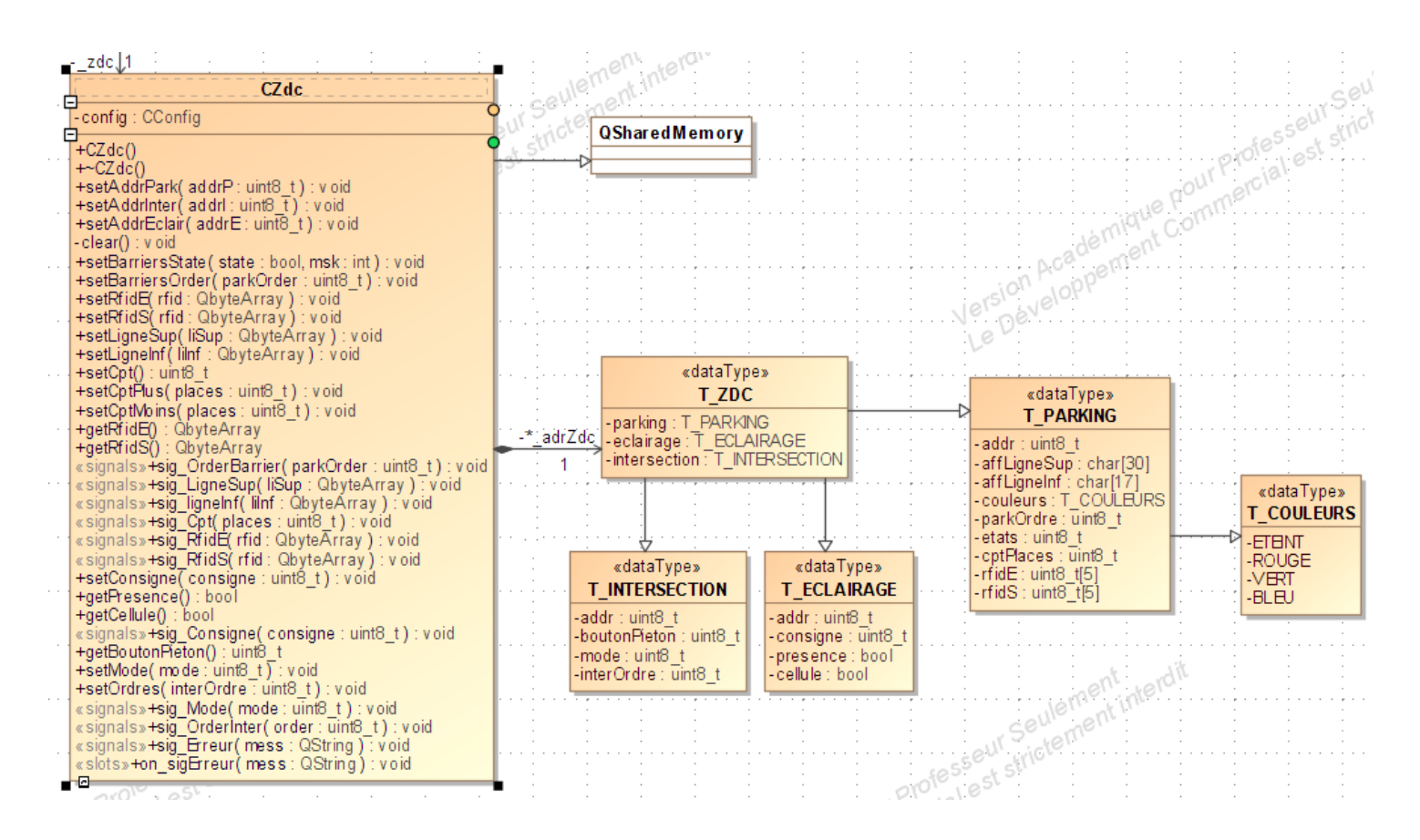

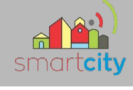

## 2<sup>nde</sup> itération :

## <span id="page-18-2"></span><span id="page-18-1"></span>1. Planification effective (à la deuxième revue)

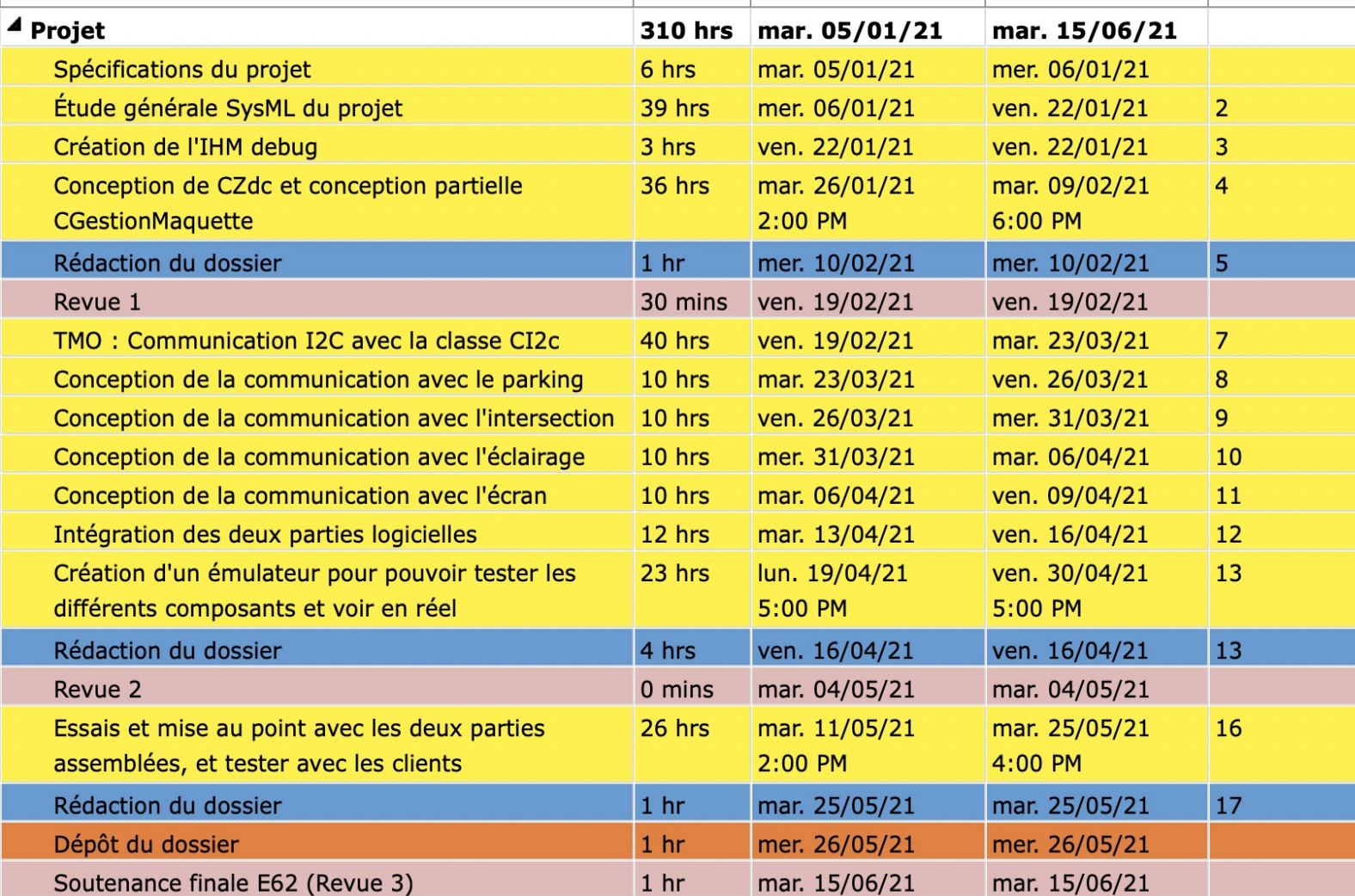

## <span id="page-18-0"></span>2. Présentation du travail effectué

Durant cette deuxième itération, j'ai pu effectuer la mise en œuvre de la communication en I2C entre la Raspberry Pi et les divers éléments de la maquette, à savoir : un écran Grove LCD sous forme d'une carte fille mise directement sur la Raspberry, une carte permettant de contrôler 6 éclairages USB, une carte permettant de contrôler une barrière de parking avec lecteur RFID et une carte permettant de pouvoir gérer une in-

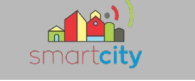

tersection. Voici la classe CI2c dans mon diagramme de classe. Celleci m'a servi à communiquer en I2C avec la maquette. Toutes les classes de la maquette ont accès à cette classe. Pour initialiser la communication, chaque classe doit « getInstance() » dans son constructeur et « freeInstance() » dans son destructeur. Et ensuite effectuer des « lire() » et « ecrire() » en mentionnant l'adresse de la partie de maquette, le buffer, où les octets reçus seront stockés, et lg correspondant à la longueur en octets du message attendu.

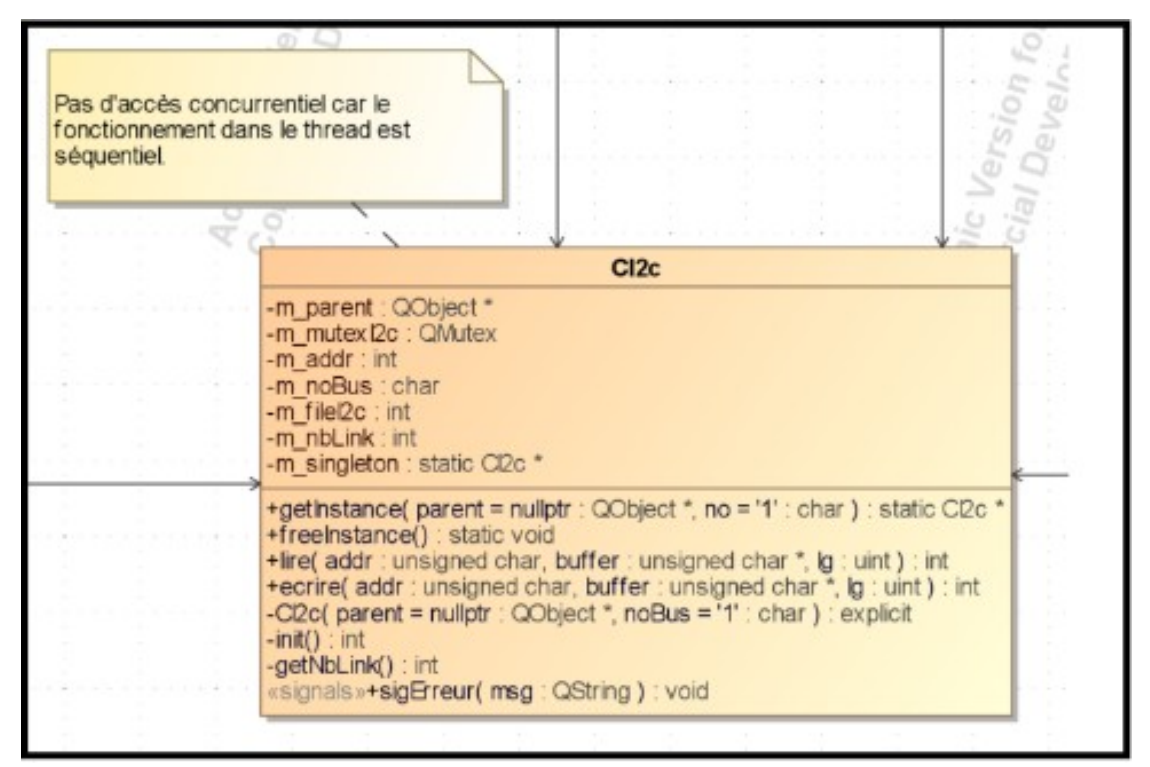

*Partie de cdRaspberry*

Pour arriver à ce résultat, j'ai dans un premier temps voulu faire l'éclairage, pour deux raisons. La première raison étant que c'est la carte qui me paraissait, la plus compliquée à gérer. La deuxième raison est que le cycle lecture/écriture peut se faire sur plusieurs cartes, en très grand nombre. En effet, on peut rajouter des cartes d'éclairages en s'alignant sur l'adresse de la carte précédente.

Donc j'ai commencé à voir se dessiner un cycle de lecture, avec en premier lieu, l'éclairage, qui permettra de pouvoir passer à une autre partie après toute(s) la(es) carte(s) vérifiée(s).

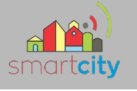

Pour expliquer le cycle en général, j'ai fait un diagramme de séquences pour faire transparaître toutes les étapes du cycle de lecture.

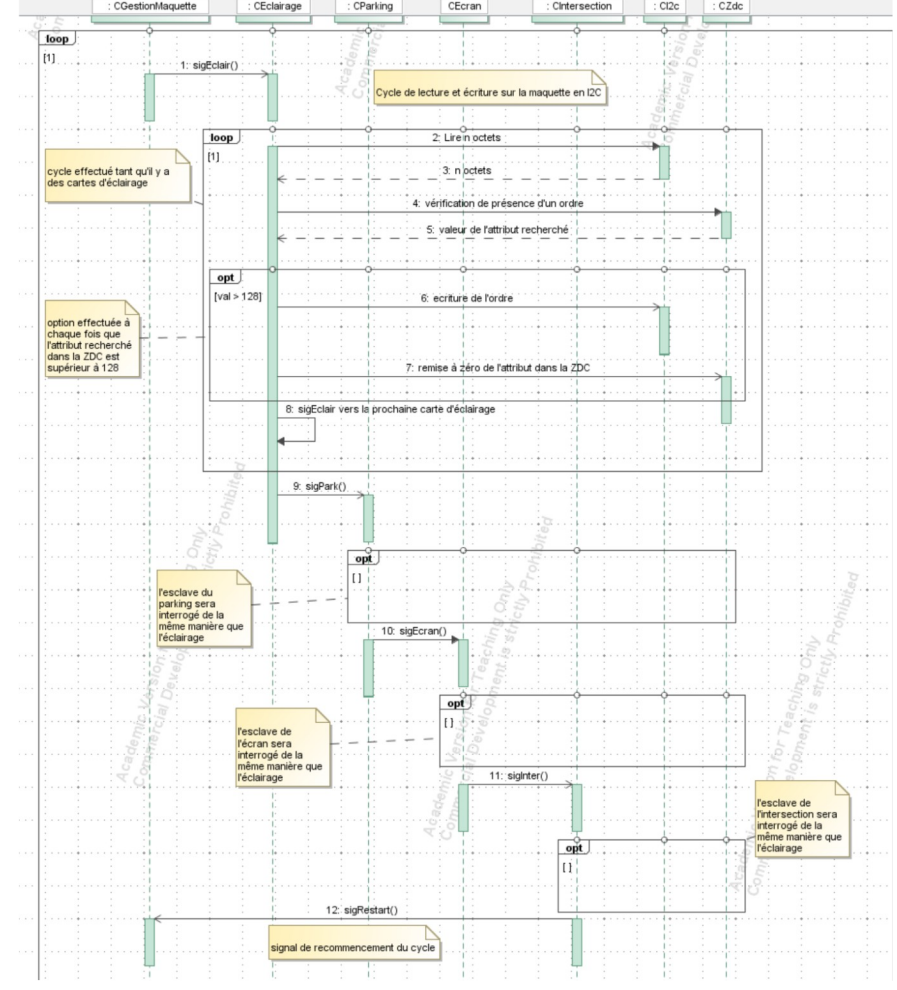

*sdGestionMaquette*

## <span id="page-20-0"></span>2.1 PARTIE ÉCLAIRAGE

Au lancement de CApp, cette classe envoie un signal à CGestionMaquette (sig\_go) pour lancer le cycle. Donc dans CGestionMaquette, je vais envoyer un signal (sigEclair) à CEclairage qui gère la partie lecture/écriture de l'éclairage de la maquette. En paramètres du signal, je mets l'adresse I2C de la carte d'éclairage, le nombre de cartes d'éclairage de la maquette défini dans un fichier .ini et enfin mettre l'adresse de base, soit l'adresse de la première carte de la maquette, donc l'adresse 20.

```
//Eclairage : lance le cycle de l'éclairage
int addr = zdc->getAddrEclair();
int nb = _zdc->getNbEclairage();
emit sigEclair(addr, nb, addr);
```
*Code dans CGestionMaquette.cpp*

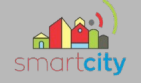

Pour lire les données demandées à la carte d'éclairage, j'ai fait une union binaire pour pouvoir récupérer les données précisément sur tel bit et ainsi pouvoir avoir les bonnes informations.

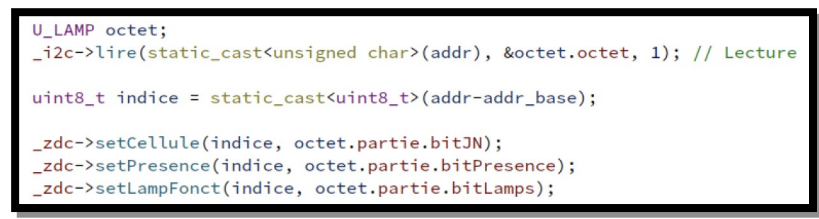

#### *Code dans Ceclairage.cpp*

Le paramètre « indice » est un paramètre qui permet de choisir la bonne zone mémoire dans la Zone de Données Communes (ZDC). Une fois la lecture faite, je vais vérifier dans la ZDC si un ordre a été reçu, afin d'effectuer l'ordre du client en priorité sur le cycle de lecture.

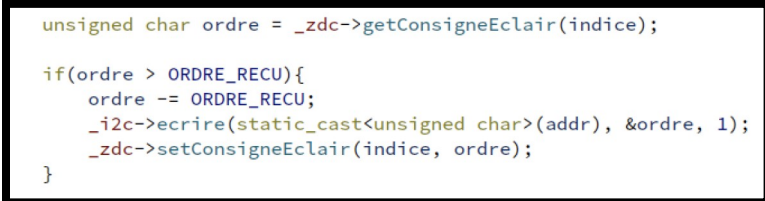

#### *Code dans CEclairage.cpp*

Pour passer à la carte suivante, je renvoie un signal de CEclairage à CEclairage en incrémentant la valeur de « addr », d'où l'intérêt d'utiliser le paramètre « addr\_base ».

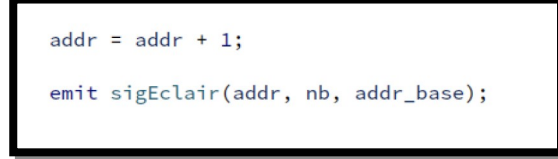

#### *Code dans CEclairage.cpp*

Afin de vérifier que plus aucune carte d'éclairage ne soit à traiter, j'ai fait une petite boucle if pour envoyer un signal vers la prochaine partie. La prochaine partie que j'ai choisi de traiter est le parking. La raison est qu'après le parking vient l'écran qui sera géré de manière très rapide.

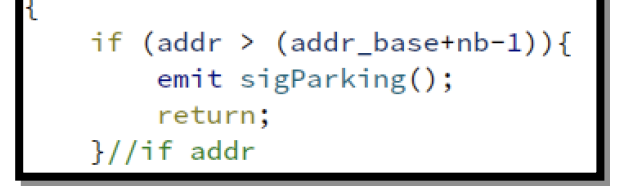

*Code dans Ceclairage.cpp*

22 /213

Florian Pichery

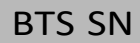

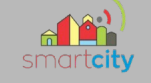

J'ai donc fait un diagramme de séquences afin de pouvoir visualiser la situation de manière simplifiée et plus courte.

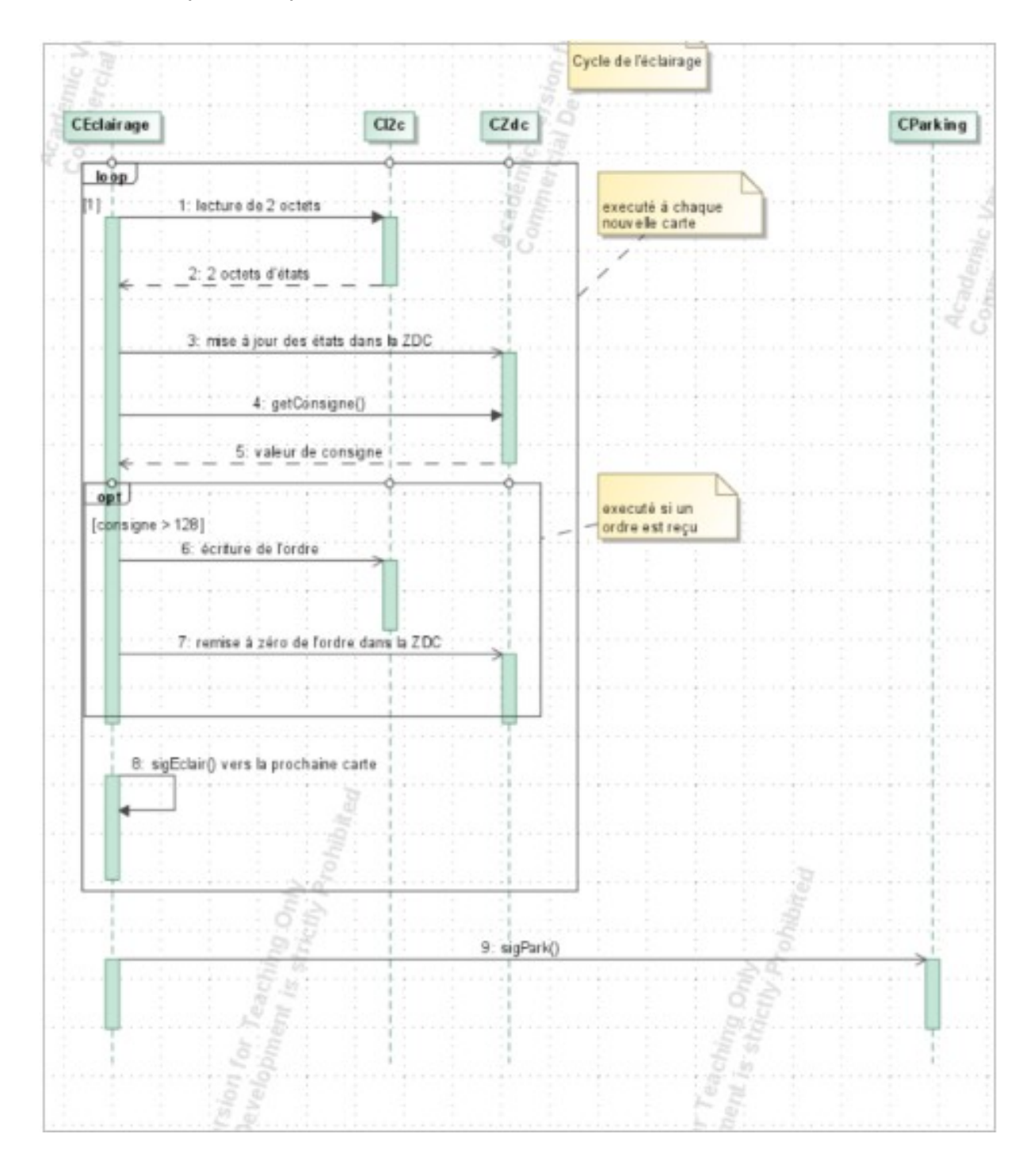

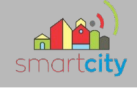

*sdEclairage*

## 2.2 PARTIE PARKING

<span id="page-23-0"></span>Une fois la partie éclairage effectuée, le reste du travail est très répétitif, ne subissant que de légère modification au niveau du cycle en lecture ou en écriture. La différence entre le parking et l'éclairage au niveau du cycle de lecture est le nombre d'octets qui doivent être lus : passant de 2 octets à 11 octets de lecture. Donc le premier travail est de prendre chaque paquet d'octet et de le traiter au bon endroit. Le premier octet représente le premier paquet. Dans cet octet, les états de la maquette sont lus. Les deux autres paquets de 5 sont donc les paquets RFID, où sont lus les adresses RFID des voitures entrantes et sortantes.

```
unsigned char addr = static_cast<unsigned char>(_zdc->getAddrPark());
unsigned char parking[11];
QByteArray RFIDe;
QByteArray RFIDs;
_i2c->lire(addr, parking, 11); // Lecture
T PARK STATE *parkState;
parkState = reinterpret_cast<T_PARK_STATE *>(&parking[0]);
_zdc->setEtatsBarrieres(parkState->bitsStates);
RFIDe = QByteArray(reinterpret_cast<char *>(parking+1), 5); //Conversion de unsigned char * vers QByteArray
_zdc->setRfidE(RFIDe);
RFIDs = QByteArray(reinterpret_cast<char *>(parking+6), 5); //Conversion de unsigned char * vers QByteArray
_zdc->setRfidS(RFIDs);
emit sigEcran(static_cast<QString>(_zdc->getCpt()));
```
*Code dans CParking.cpp*

Une fois le cycle de lecture terminé, et que chaque paquet et stocké au bon endroit dans la ZDC, et bien, retour à la vérification d'un ordre avant de passer à la partie suivante. Pour passer à la partie suivante, nous envoyons un signal (sigEcran) avec un paramètre cherché directement dans ZDC. Ce paramètre est le nombre de places restantes dans le parking. En effet, selon l'ordre qui est envoyé par la partie client, le nombre de place changera, en s'incrémentant ou en se décrémentant.

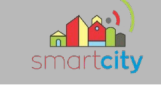

Pour illustrer cela, j'ai donc fait un diagramme de séquences qui a lui aussi pour but de simplifier le processus, sans pour autant négliger la précision.

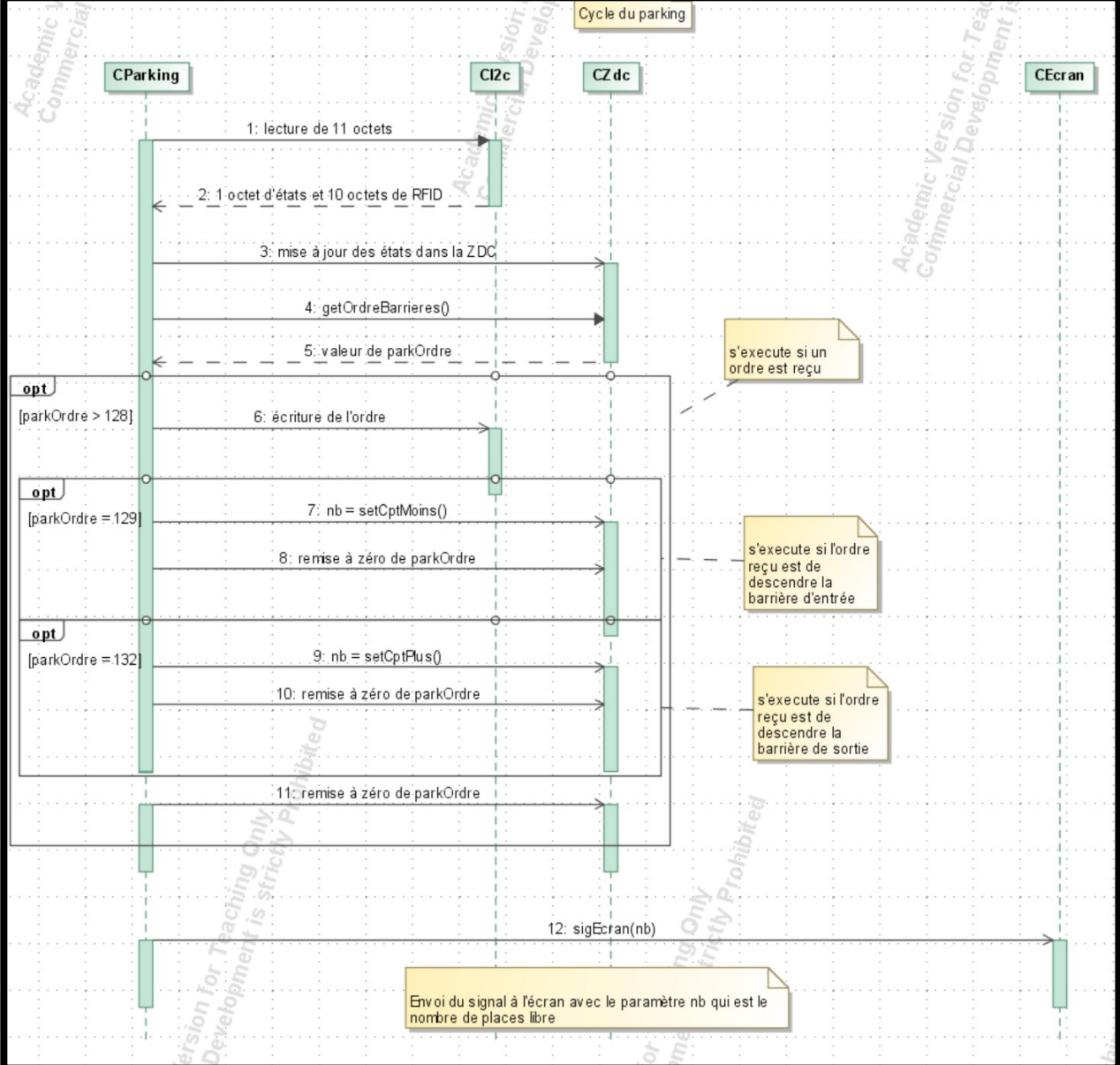

*sdParking*

25 /213

Florian Pichery

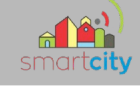

## 2.3 PARTIE ÉCRAN

<span id="page-25-0"></span>Pour l'écran, pas de lecture, ici c'est uniquement de l'écriture. Au début de la création de cette partie du cycle, l'écriture en I2C était comme « privée » dans le sens où les clients n'avaient aucun impact sur l'écran. Mais après une réunion au sein du groupe, nous en sommes venus à changer notre façon de voir le problème et donc de rendre cette partie « publique » au client. L'écran Grove LCD fonctionne sur une bibliothèque qui m'a été donnée par mon professeur. Après avoir vu l'exemple donné et comment cet écran marchait, j'ai pu faire en sorte que cette partie effectue une lecture de ce qui est écrit dans la ZDC, tout en faisant en sorte de l'initialiser à la base, au cas-où rien n'est envoyé par les clients. Pour tout bien expliquer, j'ai un diagramme de séquences qui mentionne les méthodes précises de la bibliothèque de l'écran.

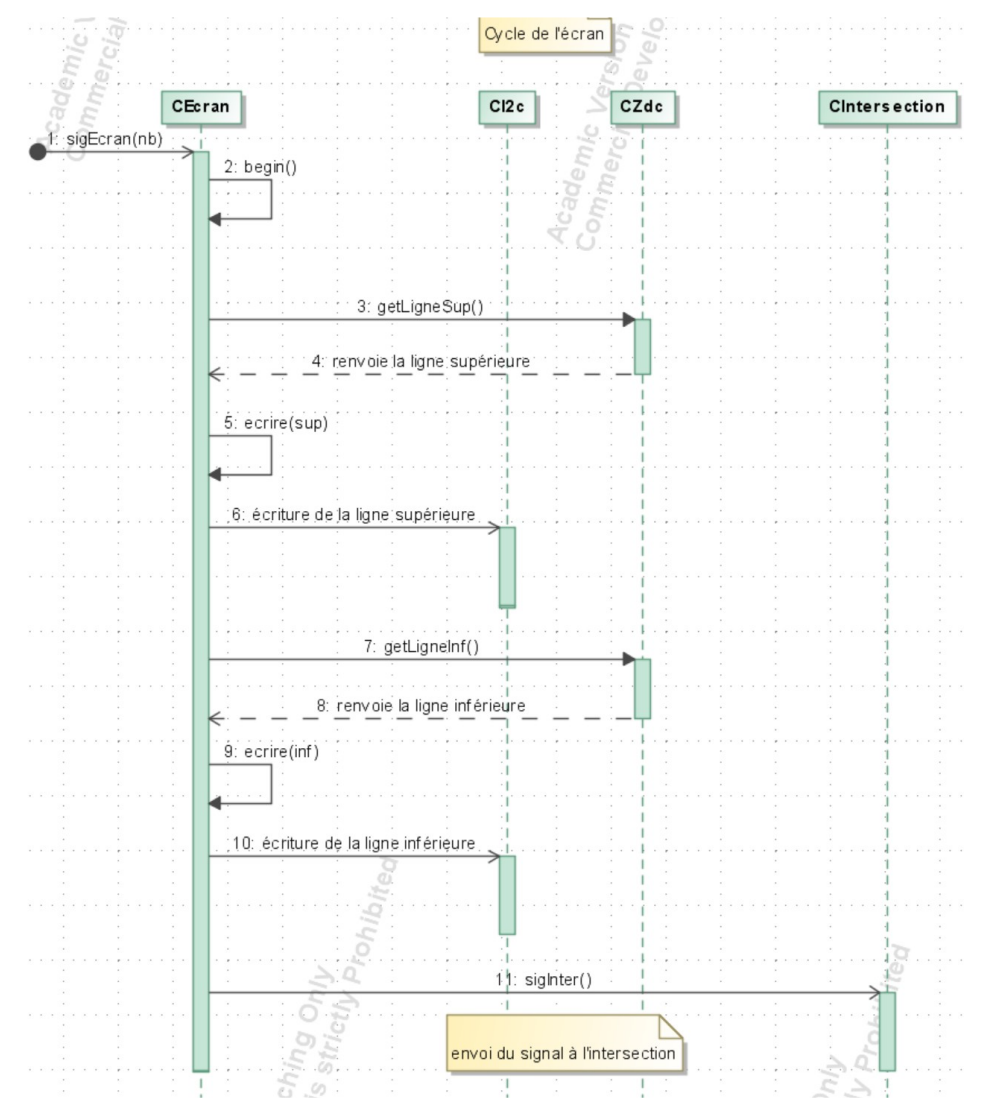

26 /213

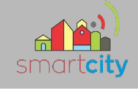

*sdEcran*

#### 2.4 PARTIE INTERSECTION

<span id="page-26-0"></span>Pour en finir avec le cycle de lecture, et ensuite de pouvoir le recommencer, je vais traiter l'intersection en dernier. Comme le parking, ici rien n'est vraiment différent de l'éclairage en termes de logique, la seule vraie différence est que les données doivent être stockées à deux endroits distincts, étant donné que l'intersection contient 2 voies. Pour les différencier, une voie sera la voie 1 et l'autre voie la voie 2. Ici aussi, comme sur le parking, j'utilise une union binaire afin de cibler les bits et donc de stocker telle valeur à son endroit dans la ZDC.

```
unsigned char addr = static_cast<unsigned char>(_zdc->getAddrInter());
//READunsigned char inter[2];
_i2c->lire(addr, inter, 2); // Lecture
U_READ octet;
octet. octet = inter[0]; // 1er octet_zdc->setModeVoies(octet.partie.bitMode);
_zdc->set0rdresFeu1(octet.partie.bitCouleurs);
_zdc->setBoutonPietonVoie1(octet.partie.bitBoutons);
octet. octet = inter[1]; // 2\`eme octet_zdc->set0rdresFeu2(octet.partie.bitCouleurs);
 zdc->setBoutonPietonVoie2(octet.partie.bitBoutons);
```
#### *Code dans Cintersection.cpp*

Pour l'écriture, je vais regarder dans un premier temps si un ordre de changement de mode est envoyé, et si un ordre est envoyé, trier les ordres qui sont reçu. Je vais mettre d'un côté les ordres de changement de mode vers automatique et orange clignotant et de l'autre, l'ordre de passage en manuel. La raison à cela est qu'en manuel nous pouvons aussi changer les couleurs des voies, quelque chose non géré dans les deux autres cas. Donc la première étape de tri effectuée, je vais ensuite voir si l'ordre de changement de couleur en manuel est effectué sur la voie 1 ou la voie 2, afin de traiter chaque demande comme il faut.

```
uint8_t mode = _zdc->getModeVoies();
if(model > ORDRE\_RECU) {
    unsigned char ordre;
    T_WRITE *write;
    write = reinterpret_cast<T_WRITE \star>(&ordre);
    write->bitMode = _zdc->getModeVoies() - 128;_1i2c->ecrire(addr, &ordre, 1);
    _zdc->setModeVoies(ordre);
}//IF ordre reçu
```
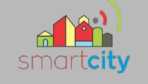

#### *Ordre de changement de voie normal (automatique/orange clignotant) dans CIntersection.cpp*

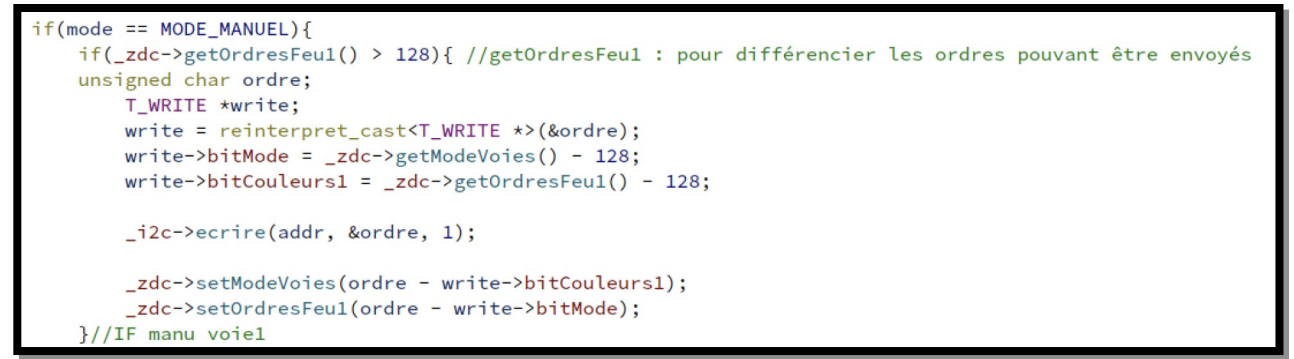

#### *Ordre de passage en manuel et changement de couleur sur voie 1 dans CIntersection.cpp*

Le cycle se termine par l'émission du signal sigRestart qui a pour but de relancer le cycle de lecture depuis le début en passant par CGestionMaquette. J'ai donc fait un diagramme de séquence pour illustrer le fonctionnement de CIntersection.

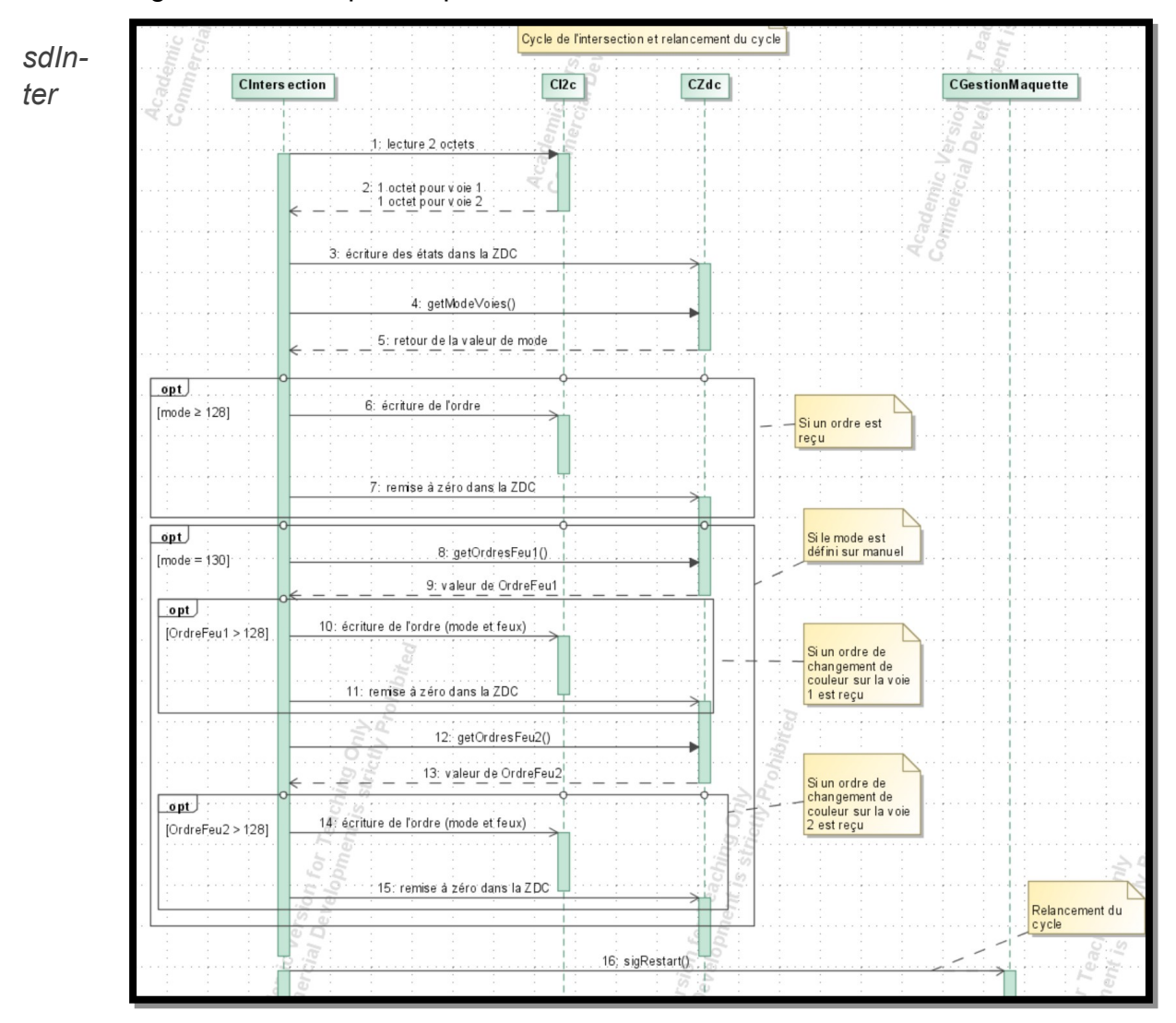

Florian Pichery

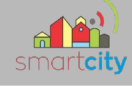

## 3.Tests de validation de cette itération

<span id="page-28-1"></span>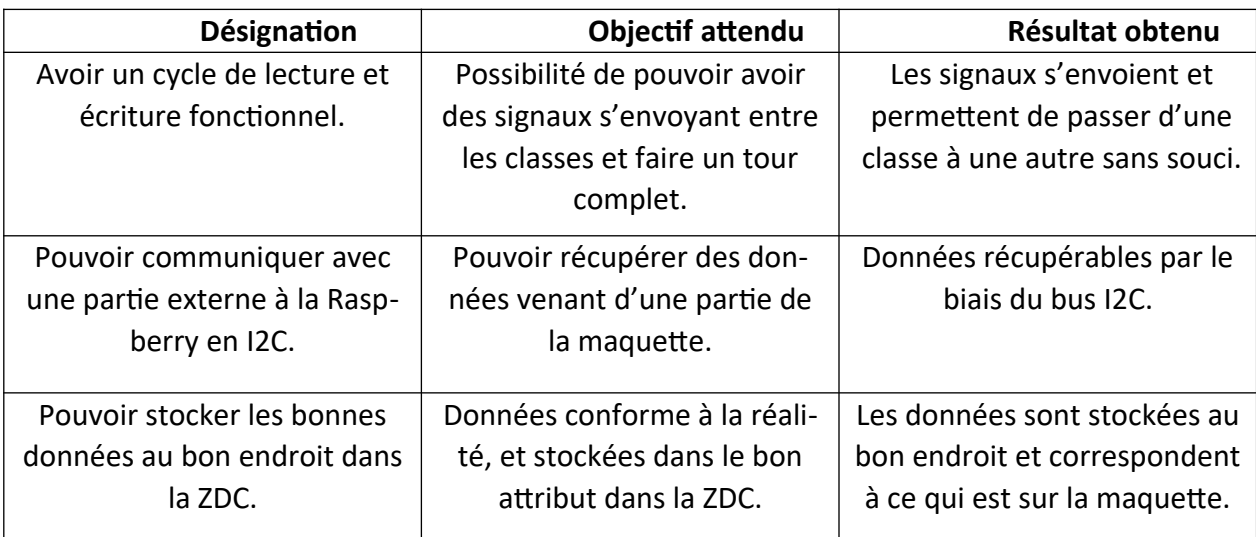

## **4. Partie Physique**

#### **Présentation**

<span id="page-28-0"></span>La norme I2C (Inter-Integrated Circuit) a été créée pour fournir un moyen simple de transférer des informations numériques entre des capteurs et des microcontrôleurs. I2C à l'avantage de n'avoir besoin que de deux connexions de signalisation (l'emploi de plusieurs périphériques sur les deux connexions est assez simple et on reçoit une confirmation que les signaux ont été correctement reçus). Les deux connexions du bus I2C se nomment SCL (Serial Clock Line) et SDA (Serial Data line). Un périphérique sur le bus I2C est considéré comme le périphérique maître. Son travail consiste à coordonner le transfert des informations entre les autres périphériques (esclaves) qui sont connectés. Il ne doit y avoir

qu'un seul maître qui contrôle les autres composants auxquels il est connecté. La figure ci-dessous montre un maître I2C avec plusieurs esclaves I2C.

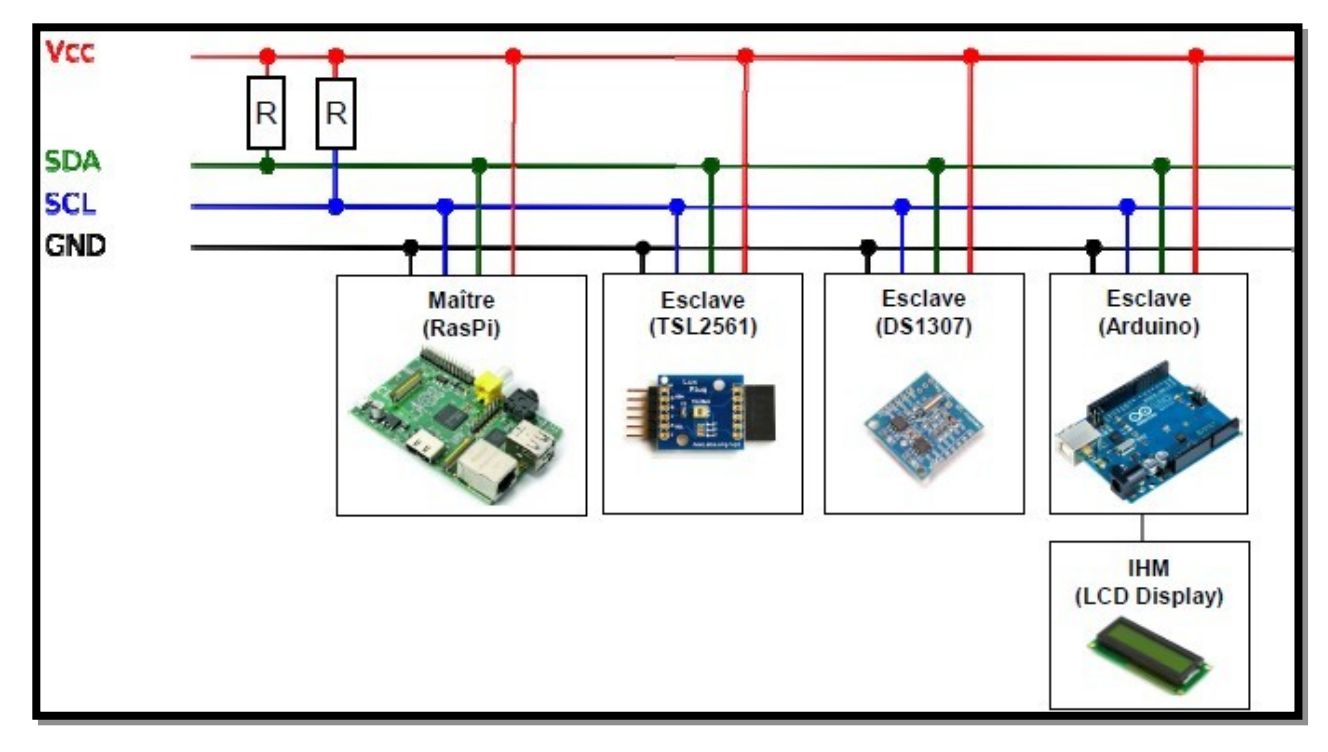

Les périphériques I2C ont besoin d'une masse commune pour communiquer. Les périphériques esclaves sont identifiés par leur numéro d'adresse. Chaque esclave doit avoir une adresse unique. Certains appareils I2C ont une adresse fixe alors que d'autres permettent que l'on configure leur adresse en définissant les broches à HIGH ou LOW ou en envoyant des commandes d'initialisation.

Le bus I2C permet d'échanger des informations sous forme série avec un débit pouvant atteindre 100 kilobits/s ou 400 kilobits/s pour les versions les plus récentes.

Ses points forts sont les suivants :

C'est un bus série bifilaire utilisant une ligne de donnée SDA et une ligne d'horloge SCL ;

Le bus est multi maîtres ;

Chaque abonné dispose d'une adresse codée sur 7 bits, on peut donc connecter simultanément 128 abonnés d'adresses différentes sur le même bus (sous réserve de ne pas le surcharger électriquement = la charge) ;

Un acquittement est généré pour chaque octet de donnée transféré ;

Un procédé permet de ralentir l'équipement le plus rapide pour s'adapter à la vitesse de l'équipement le plus lent lors d'un transfert ;

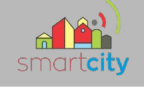

Le nombre maximal d'abonné n'est limité que par la charge capacitive maximale du bus qui peut être de 400 pF ;

Les niveaux électriques permettent l'utilisation des circuits en technologies CMOS, NMOS ou TTL.

#### **Protocole**

Le protocole I2C définit la succession des états logiques possibles sur SDA et SCL, et la façon dont doivent réagir les circuits en cas de conflits.

#### **La prise contrôle du bus**

Pour prendre le contrôle du bus, il faut que celui-ci soit au repos (SDA et SCL à '1').

Pour transmettre des données sur le bus, il faut donc surveiller deux conditions particulières :

La condition de départ. (SDA passe à '0' alors que SCL reste à '1')

La condition d'arrêt. (SDA passe à '1' alors que SCL reste à '1')

Lorsqu'un circuit, après avoir vérifié que le bus est libre, prend le contrôle de celui-ci, il en devient le maître. C'est lui qui génère le signal d'horloge.

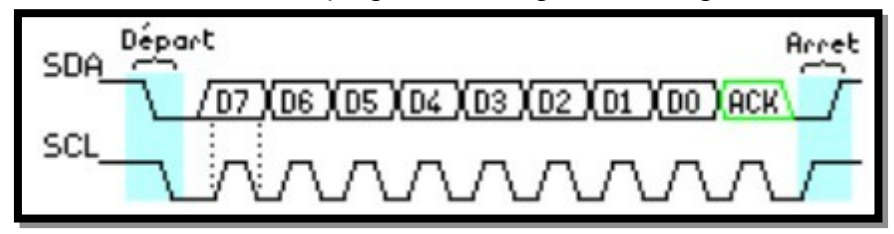

Exemple de condition de départ et d'arrêt.

#### **La transmission d'un octet**

Après avoir imposé la condition de départ, le maître applique sur SDA le bit de poids fort D7. Il valide ensuite la donnée en appliquant pendant un instant un niveau '1' sur la ligne SCL. Lorsque SCL revient à '0', il recommence l'opération jusqu'à ce que l'octet complet soit transmis. Il envoie alors un bit ACK à '1' tout en scrutant l'état réel de SDA. L'esclave doit alors imposer un niveau '0' pour signaler au maître que la transmission s'est effectuée correctement. Les sorties de chacun étant à collecteurs ouverts, le maître voie le '0' et peut alors passer à la suite.

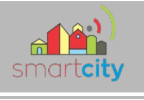

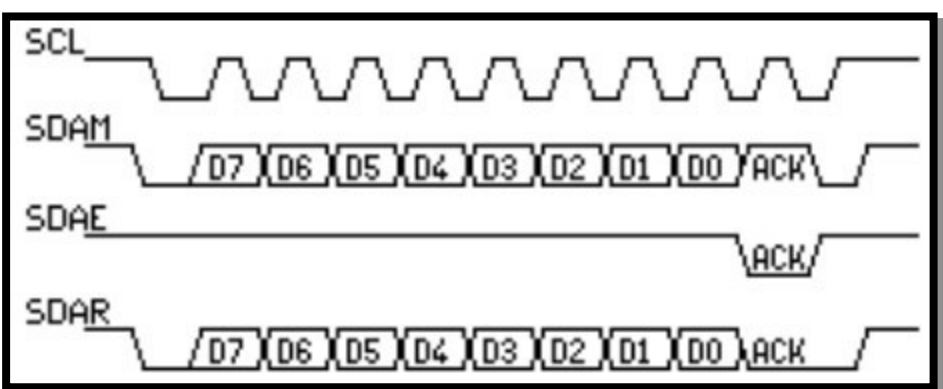

Exemple de transmission réussie.

Dans cet exemple :

SCL : Horloge imposée par le maître.

SDAM : Niveaux de SDA imposés par le maître.

SDAE : Niveaux de SDA imposés par l'esclave.

SDAR : Niveaux de SDA réels résultants.

#### **La transmission d'une adresse**

Le nombre de composants qu'il est possible de connecter sur un bus I2C étant largement supérieur à deux, il est nécessaire de définir pour chacun une adresse unique. L'adresse d'un circuit, codée sur sept bits, est défini d'une part par son type et d'autre part par l'état appliqué à un certain nombre de ces broches. Cette adresse est transmise sous la forme d'un octet au format particulier.

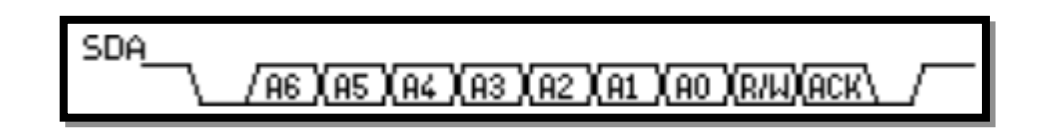

Exemple d'octet d'adresse.

On remarque ici que les bits D7 à D1 représentent les adresse A6 à A0, et que le bit D0 et remplacé par le bit de R/W qui permet au maître de signaler s'il veut lire ou écrire une donnée. Le bit d'acquittement ACK fonctionne comme pour une donnée, ceci permet au maître de vérifier si l'esclave est disponible.

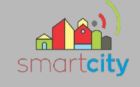

## **Dernière itération :**

## <span id="page-32-2"></span>**1 Présentation du travail effectué**

#### <span id="page-32-1"></span><span id="page-32-0"></span>*1.1 Partie Raspberry*

Durant cette troisième et dernière itération, j'ai pu effectuer des tests avec une Arduino Uno reliée à un level shifter connectée en hat sur la Raspberry. De plus, avec mon coéquipier nous avons pu mettre en place l'intégration de nos deux parties. Cette intégration a permis de faire en sorte que son serveur puisse avoir accès à toutes les méthodes disponibles dans CZdc lui permettant de pouvoir écrire des ordres à effectuer sur les différentes parties. Nous avons travaillé sur la compatibilité de nos deux parties et voir à effectuer les corrections qui étaient nécessaires.

Concernant mes tests, mon travail a été de tout simplement effectuer des demandes I2C à l'Arduino tant en écriture qu'en lecture. Pour effectuer des tests j'ai utilisé les 3 classes qui peuvent recevoir des ordres (CEcran a bénéficié d'un traitement particulier, mentionné plus bas), en modifiant les valeurs des ordres afin de correspondre à ce que la classe en question pourrait attendre et voir comment la classe traite la valeur et comment elle envoie la trame d'écriture de l'ordre en fonction.

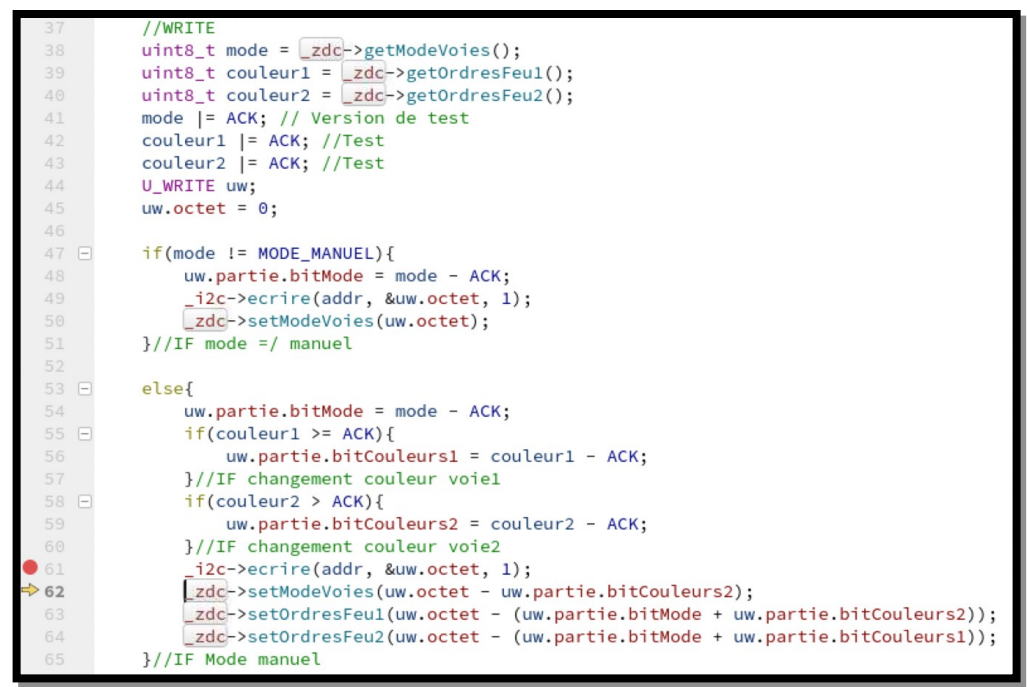

*Portion de code présente dans CIntersection.cpp*

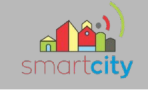

| addr                     | '\n' | 10          | 0x0a | unsigned char       |
|--------------------------|------|-------------|------|---------------------|
| couleur1 131             |      |             |      | uint <sub>8_t</sub> |
| couleur <sub>2</sub> 129 |      |             |      | uint <sub>8_t</sub> |
| $\boxplus$ inter         | "NN" |             |      | unsigned char[2]    |
| mode                     | 130  |             |      | uint <sub>8_t</sub> |
| $\oplus$ octet           |      | @0x7efff244 |      | U_READ              |
| $\oplus$ this            |      | @0x23cc58   |      | CIntersection       |
| $\boxdot$ uw             |      | @0x7efff240 |      | U_WRITE             |
| octet                    |      | 30          | Ox1e | unsigned char       |
| $\oplus$ partie          |      | @0x7efff240 |      | <b>T_WRITE</b>      |

*Aperçu des valeurs stockées localement dans la méthode onInter() dans CIntersection.cpp*

La valeur de l'attribut « couleur1 », « couleur2 » et « mode » est supérieure à 128, ce qui est l'indicateur à la classe qu'un ordre a été envoyé. En l'occurrence ici, il y a 3 ordres qui ont été envoyés : le premier qui sera pris en compte sera l'ordre du changement de mode, étant donné qu'il définit si oui ou non les valeurs de « couleur1 » et « couleur2 » seront prises en compte par ma classe. Si « mode » est égal à 130, alors ma classe considère que le mode est défini par un ordre client comme étant le mode manuel. Une fois cette vérification effectuée, la classe s'intéresse aux valeurs de « couleur1 » et « couleur2 » à qui elle va effectuer le même traitement, étant d'enlever 128, correspondant à l'ACK de l'ordre. Chaque partie de la trame d'écriture est alors implémentée après avoir retiré l'ACK de l'ordre. Étant donné que le mode est en manuel, alors la partie mode de la trame (uw.partie.bitMode) est définie sur 130 – 128 = 2. Pour ce qui est des couleurs des voies, nous avons uw.partie.bitCouleurs1 défini sur  $131 - 128 = 3$  (la couleur est définie sur rouge sur la voie 1) ; et uw.partie.bitCouleurs2 défini sur 129 – 128 = 1 (la couleur est définie sur vert sur la voie 2).

Dans l'octet de la trame d'écriture, le bit 0 et 1 sont les bits contenant l'ordre du mode qui donne en binaire « 10 » dans notre exemple. Le bit 2 et 3 sont les bits contenant l'ordre de la couleur sur la voie 1 qui donne en binaire « 11 ». Le bit 4 et 5 sont les bits contenant l'ordre de la couleur sur la voie 2 qui donne en binaire « 01 ». L'octet de la trame est donc « 0001 1110 » ce qui donne 30 ou 0x1E. Ce qui correspond donc à ce qui est stocké dans « octet ».

1.1.1 Cas particulier : CEcran.

Pour le cas de CEcran, les tests ont été rapides et ont permis à mon coéquipier de pouvoir modifier les données qui seraient écrites sur l'écran en définissant le texte qui serait contenu dans les variables de l'écran dans CZdc.

## *1.2 Partie Arduino*

<span id="page-34-0"></span>La partie Arduino a simplement consisté à faire un programme permettant de lire et écrire sur le bus I2C en tant qu'esclave. L'Arduino était reliée sur les broches GND, A4 (SDA) et A5 (SCL) afin de permettre la communication avec la Raspberry. La Raspberry et l'Arduino avait un level shifter entre les deux afin de pouvoir transformer le signal envoyé par la Raspberry en 3,3V en 5V pour l'Arduino.

Concernant le programme, j'ai pensé à faire un programme simple, consistant à stocker des valeurs prédéfinies à envoyer à la Raspberry quand elle demandera des informations et de recevoir les valeurs de la Raspberry afin de traiter la valeur (ici le traitement se limite à un simple « Serial.print » permettant d'afficher sur le moniteur série des données.

```
// data received from I2C bus
byte i2c rcy:
byte i2c_snd1;
                            // data sent on I2C bus (voie 1)
byte i2c snd2:
                            // data sent on I2C bus (voie 2)
unsigned long time_start; // start time in mSec
int stat LED:
                           // status of LED: 1 = ON, 0 = OFFvoid setup(){
 Wire.begin(0x0A);
                             // join I2C bus as Slave (addr = 10)
 // event handler initializations
                            // register an event handler for received data
 Wire. on Receiver(dataRcv):// register an event handler for data requests
 Wire.onRequest(dataRqst);
 Serial.begin(9600);
 // initialize global variables
 i2c\_snd1 = 78;i2c\_snd2 = 78;time\_start = millis();
 stat\_LED = 0;pinMode(13, OUTPUT):
                           \frac{1}{3} set pin 13 mode to output
ι
void loop(){
 // blink logic code
       if((millis() - time\_start) > (1000 * (float)(i2c_rcv/255))) {
    stat\_LED = !stat\_LED;time\_start = millis();<sub>}</sub>
 digitalWrite(13, stat_LED);
ł
//received data handler function
void dataRcv(int numBytes){
 while(Wire.available()) { // read all bytes received
   i2c_{rcv} = Wire.read();Serial.println(i2c_rcv);
    switch(i2c_rcv)case 0 : Serial.println("Orange clignotant"); break;
     case 1 : Serial.println("Mode auto"); break;
     case 2 : Serial.println("Manuel avec v1 sur E et v2 sur E"); break;
     case 6 : Serial.println("Manuel avec v1 sur V et v2 sur E"); break;
     case 10 : Serial.println("Manuel avec v1 sur 0 et v2 sur E"); break;
     case 14 : Serial.println("Manuel avec v1 sur R et v2 sur E"); break;
     case 18 : Serial.println("Manuel avec v1 sur E et v2 sur V"); break;
     case 22 : Serial.println("Manuel avec v1 sur V et v2 sur V"); break;
     case 26 : Serial.println("Manuel avec v1 sur 0 et v2 sur V"); break;
     case 30 : Serial.println("Manuel avec v1 sur R et v2 sur V"); break;
     case 34 : Serial.println("Manuel avec v1 sur E et v2 sur 0"); break;
     case 38 : Serial.println("Manuel avec v1 sur V et v2 sur 0"); break;
     case 42 : Serial.println("Manuel avec v1 sur 0 et v2 sur 0"); break;
     case 46 : Serial.println("Manuel avec v1 sur R et v2 sur 0"); break;
     case 50 : Serial.println("Manuel avec v1 sur E et v2 sur R"); break;
```
*Partie de SLAVE\_I2C\_RW\_INTER.ino*

35 /213

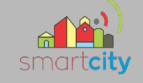

La communication s'effectue grâce à la librairie « Wire.h ».

Dans un premier temps, il est important de définir l'adresse avec « Wire.begin(0X0A) » soit à l'adresse 10, adresse I2C de la partie Intersection. La méthode « Wire.onReceive(dataRcv) » permet de traiter dans « dataRcv » les données reçues sur le bus I2C. La méthode « Wire.onRequest(dataRqst) » permet à « dataRqst » de gérer les requêtes de données sur le bus I2C.

Dans « dataRcv », l'objectif est de stocker dans une variable appelée « i2c\_rcv » la trame reçue tant que des octets sont disponibles et de la traiter au travers d'un simple « switch ».

Dans notre exemple, le trame a une valeur de 30. Donc « i2c rcv » = 30 et l'Arduino écrira la valeur de « i2c\_rcv » ainsi qu'un petit texte donnant le cas provoqué par notre ordre.

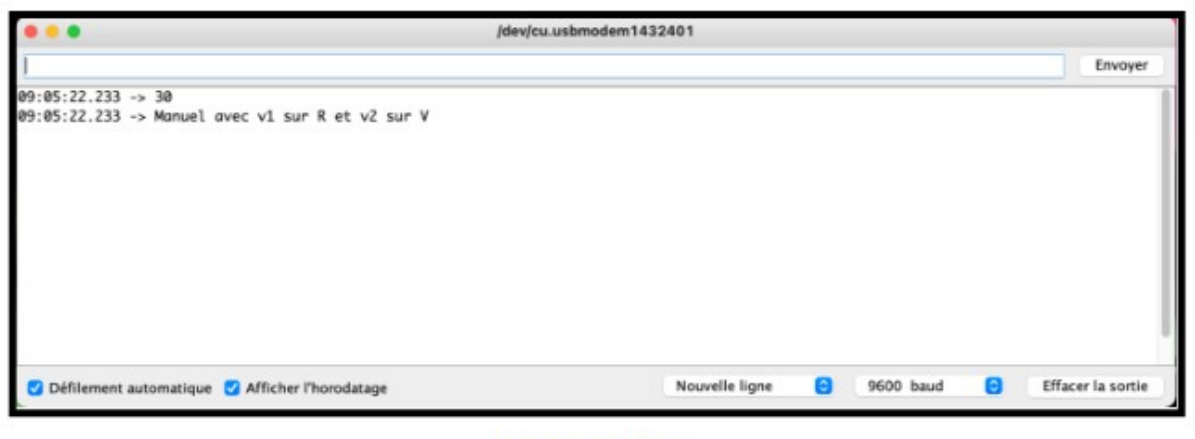

Moniteur série

## *1.3 Partie physique*

<span id="page-35-0"></span> Afin d'avoir une dernière preuve que mon programme était bien fonctionnel, j'ai décidé de tester avec un analyseur de trame (Analog Discovery 2), si la trame était bien envoyée comme il faut. Sans surprise, la trame envoyée est bien correspondante à la trame reçue sur l'Arduino.

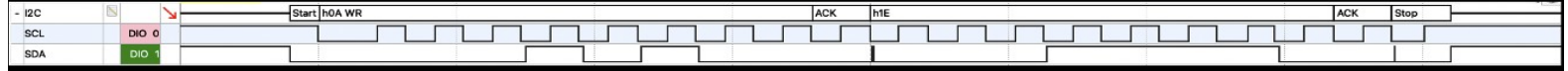
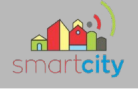

## *Partie Étudiant IR2 – Équipe 01 : RE Sébastien*

### **Objectifs**

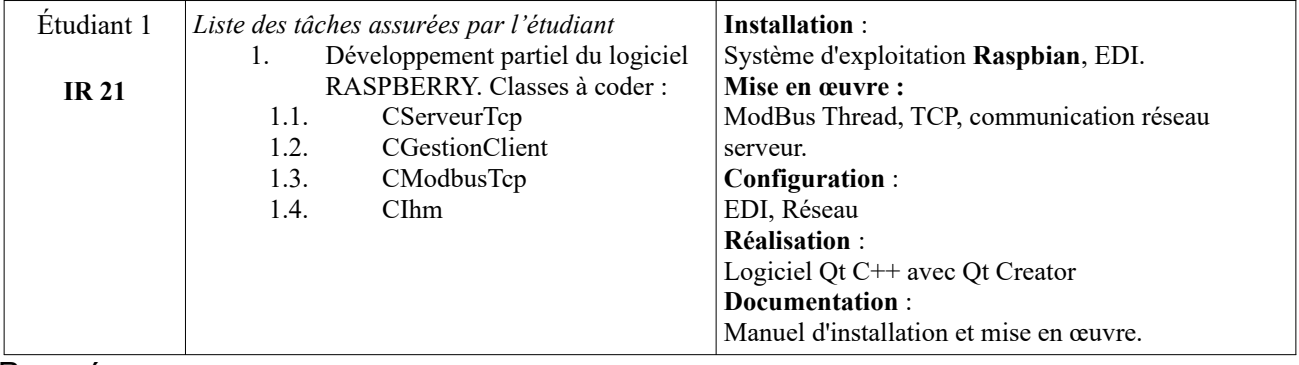

Pour résumer :

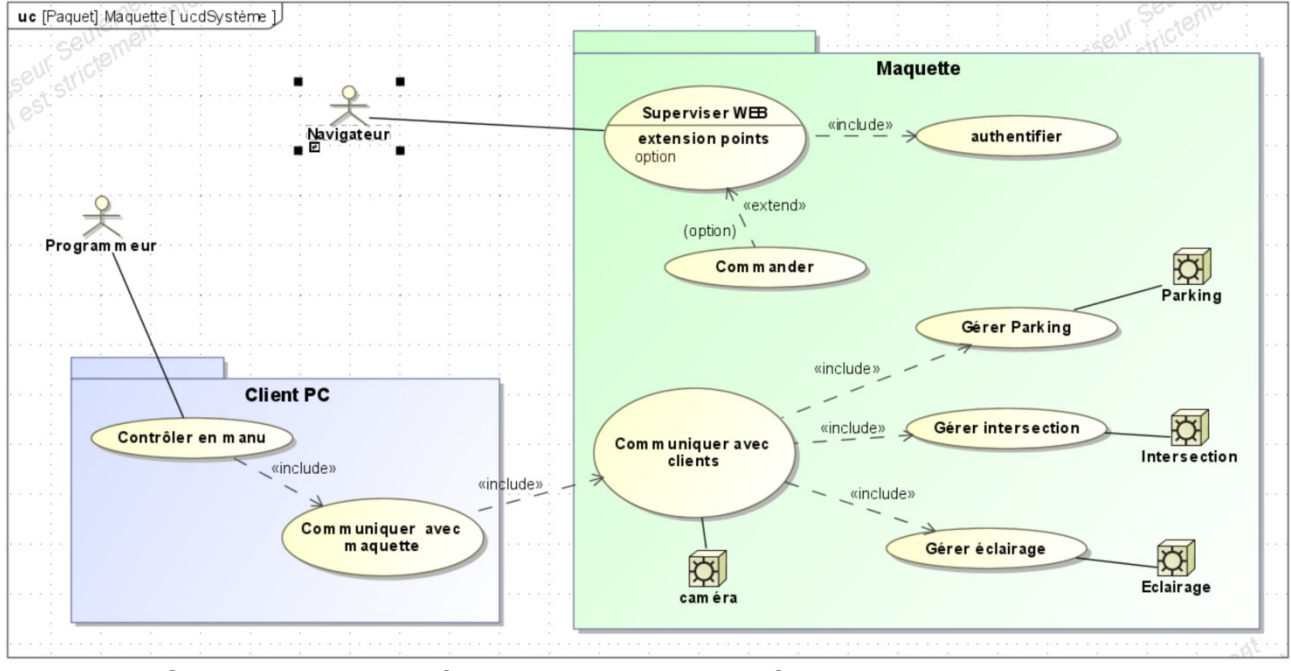

- Création d'une interface homme machine afin de pouvoir consulter la situation.

- Permettre la connexion entre le serveur et le client par le réseau.
- Gestion des clients de manière indépendante.
- Création d'un protocole de communication.
- Transférer les ordres à la maquette.

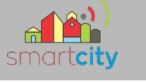

### **2. Diagramme de cas d'utilisation**

Le diagramme de cas d'utilisation représente le point de vu du client et les différentes actions qu'il peut effectuer. En effet l'étudiant du CERI pourra contrôler en manuel la ville comme il le souhaite, plus précisément le parking, l'intersection et l'éclairage, il pourra également consulter les statuts de chaqu'un d'eux, ces donnés seront également stockés dans une de base donnée à intervalle de temps régulier. Pour chaque requête client, mettre à jour la Zdc, répondre au client.

### **3. Diagrammes de Gantt**

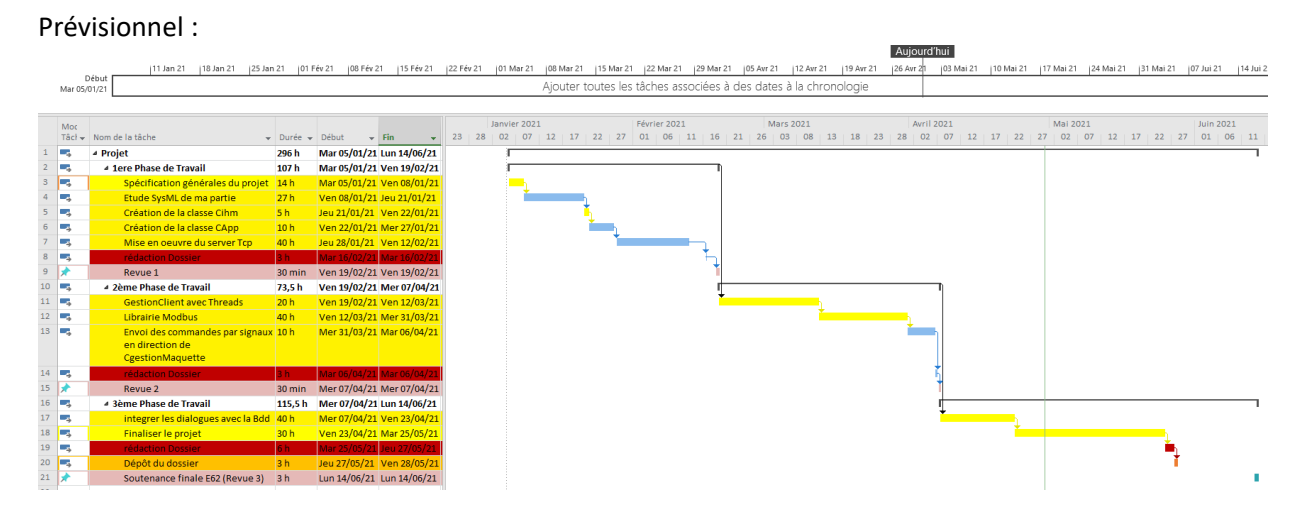

Réel :

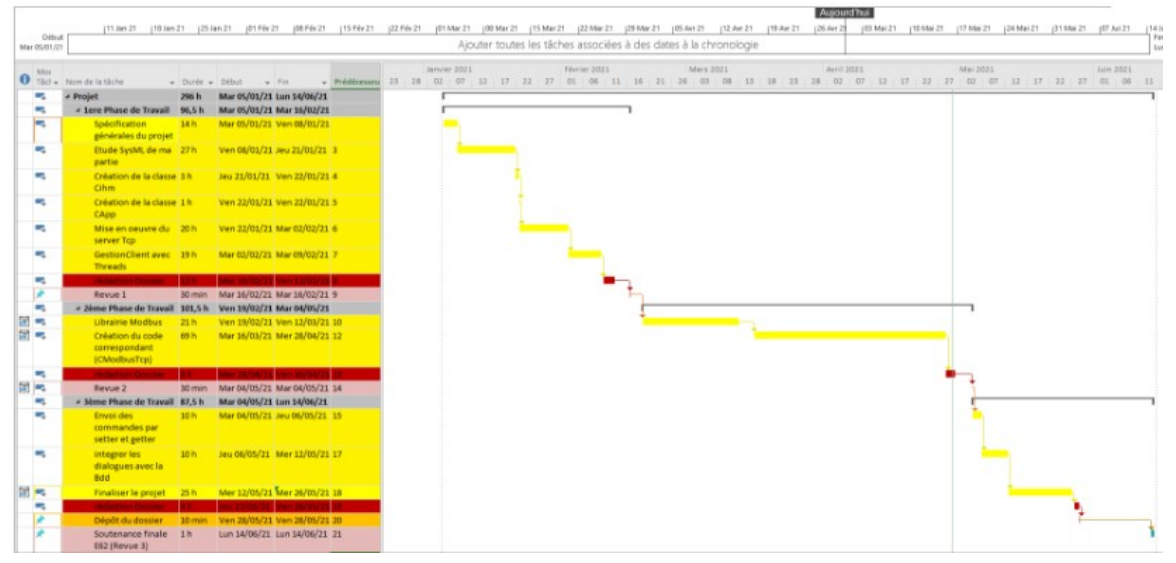

38 /213

Grâce à ces diagrammes de Gantt, je peux voir là où j'ai mal estimé mon temps de travail pour chacune des taches.

Pour la phase 1, en réalité la mise en œuvre du serveur TCP a pris peu de temps, j'ai donc intégré la partie Gestion Client avec Thread, à partir de là j'ai pris beaucoup de temps à faire fonctionner les deux de la bonne manière.

Dans la 2<sup>nd</sup> phase de travail, tout s'est décalé, j'ai pris plus de temps que ce que j'aurais pensé pour faire la librairie ainsi que son code.

Dans la 3<sup>ème</sup> phase de travail, plusieurs tâches se sont ajoutées comme l'explication du protocole aux personnes chargés de faire les clients TCP. cette tache m'a également permis de corriger mes erreurs car il y en avais quelques unes. L'envoie des commandes par accesseur et mutateur correspond à la connexion entre la zone de donnée commune et mon travail. Par la suite, j'ai pu effectuer quelques tests afin de corriger quelques erreurs liées à cette intégration. L'intégration des dialogues avec la Bdd (base de données) est en attente car j'attends l'IR chargé de ce travail.

Pour la finalisation du projet, il restera à faire des tests accompagnés de la maquette. Cette phase permettra de corriger très certainement quelques erreurs.

Au départ, je n'avais aucune idée du temps que chaque tâche allait prendre donc j'avais évalué approximativement. Le confinement a chamboulé le final notamment avec le changement des vacances d'avril.

### **4. Diagramme de classe**

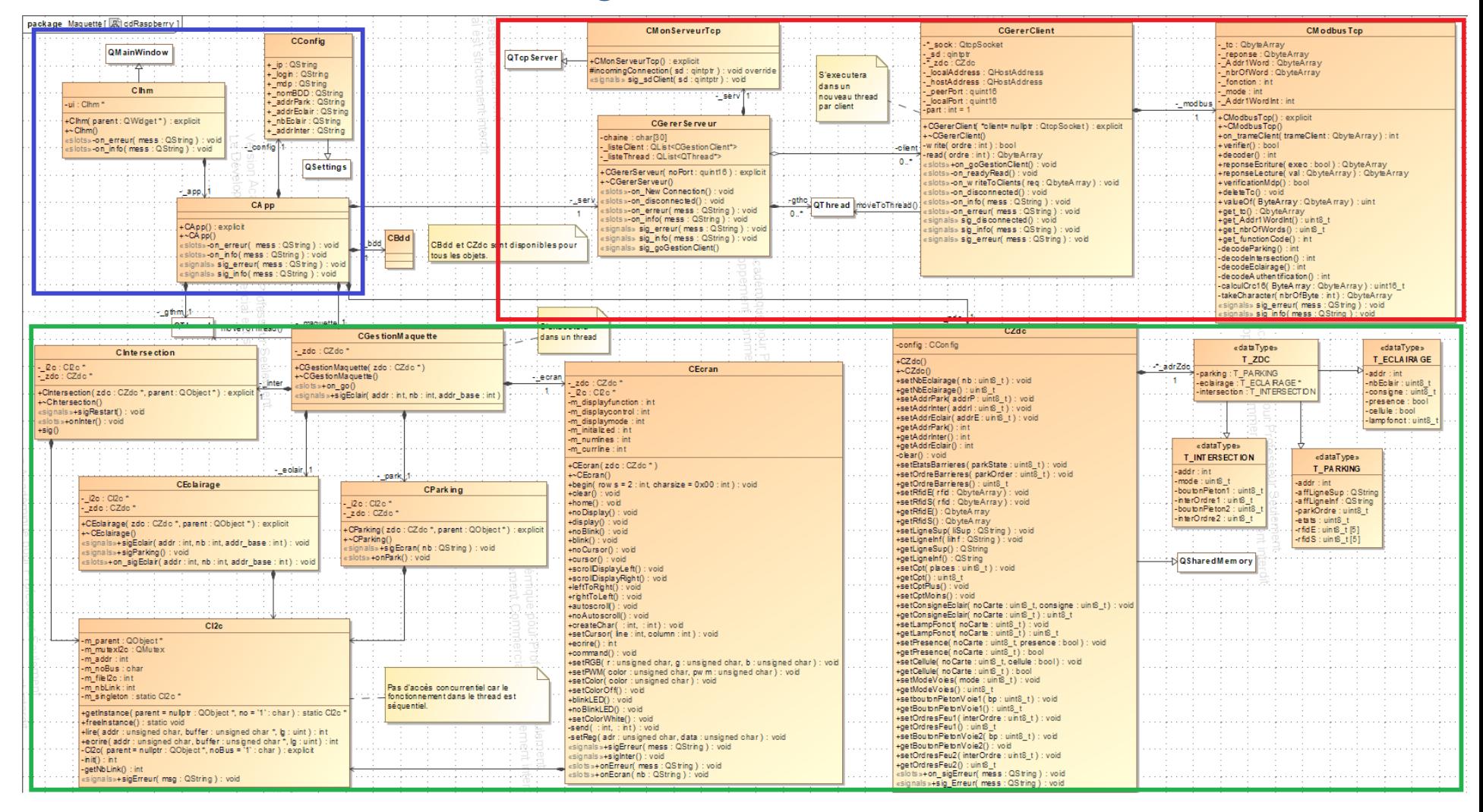

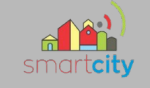

Partie encadrée bleu, La classe CIhm contient l'Interface Homme Machine et toutes les interactions liées à l'affichage.

La classe CIhm contient l'Interface Homme Machine et toutes les interactions liées à l'affichage.

La classe Capp créé l'Object CGestionMaquette, CZdc, CBdd et le CGererServeur La classe CConfig contient des commandes permettant de lire la configuration initiale du système présent sur un fichier .ini

**CMon Serveur Tcp** CGererClient **CModbusTcp** - to: QbyteArray<br>- reponse : QbyteArray<br>- Addr1Word : QbyteArray<br>- horcloon : int<br>- fonction : int<br>- mode : Int<br>- Addr1WordInt : int<br>- Addr1WordInt : int \_sock: QtcpSoc Solicial Compositor<br>
Solicial Carlo Cale<br>
Tocal Address : QHostAddress<br>
Tocal Address : QHostAddress<br>
ThostAddress : QHostAddress<br>
The Profit : quintific **QTcpServer** <mark>+CMonServeurTcp() : explicit</mark><br>#IncomingConnection( sd : qintptr ) : void overrid<br>«signals» sig\_sdClient( sd : qintptr ) : void **Clovecutors** Sexecutera<br>dans un<br>nouveau thread nosiAddress : Gri<br>peerPort : quint16<br>localPort : quint16<br>art : int = 1  $2$  sens<sup>1</sup> par client modbus +CModbusTep(): explicit<br>+~CModbusTep()<br>+on\_trameClient(trameClient: QbyteArray): int<br>+verifler(): hool -part: int = 1<br>+<br/>-CGerclent("clent= nulptr: QtcpSocket) : explicit<br>+<GGerclent("clent= nulptr: QtcpSocket) : explicit<br>-read(ordre : int) : QbyteArray<br>-stad(ordre : int) : QbyteArray<br>-stad(ordre : int) : QbyteArray<br>-sta CGererServeur chaine : char[30]<br>\_listeOlient : QList<CGestionOlient\*><br>\_listeThread : QList<QThread\*> -client +vecifier() : bool<br>
+vecoder() : init<br>
+reponseEnture(exec : bool) ; ObyteA rray<br>
+reponseEnture(exec : bool) ; ObyteA rray<br>
+verificationMdp() : bool<br>
+deleteT() : vocar<br>
+verificationMdp() : bool<br>
+valueO(() ByteArray : -\_Isie iniead . Ubist<br/>Quinted .><br>+CGereSeveur()<br>+CGereSeveur()<br>solbs>-on\_New Connection() : vidd<br>solbs>-on\_New Connection() : vidd<br>solbs>-on\_nfro( mess : QString) : vidd<br>solbs>-on\_nfro( mess : QString) : vidd<br>solgnals»  $\overline{a}$ -gthc<br>
o \* **QThread** moveToThread() "Hat to Color the Hat the Hat the Hat the Hat the Hat the Hat the Hat the Hat the Hat the Hat the Hat the Hat the decode Parking () : link<br>- Hat The Montwords () : link Link<br>- decode Parking () : link<br>- decode Intersection  $\overline{0}$ disponibles pou -decode<br>https://int<br>-decodeEclairage() : int<br>-decodeEclairage() : int<br>-cabuCcr 16( ByteArray : ObyteArray ) : uint16\_t<br>-lateCharacle(( httpCl1byle.int) : CloyleArray<br>signals» sig\_erreur( mess : Ostring ) : vid<br>signals» sig - zdc J1 S'executera

Voici un zoom sur ma partie encadrée en rouge :

La classe CGererServer gère les connections et déconnections des clients ainsi que leurs instanciations

La Classe CMonServeurTcp est une classe qui hérite de QTcpServer, c'est-à-dire qu'il hérite de ses méthodes. Dans cette classe on override c'est à dire on réécrit la méthode incommingConnection () déjà faite dans QTcpServer. Celle-ci se déclenche à la connexion d'un nouveau client et envoie le descripteur du socket. Celui-ci permettra à l'objet CGererClient d'obtenir les adresses IP et les Ports que l'on pourra afficher dans l'Interface Homme Machine.

La classe CGererClient permet de gérer les échanges fais avec les clients. C'est une classe permettant la communication entre les clients et la Zone de donnée commune, ce qui nous permet d'envoyer des ordres et de recevoir des informations

La classe CModbusTcp permettra de décoder les trames ModBus envoyées par le client ainsi que d'en créer pour lui répondre.

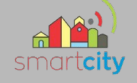

### **5. Interface homme machine :**

Dans notre cas elle permettra de visualiser les différentes actions comme la connexion/déconnection d'un/plusieurs clients, leurs informations, les caractères reçus, envoyés et les erreurs.

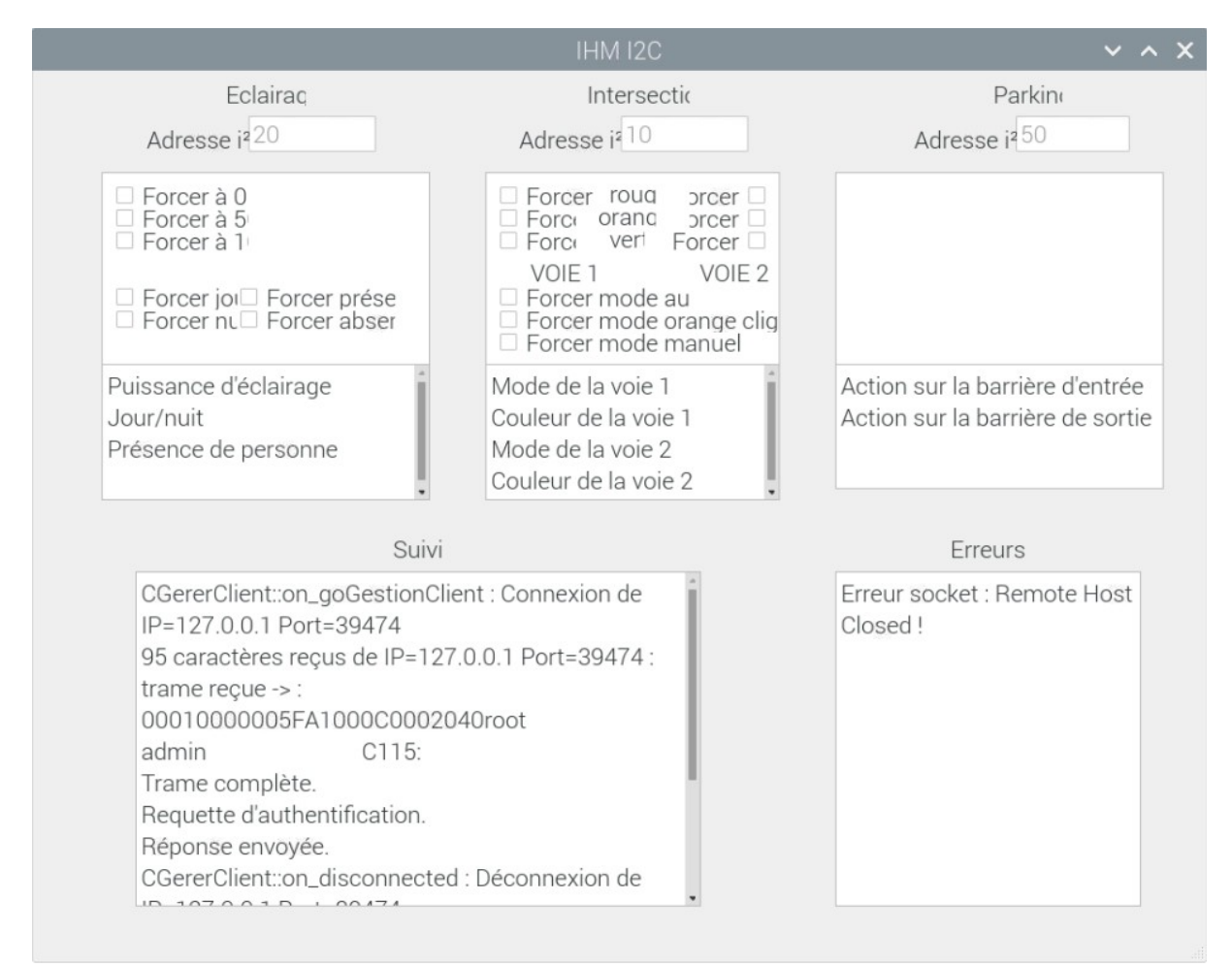

C'est une interface simple dite de débogage. Cette interface a changé notamment avec l'intégration des programmes pour n'en faire qu'un. Et donc c'est pour cela que l'on voit également la partie de l'IR1 Ici on peut visualiser une connexion d'un client qui souhaite s'authentifier.

### **6. Scénarios des cas d'utilisation**

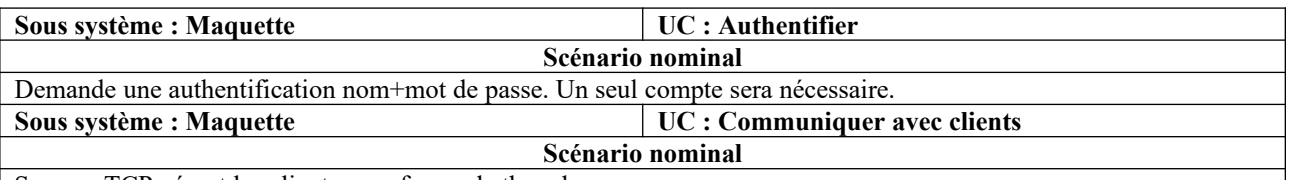

Serveur TCP gérant les clients sous forme de threads.

Pour chaque requête d'un client, mettre à jour la zone de données commune et envoyer un signal à l'objet concerné. Répondre au client.

Cas particulier des caméras qui seront directement accessibles par leur adresse IP et numéro de port. Le flux vidéo est généré par chaque caméra.

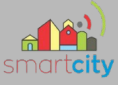

### **7. Serveur de Communication Serveur-Client**

### 7.1 Le Serveur Tcp

#### 7.1.1 Création du serveur

On a pus voir que Capp créais le serveur, à sa instanciation, on atterrit dans le constructeur c'est dire la méthode qui possède le même nom que la classe, la voici :

```
CGererServeur::CGererServeur(quint16 noPort, 00bject *parent) : 00bject(parent)
€
    m noPort = noPort;
    serv = new ChonServerU(Tcp());connect(_serv, &CMonServeurTcp::sig_sdClient, this, &CGererServeur::on_newConnection);
    _serv->listen(OHostAddress::AnyIPv4, m_noPort);
\overline{\mathbf{r}}
```
On récupère ce qui a été donné en argument (noPort) qui correspond au futur d'écoute de notre serveur TCP, ensuite on instancie la classe CMonServeurTcp puis on connecte son signal à notre slot on newConnection (pour le détail sur ce que fais CMonServeurTcp se référer au diagramme de classe). Puis on lance la méthode listen (), celle-ci lance l'écoute sur le port que l'on donne dans la variable m\_noPort.

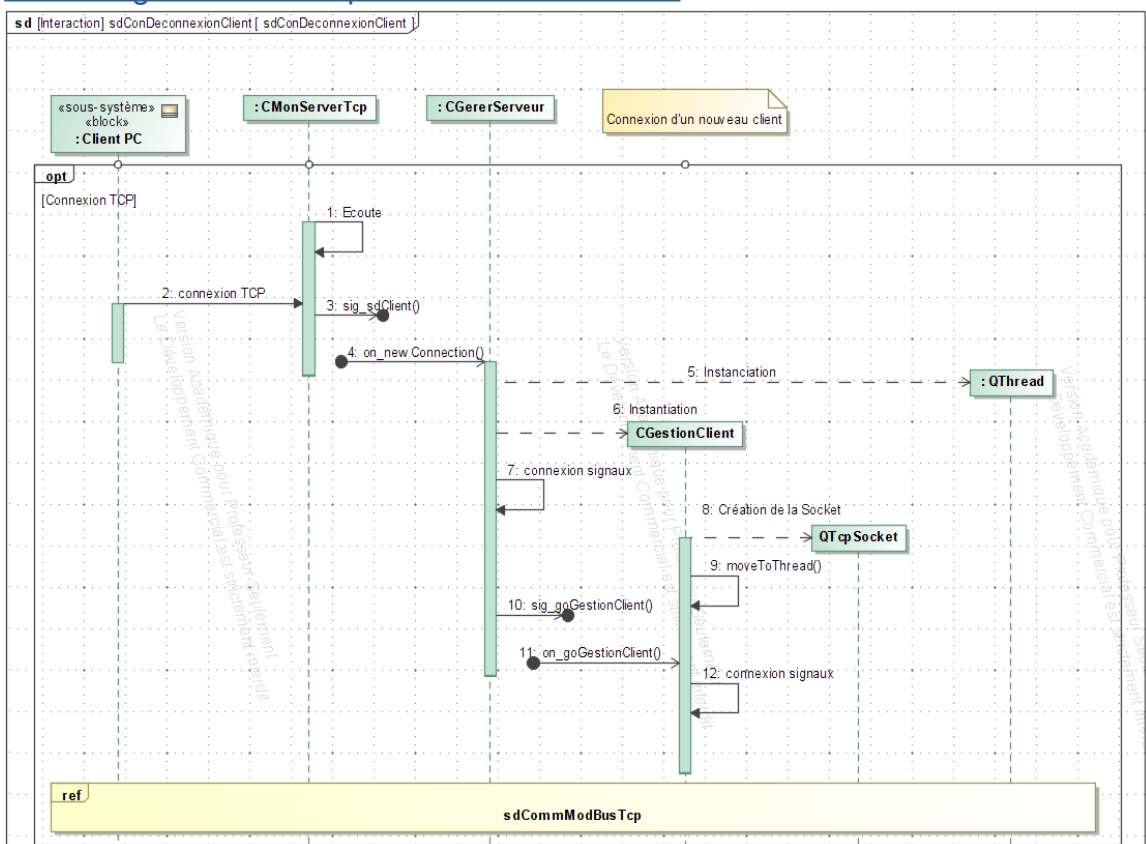

#### 7.1.2 Diagramme de séquence connexion client

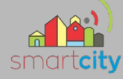

Ce diagramme de séquence décrit la réaction de l'application à la connexion d'un client ainsi que son instanciation dans la classe CGererClient qui gérera le Client indépendamment dans un Thread. Pour chaque nouveau client cette opération se reproduira.

#### 7.1.3 Code de on\_newConnection ()

#### Voici le code de la méthode qui reproduit ce principe :

```
void CGererServeur:: on_newConnection(qintptr sd)
     // Nouvelle connexion d'un client
    // La méthode héritée QTcpServer::incomingConnection() a été redéfinie.
    QThread *gthc = new QThread(); // création du thread<br>gthc->setObjectName("servGcl_"+QString::number(sd));
                                                                           //changer son nom pour le reconnaitre dans pstree
    CGererClient *client = new CGererClient(sd, nullptr); // le client créera la socket de comm grace au descripteur (sd)
    client->moveToThread(gthc);// déplacement vers le thread
    //init signaux affichages
    connect(client, &CGererClient::sig_info, this, &CGererServeur::on_info);
    connect(client, &CGererClient::sig_erreur, this, &CGererServeur::on_erreur);
    connect(client, &CGererClient::sig_disconnected, this, &CGererServeur::on_disconnected); // provoque la destruction du client et du thre<br>connect(t<mark>his,</mark> &CGererServeur::sig_goGestionClient, client, &CGererClient::on_goGest
    connect(gthc, &QThread::finished, client, &QObject::deleteLater); // L'objet qui gere le client se fais détruire si son thread se fini
    gthc->start(); // départ boucle des événements du thread.<br>emit sig_goGestionClient(); // Départ de la gestion du client
        Mémorisation des objets créés dans des listes
    _listeClient.append(client);<br>_listeThread.append(gthc);
```
#### 7.1.4 Threads

 $\mathcal{F}$ 

Un Threads s'agit d'un bloc de code au sein d'une application dont l'exécution est parallèle au thread principal que représente le plus souvent l'IHM de l'application.

Il est ainsi possible d'augmenter la vitesse d'exécution d'un programme en parallélisant les calculs. Mais il faut faire attention car les threads ne doivent pas entrer en collision, c'est pour cela qu'il faut utiliser des mutex qui ont pour rôle de verrouiller des parties, c'est ce qui est utilisé dans la zone de donnée commune.

Ce qui est bien pratique, c'est qu'il ne nécessite pas l'allocation de segment mémoire comme pour la création d'un processus classique. Sa création est donc plus rapide, mais il est dépendant du processus principal (thread principal). Dans un schéma mêlé à notre projet, cela donnerai ceci : Dans un schéma et mêlé à notre projet cela donnerai ceci :

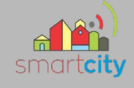

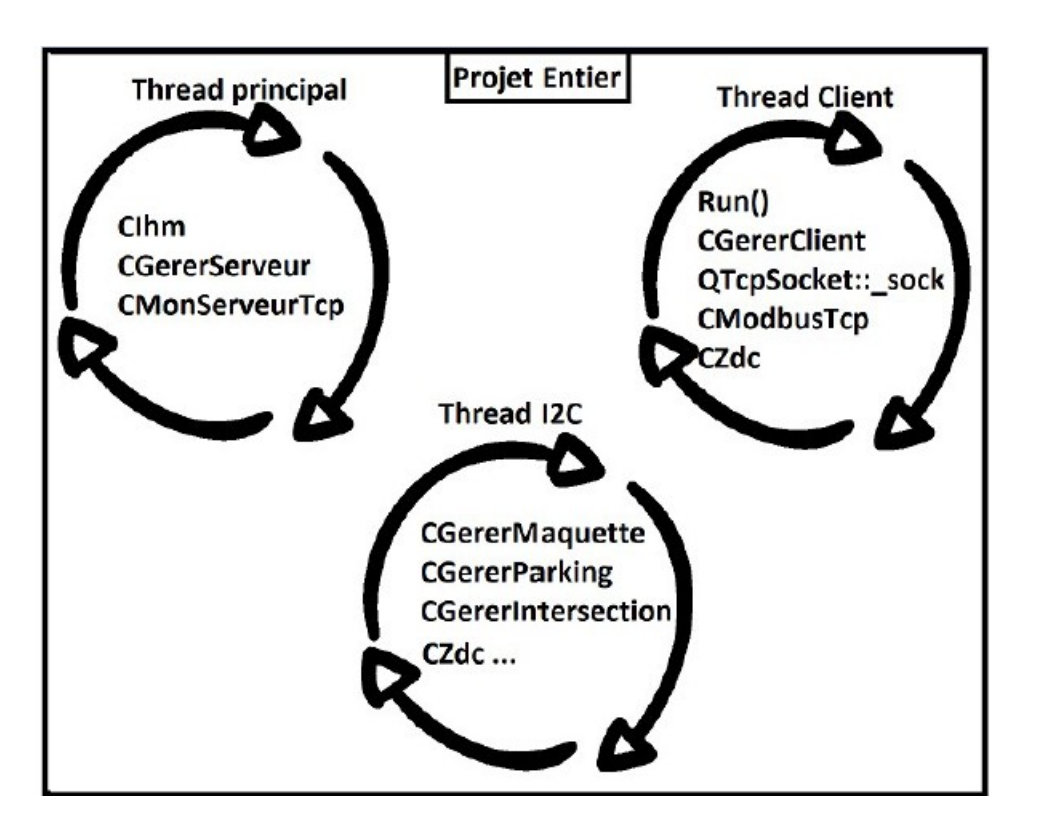

Ainsi il y a autant de Thread que de clients. Et pour ce qui est du Thread I2C, il est gérer par l'IR1

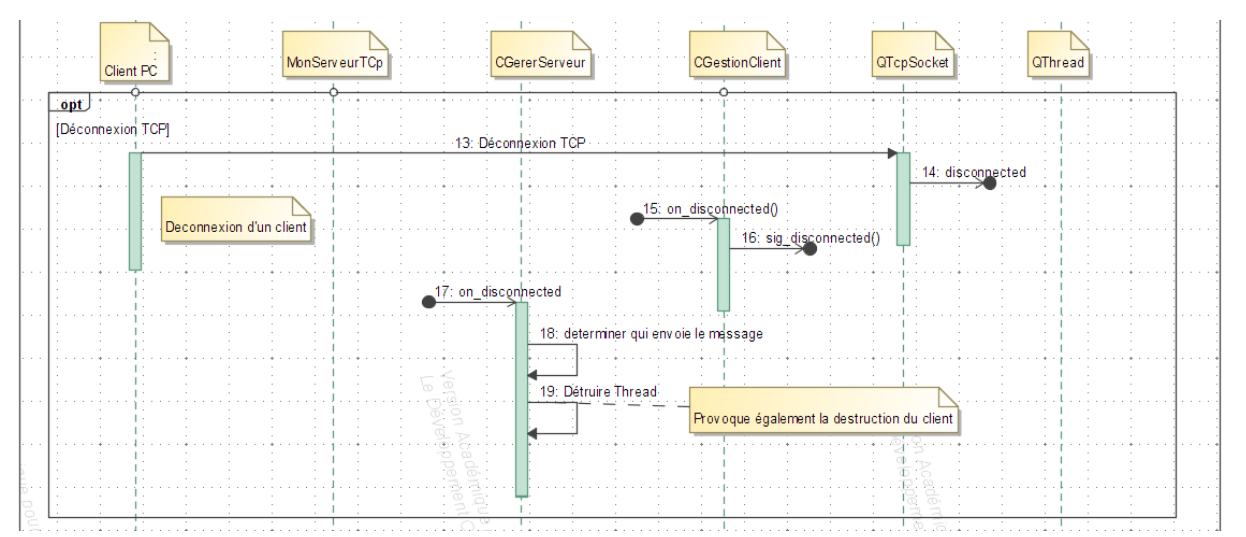

#### 7.1.5 Diagramme de séquence déconnexion client

A la déconnection d'un client, QTcpSocket envoie signal disconnected (), CGestionClient le capte et envoie, lui aussi un signal à CGererServeur, cette opération est nécessaire puisque le socket est crée par CGestionClient. Ainsi CGererClient se charge de savoir quel est le client qui viens de se déconnecter pour pouvoir détruire son thread ce qui entrainera la destruction de l'Object correspondant.

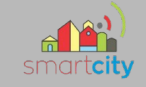

#### 7.1.6 Code de on\_disconnected ()

Voici le code de la méthode qui reproduit le principe : void CGererServeur:: on\_disconnected()

```
\{CGererClient *client = static_cast<CGererClient *>(sender());
    // le signal disconnected est parfois envoyé 2 fois !!! la 2ème fois, client = 0 !
    // Alors on filtre.
    if (client != nullptr)QThread *gthc = client->thread(); // on récupère le thread qui a envoyé le signal
        int pos = _listeThread.indexOf(gthc); // on cherche la position<br>if (pos > -1) { // s'il existe
            _listeThread.at(pos)->quit(); // demande au thread de se terminer
             _listeThread.at(pos)->wait(); // attends la fin de la boucle événements
             // effacement de la liste des objets dépendant du client
            // client s'effacera automatiquement avec le thread.
            _listeThread.removeAt(pos);
             _listeClient.removeAt(pos);//on enleve l'addresse des objects des listes qui les stockait
        } // if posemit sig_info("CGererServeur::on_disconnected : Nb client restant : "+QString::number(_listeClient.size()));
   } // if <math>\Theta</math>\overline{\mathbf{a}}
```
### **7.2 La gestion des clients**

#### 7.2.1 Initialisation de la situation

Nous avons vu dans le serveur Tcp qu'à la connexion d'un client on instancie un Object CGererClient, le socket sera crée par la suite à l'appel du signal sig\_goGestionClient permettant ensuite au programme d'initialiser les connections grâce au descripteur obtenu par le constructeur de la même manière que pour noPort dans CGererServeur. void CGererClient::on\_goGestionClient()

```
_sock = new QTcpSocket(); // la socket est gérée par le thread
// init des params du client et stockage dans variable commune
if (_sock->setSocketDescriptor(_sd)) {
    hostAddress = _sock->peerAddress();//addr IP du serveur
    _localAddress = _sock->localAddress();//addr IP du client
    _peerPort = _sock->peerPort();//port du client
    _localPort = _sock->localPort();//port du serveur
    emit sig_info("CGererClient::on_goGestionClient : Connexion de IP="+_hostAddress.toString()
                  +" Port="+QString::number(_peerPort)); //affichage dans l'Ihm
    // signaux de fonctionnement de la socket
    connect(_sock, &QTcpSocket::readyRead, this, &CGererClient::on_readyRead);
    connect(_sock, &QTcpSocket::disconnected, this, &CGererClient::on_disconnected);
    connect(_sock, static_cast<void(QAbstractSocket::*)(QAbstractSocket::SocketError)>(&QAbstractSocket::error),
          [=](QAbstractSocket::SocketError socketError) {
            switch(socketError) {
            case QAbstractSocket::RemoteHostClosedError:
                emit sig_erreur("Erreur socket : Remote Host Closed !");
                break;
            default:
                emit sig_erreur("Erreur socket : Erreur non précisée : "+QString::number(socketError));
              11 sw
          });// cette longue commande gère les erreurs de manière intelligente et
             // l'affiche ainsi que son code d'erreur sauf si c'est une déconnection
} // if setsocket....
```
 $\overline{\mathbf{r}}$ 

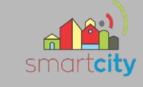

#### sid (Interaction) sidCommWodBusTop [isdCommWodBusTop ] .<br>Réception d'un ordre d'un client Mise à jour de la zone de données communes o<sub>ny</sub> «sous-système» QTcpSocket · CGerer Client : CModbusTep  $\pm$  CZdc r Imreroir : Client PC 1: Ordre modbus 2: readyRead **Academique** sualonpernéent 3: on\_readyRead()  $4<sub>1</sub>$  ira la fram 6: vérification que la trame est bien complète<br>si elle ne l'est pas on attend la suite<br>si il y a une erreur on supprime la trame on\_trame Client (trame Client=):0 SIDO UF نې: ir Profes **Marcy** 7: retourne 1 si complète retourne 0 si incomplet retourne -1 si erreur  $opt$ 8: verifier() r – Ur<br><sup>Si</sup><sup>G</sup>io [si on trame dient() retourne 11 9: retourne 1 si la verification est<br>correct et 0 si elle est incorrect  $\overline{\text{cot}}$ 10: decoder() [si verifier() retourne 11 ð 11: retourne fordr correspondant opt 12: read(ordre) //ire en fonction de l'ordre [si on a une lecture]  $rac{1}{\sqrt{2}}$ i<br>SU<sub>O</sub> 13: renvoie les valeurs e<br>molte 14: reponse Lecture(contenu) //écriture de la réponse format modbus 15: renvoie la trame reseur seuren opt r seulenent 16: w rite(ordre) //écrire en fonction de l'ordre Isi on la une écriture] 17: retourne si ça b'est bien passé 18: reponse Ecriture(bool exec) //écriture de la réponse format modbus 19: renvoie la trame ⋗ a Readém cadén) 20: ACK ę. e pour pr **COMPTE**

#### 7.2. 2 Diagramme de séquence réception d'un message client

#### Explication :

Ce diagramme de séquence décrit l'action de l'application à la réception d'un message, avec plusieurs étapes, tout d'abord le client envoie une trame, on la lis et on vérifie sa forme, si elle est mauvaise on la détruit, si elle est incomplète, on attend la suite. Et si elle est complète, on peut passer à l'étape suivante.

Ensuite on vérifie son contenue en regardant et comparant chacune des parties importantes et on vérifie également le CRC16 qui est une partie de la trame qui permet grâce à un calcul fais sur l'ensemble de la trame avant et après réception de voir si il y a eu des erreurs et défauts lié à la transmission des donnés. Si la trame est incorrecte, on la supprime, si elle est correcte on passe à l'étape suivante.

#### 47/213

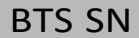

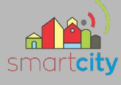

Ensuite on décode la trame pour en extraire le sens, en bref on veut savoir ce qui nous est demandé.

- Si on est en lecture, on lit les valeurs sur la zone de donnés commune et on en fait une trame de réponse.

- Si on est en écriture, on écrit les valeurs sur la zone de donnés commune et on regarde si ça à bien été appliqué ce qui nous permet de faire une trame de réponse.

Enfin on envoie la trame au client.

#### 7.2.3 Code de on\_readyRead ()

```
Voici le code correspondant à la réception d'un message<br>void correrctient::on_readyRead()
\sqrt{ }QTcpSocket *client = static_cast<QTcpSocket *>(sender()); //on détermine qui envoie le message
     qint64 nb = client->bytesAvailable();// aquisition du nombre d'octets reçus
     quies in the content of the contribution of the distinct of the distinct of the distinct of the distinct of the distinct of the distinct of the distinct of the distinct of the distinct ();// lecture de la trame qui nous es
     //affichage du nombre de d'octets reçus, de l'IP, du port de la source, et le contenu du message
     emit sig_info("trame reçue -> " + trameClient);<br>emit sig_info("trame reçue -> " + trameClient);<br>//on_writeToClients("Bien reçu !\n"); // ACK (acquittement : informer à l'émmeteur de la bonne reception du message)
     int commande = _modbus->on_trameClient(trameClient);//retourne -1 si mal passé, 0 si trame non complète, 1 si c'est bon
     switch(commande)case -1://si mal passé
         emit sig_erreur("CGererClient::on_readyRead : Erreur dans le format de la trame, requette supprimée");
         //on_writeToClients("format de requette incorrecte, requete supprimée");
          _modbus->deleteTc();
         break;
     case 0:
                  //si trame non complète
         part += 1;emit sig_erreur("Trame incomplète, attente de la "+QByteArray::number(part)+"ème partie de la requette.");<br>//on_writeToClients("attente de la "+QByteArray::number(part)+"ème partie de la requette");
         break;
     case 1:
                   //trame complète
         part = 1;emit sig_info("Trame complète.");
          bool verifier =_modbus->verifier();
          if (!verifier){
              emit sig_erreur("CGererClient::on_readyRead : erreur verification");
              //on_writeToClients("Vérification de la trame échouée");
              _modbus->deleteTc();
              break:
         \frac{1}{1} //if(!verifier)
         //si le MBAP header + CRC sont bon
          int \cdot \text{order} = \text{modbus} - \text{redecoder}();QByteArray reponse;
         QByteArray valeursMots;
         switch (_modbus->get_functionCode()) {
         case 1://Lecture
              valeursMots = read(ordre);//retourne un QbyteArray de la partie data d'un réponse à une lecture
              reponse = _modbus->reponseLecture(valeursMots);//retourne la trame à envoyer au client
             break:
         case 2://Ecriture
             bool exec = write(ordre);//retourne si ça s'est bien executé
              reponse = _modbus->reponseEcriture(exec);//retourne la trame à envoyer au client
              break;
         on_writeToClients(reponse);
         _modbus->deleteTc();
         emit sig_info("Réponse envoyée.");
         break:
    }1/sw
\mathcal{L}
```
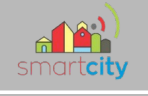

### **7.3 ModbusTcp/IP Protocol**

#### 7.3.1 Introduction

Le protocole ModBus a pour principe fondamental que le maitre initie toujours la communication et l'esclave a toujours le devoir de répondre simplement, l'esclave ne prend jamais d'initiative, il ne fait que répondre.

#### 7.3.2 Forme des trames

La forme d'une trame ModBus est la suivante :

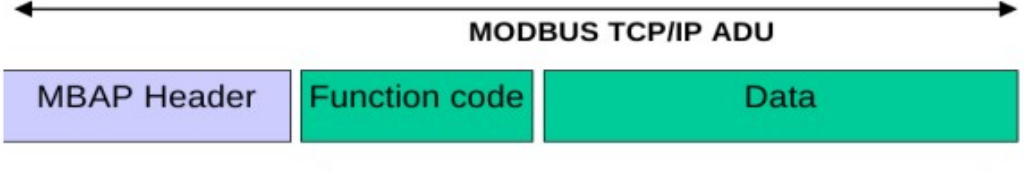

PDU

#### Le contenu du MBAP Header est le suivant :

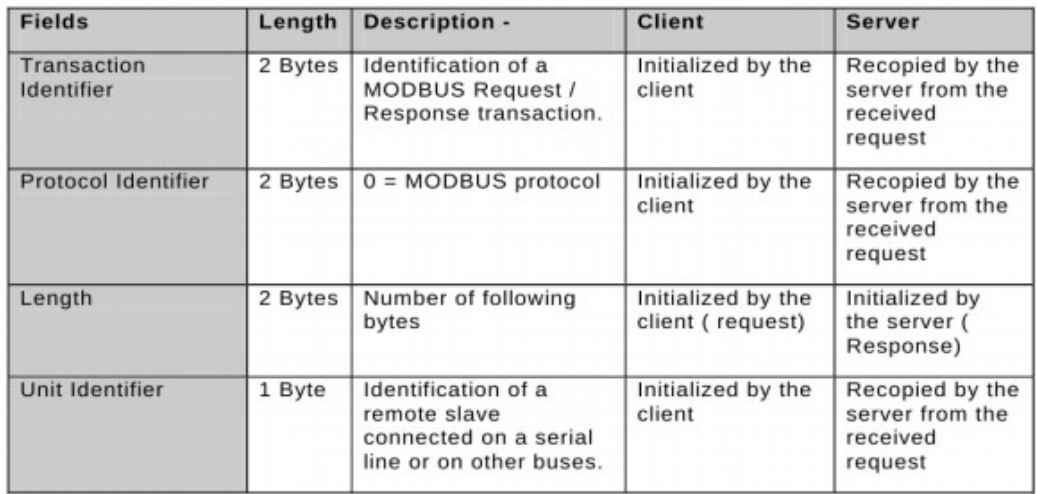

#### 7.3.2.1 TRANSACTION IDENTIFER = 2octets

C'est ce qui correspond à un nom/identifiant, pour nous ce sera toujours 0x0001

#### 7.3.2.2 PROTOCOL IDENTIFIER = 2octets

On est en ModBus donc on met toujours 0x0000

#### 7.3.2.3 LENGTH = 2octets

Taille totale de la trame (ADU+2 car il y a les ':' avant et après la trame) y compris length exemple : une trame de taille 16octets, on transforme ça en hexa = 0x10, Et sur 2octets donc Length = 0x0010

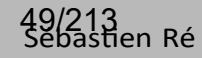

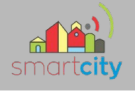

#### 7.3.2.4 UNIT IDENTIFIER = 1octet

 $P =$  parking

 $I =$ intersection

 $E =$ Eclairage

 $A =$ authentification

#### 7.3.2.5 FUNCTION CODE = 1octet

Le contenu du code fonction dépend de la nature de la demande.

Dans notre système, nous aurons besoin du code fonction 03 ou 04 en ce qu'il concerne la lecture. Et du code fonction 16 en ce qu'il concerne l'écriture. J'ai pu connaître ces valeurs en allant dans la documentation officielle du protocole ModBus.

16 pour écriture n octets = 0x10

03 pour lecture 1 octet =  $0x03$ 

#### $7.3.2.6$  DATA = X octets

La partie Data pour les demandes seront composées des adresses de premiers mots, celles si correspondent pour chacune d'entre elles à des numéros correspondant à des demandes. Le listage de ces adresses est donné plus tard. Elle est également composée des nombres de mots demandés. Pour l'écriture, en plus de cela on ajoute le nombre d'octets à forcer et de la valeur de ces mots. Pour la réponse, le serveur renvoi pour la demande de lecture, le nombre d'octet lu et les valeurs de ces octets. Pour la réponse à la demande d'écriture, le serveur renvoi l'adresse du 1er mot forcé et le nombre de mots forcés

La partie data se fini par l'ajout du CRC16 qui correspond a un calcul de l'ADU (Application Data Unit)

#### 7.3.3 Construction des trames et exemples

Tout d'abord je spécifie que avant et après chaque trame il y a des ':' car c'est ce qu'il me permet de savoir si j'ai une trame complète ou pas, ceci ne fait pas partie de l'ADU, on peut dire qu'il «englobe l'ADU». Comme ceci :

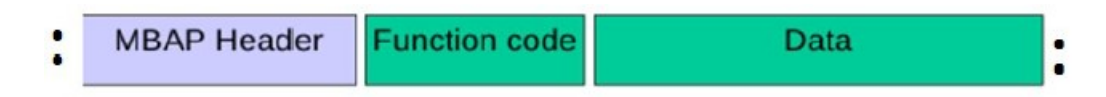

Ensuite les trames sont envoyées avec des caractères ascii. Ce qui fait que '0x00', qui est 1octet hexadécimal, Donne sur le réseau 2 caractères '00'. Puisque 1 caractère ascii = 1octet la taille de cette trame sur le réseau = 2octets.

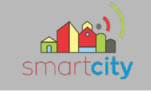

#### Demande (du client):

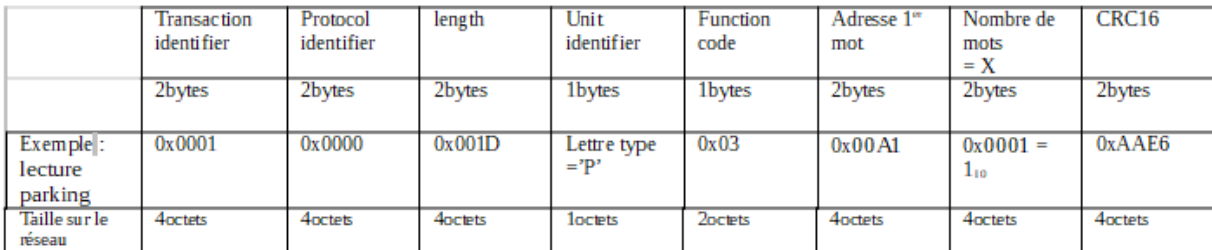

Réponse (du serveur) :

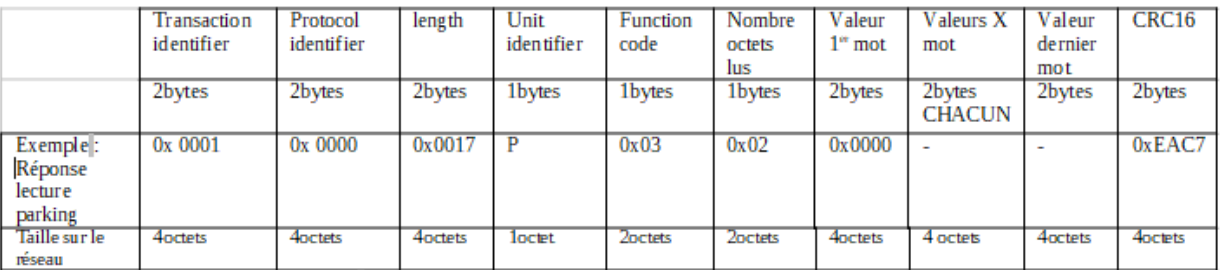

Pour l'exemple cela donne : (depuis un programme simulant un client TCP)

envoie du message = :00010000001DP0300A10001AAE6: nouveau message = :000100000017P03020000EAC7:

la valeur 1er mot = 0x0000, cela veut dire que les deux barrières ne sont ni en haut ni en bas, et pas de bouton d'urgence appuyé (détail de cette conclusion plus tard), la raison est que puisque le reste du svstème n'est pas encore opérationnel, on me renvoie que des valeurs nulles

#### 7.3.3.2 Fonction 16 (ECRITURE)

Demande (du client) :

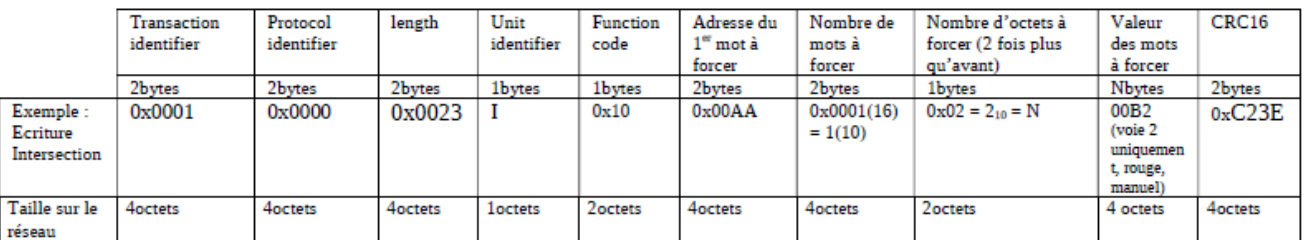

Réponse (du serveur) :

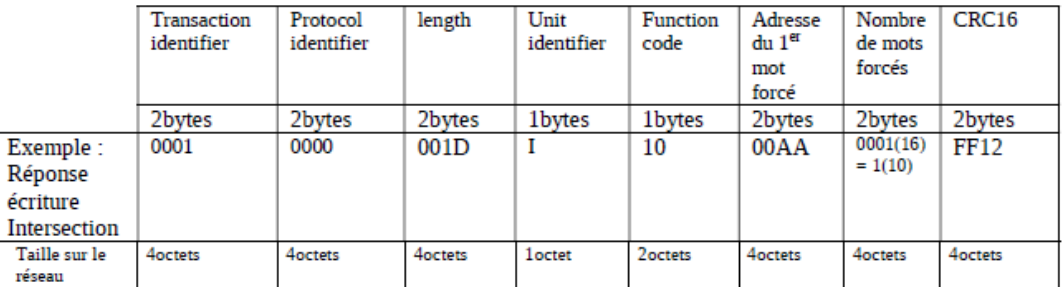

Pour l'exemple ça donne : (depuis un programme simulant un client TCP)

envoie du message = : 000100000023l1000AA00010200B2C23E: nouveau message = : 00010000001DI1000AA0001FF12:

si on interprète la réponse du serveur on a 1mot qui a bien été forcé, donc notre demande a bien été prise en compte !

#### 51/213

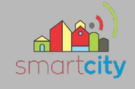

### 7.3.4 Tableau Adressage

#### 7.3.4.1 Général

Le protocole n'utilisera que les codes fonction lecture 1 octet et écriture n octets. Une adresse est codée sur 16 bits et correspond à un octet.

#### *7.3.4.2 Eclairage*

Chaque groupe de 6 lampadaires est commandé par le micro contrôleur en PWM. Chaque groupe de lampadaire peut être commandé indépendamment par exemple pour la carte d'éclairage n°11, l'adresse est 0x0010 et nombre de mot 1, grâce à cela on peut commander les cartes d'éclairages que l'on souhaite sans interférer sur les autres cartes. On peut même augmenter le nombre de mots pour commander un groupe de cartes d'éclairage ex : de 17 à 27, adresse 1er mot  $= 0x0010$  nombres de mots  $= 11$ 

Les demandes de lecture se font à l'adresse 0x0020 pour le premier mot avec 32 mots.

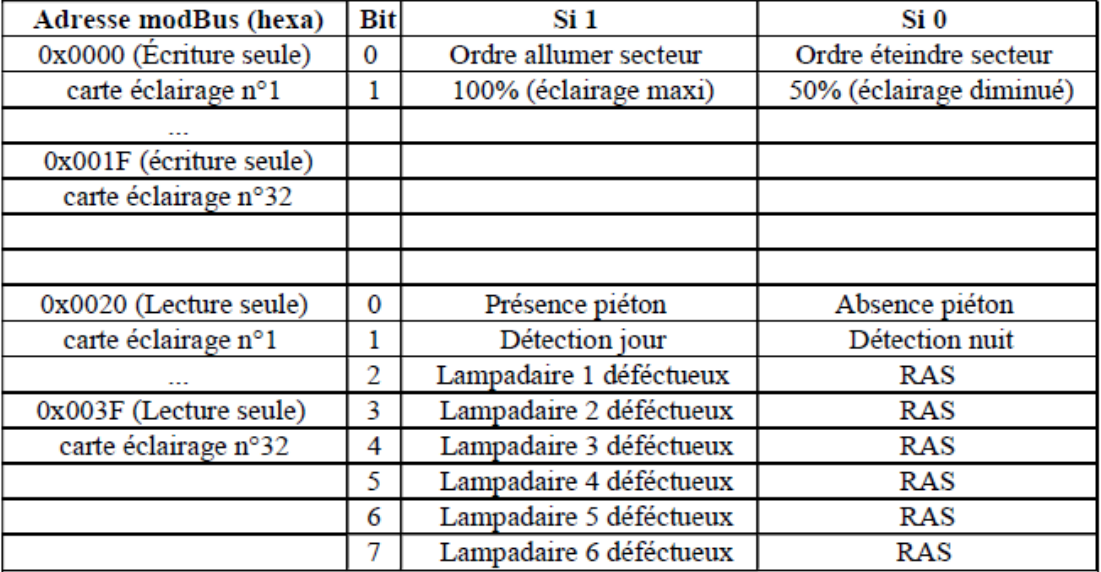

Note : Ce plan mémoire est valable pour chaque secteur d'éclairage. 64 adresses sont prévues, donc on a une capacité de 32 groupes de 6 lampadaires. (On arrive jusqu'a l'adresse 0x003F)

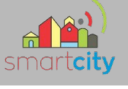

#### 7.3.4.3 Parking

A l'entrée du parking se trouve une barrière, un écran indique avec couleur s'il reste des places. Il y a deux boutons poussoir pour appeler de l'aide à l'entrée et à la sortie et deux lecteurs RFID a l'entrée et à la sortie.

Chaque véhicule doit posséder une carte RFID pour entrer et sortir du parking, Le véhicule est détecté par la présence de la carte RFID et le client décide en fonction de la carte d'ouvrir aux voitures.

Pour l'affichage, les lignes supérieures et inferieures sont éditables et seront fournies par le client en une seule trame à partir de l'adresse 0x0080 (taille 16mots).

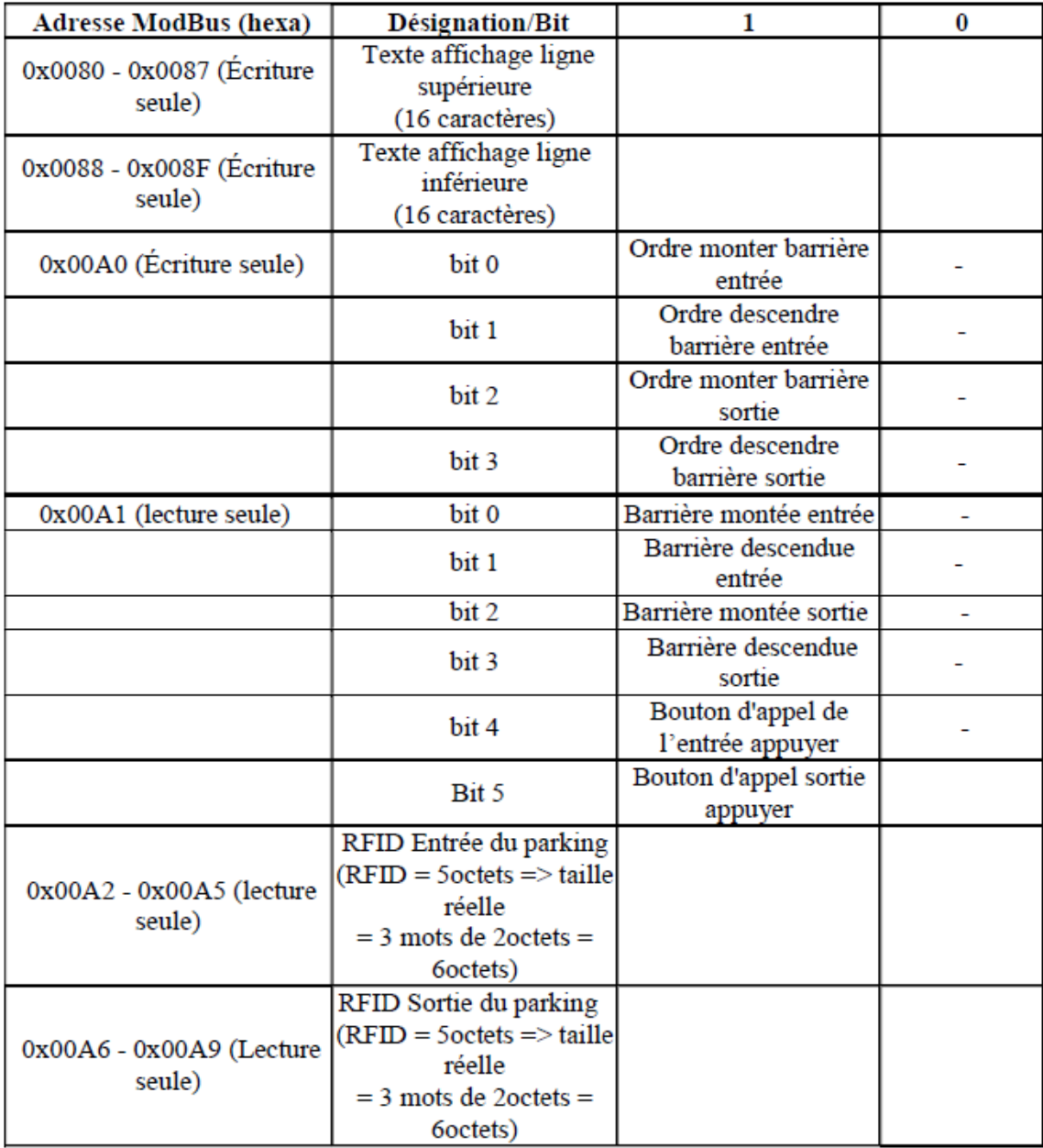

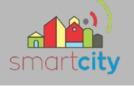

#### 7.3.4.4 Intersection

A l'intersection, deux voies se croisent, il y a possibilité pour le client de lire la quantité de boutons appuyés par voie ainsi que de modifier l'état des feux avec 3 modes : orange clignotant, auto, manuel avec possibilité d'allumer le feu vert, rouge ou orange, et d'éteindre les feux. On peut également décider de ne pas intervenir sur le contrôle d'une autre voie pour le mode manuel.

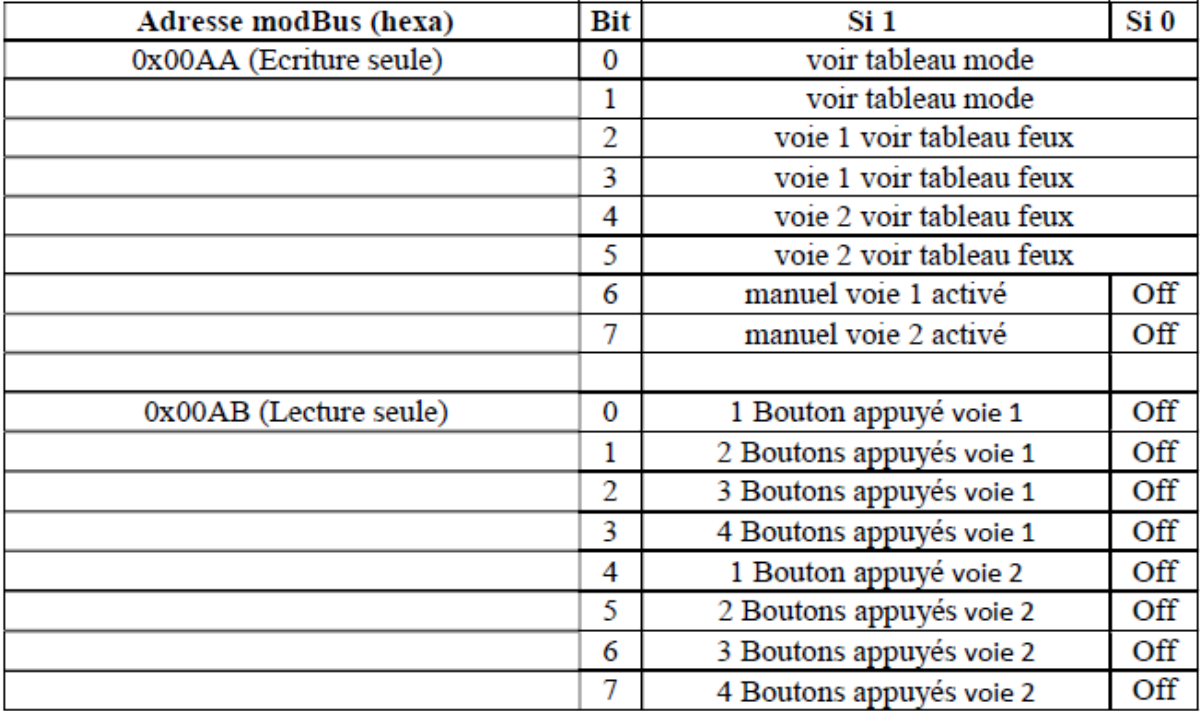

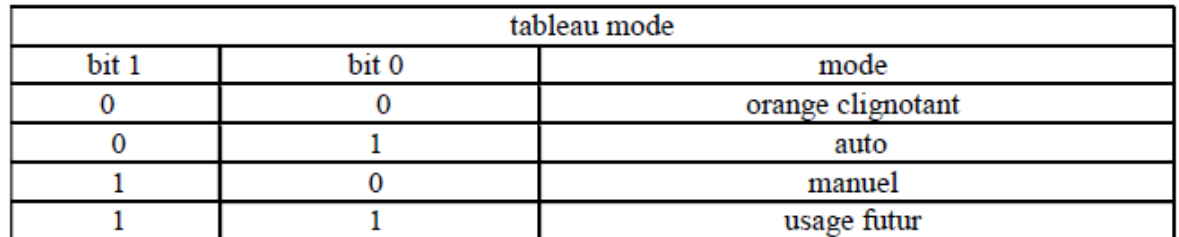

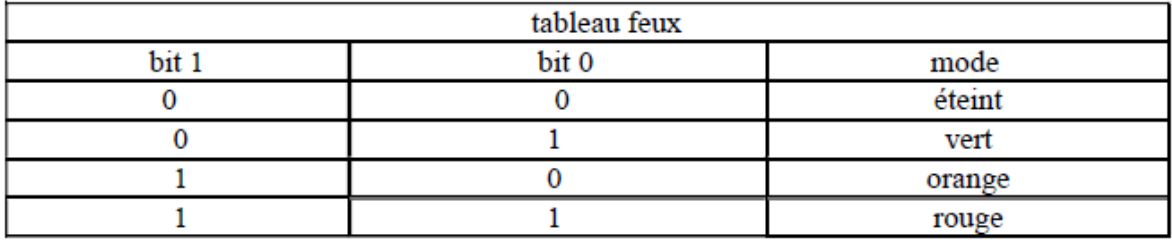

#### 54/213

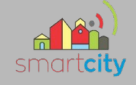

#### 7.3.5 Authentification

32 caractères max pour le mot de passe et l'identifiant, 64 caractères au final donc 32 mots au final

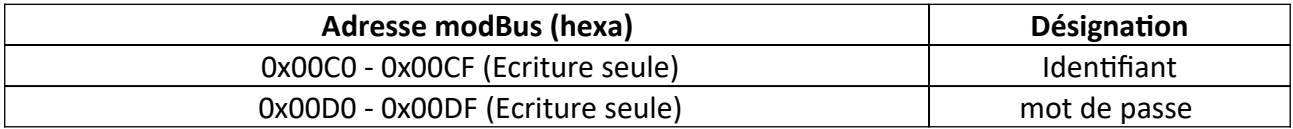

Ces informations seront fournies par le client en une seule trame à partir de l'adresse 0x00C0. Le caractère " " sera inutilisable car ils servent au programme qui décode le mot de passe et l'identifiant. L'authentification est actuellement facultative car elle n'est pas nécessaire réellement pour accéder aux commandes sur la maquette. Ceci reste tout de même modifiable et donc peut devenir obligatoire pour chaque client désirant accéder au système. Cette décision a été prise par mon professeur ayant pour objectif de rendre l'accès plus simple pour les étudiants du CERI.

#### 7.3.5 Exemple utilisation du protocole

Pour illustrer la manière dont je décode les trames client et envoie une réponse en fonction de celuici nous allons reprendre l'exemple de l'écriture intersection. Se référer au 7.3.3.2 :

envoie du message = :000100000023I1000AA00010200B2C23E: nouveau message = :00010000001DI1000AA0001FF12:

Nous n'allons pas expliquer ici toute la partie appelée MBAP header et fonction code car ces parties sont vérifiés dans la méthode verifier() qui s'occupe de cela. Nous allons donc nous pencher sur la partie data de cette trame soit (00AA 0001 02 00B2 C23E)

```
int CModbusTcp::decoder()
      //décodage de "_tc" pour traduire un ordre
     //cet odre sera affilié a un nombre et retourné par la fonction, dans on ready read
     //return 1 //Ecriture ecran
     //return 2 //Ecriture ecram<br>//return 3 //Lecture parking<br>//return 4 //Lecture RFID
     //return 4 //Lecture RF1D<br>//return 5;//Ecriture éclairage<br>//return 6;//Lecture éclairage<br>//return 7 //Ecriture inter<br>//return 8 //Lecture inter
     //return 9;//Ecriture authentification<br>switch (_mode)
     case 1 ://si parking<br>return decodeParking();
     case 2 ://si Eclairage
           return decodeFclairage():
     case 3 ://si intersection
           return decodeIntersection();
     case 4 ://si Authentification
           return decodeAuthentification();
     }//switch
     return 0:
\overline{\mathbf{a}}
```
Ici on décode avec les parties adresses premier mot, nombres de mots et nombres d'octets. Ceci pour en décoder une demande, et si il n'y a pas de problème, on en déduit que c'est l'écriture d'une intersection.

Donc après avoir vérifié, on décode. Ici on a à faire à l'intersection donc grâce au caractère 'I' de la trame envoyée par le client, on le sait. Ensuite en fonction du mode, la méthode fait appel à d'autres méthodes qui vont cette fois réellement décoder.

```
int CModbusTcp::decodeIntersection()
    _Addr1Word = takeCharacter(4);//recupere l'adresse du premier mot
     _nuuriworu = takecharacter(4);//recupere t'auresse uu premi<br>_nbrOfWord = takeCharacter(4);//recupere le nombres de mots
    QByteArray nbrOfBytes;
    switch (_fonction) {
    case 16:if (Addr1Word != "00AA")qDebug() << "erreur ler mot";
              return false;
         if (-nbrofWord != "0001"){
             qDebug() << "erreur nombre de mots";
              return false;
         31/11fnbrOfBytes = takeCharacter(2);//recupere le nombre d'octets
         if (nbr0fBytes != "02"){<br>qDebug() << "erreur nombre d'octets";
              return false;
         \frac{1}{i}return 7://ecriture inter
```
55/213

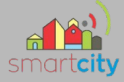

La méthode takeCharacter(valeur) permet de récupérer sur la trame envoyée par le client le nombre de caractères demandé. Elle retourne en type QByteArray, le soustrait à la trame pour qu'il ne reste plus que (00B2) donc la valeur de l'écriture. (Le CRC16 qui est de 'C23E' avait été enlevé au préalable afin de le vérifier la trame donc il ne figure pas dans la variable commune qui possède la trame du client '\_tc')

```
OByteArray CModbusTcp::takeCharacter(int nbOfBytes)
      QByteArray byteArrayTaked = _tc.left(nbOfBytes); //on récupère les nbrOfBytes premiers caractère de la variable commune _tc<br>_tc = _tc.right(_tc.size()-nbOfBytes); //on enleve ces caractères a la variable commune<br>return byt
\overline{1}
```
Donc on revient à on\_readyRead, ordre = 7, ensuite on regarde si on a une écriture ou une lecture. Ici on entre dans la méthode write() dans laquelle on donne en argument l'ordre.

```
QByteArray reponse;<br>QByteArray valeursMots;
switch (_modbus->get_functionCode()) {
case 1://Lecture
    valeursMots = read(ordre)://retourne_un_ObyteArray_de_la_partie_data_d'un_réponse_à_une_lecture
    reponse = _nodbus->reponseLecture(valeursMots);//retourne la trame à envoyer au client
    break;
case 2://Ecriture
    bool exec = write(ordre);//retourne si ça s'est bien executé
    reponse = _modbus->reponseEcriture(exec);//retourne la trame à envoyer au client
    break:
on_writeToClients(reponse);
modbus->deleteTc();
emit sig_info("Réponse envoyée.");
break:
```
Au début de la méthode write() on prépare de décodage de '00B2' :

```
hool (GererClient::write(int ordre)
       bool REturn = trueuints + Addr1wordInt:
      QByteArray tc = _modbus->get_tc();<br>QByteArray tc = _modbus->get_tc();<br>QByteArray caracterTaked;
      Qstring ligne;<br>QString ligne;<br>uint8_t nbrEclair;<br>uint value[8];
       bool bit[8]:
       if (ordre == 2 || ordre == 7){
               orner -- Z || orare -- 1)<br>QByteArray valueWordToForce = tc;<br>QString stringByteArray = QString::fromStdString(valueWordToForce.data());<br>value[0] = stringByteArray.toUInt(<mark>nullptr</mark>,16);
             value[0] = stringByteArray.toUInt(nullptr,16);<br>//premet de décomposer la partie valeur donc dans l'exemple = "0082" en valeur entière = 178(10)<br>bit[0] = value[0]%2;<br>for (int i=0; iI=7; i++) {<br>value[i+1] = (value[i+]]%2;<br>bi
       \overline{1}switch(ordre){
     case 7://Intersection
                                                                                                                                                                      Ici on suit le protocole pour en
            \frac{11}{11}(bit[0] == 0 && bit[1] == 0) _zdc->setModeVoies(128);//orange clignotant<br>if (bit[0] == 0 && bit[1] == 0) _zdc->setModeVoies(128+1);//auto<br>if (bit[0] == 0 && bit[1] == 1) {//manuel
                                                                                                                                                                      traduire les ordres précisément et
                    Zdc->setModeVocevoies(128+2);<br>
if (bit[6] == 1){ordonner les mutateurs des
                             IIvote 1
                           \begin{array}{rl} // \text{vol} = 1 \\ \text{if (bit[2] == 0 & & bit[3] == 0)} \_2dc->set0rdresFeul(128); // \text{eteint} \\ \text{if (bit[2] == 1 & & bit[3] == 0)} \_2dc->set0rdresFeul(128+1); // \text{vert} \\ \text{if (bit[2] == 0 & & bit[3] == 1)} \_2dc->set0rdresFeul(128+2); // \text{orange} \\ \text{if (bit[2] == 1 & & bit[3] == 1)} \_2dc->set0rdresFeul(128+valeurs qui correspondent a ces
                                                                                                                                                                      ordres. Le 128+x mis en argument
                                                                                                                                                                      est le bit d'ACK, il permet à la ZDC
                    if (bit[7] == 1){
                           (b)t[/] == 1)t<br>
//voie 2<br>
if (bit[4] == 0 && bit[5] == 0) _zdc->setOrdresFeu2(128);//eteint<br>
if (bit[4] == 1 && bit[5] == 0) _zdc->setOrdresFeu2(128+1);//vert<br>
if (bit[4] == 1 && bit[5] == 1) _zdc->setOrdresFeu2(128+2);//
                                                                                                                                                                      de savoir si les clients ont modifiés
                                                                                                                                                                      les valeurs. Et si tout s'est bien
                                                                                                                                                                      passé write() renvoie 1.
             }<br>break;
```
56/213

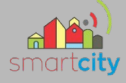

Ensuite on demande à l'objet modbus de créer une réponse pour le client grâce à la méthode reponseEcriture(). Celle-ci renvoie la trame de réponse qui sera par la suite envoyé au client.

```
QByteArray CModbusTcp::reponseEcriture(bool exec)
    _repose = m;_reponse \pm = \frac{m}{2};";
        //MBAP header
    QByteArray data = "00010000001D";
    switch ( mode) {//Unit identifier
    case 1://si parking
        data += "P";break:
    case 2://si eclairage
        data += "E";break;
    case 3://si intersection
        data += "I";
        break;
    case 4://si authentification
        data += "A";break;
    \ddot{\ }//fonction code
    data += "10";//data
    data += _Addr1Word;//adresse du premier mot forcé
    if (exec) data += _nbrOfWord;//nombre de mots forcés si tout s'est bien passé
    else data += "0000";//sinon rien<br>uint16_t crc16Calc = calculCrc16(data);//calcul du CRC16
    QString crcCalcString = QString::number( crc16Calc, 16 ).toUpper();//conversion hexadécimale
    QByteArray crcCalcArray = crcCalcString.toLatin1();//convertion QByteArray
    data += crcCalcArray;//ajout du CRC16 dans la trame
    _reeponse += data;
    _reponse += ":";//encapsulation dans les '::'
    return _reponse;
\mathcal{F}
```
Evidement tout cela n'est qu'un exemple, j'ai du faire cette démarche pour chacun des éléments du protocole en le suivant à la lettre, c'était plutôt long mais satisfaisant car c'est aussi là que les premiers tests ont pu être donnés.

#### 57/213

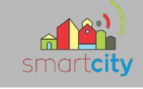

### **8. Intégration**

### **8.1 Introduction :**

Tout d'abord l'intégration est une étape très importante car elle met en communs deux travails. Dans notre projet l'intégration devais se faire avec deux parties :

- Ma partie contenant les classes permettant la mise en place du serveur TCP, la gestion des clients et le protocole ModBus.

- La partie de Florian Pichery (IR1 contenant les classes permettant la gestion en I2C de la ville, La Zone de donnée commune, et la classe visualisant le fichier de configuration)

### **8.2 Ma démarche :**

J'ai tout d'abord regardé quelles étais les parties communes et les liens entre les classes. Cihm et Capp sont les parties communes du projet, Capp est le centre du projet, il instancie la classe zone de donnée commune, la classe gestion maquette, la classe qui visualise le fichier de configuration et le serveur TCP. Les données contenues dans la zone de donnée commune doivent pouvoir êtres modifiés et lus par la classe de gestion des clients ce qui fais un lien en plus entre nos parties.

Donc j'ai tout d'abord ajouté les classes du serveur TCP au projet Qt de Florian car il avait plus remplis de choses que moi, après ça j'ai mis dans le constructeur du serveur TCP l'object correspondant à la classe CZdc afin de pouvoir l'utiliser dans CGererClient afin de lire et écrire des valeurs grâce aux setters et getters de la Zdc.

ensuite j'ai ajouter les signaux/slots correspondant à l'affichage des informations concernant le serveur TCP, j'ai tester et après avoir régler quelques petits détails tout fonctionnais comme avant et ce, pour les deux parties, à présent nous utilisons GitHub afin de gérer les versions de notre logiciels les parties communes étant tout particulièrement à surveiller dans la prévention des problèmes.

Enfin pour l'Ihm j'ai ajouter mon interface à celle de Florian pour n'en faire qu'une.

58/213

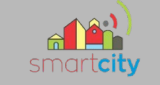

### **9 . Fiches recettes**

#### 9.1 Lancement du programme

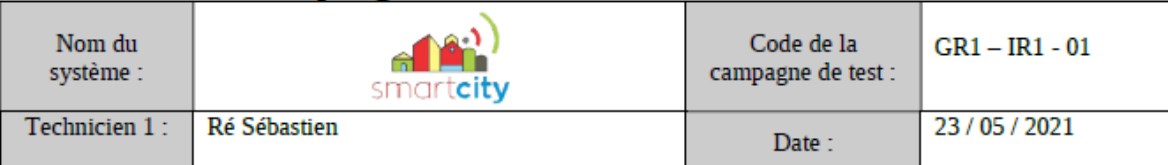

#### **IDENTIFICATION DU SCENARIO**

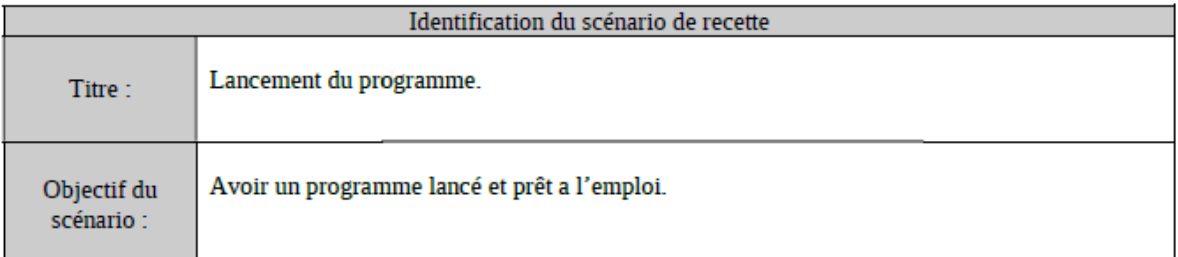

#### CONDITIONS INITIALES NECESSAIRES POUR EFFECTUER LA RECETTE

Avoir une raspberry Pi, avoir le programme compilé et exécutable sur la machine.

#### **EXECUTION DU TEST**

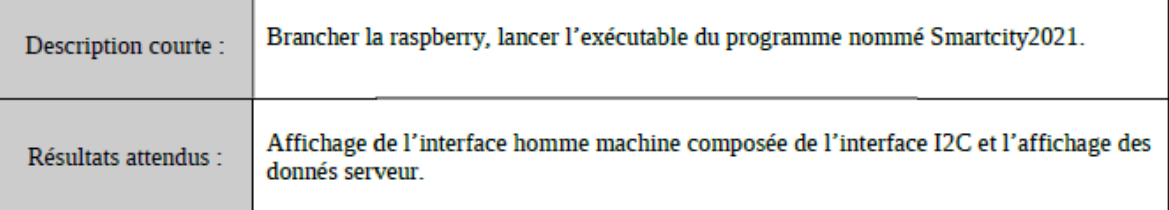

#### **BILAN**

Affichage de l'interface homme machine, prête à l'emploi.

#### **REMARQUES**

**RAS** 

#### **CONCLUSION**

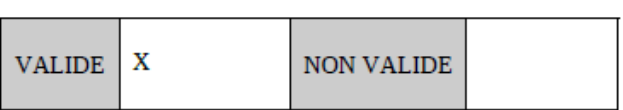

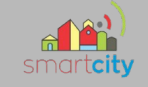

### 9.2 Gestion des connexions/déconnexions de plusieurs clients

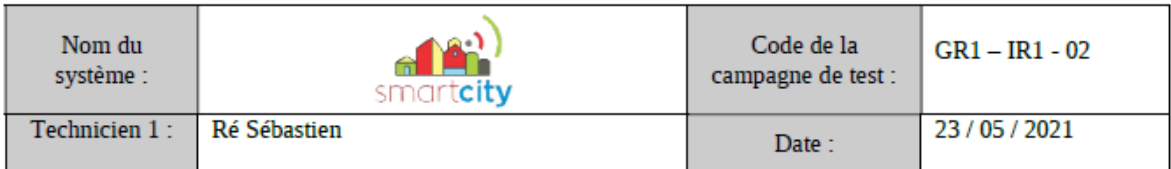

#### **IDENTIFICATION DU SCENARIO**

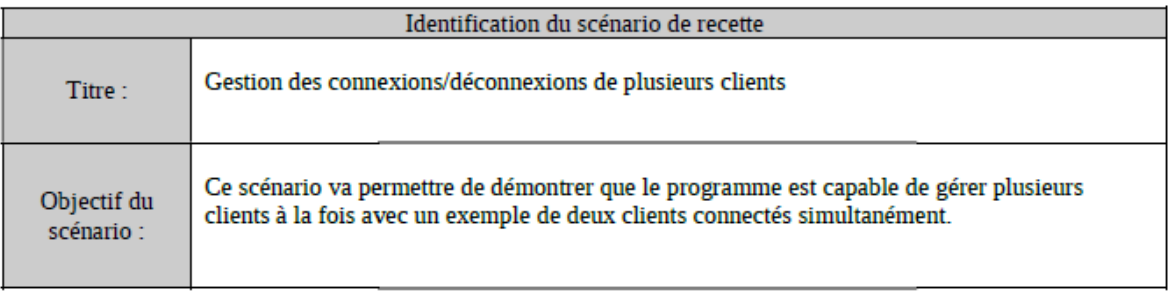

#### **CONDITIONS INITIALES NECESSAIRES POUR EFFECTUER LA RECETTE**

Avoir lancé au préalable le programme SmartCity2021, préparer la connexion des clients notamment grâce à Telnet ou http.

Lancer un navigateur internet et un invite de commande comme le LXTerminal de Raspbian et avoir télécharger le paquet permettant l'envoie de requêtes Telnet.

#### **EXECUTION DU TEST**

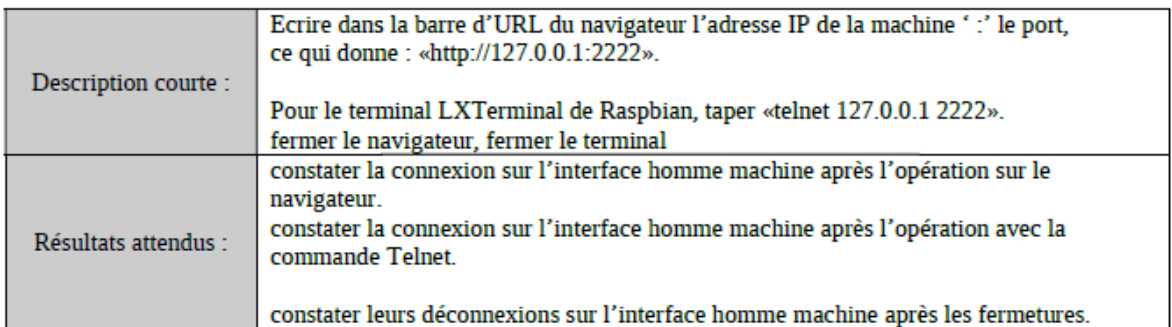

#### **BILAN**

Tout fonctionne.

#### **REMARQUES**

La connexion http se suis par la requête http du protocole http donc on peut en déduire quel est quel client facilement.

#### **CONCLUSION**

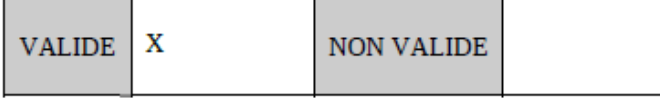

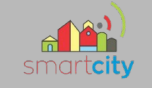

### 9.3 Communication utilisant le protocole ModBus lié au projet

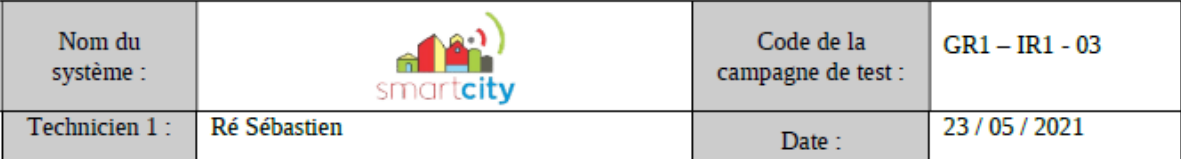

#### **IDENTIFICATION DU SCENARIO**

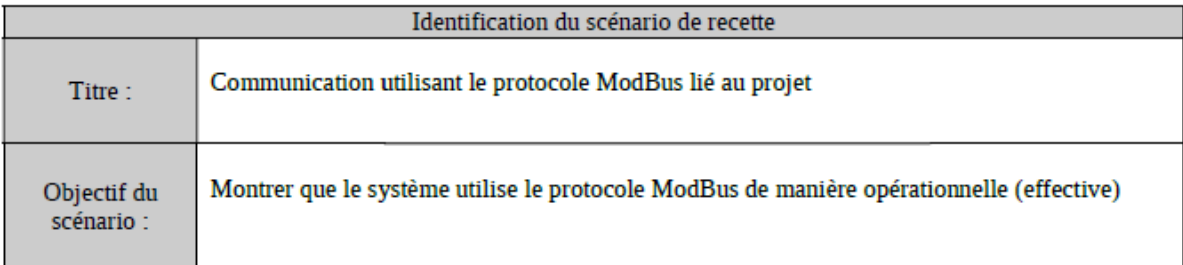

#### **CONDITIONS INITIALES NECESSAIRES POUR EFFECTUER LA RECETTE**

Avoir lancé au préalable le programme SmartCity2021, Créer une trame à partir du protocole, n'importe laquelle fera l'affaire, exemple : « : 00010000003FP100080001020SmartCity2021 CERI, MasterCMI 3CCB: » cette trame correspond à la demande d'écriture sur l'écran du parking.

#### **EXECUTION DU TEST**

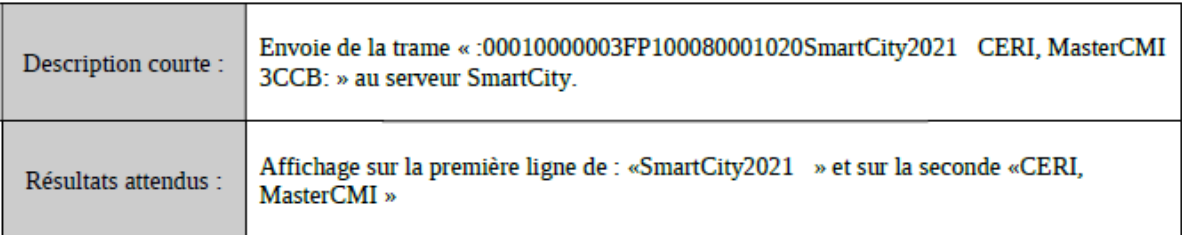

#### **BILAN**

Affichage effectué.

#### **REMARQUES**

Pour le moment l'affichage sur l'écran est la seule chose qui fonctionne du coté de l'I2C, de mon côté toutes les commandes sont fonctionnelles, il me faut pour tester les autres en situation réelle que mes camarades ai fini de faire fonctionner les éléments de la maquette.

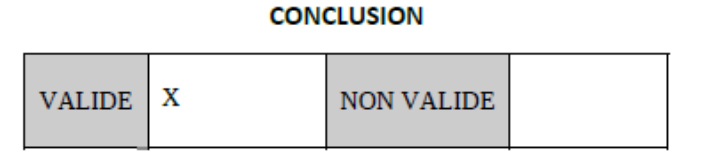

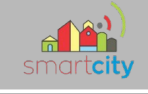

### **10. Partie physique**

N'ayant quasiment aucun sujet qui coïncide avec de la physique j'ai décidé de vous présenter les caractéristiques d'un câble RJ45. Souvent appelé câble Ethernet mais c'est parce que il utilise le protocole de communication Ethernet, il est utilisé dans les réseaux privé, branchés à une box d'un operateur internet en raison de sa faible portée (égal ou moins de 100mètres) ce qui ne lui permet pas de parcourir des continents, pour cela on utilise la fibre optique qui elle, possède une plus grande portée.

Déjà, il y a plusieurs type de câbles Ethernet les premiers sortait du 100Mbits/secondes avec une bande passante de 100MHz pour 100mètres et les derniers arrives actuellement à 10'000Mbits/secondes avec une bande passante de 1'000MHz pour toujours 100mètres

et peuvent même aller plus vite en sacrifiant une partie de leurs mètres. La différence s'explique par le blindage tout d'abord les paires sont torsadées comme ceci :

 Ensuite le blindage est différent à chaque génération afin de limiter les perturbations extérieurs on rajoute du blindage en feuille d'aluminium généralement soit au tour de chaque paire torsadée soit comme sur l'image autour du tout … en bref plus le blindage est efficace, plus on peut augmenter la valeur de la bande passante ce qui permet d'augmenter le débit du câble.

Le câble RJ45 possède 8fils de cuivre qui sont arrangés différemment sur les prises RJ45 situé à chaque bout du câble, l'association du brochage de chaque prise donne le type du câbles, et on a deux type de câbles, les câbles droit et les câbles croisés

Cable droit il possède le même brochage des deux cotés, c'est celui qui est le plus utilisé car son utilité c'est que l'on peut brancher un switch, commutateur, routeur à un ordinateur:

Câble croisé il inverse les brochages des paires vertes et orange ce qui permet de brancher deux ordinateur ensemble par un câble RJ45 (ce qui me fais penser au RX/TX sur une arduino que l'on doit parfois inverser pour que le rx soit avec le tx et que le tx soit avec le rx de l'autre) :

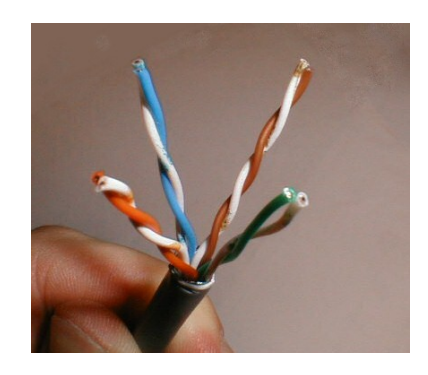

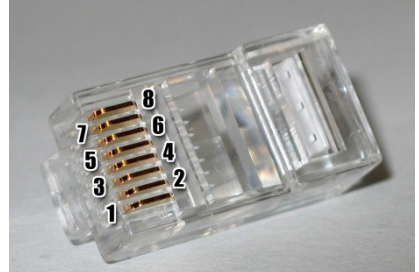

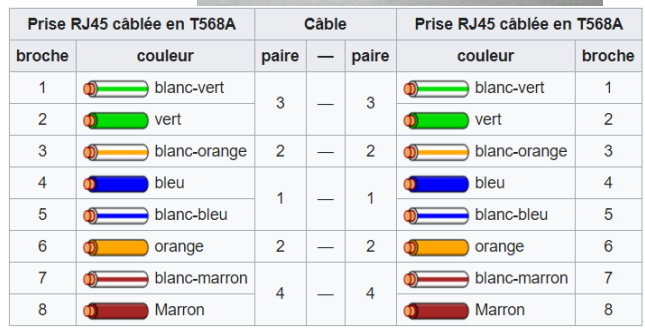

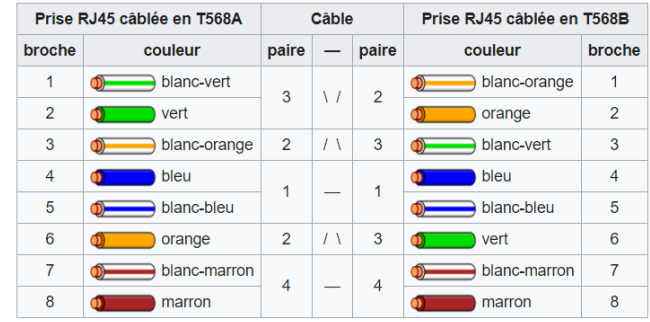

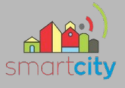

### **11. Objectifs pour la suite du projet**

A présent le Serveur TCP accompagné de sa gestion des clients avec Threads est en marche. Le protocole est rédigé et appliqué dans le code. L'utilisation des accesseurs et mutateurs en direction de la zone de donnés commune est faite.

Il ne reste plus qu'a tester le tout pour savoir si cela fonctionne. Quand la personne chargée de la base de données aura fini son travail, il restera à intégrer sa classe au programme.

63/213

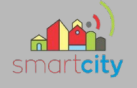

# *Partie Étudiant EC 1 – Équipe 01 : DUBOC Lucas*

### **1.Présentation**

### *1.1 Diagramme des exigences EC11*

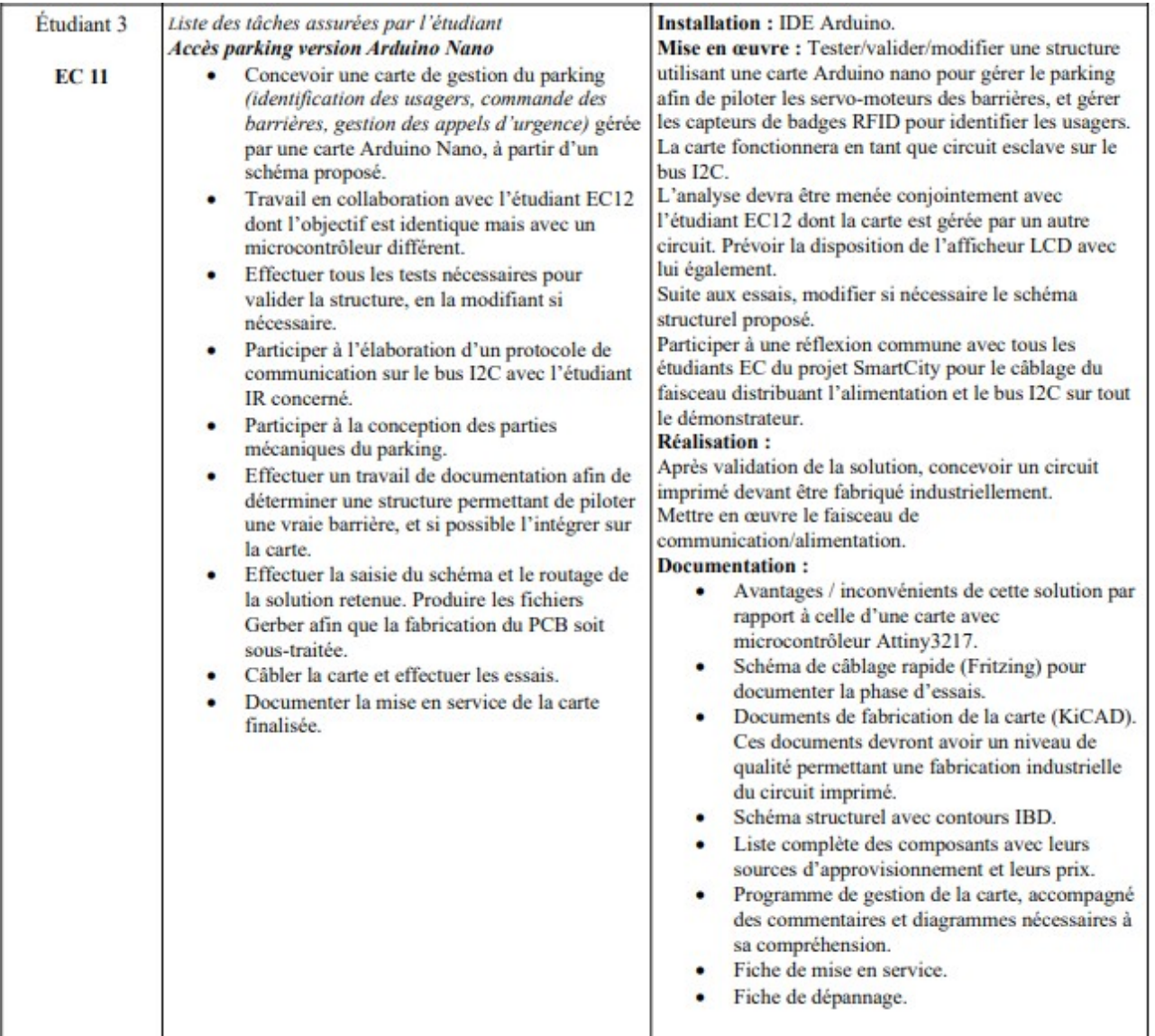

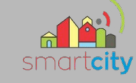

### **2 Diagrammes**

### *2.1 Diagramme des exigences EC11*

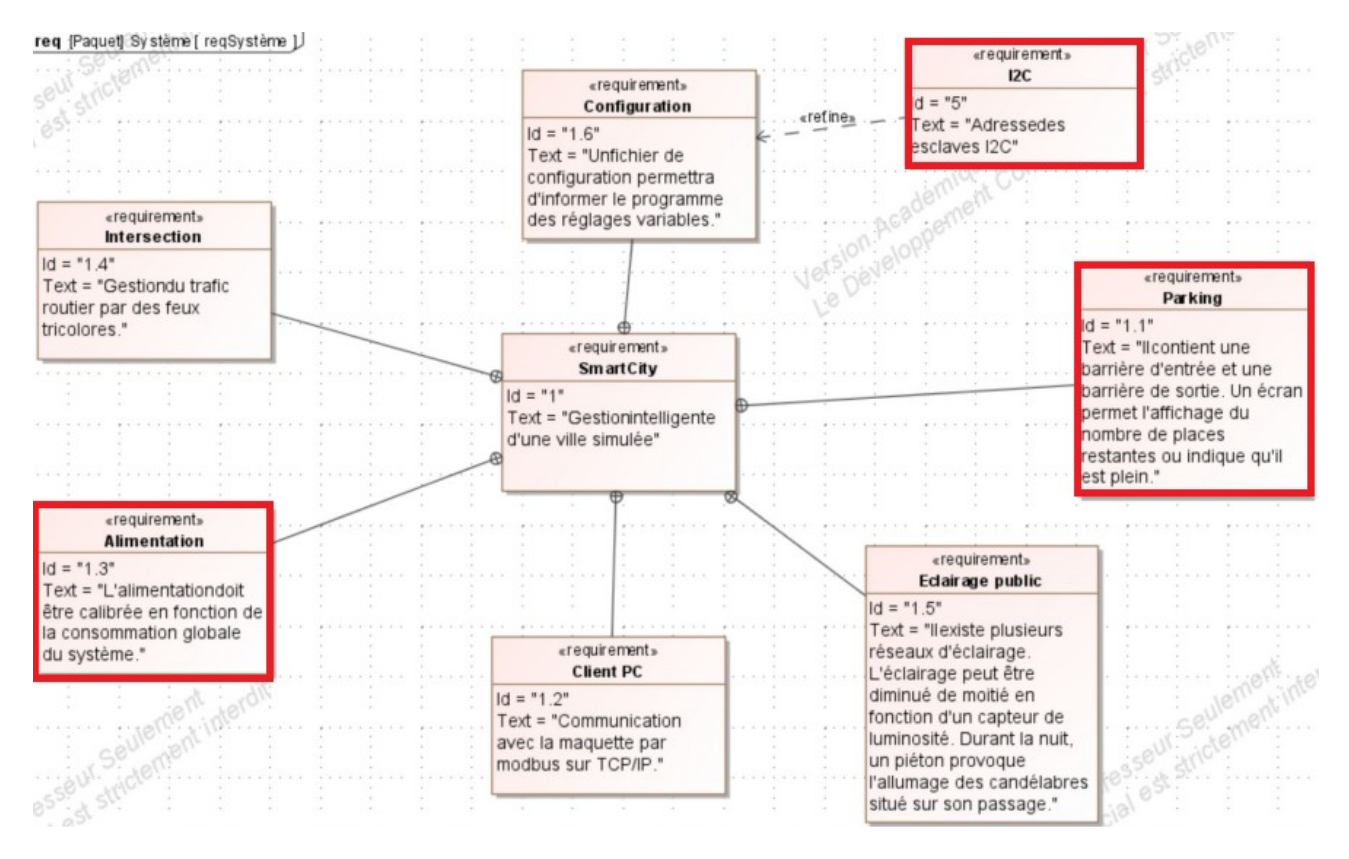

 Le projet consiste en une ville intelligente, plus précisément je travail sur un parking intelligent.

En ce qui me concerne, je dois réaliser un système de barrière fonctionnant sous la

technologie RFID, sous support Arduino NANO en utilisant des cartes

d'identification, permettant donc de savoir qui rentre dans le parking .

Je dois également pouvoir communiquer avec une base de donnée en utilisant le protocole I2C, qui a l'avantage d'être très fiable et simple d'utilisation .

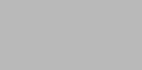

### *2.2 Diagrammes de bloc*

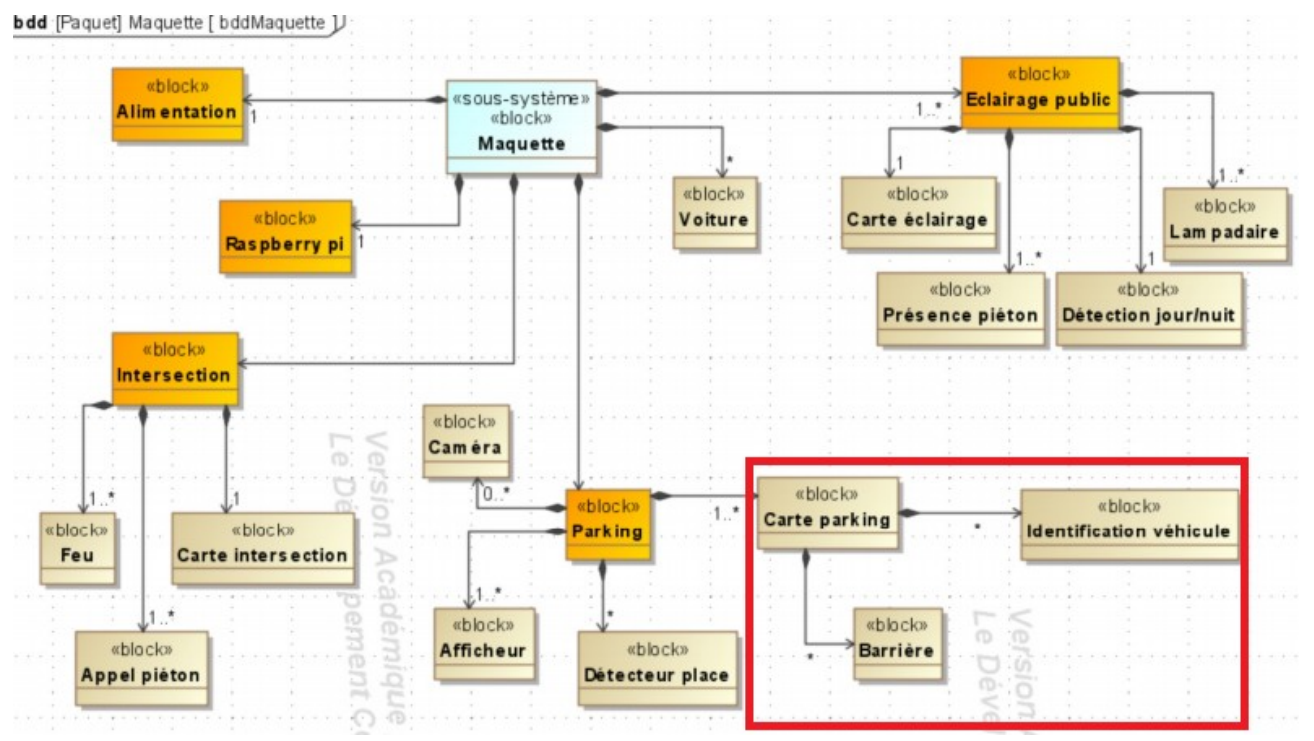

On peut voir ici que mon projet est directement lié au parking, en outre on peut voir que les barrières sont gérées par le système d'identification RFID .

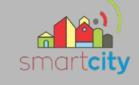

### *3. Fritzing*

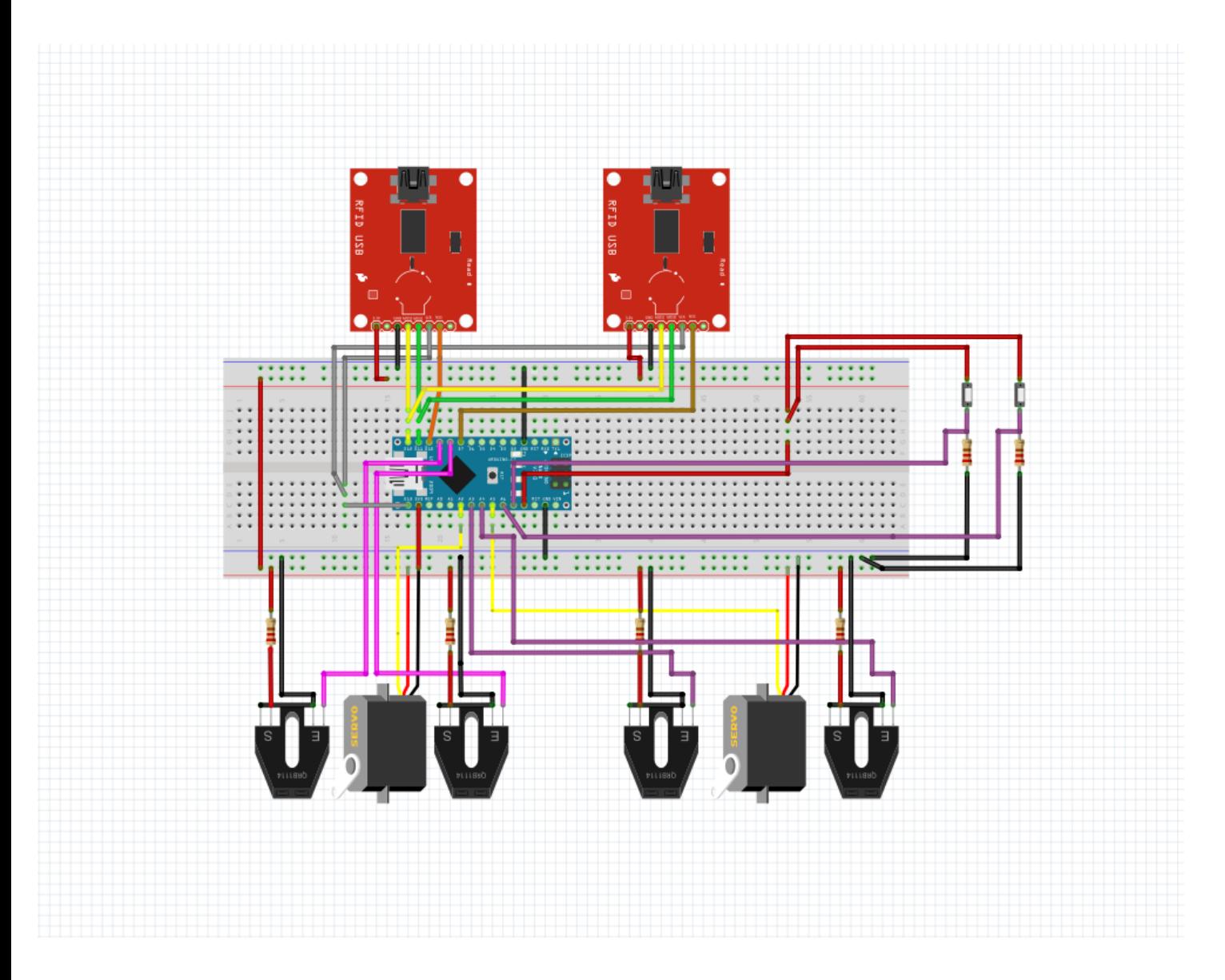

Ci dessus un fritzing représentant les 2 barrières avec leurs capteurs de position, ainsi que les lecteurs RFID .

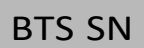

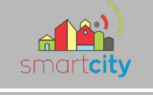

### *4. Schéma structurel*

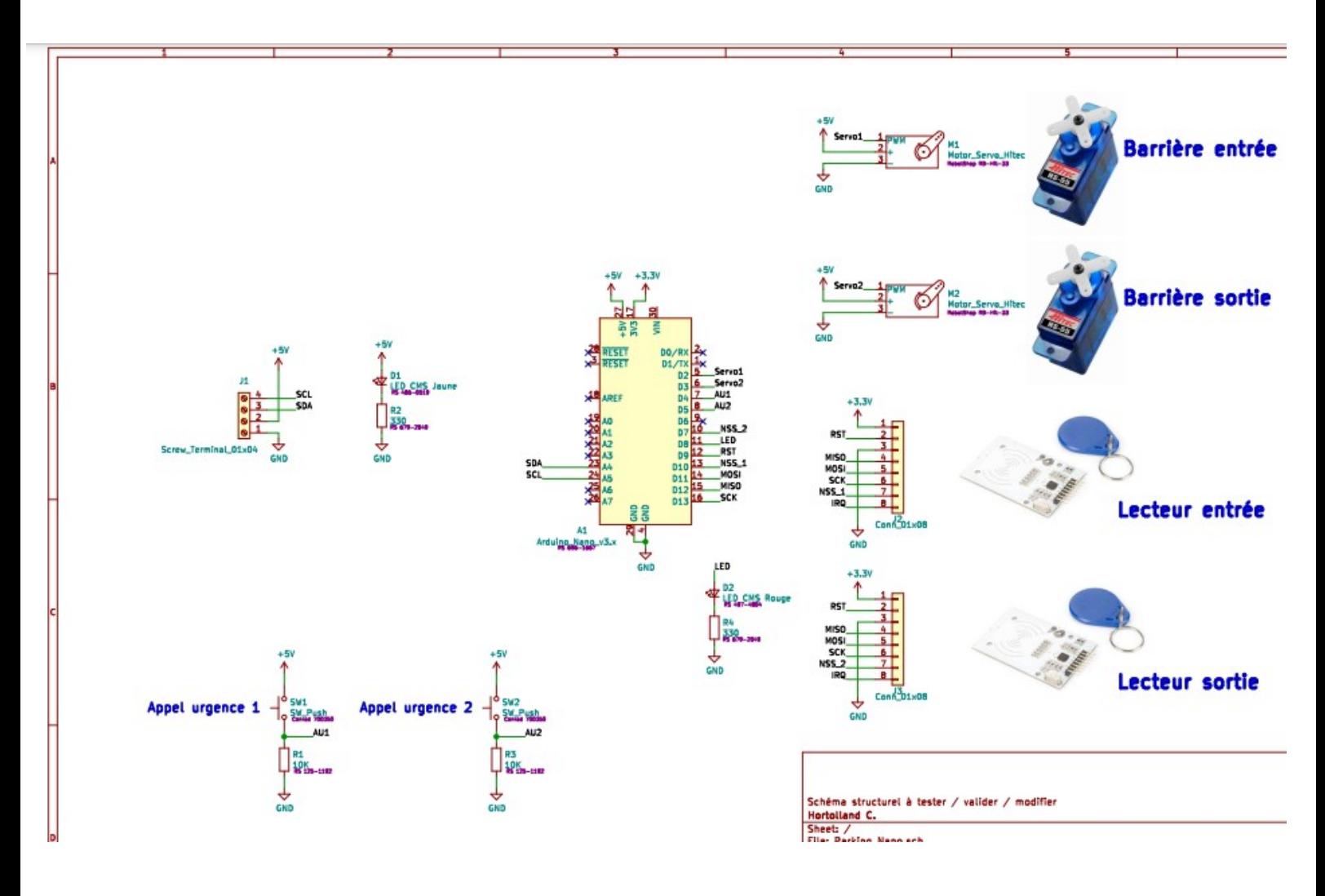

Ce schéma m'a été d'une grande aide pour comprendre mes composants ainsi que comment les mettre en œuvres et les utiliser, notamment pour le câblages et pour définir les pins une fois dans le code .

 En utilisant Kicad, un software de saisie et de routage gratuit j'ai pu réaliser mon propre schéma structurel. En utilisant le schéma se trouvant ci-dessus

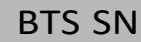

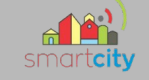

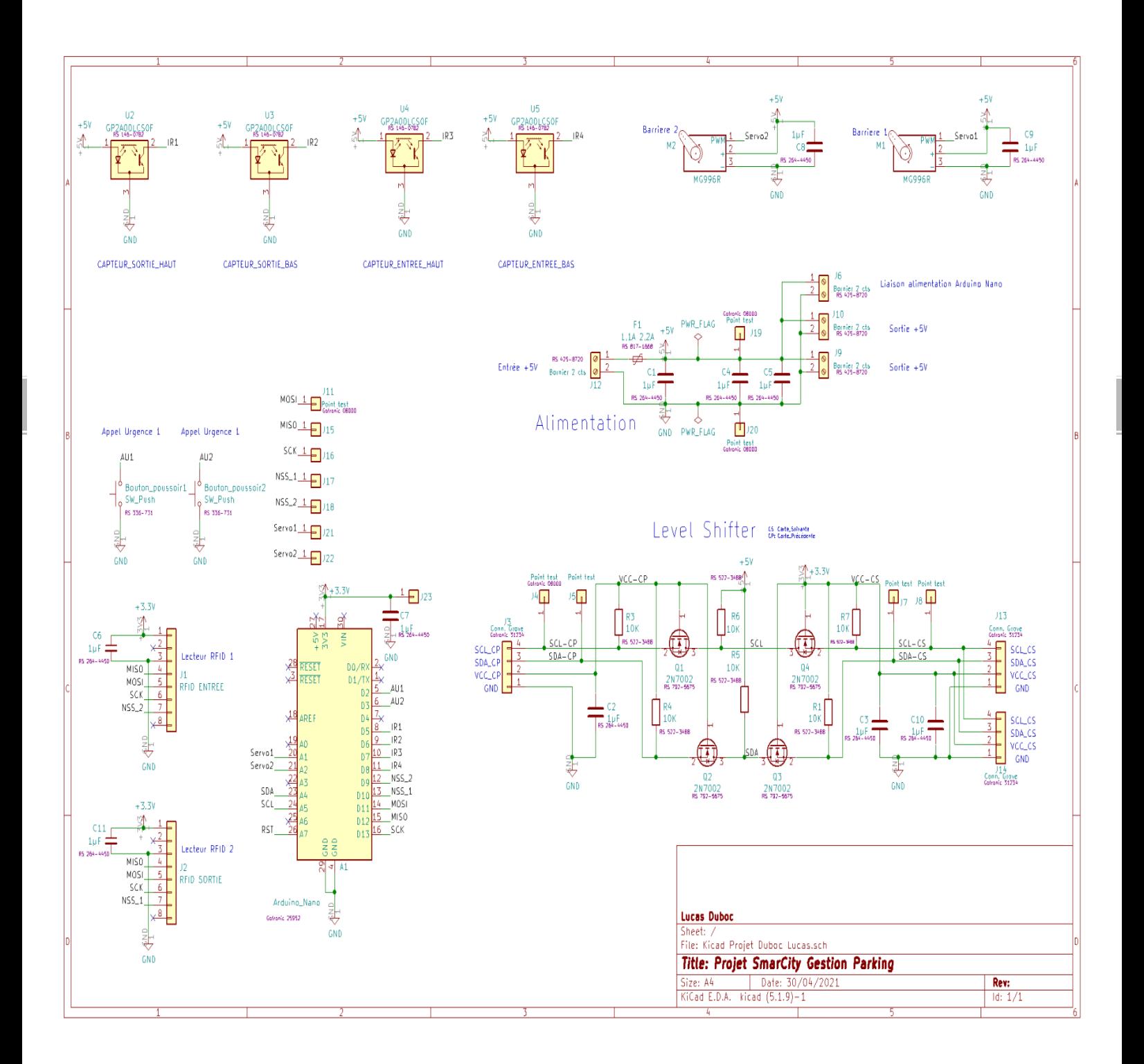

#### 69/213

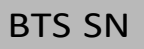

Ci dessous les différentes composantes du schéma structurel :

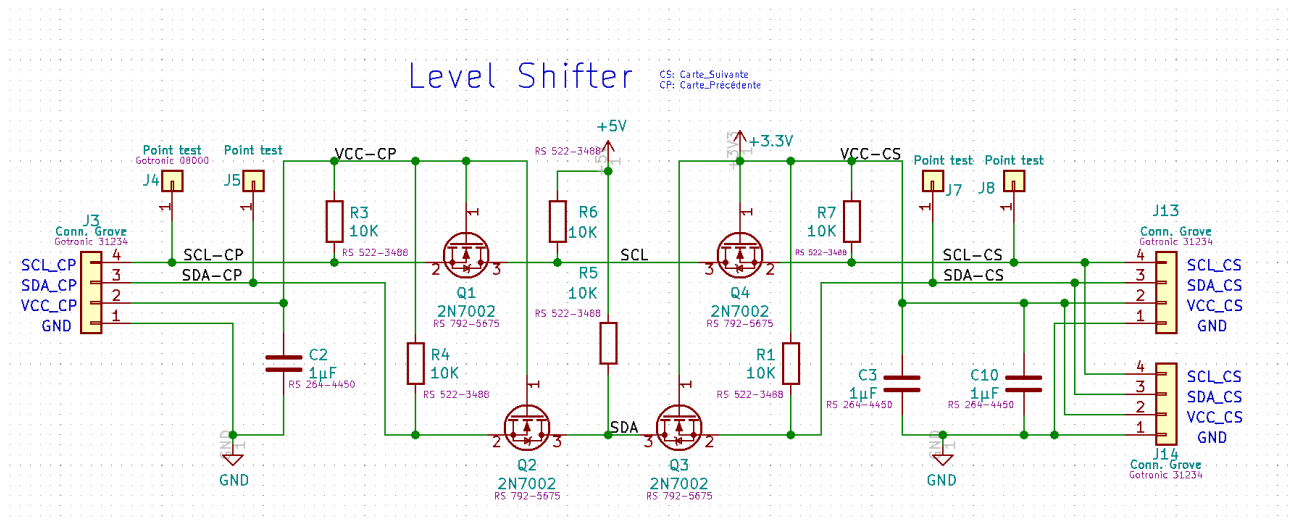

Ici on peut voir le « level shifter » qui permet d'adapter la tension entre les différentes cartes présentes dans le projet. La particularité de ce « level shitfter » est qu'il a la capacité à transformer une tension 5v en 3v et vice versa.

70/213

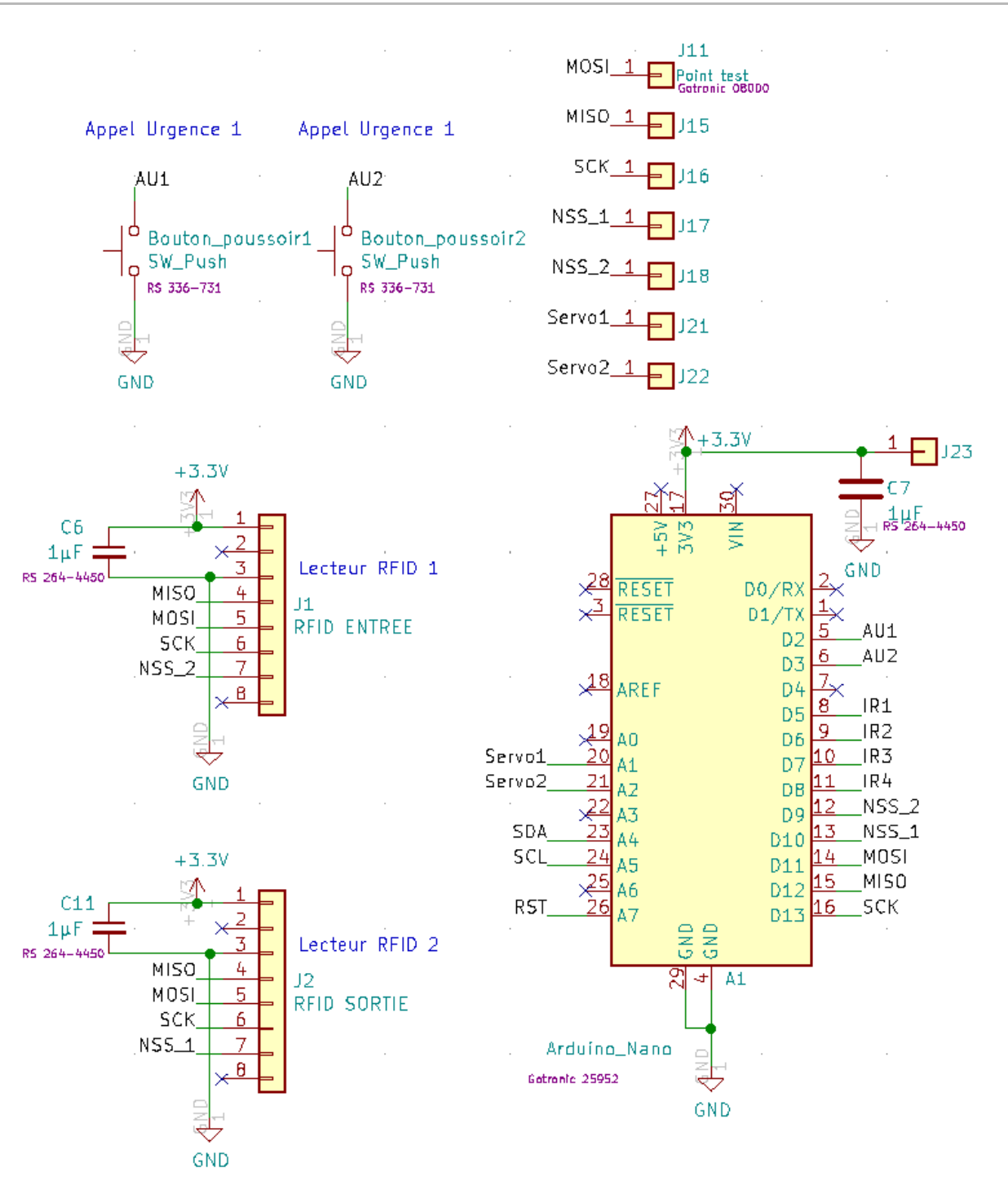

Ici on peut apercevoir la carte arduino, les lecteurs RFID ainsi que les boutons d'appel d'urgence et les multiples points tests

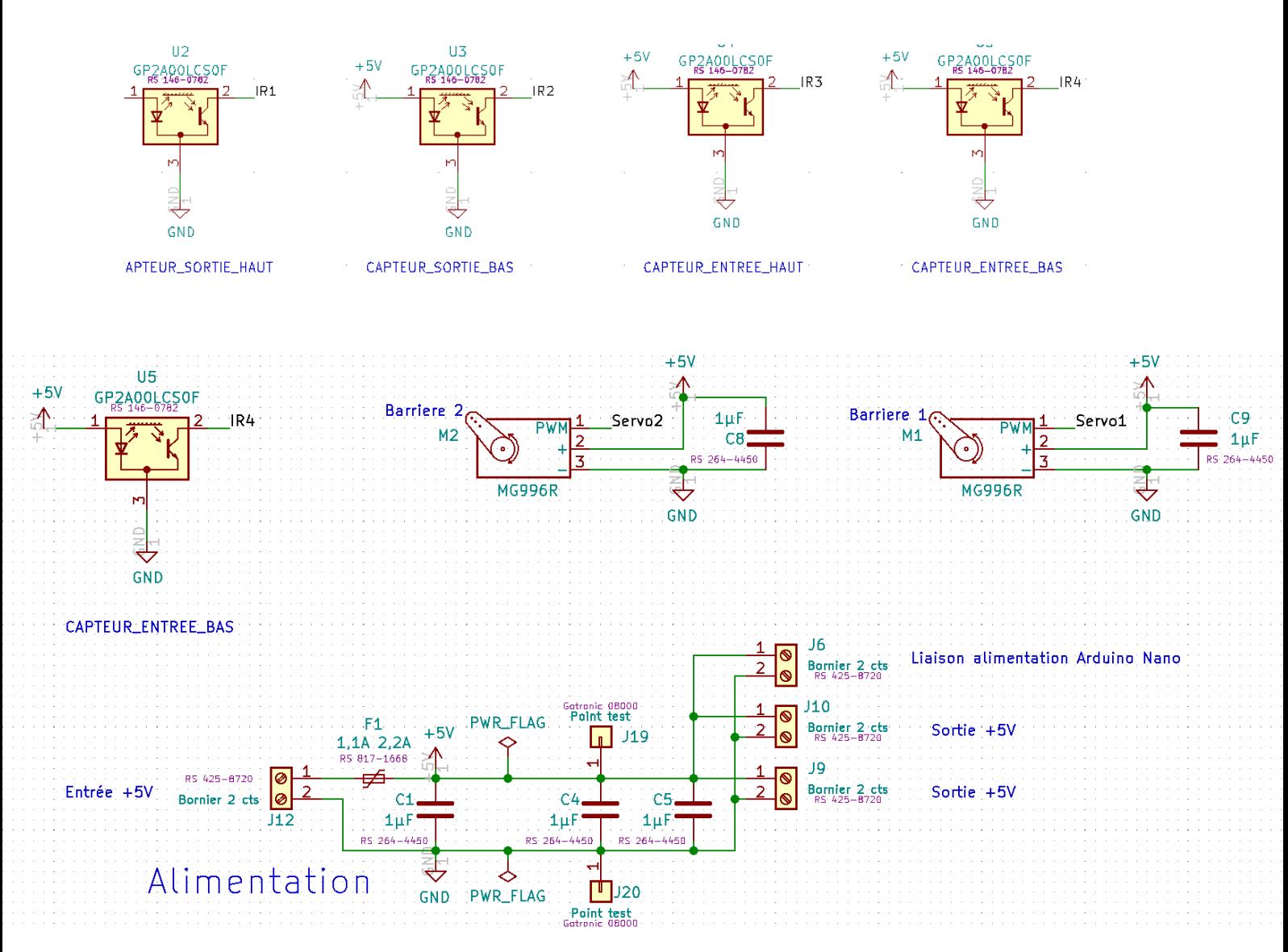

On aperçoit ici les capteurs de position ( U1,U2,U3, et U4) ainsi que les servomoteurs et

 l'alimentation de la carte. Il est important de noter la présence sur l'alimentation, d'une diode « Schottky D1 » permettant de forcer le sens du courant, son avantage par rapport aux autres diodes est sa tension minimale de crête bien inférieure aux autres diodes, limitant ainsi sa consommation (si on venait par exemple à inverser la polarité à l'entrée, la carte ne serait pas endommagée pour autant grâce à la propriété de la diode qui force le sens du courant).

Notons aussi la présence d'un Polyfuse ou Polyswitch F1, un fusible réarmable CTP (CTP = coefficient en température positif) bloquant le courant si la température est trop élevée (empêchant alors des dégâts sur la carte ), l'un de ses avantages par rapport à un fusil traditionnel, c'est qu'il retrouve son état original après un chute de température, et qu'il n'y a pas de nécessité à le remplacer.
Sur l'ensemble du schéma structurel on constate la présence de condensateurs (C1, C2, C3…) chacun possède une valeur de 1µf. Il s'agit de condensateur de découplage ayant pour mission de stabiliser le signal, ils se trouvent à proximité de l'Arduino, des moteurs ou des RFID, il est important de les placer au plus près des composants afin qu'ils remplissent au mieux leur rôle.

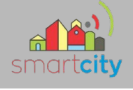

# **5 Diagramme de Gantt**

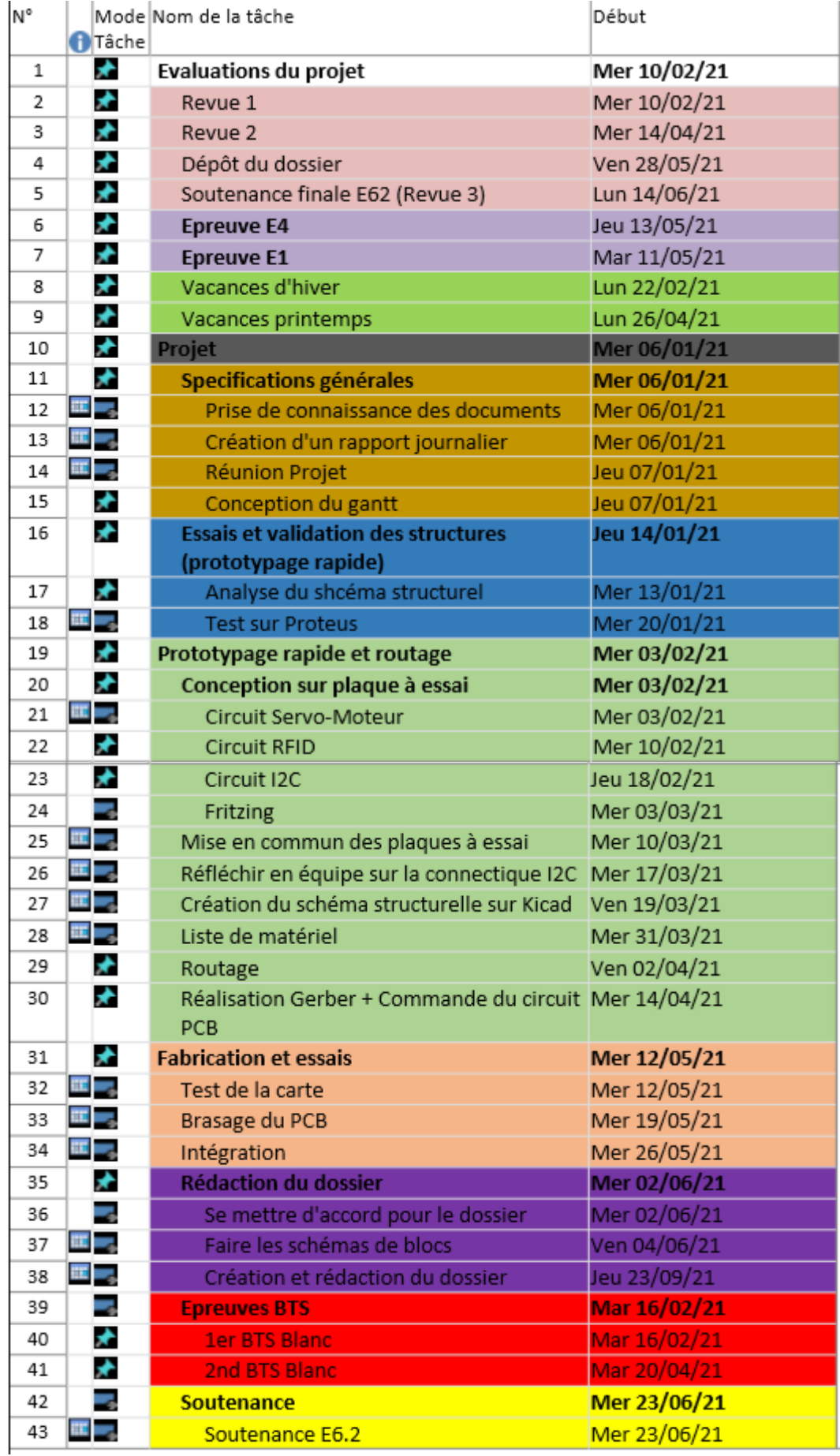

# **6. Matériel**

# *6.1 Matériel utilisé et à disposition*

Une carte Arduino Nano

- Deux moteurs MG996R
- Deux lecteurs RFID Velleman VMA 405
- Deux badges et une carte RFID
- Deux Boutons poussoirs

#### *6.2 Changement de matériel*

J'ai dû remplacer les moteurs "HS-55 Feather" utilisés précédemment par des moteurs Réf : "MG996R". La première référence utilisée à présenter des problèmes de rotation rédhibitoires ne permettant pas de les maintenir en lieu et place.

Il est important d'orienter son choix vers un modèle dont la rotation est limitée à 180°, car sur les modèles à 360° la rotation ne peut pas être arrêtée .

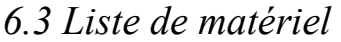

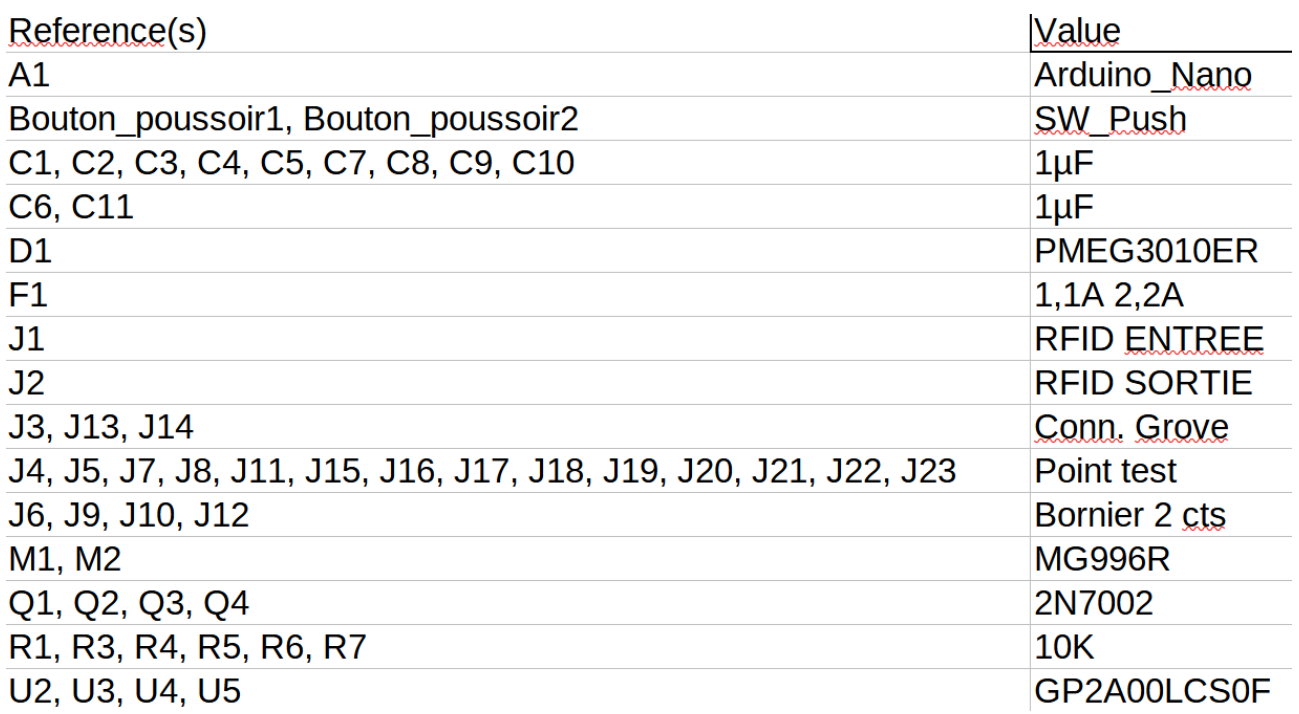

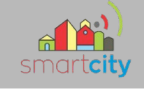

# **7 . Travail réalisé**

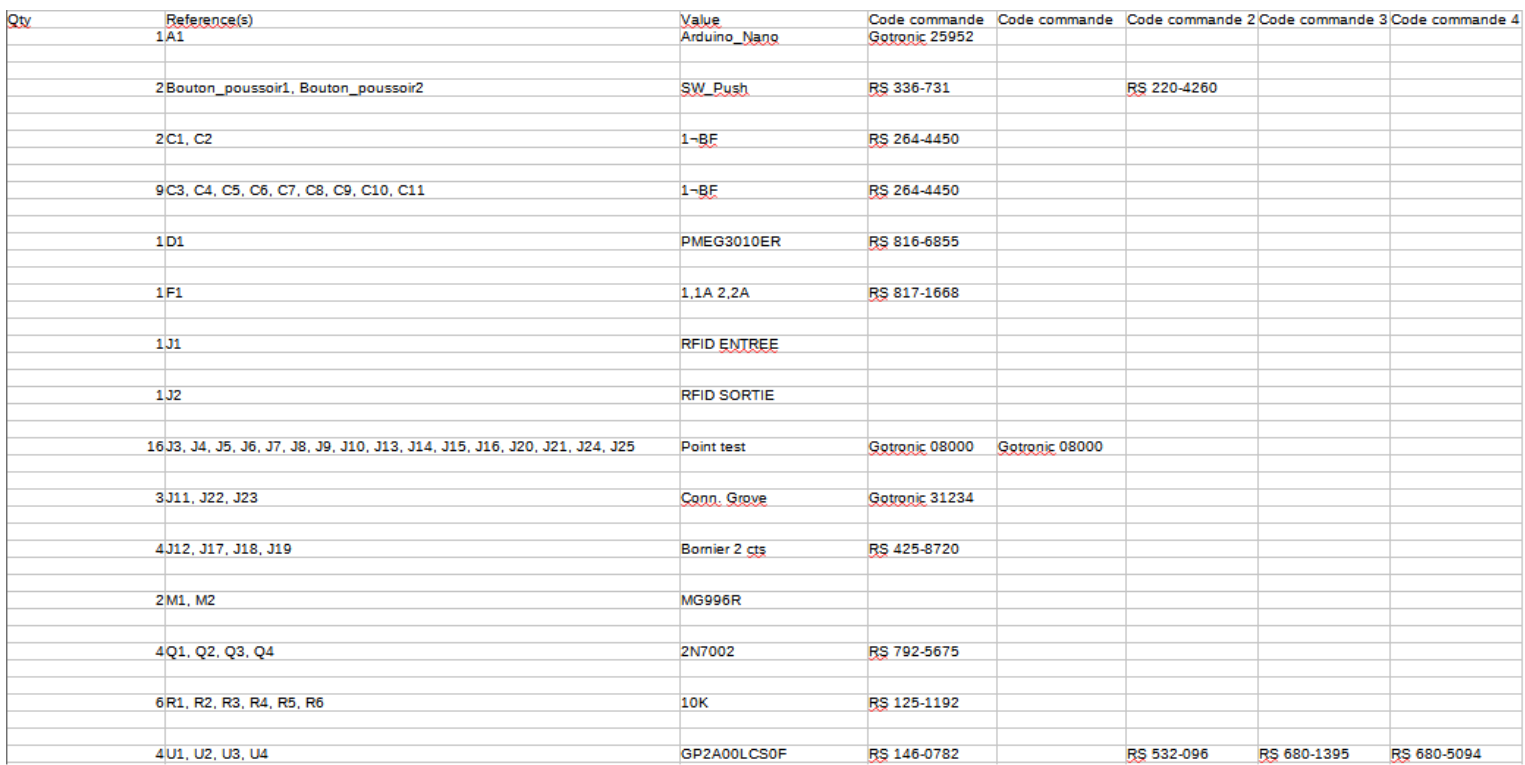

76/213

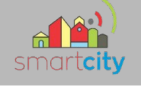

# *7.1 Test du matériel*

Avant de mettre en oeuvre le projet, j'ai d'abord essayé mon matériel, j'ai donc utilisé le programme test d'Arduino pour faire fonctionner les servomoteurs.

```
4 #include <Servo.h>
\overline{5}6 Servo myservo;
7/\mathbf{a}9 int pos = 0; // Position de départ à 0 degres
1011 void setup() {
12\,myservo.attach(6); // Moteur relié à la pin 6
    Serial.begin(9600); //on regle l'horloge à 9600 bauds
131415}
16\,1718 void loop() {
192021for (pos = 0; pos \le 180; pos += 1) { // aller de 0 degres à 180 degres
22
    // in steps of 1 degree<br>myservo.write(pos);
23
24
                                         // indique au moteur d'aller au coordonnées de la variable "pos"
     delay1(15);// le moteur a 15ms pour atteindre la position
25
2627
    Serial.println(pos); // on lit le caractère
28
29
    \rightarrow30
   for (pos = 180; pos >= 0; pos -= 1) { // aller de 180 degres à 0 degres
31myservo.write(pos);
                                       // indique au moteur d'aller au coordonnées de la variable "pos"
32
33
     delay(15);// le moteur a 15ms pour atteindre la position
34
35
     Serial.println(pos); // on écris la position du moteur sur la console
36
37
    \overline{\phantom{a}}38 delay(1000); // on inclut un délai de l seconde
39
```
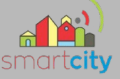

En modifiant les positions de départ et de fin de course, j'ai constaté qu'un des moteur forçait, il généré énormément de bruit.

J'ai dans un premier temps pensé à un problème de moteur, en fait j'ai réalisé que j'avais tout simplement trop vissé la pale du seromoteur, occasionnant par conséquent un blocage.

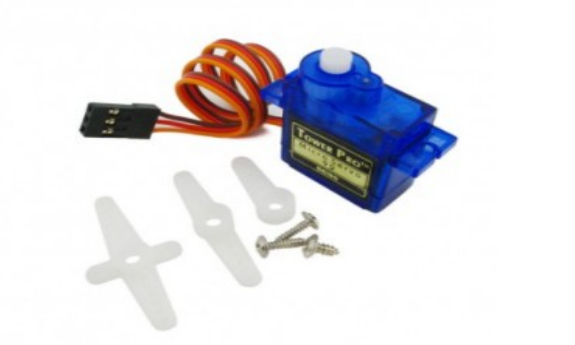

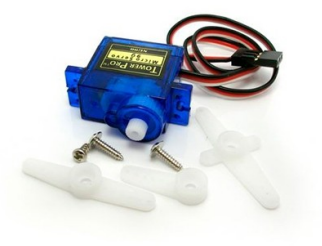

# *7.2 Test des cartes et des lecteurs RFID*

J'ai ensuite essayé de comprendre le fonctionnement des lecteurs RFID en me documentant sur le site fabricant, j'ai également utilisé leur programme pour tester chaque carte et badges, permettant ainsi de connaître leurs identifiants.

```
BTS SN EXECUTE: The substitution of the substitution of the second service \mathbf{Lycee} Alphonse Benoit
if (rfid.readCardSerial()) {
  Serial.print(rfid.serNum[0]);
  Serial.print("");
                                                             101 2 25 211 173
 Serial.print(rfid.serNum[1]);
                                                            Carte reconnue
 Serial.print(" ");
 Serial.print(rfid.serNum[2]);
  Serial.print("");
 Serial.print(rfid.serNum[3]);
 Serial.print("");
  Serial.print(rfid.serNum[4]);
 Serial.println("");
 rfidRecu[0]= (unsigned char) rfid.serNum[0];
 rfidRecu[1]= (unsigned char) rfid.serNum[1];
 rfidRecu[2]= (unsigned char) rfid.serNum[2];
 rfidRecu[3]= (unsigned char) rfid.serNum[3];
 rfidRecu[4]= (unsigned char) rfid.serNum[4];
 for (int x = 0; x < size of (cards); x++) {
   for (int i = 0; i < size of (rfid.serNum); i++ ) {
     if (rfid.serNum[1] := cards[x][1]) {
       access = false;
       break:
      J.
     else f○ Défilement automatique □ Afficher l'horodatage
       access = true;\mathbf{1}\, }
if (access) {
```
Serial.println("Carte reconnue");

Ici à titre d'exemple la carte est reconnue avec l'ID 101 225 211 17

L'utilisateur ayant le numéro cité ci-dessus a été reconnu par le RFID, par conséquent il est autorisé à entrer, la barrière s'ouvrira.

#### *7.2 Schéma structurel et routage*

J'ai passé une grande partie du projet à réaliser mon schéma structurel, qui devait répondre aux besoins de ma carte mais également du projet en général, avec notamment le "level shifter" qui permet de communiquer dans les 2 sens . Il y a de nombreux ajouts, comme les fameux condensateurs de 1µf, les différents points test et des retraits, comme des résistances de "pull down" qui devaient être présentes au niveau des capteurs, cependant l'arduino remplissant déjà cette fonction cela permis de supprimer les résistances. En ce qui concerne le routage, ce dernier devra être fait avec les mêmes

contraintes que Loic du fait que nos cartes sont similaires.

79/213

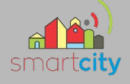

Je dû par conséquent me baser sur l'implantation de sa carte, et plus particulièrement sur la position des trous de fixation 4 mm, ainsi que la disposition des connecteurs.

L'orientation des références du PCB à due se faire de manière uniforme pour assurer une bonne lecture.

Ci-dessous, on peut apercevoir le routage de Loic, avec seulement ses connecteurs (sur les bords droit et gauche) car il s'agit de la partie commune sur laquelle je devais me

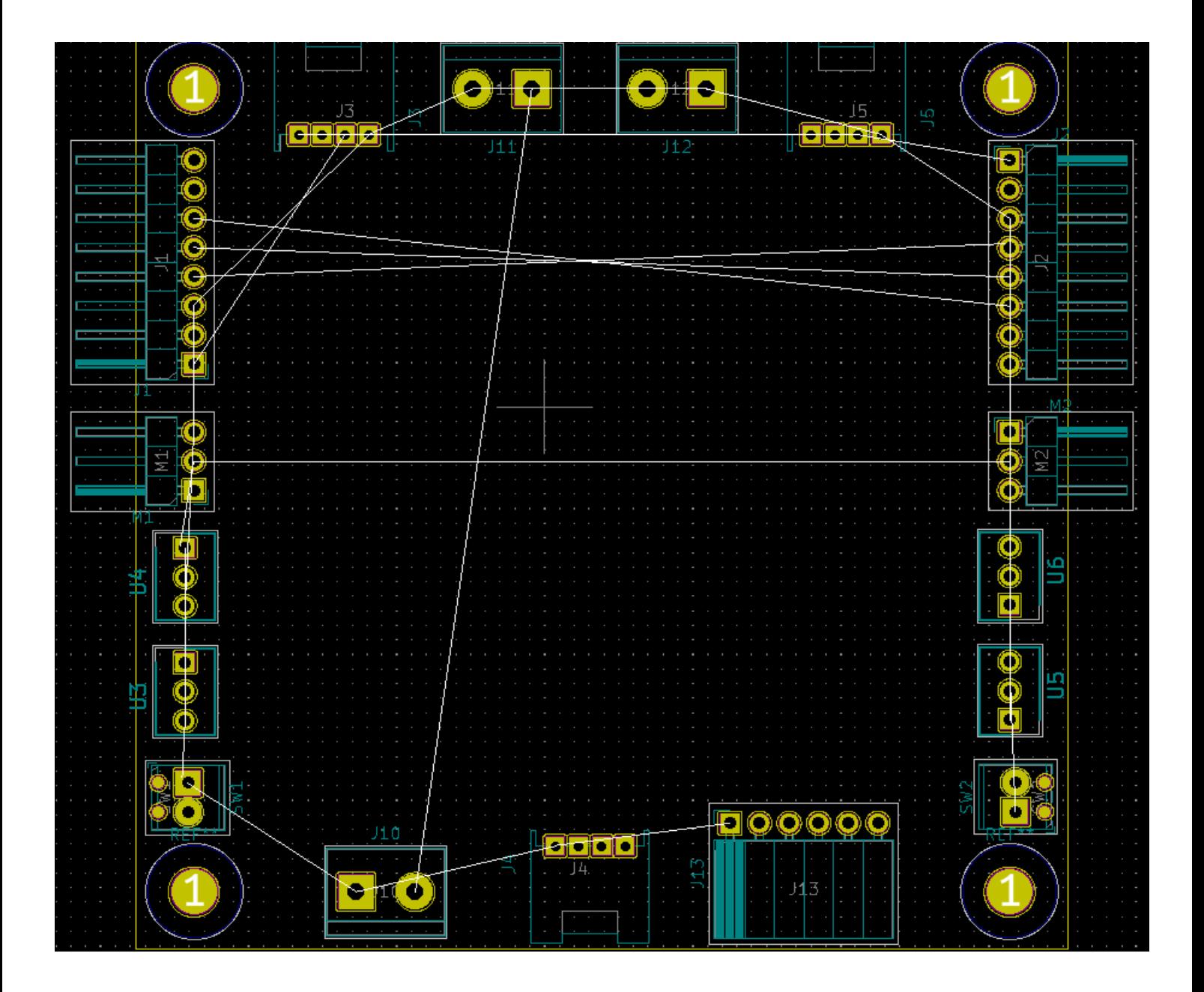

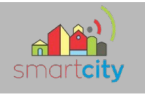

#### Ci-dessous le rendu de ma carte :

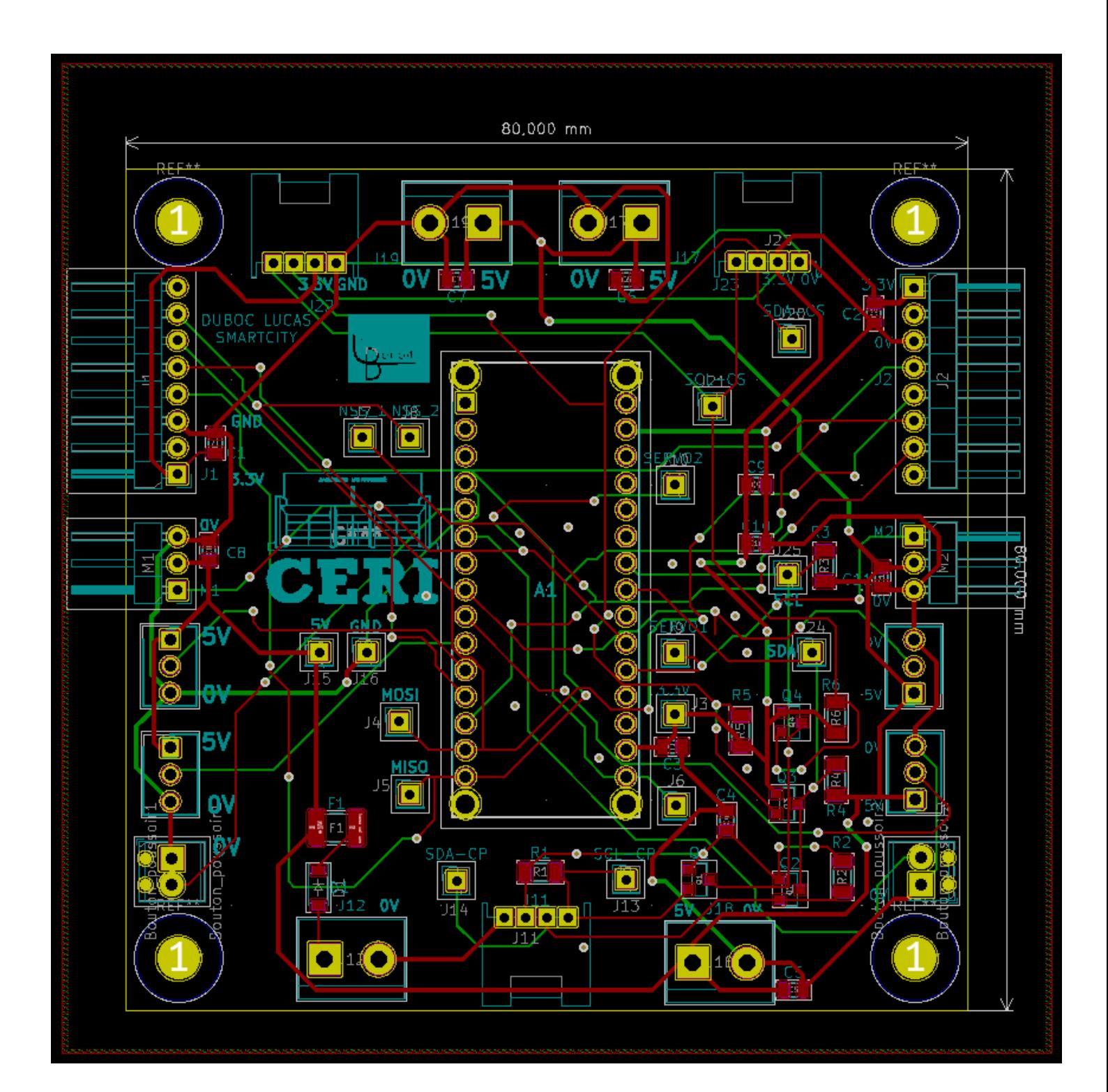

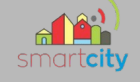

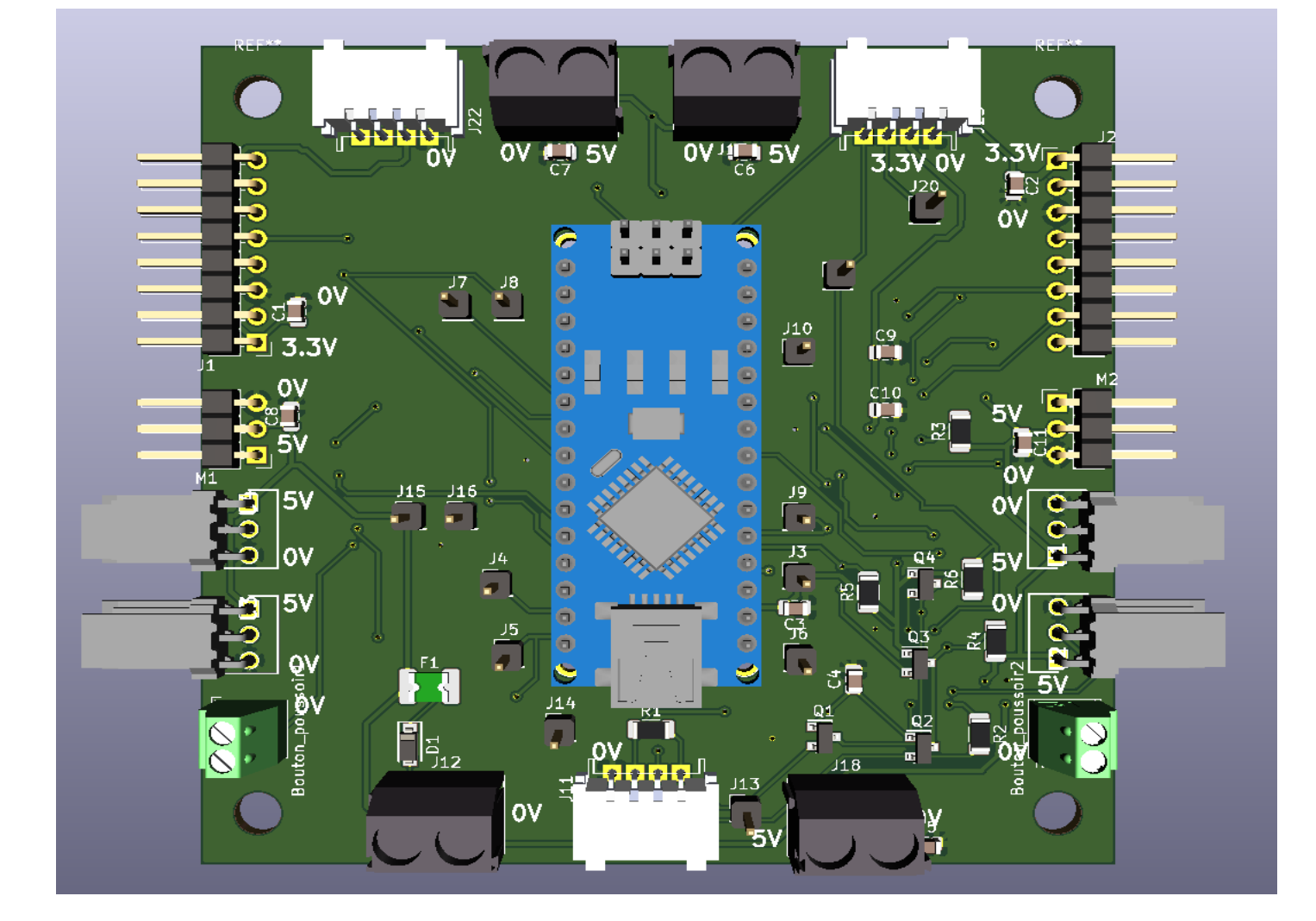

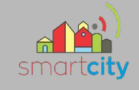

# **8. Assemblage de ma carte**

Une fois le matériel commandé et reçu, il a fallu l'assembler, le souder, ayant des composants CMS et traversant j'ai d'abord soudé les composants CMS car la règle dicte de souder les composants les moins hauts en premiers .

Pour souder en CMS il faut respecter une procédure, il faut évidemment dresser une liste de composants, les récupérer, nettoyer sa carte à l'acide isopropylique, se munir du stencil associer à sa carte .

(le stencil est une fine plaque de métal qui sert de guide pour l'application de la pâte à braser)

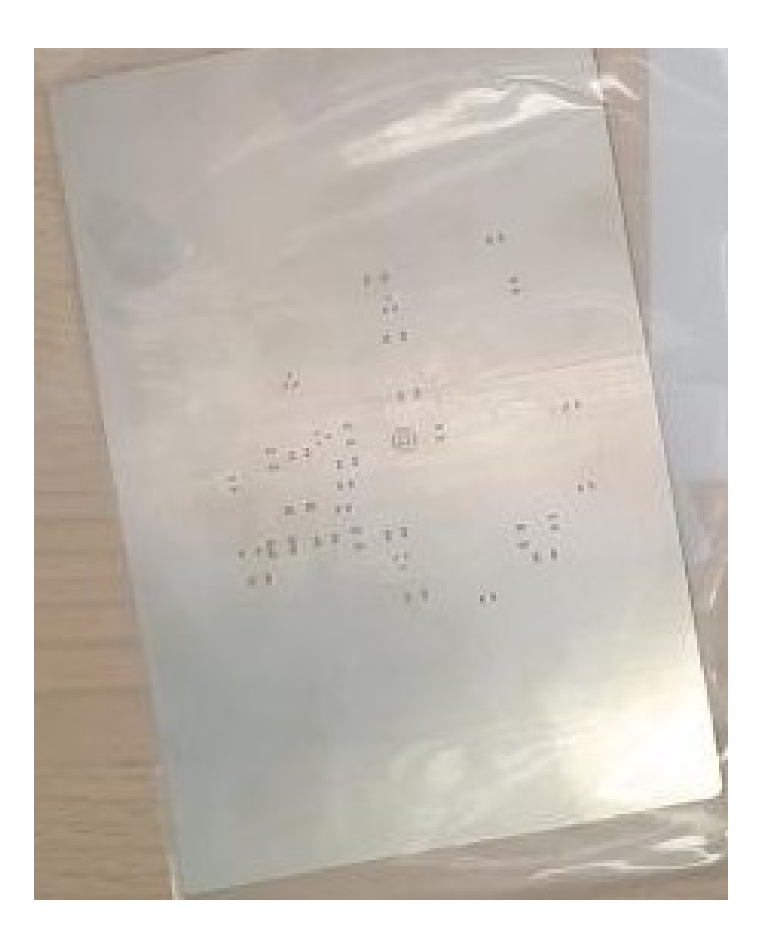

Il faudra ensuite associer; la carte, le stencil ainsi que le support stencil

83/213

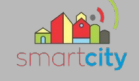

(Ici on peut apercevoir un support stencil imprimer en 3D, on utilisera des aimants pour immobiliser la structure)

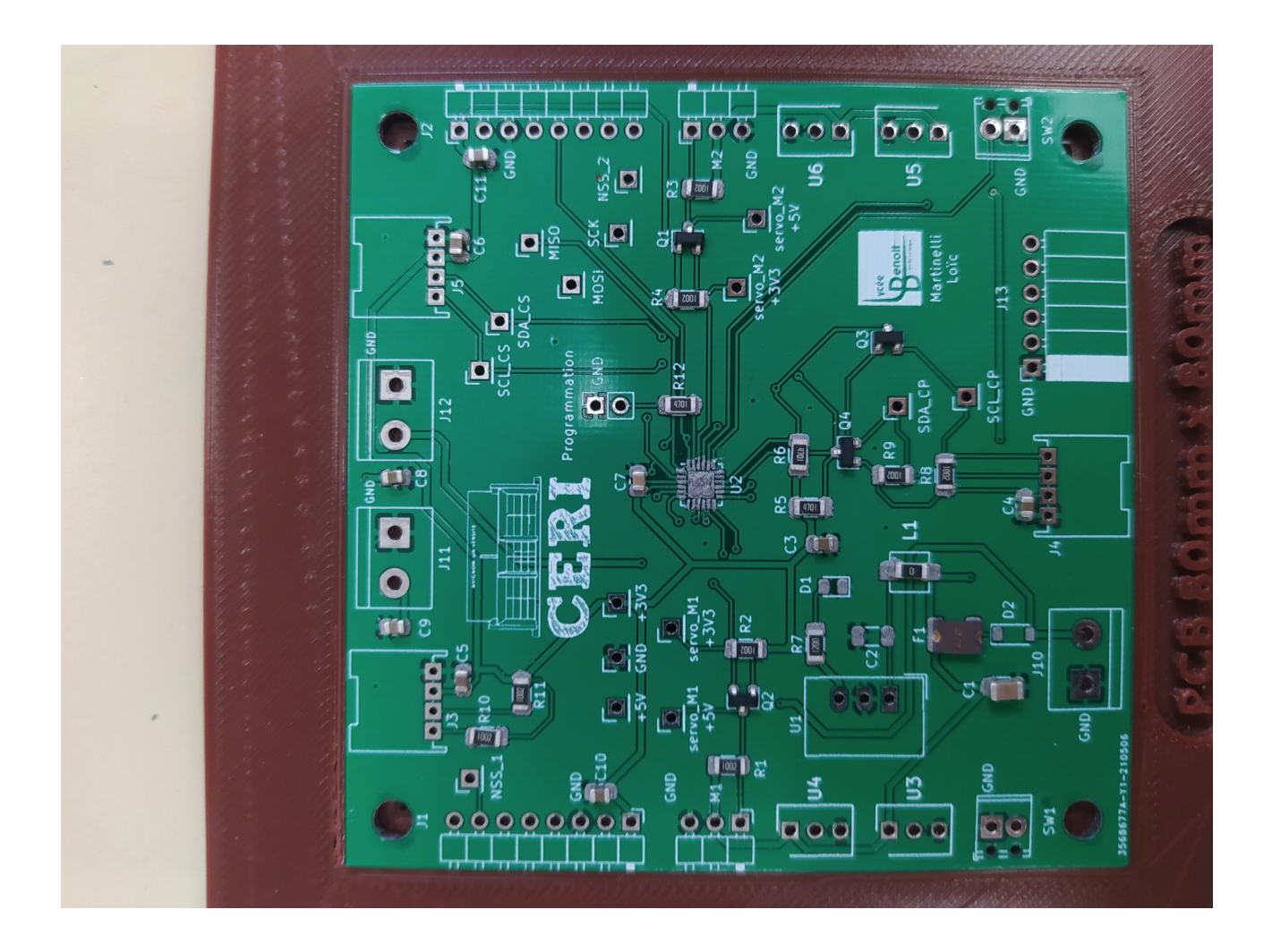

Une fois le tout « assembler » il déposera la pâte à braser qui grâce au stencil se déposera aux emplacements associés, on pourra alors placer les composants CMS à leur emplacements avec précaution et en utilisant un microscope si besoin.

#### 84/213

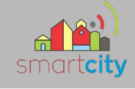

IN FINE, on pourra passer la carte au four pour durcir la pâte à braser et fixer les CMS.

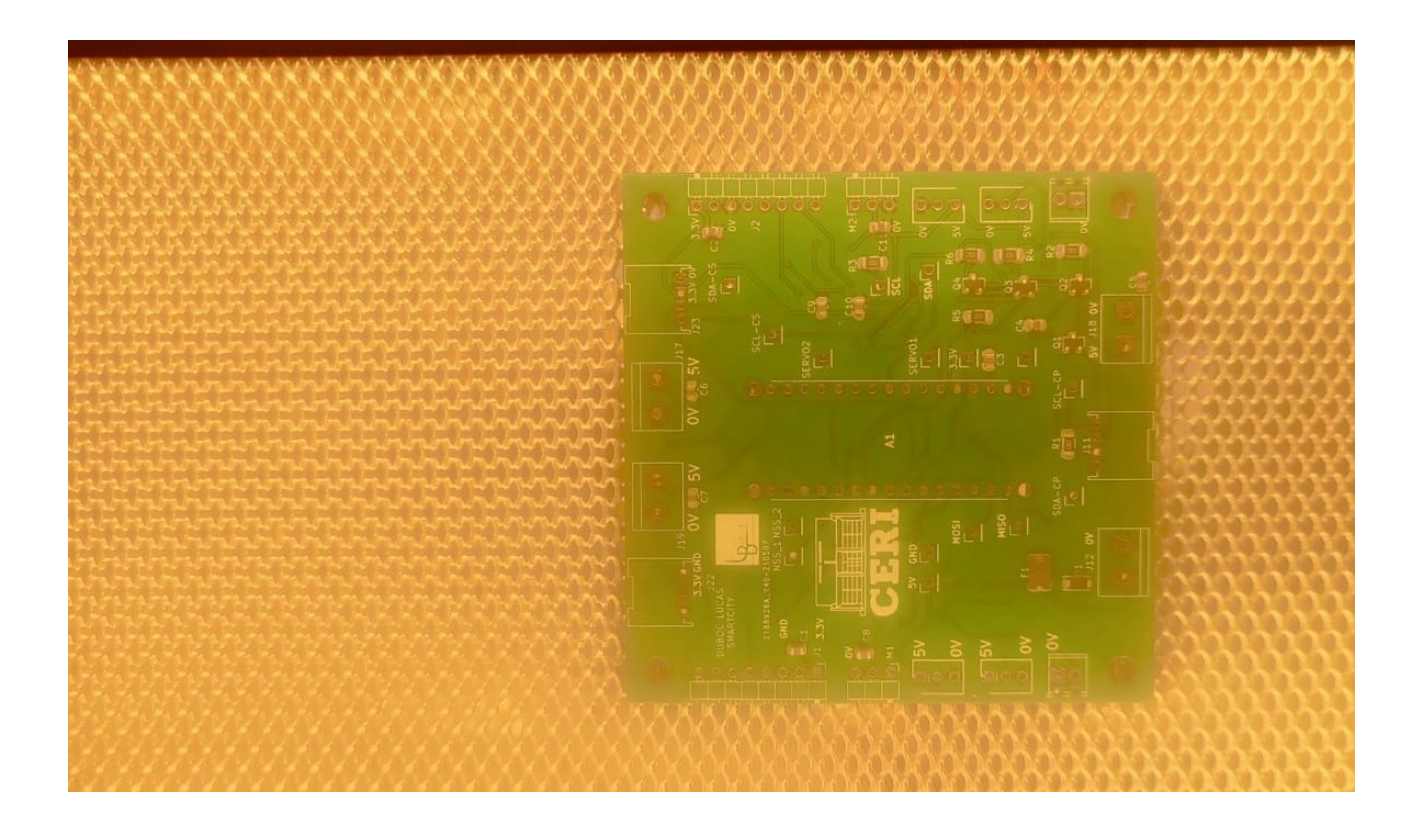

Un PCB sortant du four aura alors le résultat ci-dessous :

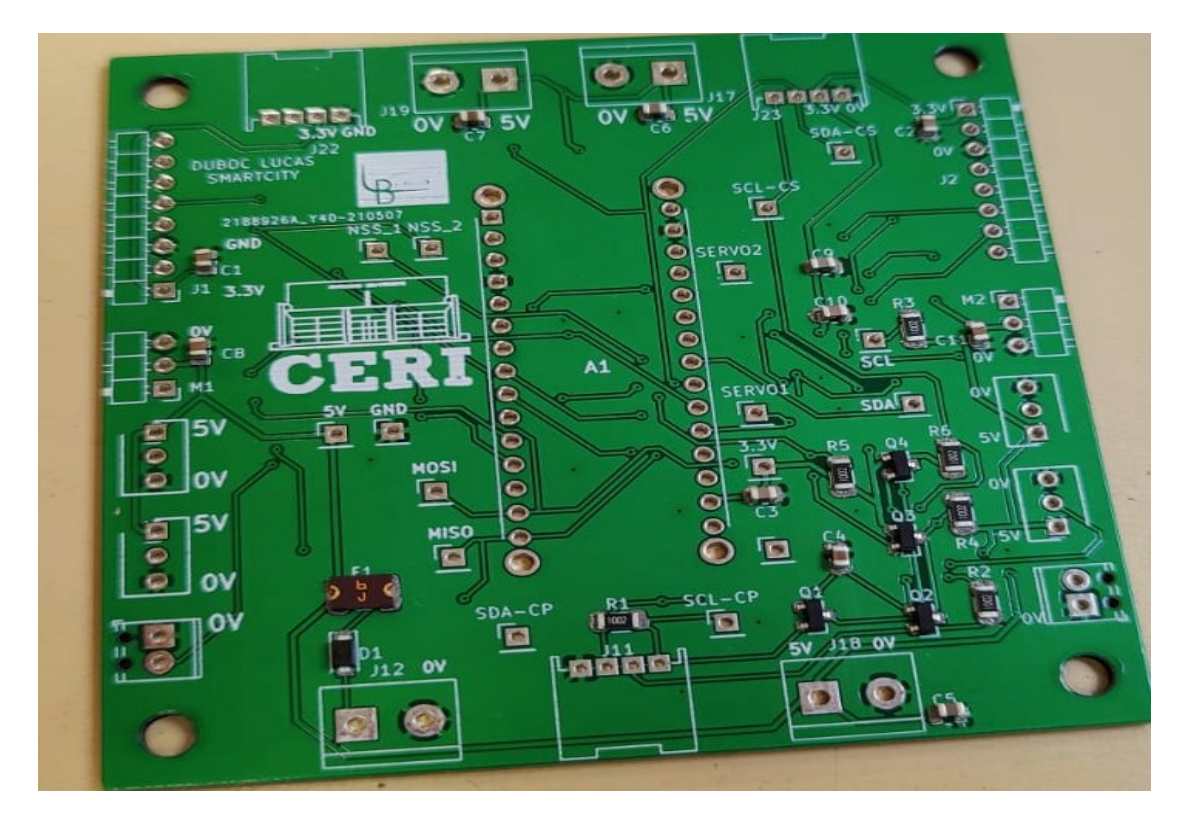

85/213

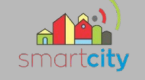

Il faudra cependant vérifier à la loupe, ou microscope si d'éventuels problèmes sont présents.

Une fois la recherche de défaut terminée, on pourra alors souder les composants dit, traversants qui eux se soudent de manière traditionnelle :

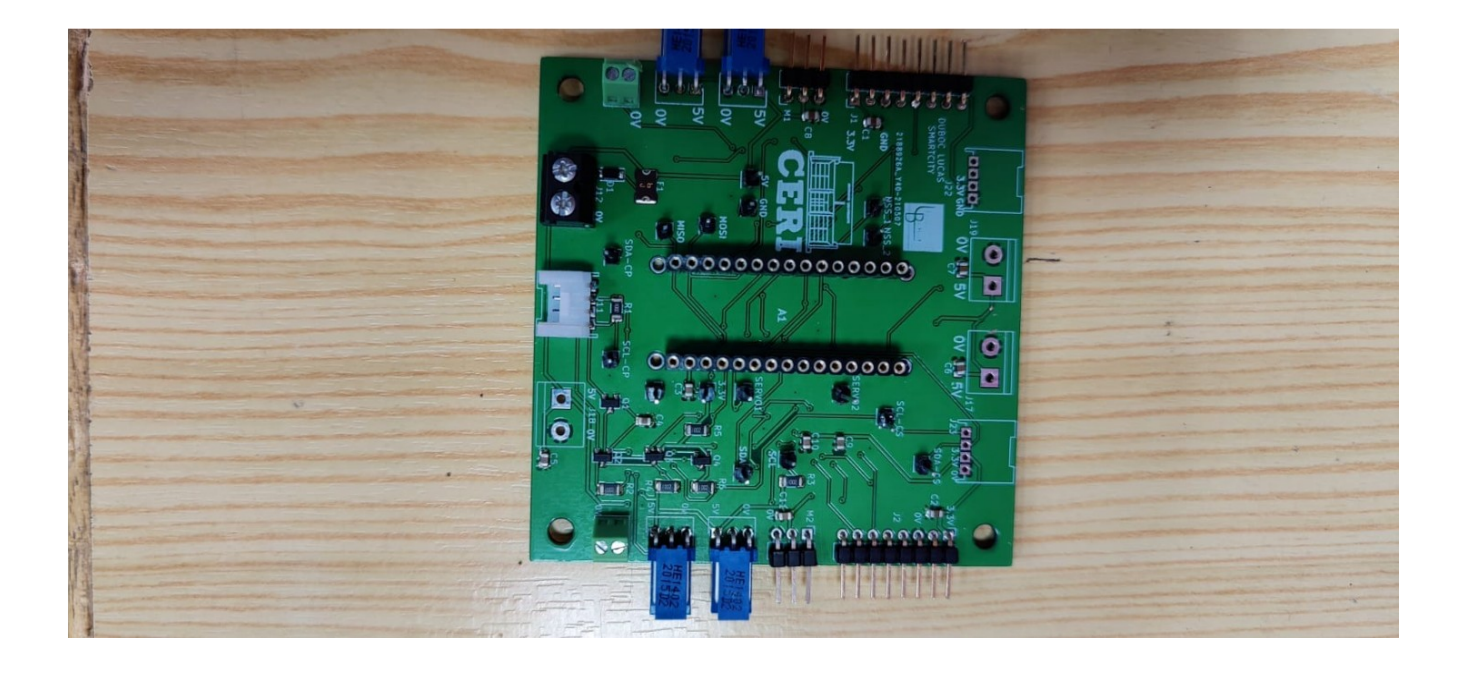

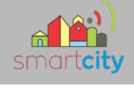

# **9. Ouverture des barrières avec RFID**

*9.1 Câblages*

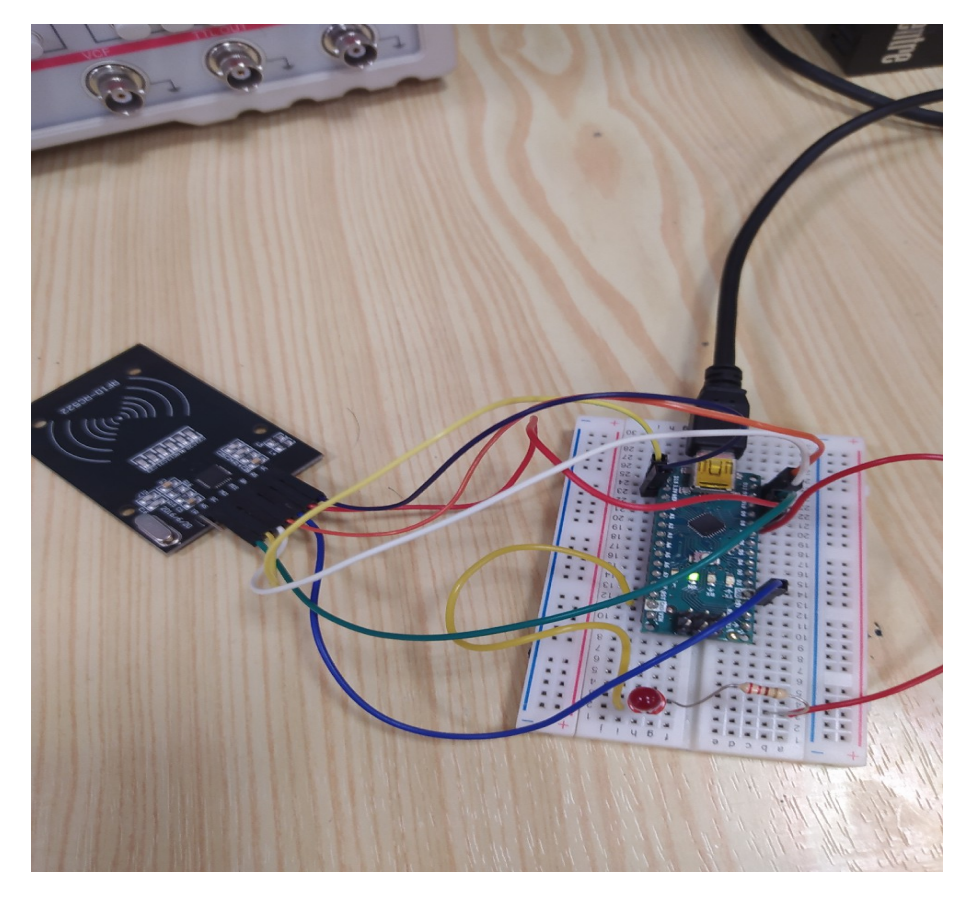

Ci-contre la carte Arduino avec un seul lecteur.

87/213

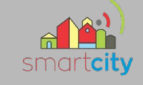

# Disposition de la carte RFID par rapport au lecteur

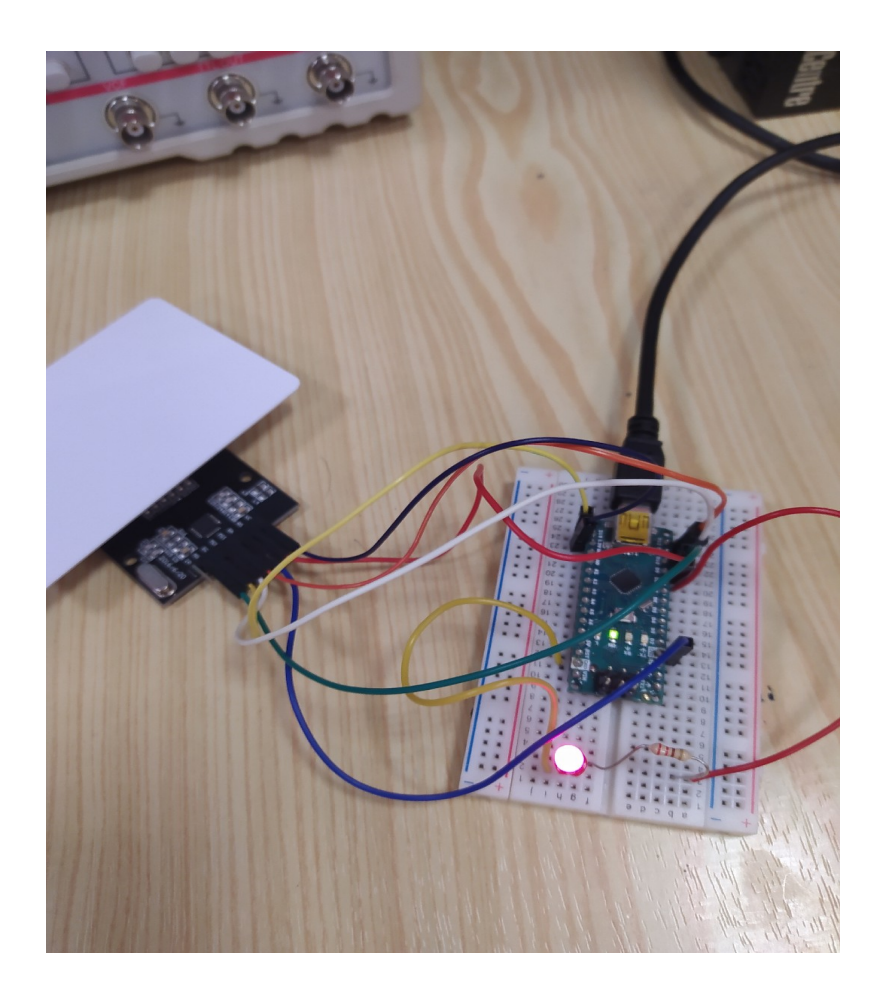

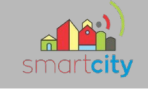

#### *9.2Programme*

```
3 #include <SPI.h>
 4 #include <RFID.h>
 5 #include <Servo.h>
 6 #include <Wire.h>
 \overline{7}\overline{8}9 Servo myservo; // create servo object to control a servo
10
11\,12 Servo myservo2; // create servo object to control a servo
13
14 int pos = 90; // variable to store the servo
15
16 #define SS PIN2 7
17 #define SS PIN 10
18 #define RST PIN 9
19
20 RFID rfid(SS_PIN, RST_PIN);
21 RFID rfid2 (SS PIN2, RST PIN);
22
23 int power = 7;
24 int led = 8;
25 int serNum[5];
26
27 int cards [] [15] = {{234, 54, 157, 46, 111}, {101, 2, 25, 211, 173}, {135, 246, 76, 1, 60}};
28
29 bool access = false;
30
31 unsigned char rfidRecu[5];
32 unsigned char rfidRecu2[5];
33
```
89/213

# **BTS SN EXECUTE:**  $\frac{d^2P}{dr^2}$  **Lycée Alphonse Benoit**

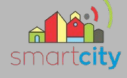

```
3 #include <SPI.h>
 4 #include <RFID.h>
 5 #include <Servo.h>
 6 #include <Wire.h>
 \mathcal{L}\mathbb{R}9 Servo myservo; // create servo object to control a servo
10
11\,12 Servo myservo2; // create servo object to control a servo
1214 int pos = 90; // variable to store the servo
15
16 #define SS PIN2 7
17 #define SS_PIN 10
18 #define RST PIN 9
19
20 RFID rfid(SS PIN, RST PIN);
21 RFID rfid2 (SS_PIN2, RST_PIN);
22
23 int power = 7;
24 int led = 8;
25 int serNum[5];
26
27 int cards [] [15] = {{234, 54, 157, 46, 111}, {101, 2, 25, 211, 173}, {135, 246, 76, 1, 60}};
28
29 bool access = false;
30
31 unsigned char rfidRecu[5];
32 unsigned char rfidRecu2[5];
33
if (rfid.isCard()) {
  if (rfid.readCardSerial()) {
    Serial.print(rfid.serNum[0]);
    Serial.print("");
    Serial.print(rfid.serNum[1]);
    Serial.print("");
    Serial.print(rfid.serNum[2]);
    Serial.print("");
    Serial.print(rfid.serNum[3]);
    Serial.print("");
    Serial.print(rfid.serNum[4]);
    Serial.println("");
```
90/213

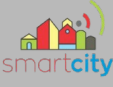

Les données reçues par les lecteurs sont inscrites dans un tableau

Ci-dessus, on distingue l'ouverture d'une barrière avec une temporisation de 2 secondes où la barrière reste en position ouverture (verticale) avant de redescendre, permettant donc, dans un cas concret à un véhicule de pouvoir passer .

# **10. Partie physique**

#### *10.1 Servomoteur*

Le servomoteur est composé; d'un moteur DC, d'un potentiomètre servant à déterminer son angle de rotation ainsi que de son système d'engrenage, et surtout d'une carte électronique intégrée.

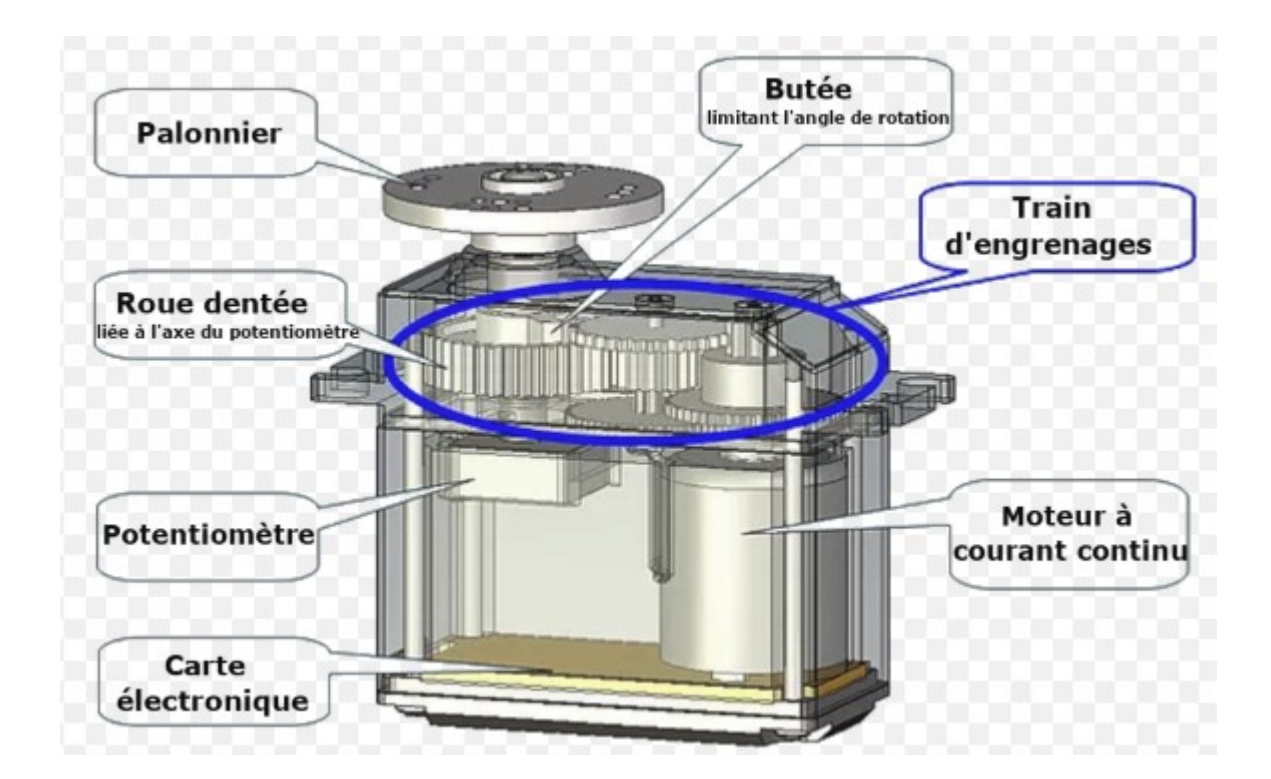

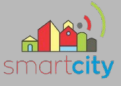

Lorsque l'on parle de servomoteur il faut également parler du PWM : L'une des particularités du moteur à courant continu est son fonctionnement en PWM (**Pulse Width Modulation**).

Dans le cas de l'Arduino, il s'agit de succession de tension de  $0/5V$ , qui permet, en modifiant la durée de chacun de ces états, de simuler une source de tension continue. Si l'on fait une PWM avec 20% d'état haut, on aura l'équivalent en valeur moyenne de 20% de 5V : on aura donc 1V.

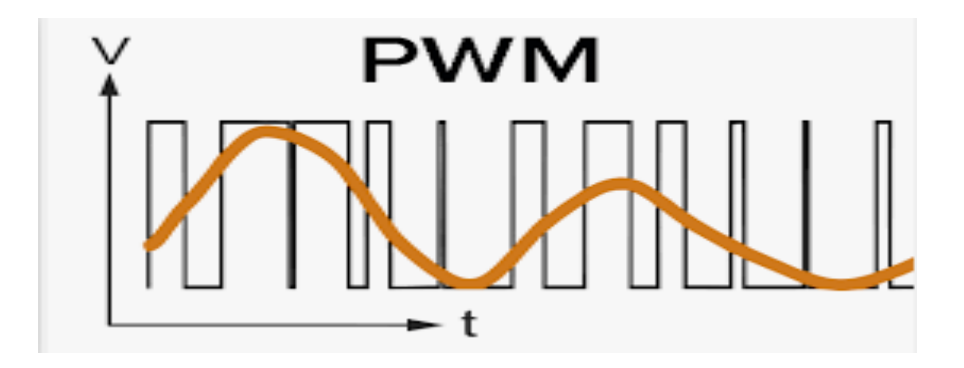

Ci-dessous, un exemple de l'angle pris par le servomoteur en fonction de la durée du signal. Ici le cycle du signal étant de 20ms

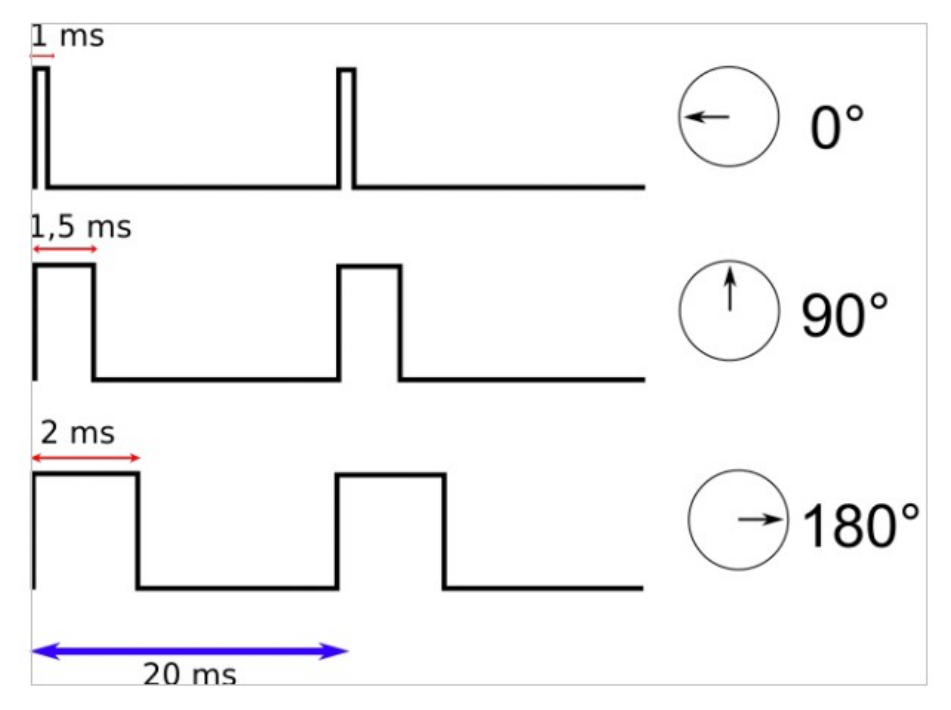

Ci-dessous un exemple de l'asservissement du moteur par le programme Arduino

```
for (pos = 106; pos >= 6; pos -= 1) { // goes from 106 degrees to 6 degrees
 // in steps of 1 degree
 myservo.write(pos);
                                  // tell servo to go to position in variable 'pos'
 delay(20);// waits 20ms for the servo to reach the position
```
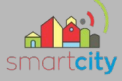

Cependant il ne faut pas oublier le moteur à courant continu:

Le principe de fonctionnement d'un moteur à courant continu repose sur la création d'un couple électromagnétique sur un rotor porteur de conducteurs parcourus par un courant continu, et qui se déplacent dans un champ magnétique. Un inducteur (stator) crée un champ magnétique de direction fixe.

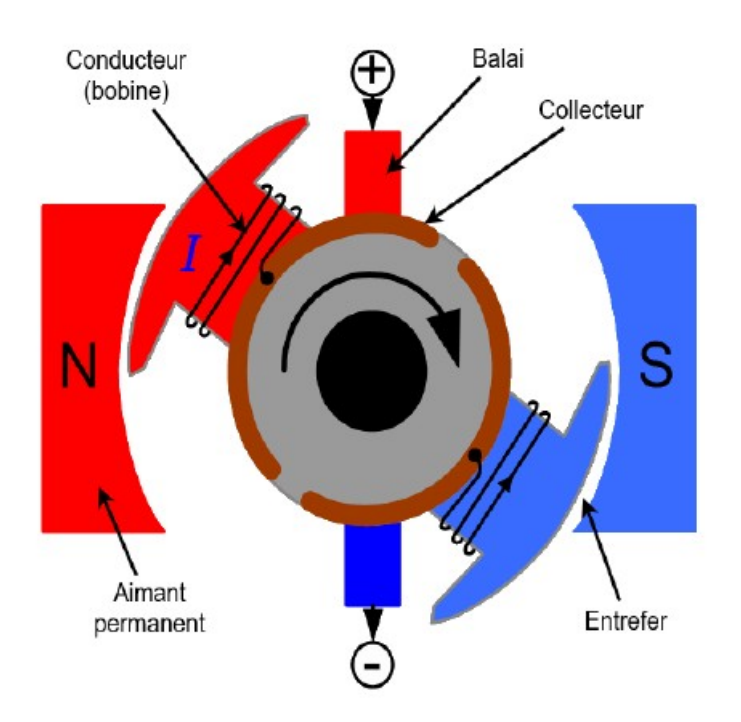

Un moteur à courant continu peut être modélisé par le circuit équivalent suivant :

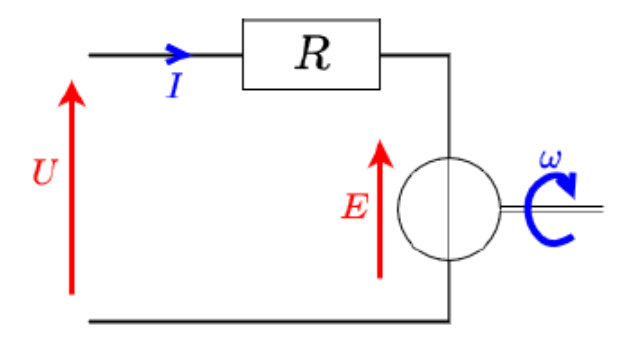

### *10.2 RFID*

Il existe 2 types de RFID :

*Le RFID passif :* Le tag passif est un tag sans batterie, placé dans le champ électromagnétique du lecteur, la puce du tag est alimentée par couplage électromagnétique, puis des données peuvent être échangées entre puce et lecteur. Un simple numéro peut être lu, mais on peut également procéder à des échanges sécurisés de données comme c'est le cas pour les badges de contrôle d'accès en entreprise.

*Le RFID actif :* En ajoutant une batterie à un tag, il peut devenir une balise autonome et émettre à intervalle de temps régulier son identifiant et par exemple sa température. Grâce à sa batterie, la communication radio est de grande qualité et la distance au récepteur bien plus importante qu'un tag passif (dont le signal peut facilement être entravé par un élément métallique au sein d'un hangar).

Le gros avantage du tag actif est la grande distance de lecture observable.

En effet, grâce à sa batterie, les échanges d'informations peuvent se faire jusqu'à 100 m de distance.

On peut ainsi imaginer un hangar muni de récepteur en réseau sur un maillage de 50 mètres de côté et un tag actif

posé sur des biens de consommation comme des machines à laver ou des réfrigérateurs.

94/213

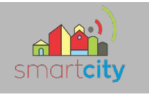

#### Voici la représentation d'un TAG RFID

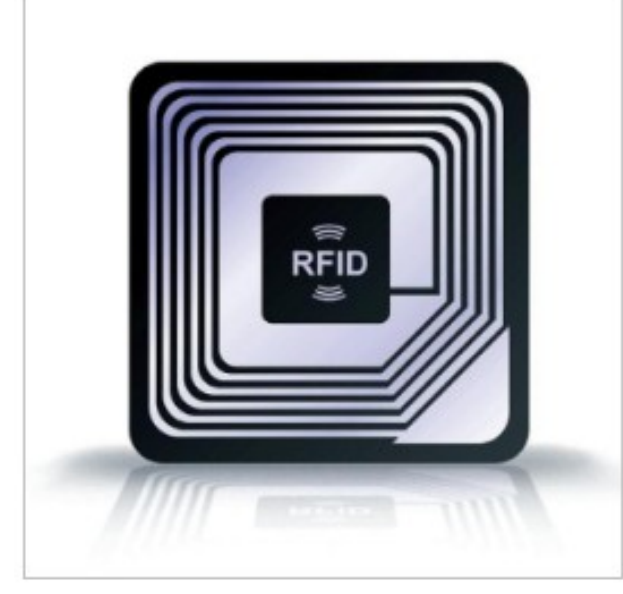

En ce qui nous concerne, notre TAG RFID sera alors le badge, qui sera évidemment un RFID passif

# *10.3 capteurs infrarouge*

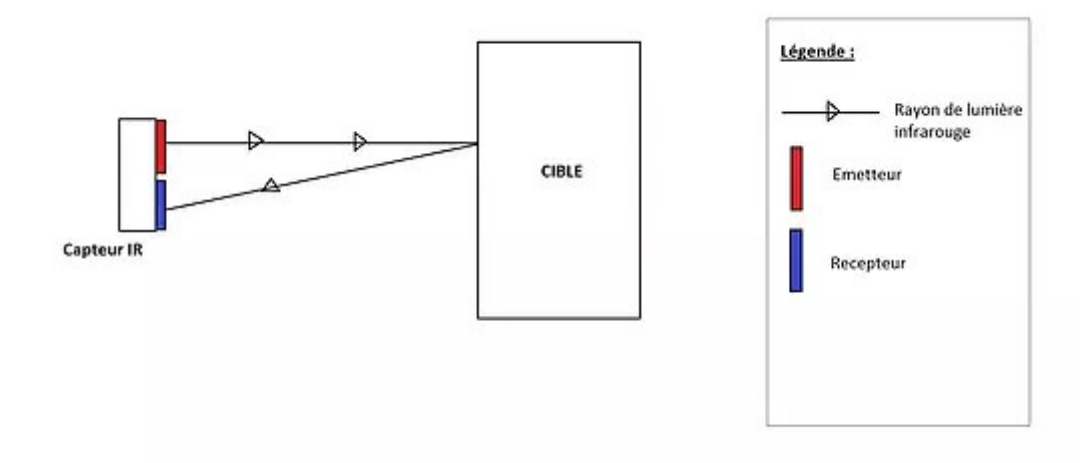

Les capteurs infrarouges que nous allons implanter dans notre système, sont capables de détecter la distance entre deux objets. Ils sont constitués d'un récepteur qui détecte l'intensité lumineuse dans la gamme des lumières infrarouge et d'un émetteur de lumière infrarouge. S'il n'y a aucun obstacle devant le capteur, alors la valeur qu'il lira (tension) restera constante. Ainsi, si un obstacle est détecté, la valeur augmentera.

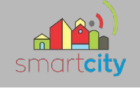

# **11. Conclusion**

Le projet qui m'a été confié en est au stade final, c'est-à-dire qu'il ne me reste qu'à tester ma carte et finaliser mon code pour dire d'avoir terminé, c'est-à-dire avoir répondu au cahier des charges initial.

Ci-après les points clefs composants mon projet :

- l'assimilation du besoin de départ
- l'analyse complète et méthodique d'un cahier des charges
- la détermination et l'utilisation des ressources matériel et logiciel, mes choix techniques
- se situer dans le temps, pour évaluer l'avancement de son projet
- le travail en équipe, introduire dans ses réflexions les contraintes de

son équipe

- les différentes procédures de test

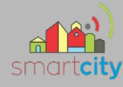

# *Partie Étudiant EC 2 – Équipe 01 : MARTINELLI Loic*

# **1-Introduction**

# **1.1-Cahier des charges**

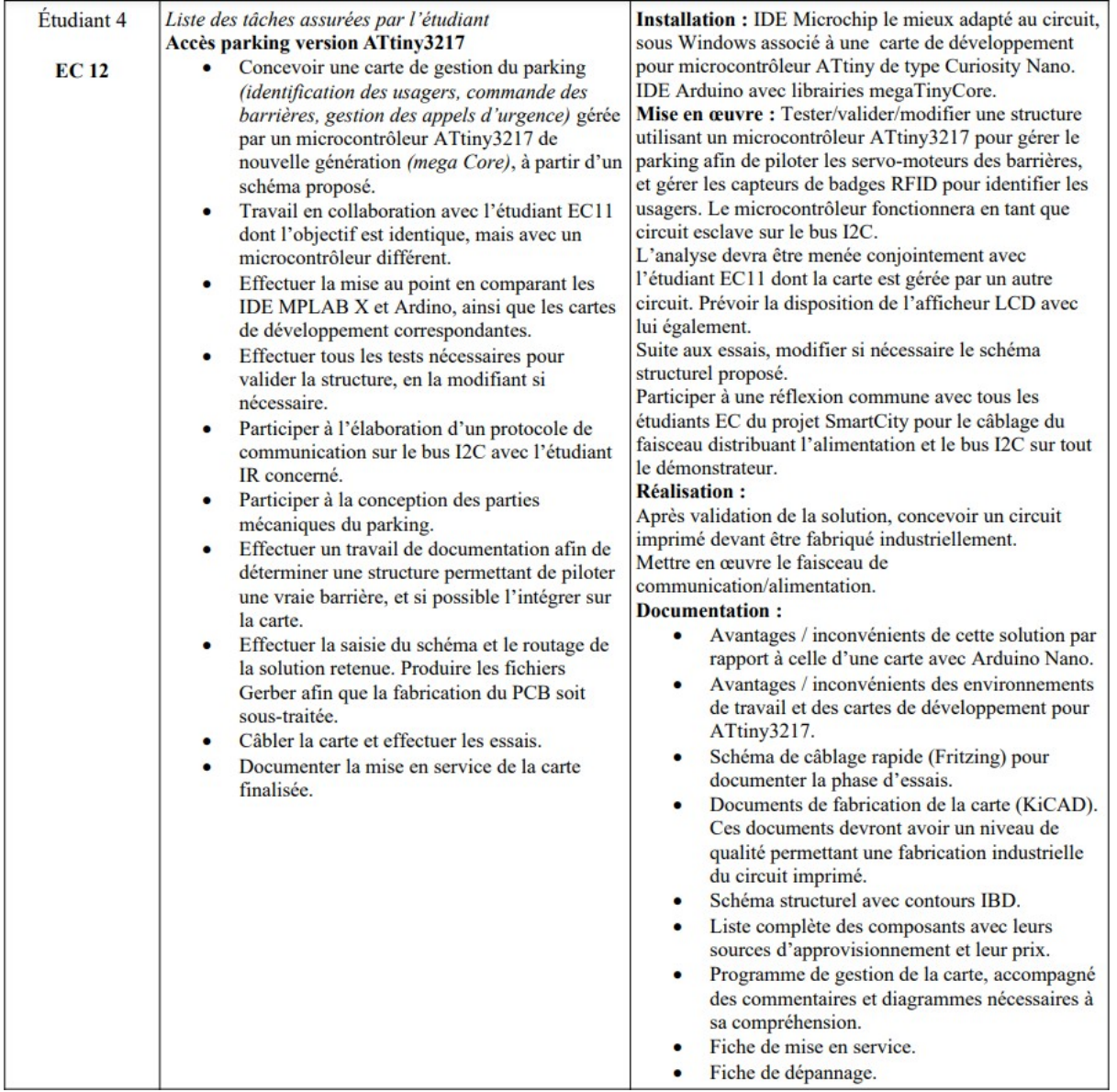

#### *1.2-Présentation*

Dans le projet Smart City je m'occupe de l'entrée et la sortie du parking. C'est à dire le contrôle de barrières grâce à des cartes RFID et l'envoi de donné par liaison I2C à une carte Raspberry pi. A la différence de l'EC 11 la gestion des barrières ce fera avec un microcontrôleur ATtiny3217.

#### 97/213

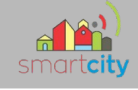

# **2-Diagrammes**

#### *2.1-Diagramme des exigences*

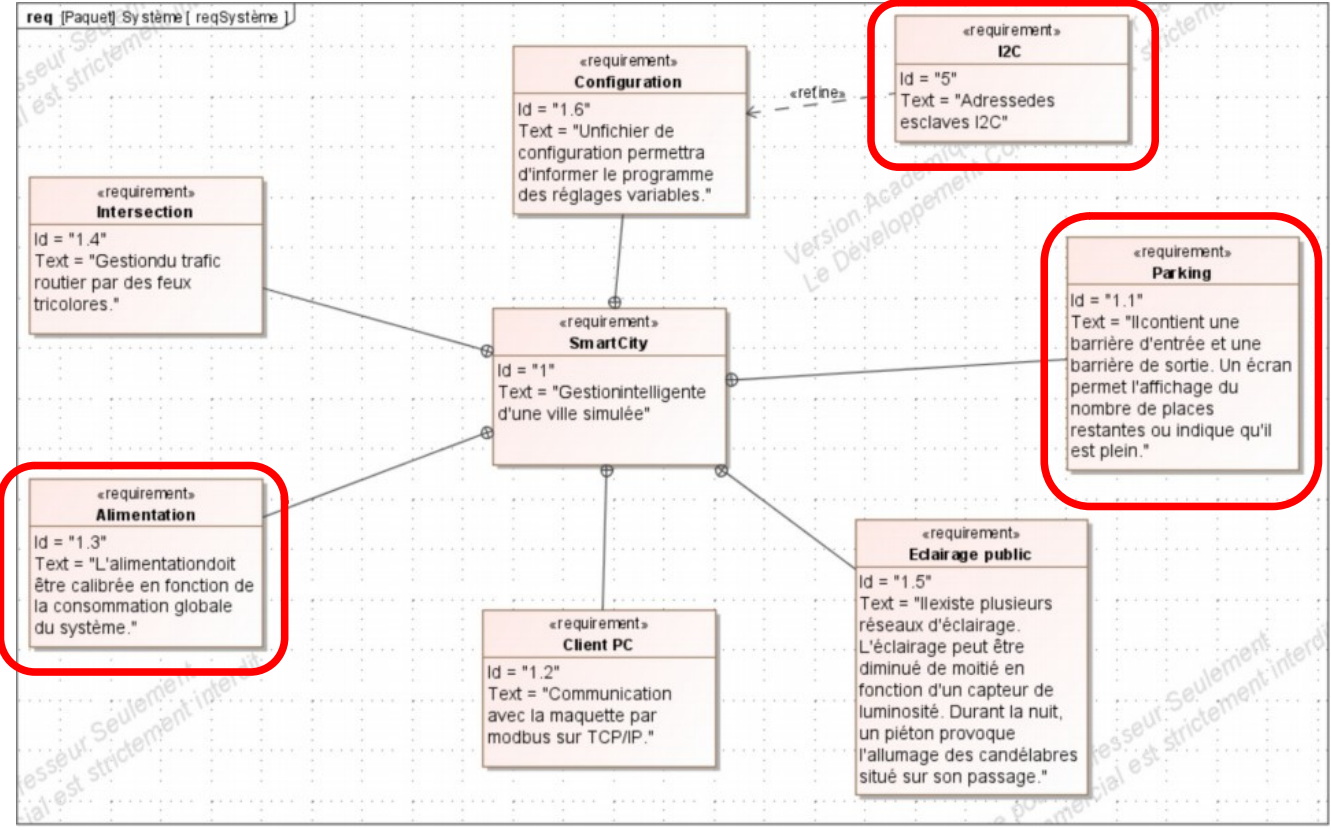

#### *2.2-Diagramme de bloc*

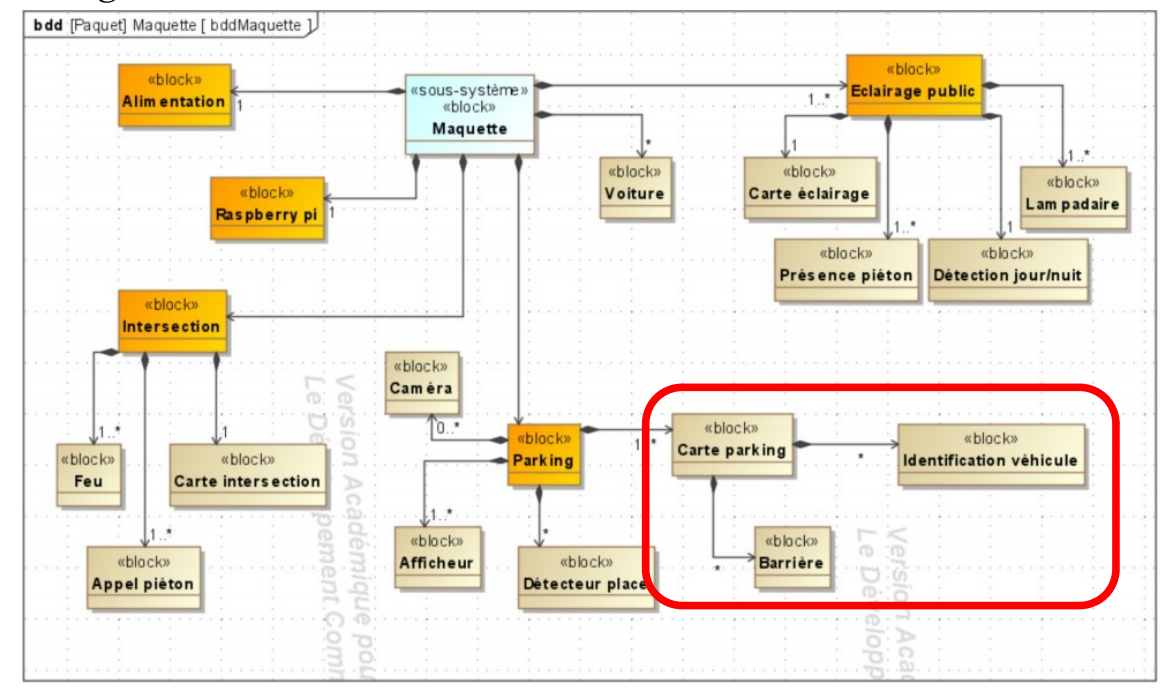

#### 98/213

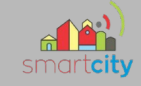

# *2.3-Diagramme de Gantt*

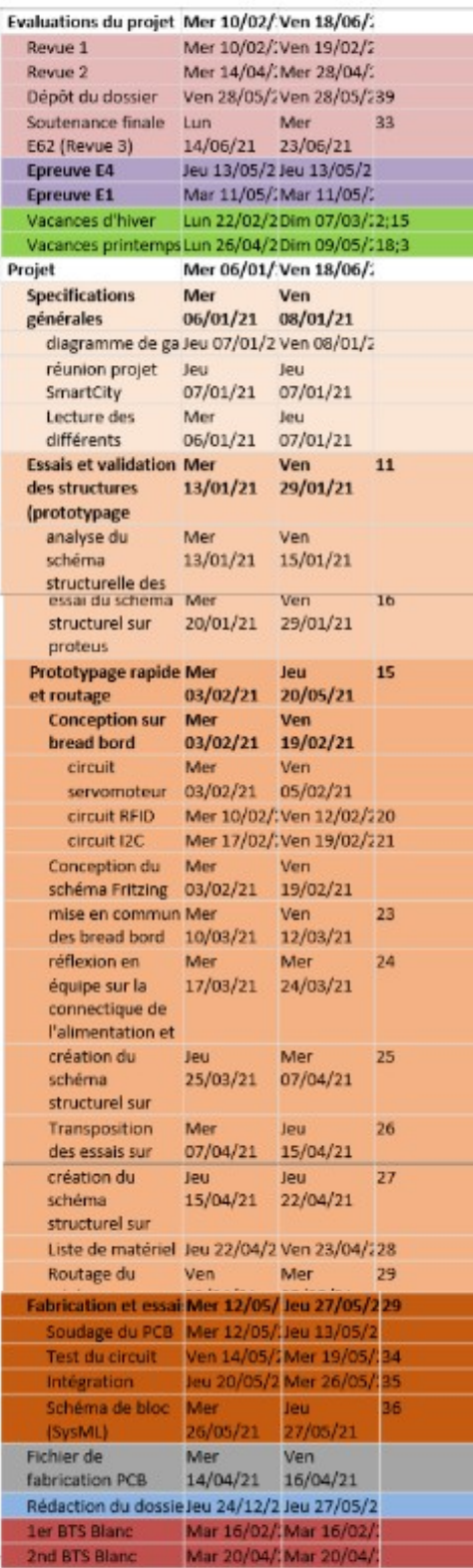

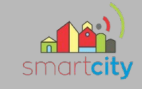

# **3-Réalisation du montage**

#### *3.1-Test du montage arduino*

Pour débuter le projet j'ai aidé Duboc Lucas à câbler le montage du parking avec une carte Arduino Nano pour pouvoir le transposer plus tard avec un microcontrôleur ATtiny3217. Nous avons donc fait des montage en câblage rapide pour tester les composants comme les servomoteurs ou les lecteurs RFID d'abord séparément puis ensemble. A la fin de nos test nous avons abouti à un montage fonctionnel.

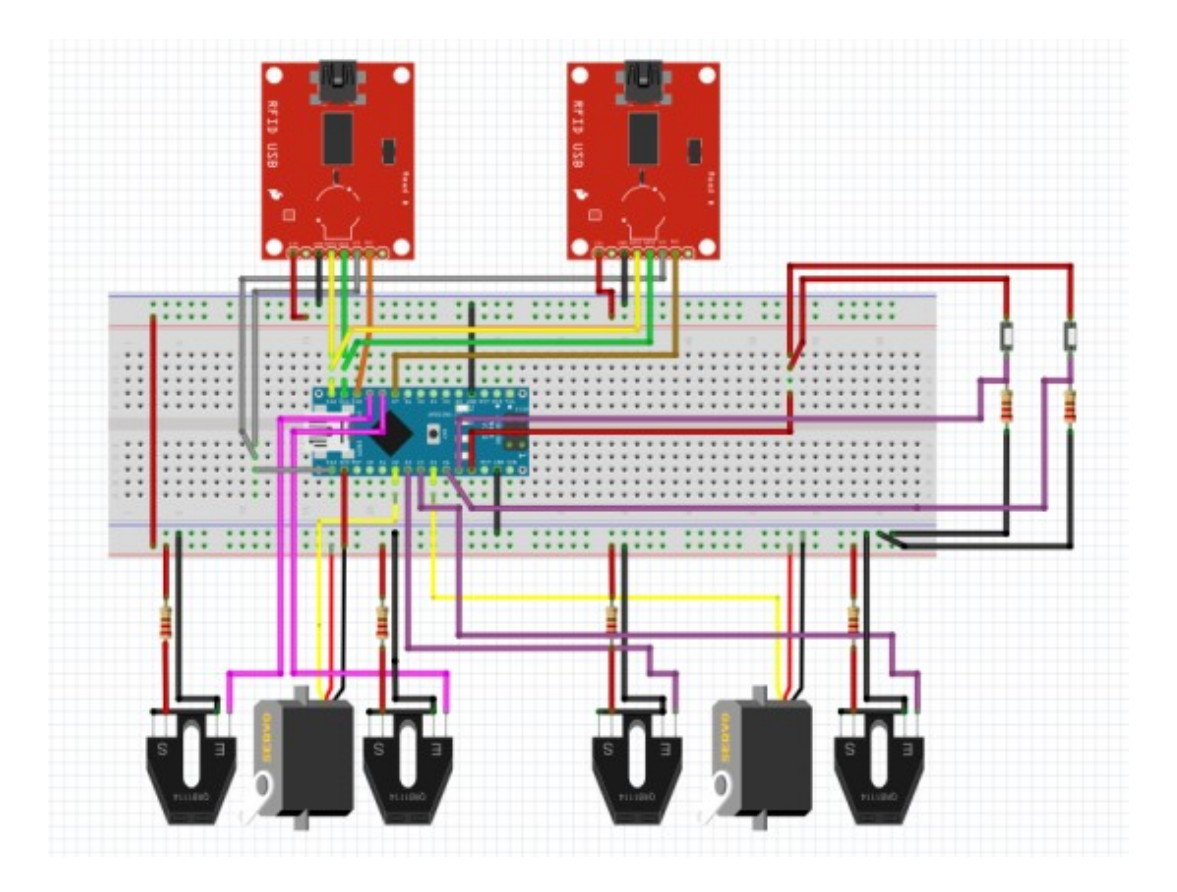

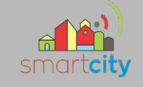

#### *3.2-Protocole I2C parking*

Une fois que le montage fonctionné correctement je me suis détaché de Duboc Lucas pour m'occuper de la partie liaison I2C. Je suis donc aller parlé avec Pichery Florian pour établir un protocole.

# **Protocole I2C Parking**

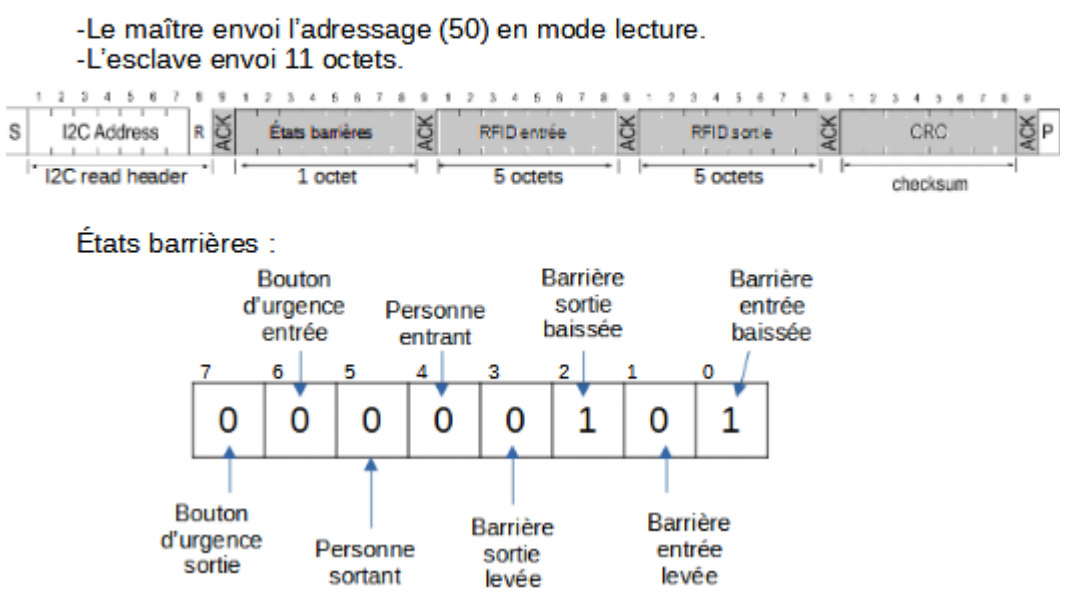

Cet octet correspond à l'état initiale des barrières. C'est à dire que les barrières de sortie et d'entrée sont baissées.

#### RFID entrée et sortie :

Ils commencent par l'octet de poids fort et finissent par l'octet de poids faible.

-Le maître envoi l'adressage (50) en mode écriture et définit la position des barrières.

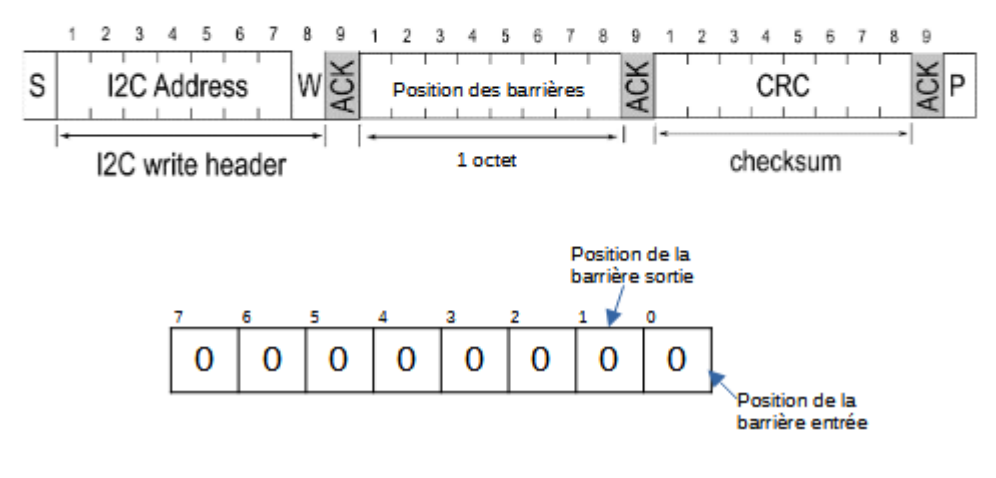

#### 101/213

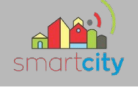

#### *3.3-I2C Arduino à Arduino*

Pour apprendre à communiquer en I2C j'ai commencé par câbler le montage avec une arduino UNO. Après avoir trouvé les codes maître et esclave pour communiquer en I2C entre arduino je l'ai modifié petit à petit pour correspondre à la trame que j'ai créée dans le protocole I2C du parking.

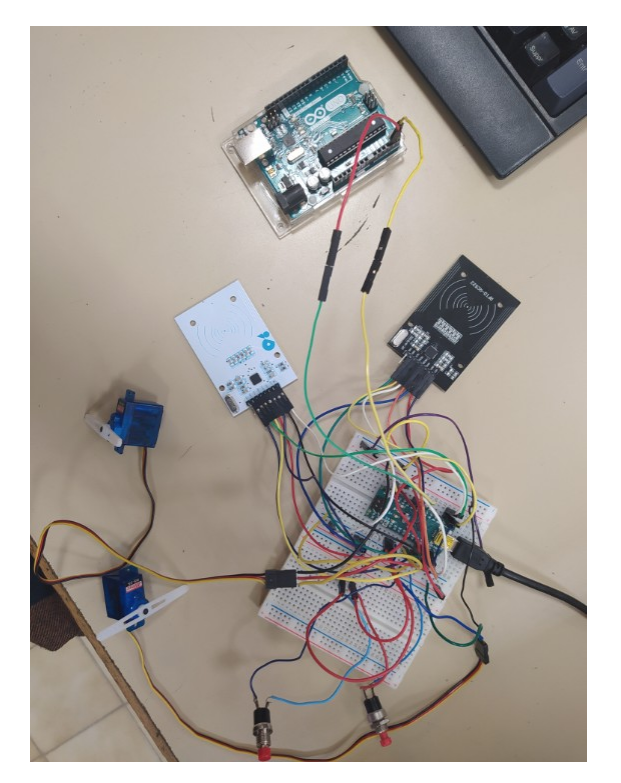

#### **3.3.1-code maître**

```
#include <Wire.h>
void setup() {
  Wire.begin();
  Serial.begin(9600);
\mathbf{R}void loop() {
  Wire.requestFrom(50, 11);
  while (Wire.available()) {
    int c = Wire.read();
    Serial.println(c, DEC);
    delay(400);ł
  delay(1000);
\mathbf{I}
```
Ceci est le programme du maître. Il permet d'envoyer une lecture à l'adresse 0x50 pour recevoir les 11 octets. Ils sont affiché en décimal sur le moniteur série du maître.

```
102/213
```
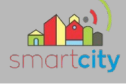

#### **3.3.2-code esclave**

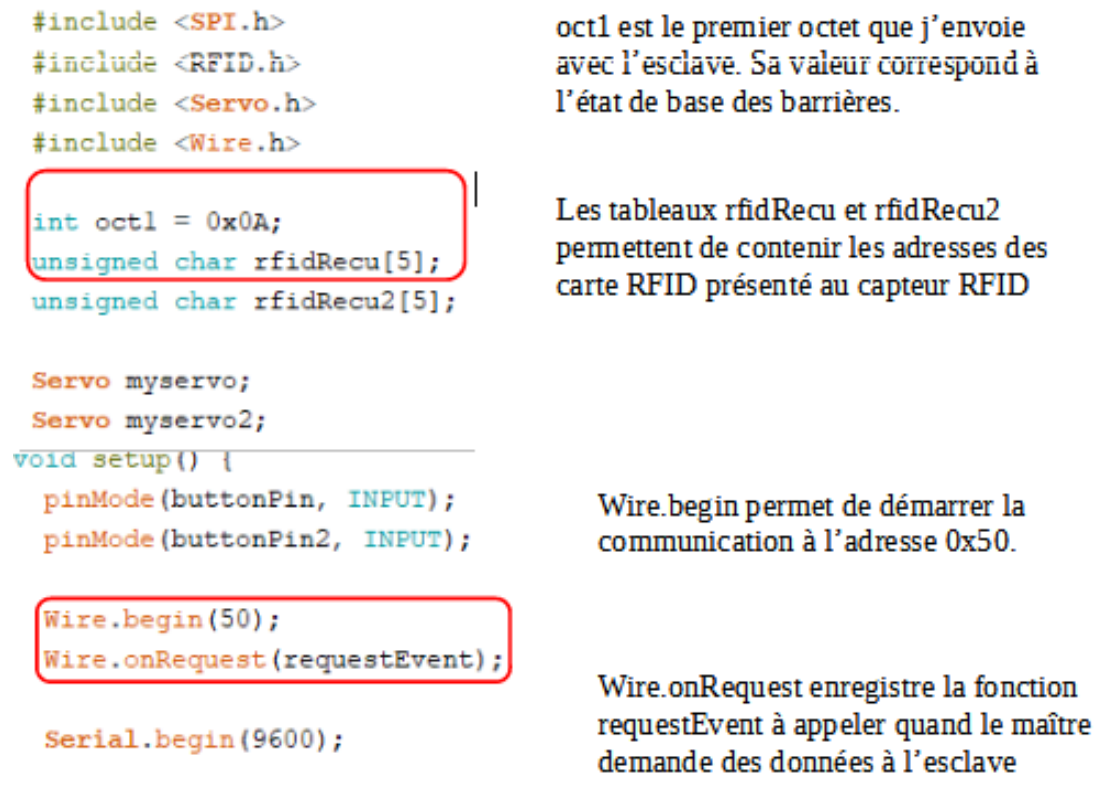

e la fonction

```
void loop() {
 if (rfid.isCard()) {
   if (rfid.readCardSerial()) {
     Serial.print(rfid.serNum[0]);
     Serial.print("");
     Serial.print(rfid.serNum[1]);
      Serial.print("");
      Serial.print(rfid.serNum[2]);
      Serial.print("");
      Serial.print(rfid.serNum[3]);
      Serial.print("");
      Serial.print(rfid.serNum[4]);
      Serial.println("");
     rfidRecu[0]= (unsigned char) rfid.serNum[0];
      rfidRecu[l]= (unsigned char) rfid.serNum[l];
      rfidRecu[2]= (unsigned char) rfid.serNum[2];
      rfidRecu[3]= (unsigned char) rfid.serNum[3];
      rfidRecu[4]= (unsigned char) rfid.serNum[4];
```
J'assigne chaque octet de l'adresse RFID à différente partie du tableau rfidRecu pour les envoyer au maître. J'ai fait la même manipulation pour le deuxième RFID.

#### 103/213

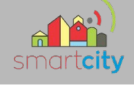

```
if (access) {
  Serial.println("Yes");
  for (pos = 90; pos <= 180; pos += 1) {
    // in steps of 1 degree
    myservo.write(pos);
    delay(5);oct1 s = 0xfd;octl | = 0xl;
                                            Les fonctions & ect | (tu) me
  ł
  delay (2000);
  for (pos = 180; pos >= 90; pos -= 1) {
    myservo.write(pos);
    delay(5);oct1 s = 0xfe;
    oct1 | = 0x2;oct1 | = 0x10;
```
void requestEvent() {  $but$ tonState = digitalRead(buttonPin);  $but$ tonState2 = digitalRead(buttonPin2); if (buttonState == HIGH) {  $octl$   $s = 0$ xbf;  $oct1$   $= 0x40$ ;  $\mathbf{R}$ if (buttonState2 == LOW) { octl  $s = 0x7f$ ;  $oct1 = 0x80;$ J, Wire.write(octl); Wire.write( rfidRecu[0] ); Wire.write( rfidRecu[l] ); Wire.write( rfidRecu[2] ); Wire.write(rfidRecu[3]); Wire.write( rfidRecu[4] ); Wire.write(rfidRecu[0]); Wire.write( rfidRecu2[1] ); Wire.write( rfidRecu2[2] ); Wire.write( rfidRecu2[3] ); Wire.write( rfidRecu2[4] );

permettent de positionner chaque bits de l'octet oct1 indépendamment

Quand le maître demande à l'esclave un envoi de donnée la fonction requestEvent démarre. Elle regarde l'état des boutons d'urgence pour les mettre ou non dans oct1.

Elle envoie ensuite tous les octets au maître.

104/213

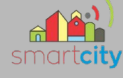

#### $rfidRecu[0] = 0;$  $rfdRecu[1] = 0;$  $rfidRecu[2] = 0;$  $rfidRecu[3] = 0;$  $rfidRecu[4] = 0;$  $rfidRecu2[0] = 0;$ rfidRecu2[1] =0;  $rfidRecu2[2] = 0;$  $rfidRecu2[3] = 0;$  $rfidRecu2[4] = 0;$  $oct1$   $s = 0x0f$ ; Ï

Pour ne pas que les adresses des cartes RFID présentées au capteur restent on les remet à 0 de même que l'état des boutons d'urgence dans oct1.

# 3.4-I2C Arduino à Raspberry pi

Après avoir fait les test entre cartes arduino j'ai tester la communication I2C entre l'arduino Nano et une Raspberry pi. Pour permettre cette communication j'ai du mettre un level shifter sur la Raspberry car la carte arduino délivre du 5V et que la Raspberry ne supporte que du 3,3V.

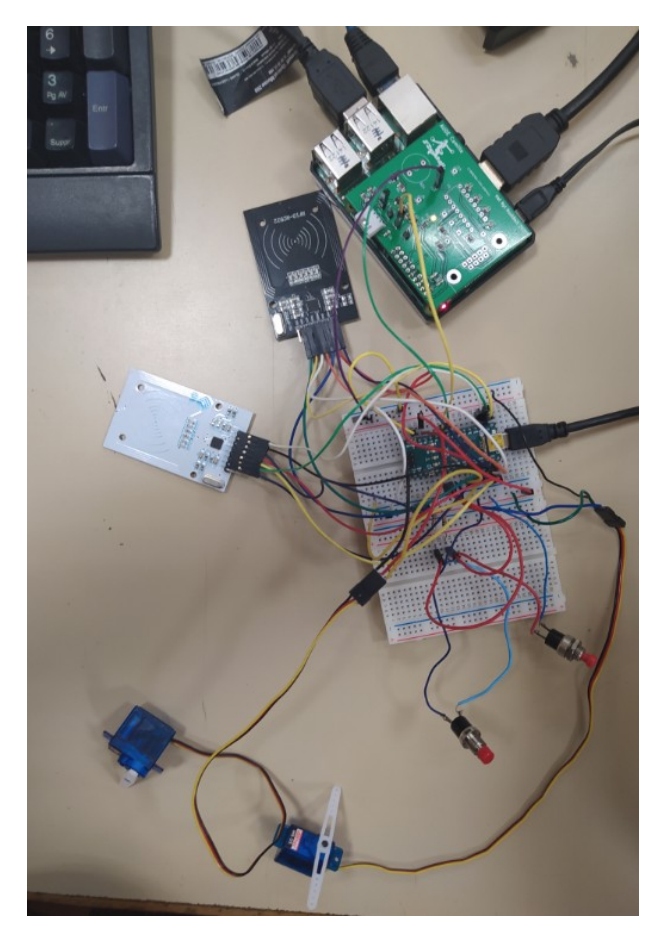

105/213

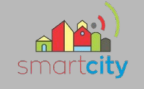

#### **3.4.1-Programme**

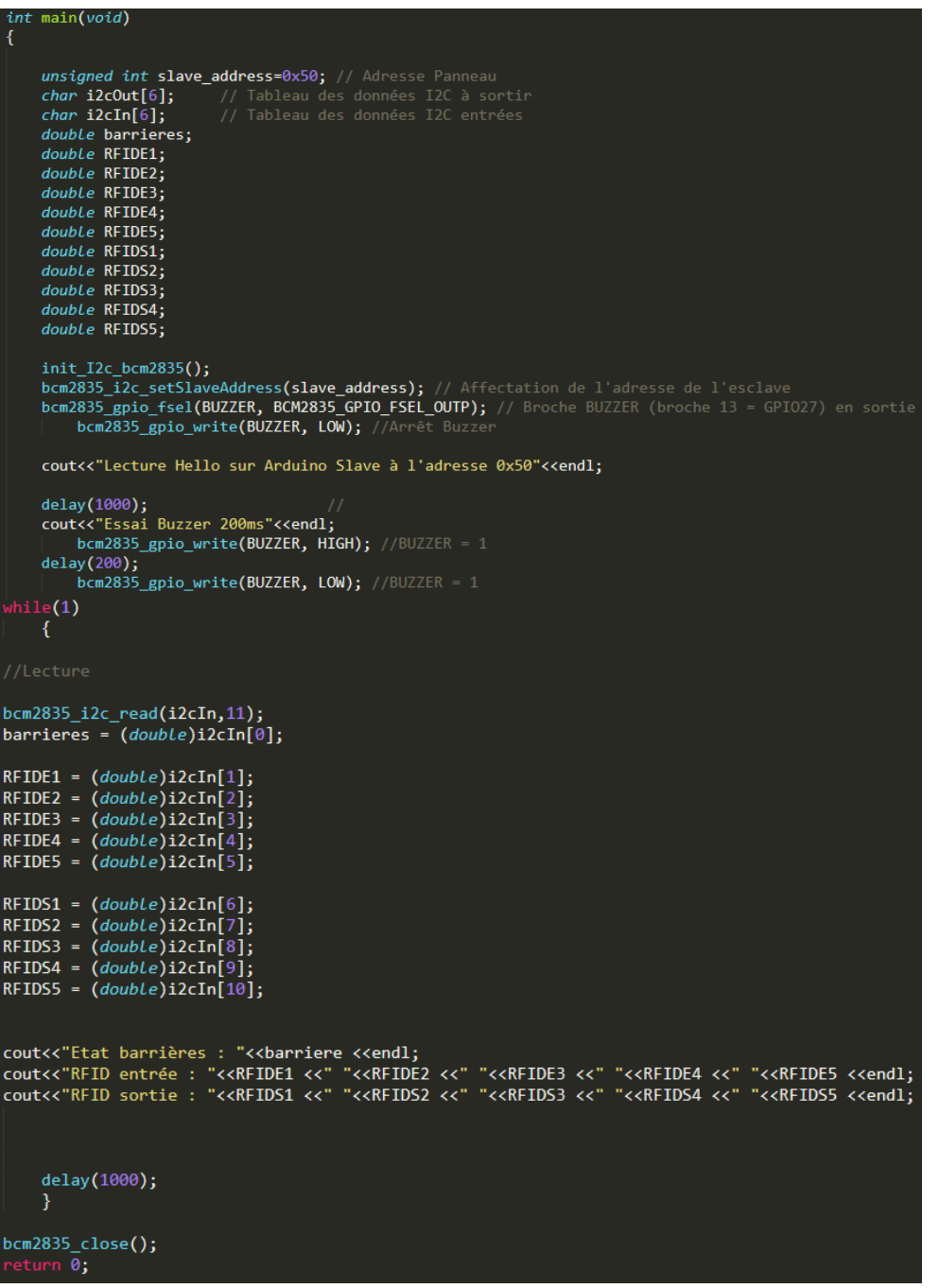

L'esclave étant toujours une carte arduino je n'ai pas eu besoin de changer son code. En revanche pour le maître j'ai pris un code déjà fait et je l'ai adapté à ma situation. Sur Raspberry pi le maître peut prendre chaque octet indépendamment grâce à un tableau j'ai donc initialisé l'octet d'état des barrières et chaque octet des adresses RFID pour pouvoir afficher toute l'adresse d'une carte sur une ligne.

106/213

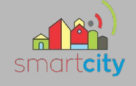

#### **3.4.2-visualisation**

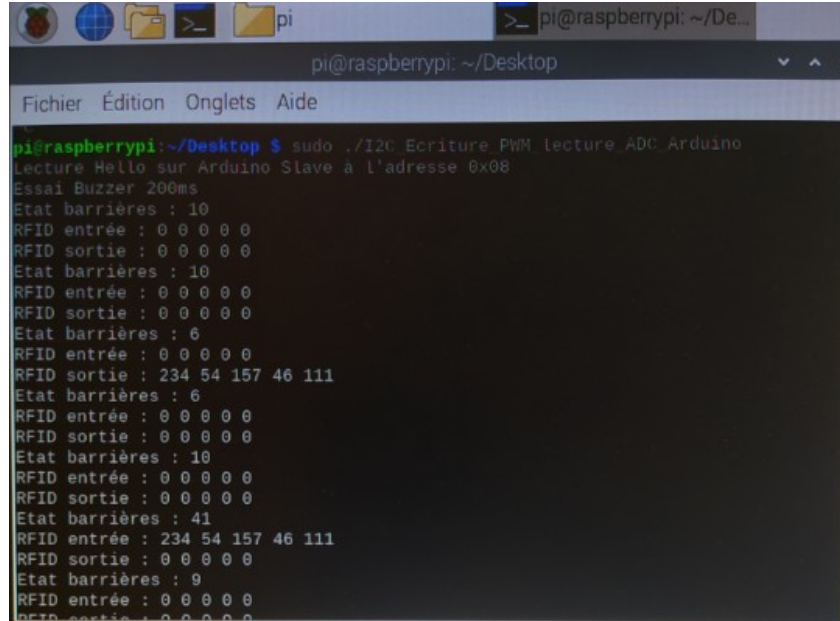

Quand je lance mon programme le terminal donne l'adresse de l'esclave et donne successivement l'état des barrières, l'adresse RFID reçu en entrée et celle en sortie.

# **4-Matériels**

#### *4.1-Servomoteurs*

Pour la barrière du parking nous avons utilisé un servomoteur qui nous permet de pouvoir contrôlé le moteur et de le laisser à une position précise grâce à sont électronique intégré. Nous nous sommes servis du Servomoteur HS-55 **qui est souvent utilisé dans des montages arduino mais un problème au moment où on le faisait s'arrêter pouvait le faire forcer c'est pour cela que nous avons changé pour un** Servomoteur MG 996R 180°. Ce dernier type de servomoteur peut ce trouver en 180° ou en 360° mais le 360° ne permet pas des s'arrêter à un angle précis comme l'on voudrait.

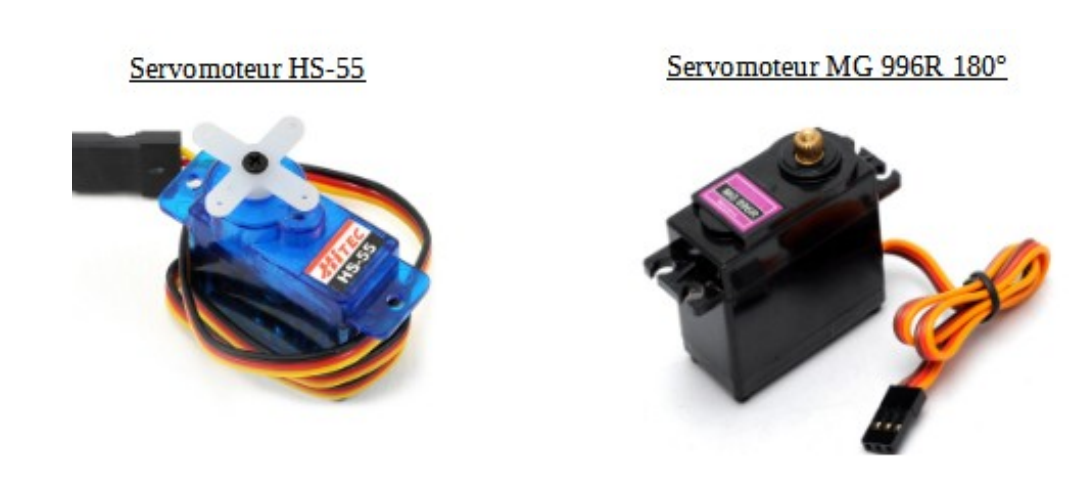

107/213

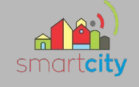

## *4.2-Lecteurs RFID*

Pour contrôler la lever de la barrière à l'arrivée des voitures nous avons utilisé des lecteurs RFID Velleman VMA405. Le RFID utilisé est passif car les tags ne contiennent pas de source d'alimentation embarquée. Le lecteur va donc envoyer une onde électromagnétique en direction du tag qui va la capté et lui renvoyé les données stocké dans sa puce.

Chaque tags RFID ayant une adresse différente nous pouvons contrôler quel carte peut passer.

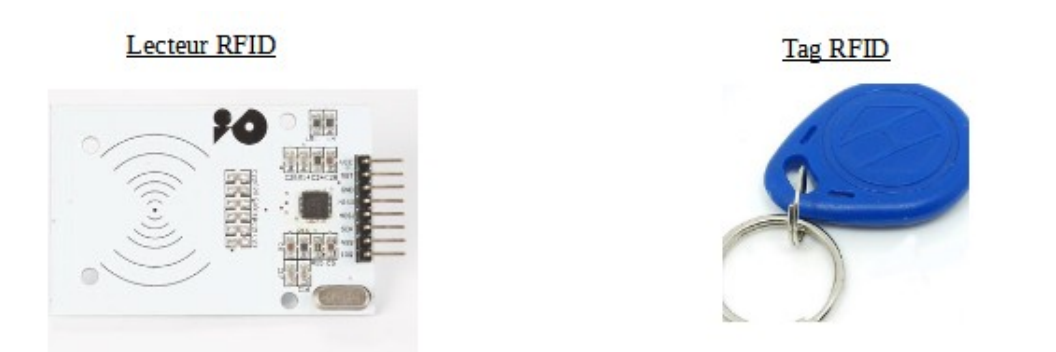

### *4.3-Capteurs infrarouge*

Au début pour connaître la position des barrières on utilisait le code mais cette façon de faire ne correspondait pas à la réalité. Nous avons donc décidé de rajouté deux capteur réfléchissant Sharp GP2A200LCS0F pour avoir l'information véritable de la position en bas ou en haut des barrières. En comparant les capteur et le code on peut voir des anomalie comme une barrière cassée, un objet obstruant la vision du capteur ou encore un problème de positionnement des barrières.

Sharp GP2A200LCS0F

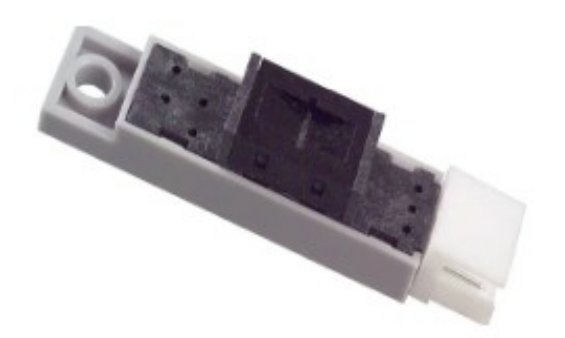

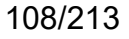
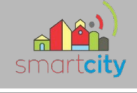

### **5-Liaison I2C entre plusieurs cartes**

Étant donné que dans notre projet chaque partie doit communiquer en I2C en passant d'une à une autre avec une grande distance entre elles, nous avons décidé de mettre un level shifter sur chaque carte pour régénérer et stabilisé le signal transmis. Pour tester notre communication nous avons donc connecté deux montages, ici celui de Duboc Lucas (barrière parking) et Maronat Marine (feux d'intersection) en mettant entre les deux une grande longueur de câble pour finir sur une carte Raspberry pi ayant un programme similaire avec celui utilisé précédemment.

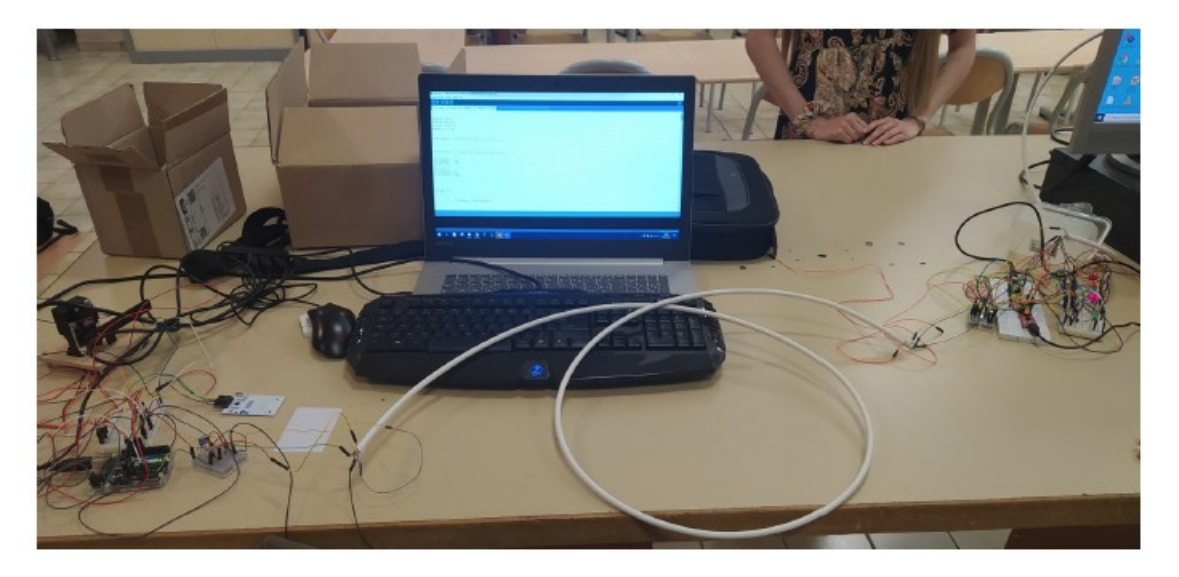

Nous pouvons voir que sur la console deux adresses I2C sont reconnu 0a et 32. Une fois le

programme lancé on peut voir les lignes voie 1 et voie 2 qui correspondent au montage de Marine et les trois dernières lignes qui correspondent au montage de Lucas. Les valeurs sont correctes ce qui montre la possibilité de connecté plusieurs cartes à la suite sur de grandes distances sans perturber les données envoyées.

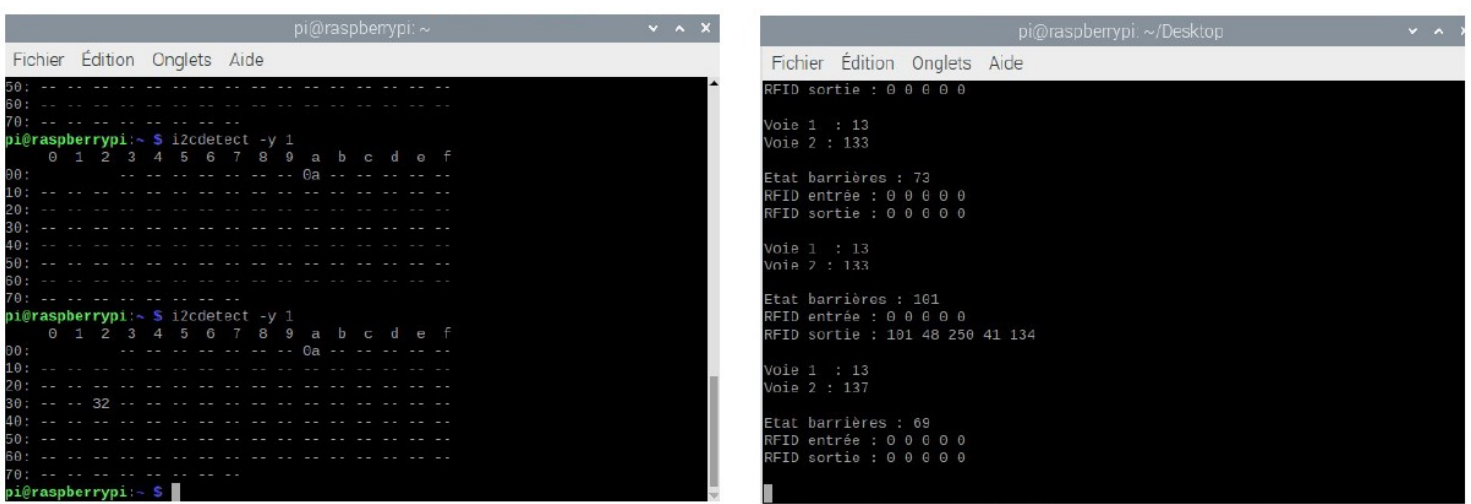

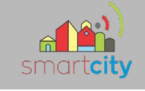

### **6-Réalisation du pcb**

### *6.1-Schéma structurel*

Pour commencer Lucas Duboc et moi avons pris exemple sur le schéma structurel fournit par le prof pour le parking gérer par une carte arduino Nano.

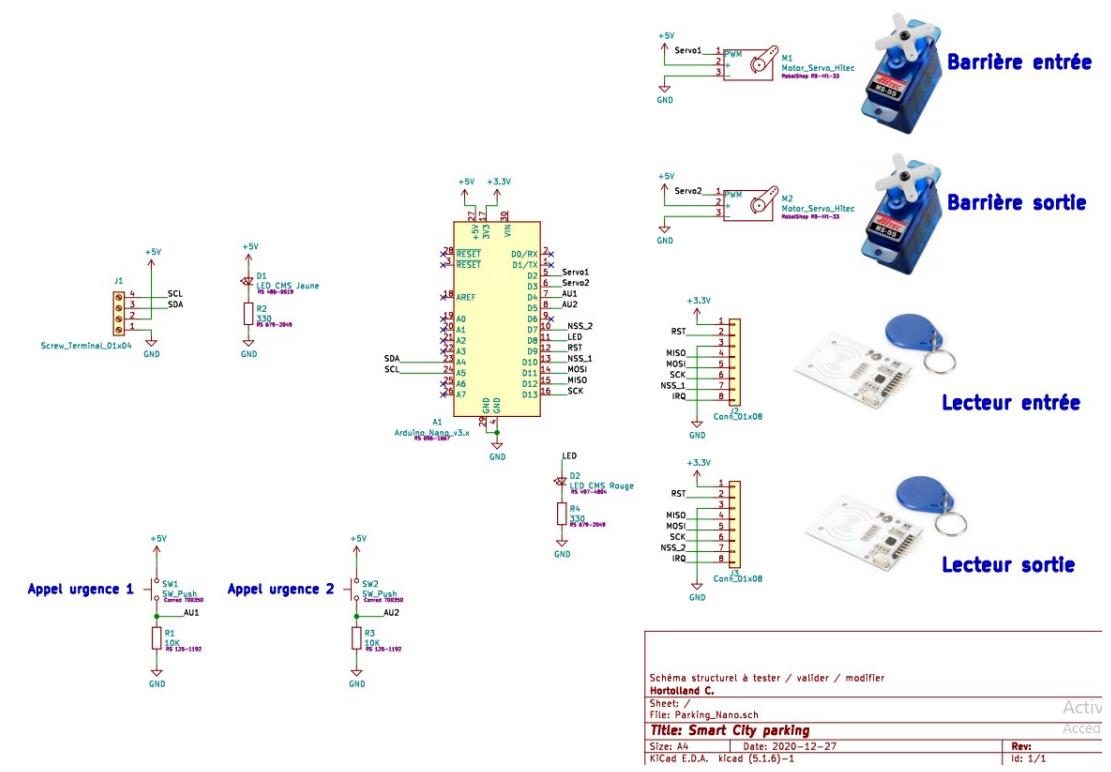

Ce schéma ne correspondant pas au circuit que je devais effectué je l'ai modifié presque entièrement

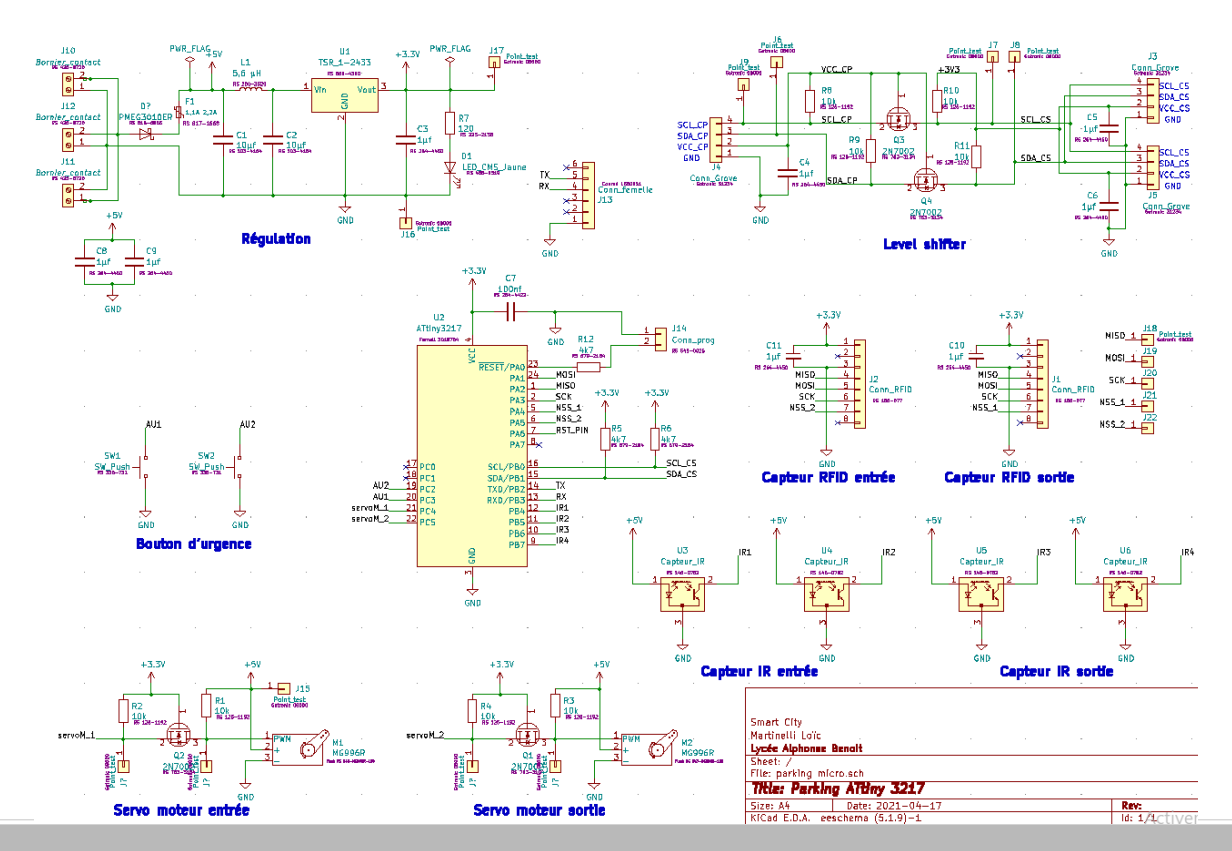

### **6.1.1-ATtiny 3217**

Pour mon microcontrôleur j'ai mis un condensateur de découplage pour limiter les perturbation, deux broche pour pouvoir le programmer,un connecteur femelle six broches pour déboguer et rajouter des résistances de pull-up pour le SCL et SDA. L'assignation des broches n'a pas était compliqué car seule quelques broches comme MISO, MOSI, SCL, SDA, TX et RX avait des broches spécifique.

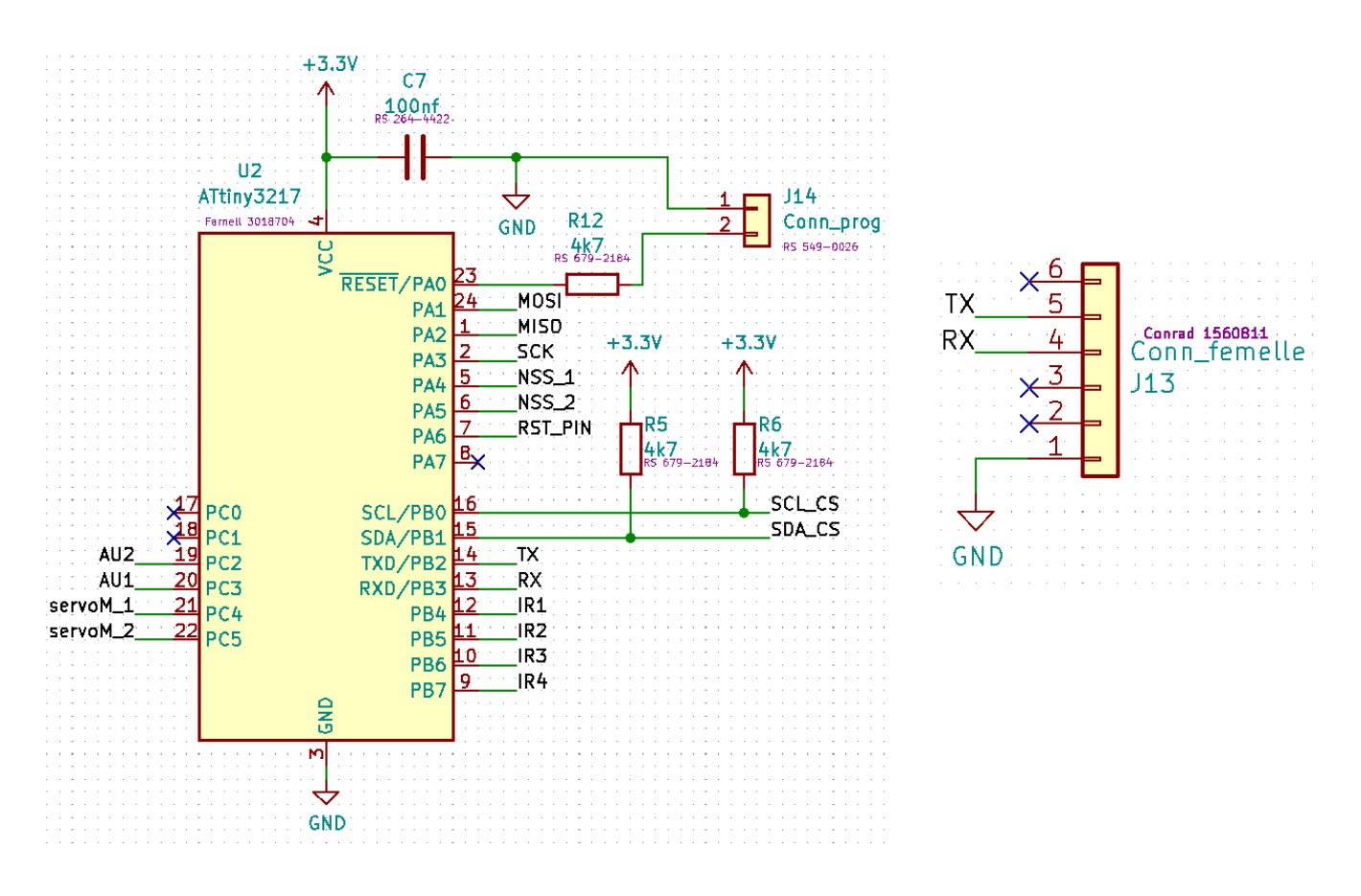

#### **6.1.2-Servomoteur**

Pour les servomoteurs étant donné qu'ils sont alimenté en 5v et que mon microcontrôleur est alimenté en 3,3v j'ai du mettre un abaisseur de tension.

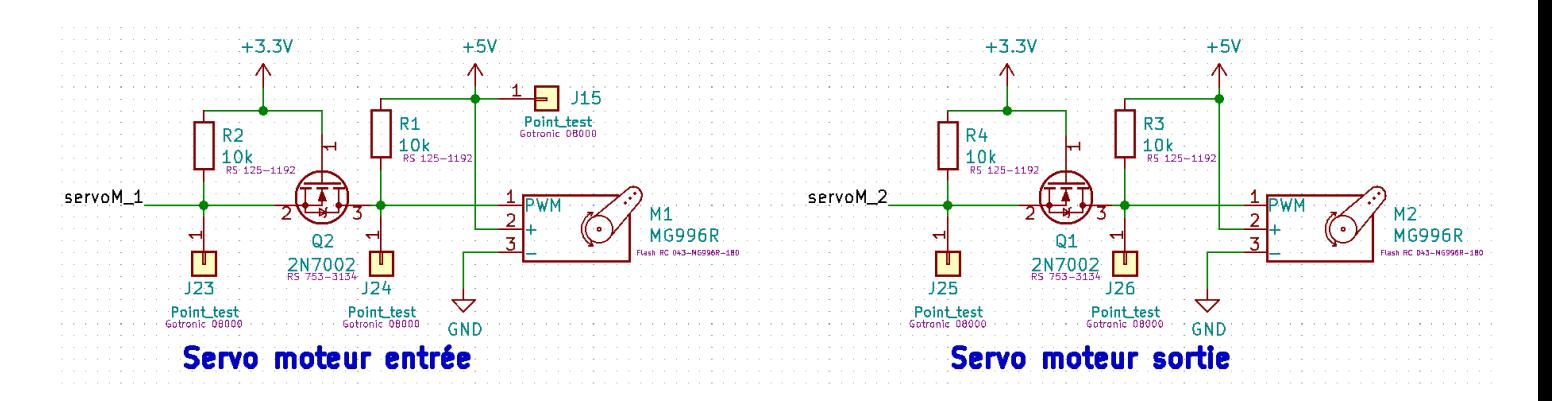

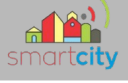

#### **6.1.3-Capteur RFID**

Le seul changement pour les capteur RFID est le rajout de condensateur de découplage.

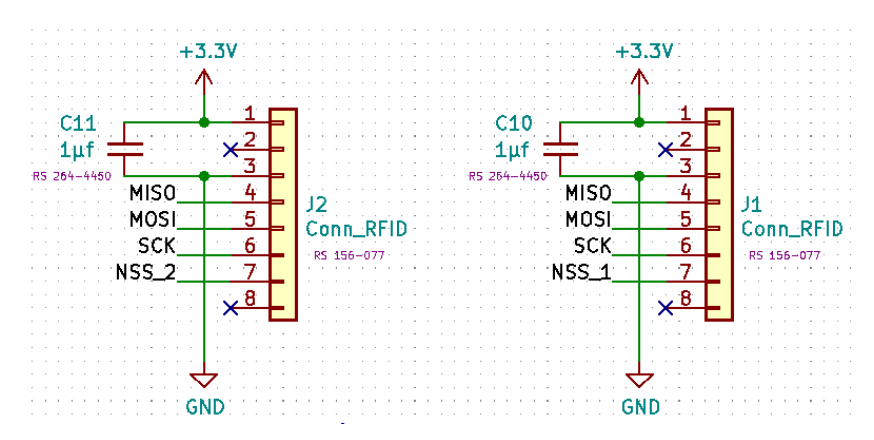

#### **6.1.4-Level shifter**

Pour la liaison I2C l'ajout d'un level shifter et de condensateur de découplage a été obligatoire pour stabilisé le signal.

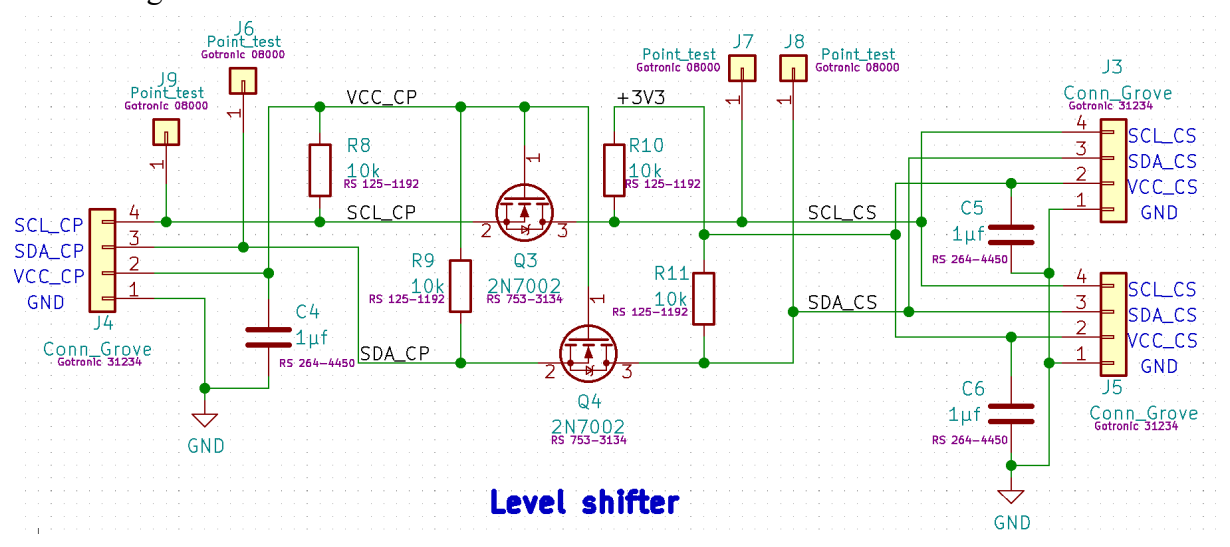

#### **6.1.5- Régulateur**

L'alimentation passant par plusieurs carte l'ajout d'un régulateur de tension été indispensable pour éviter les fluctuation de tension.

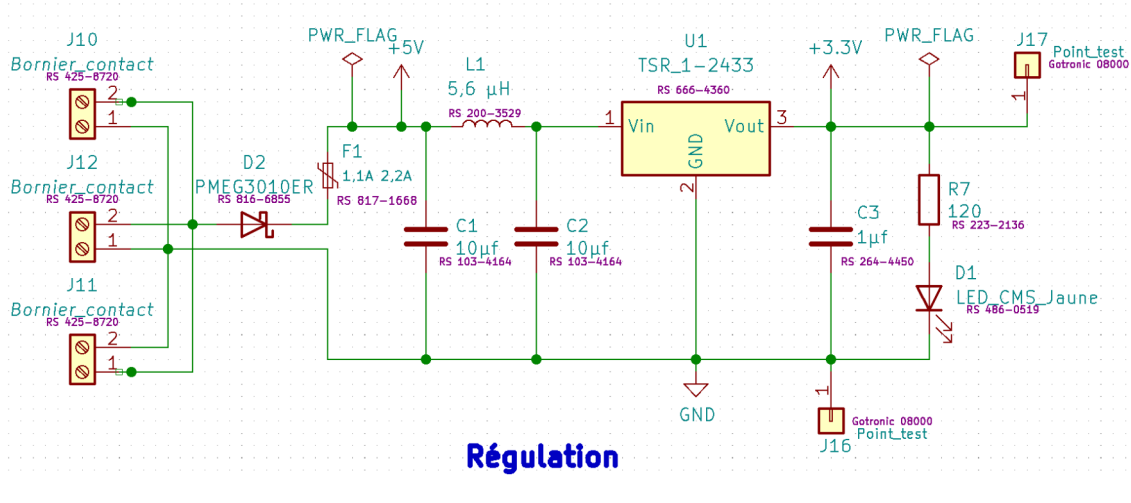

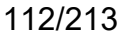

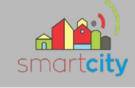

### *6.2-Liste de matériel*

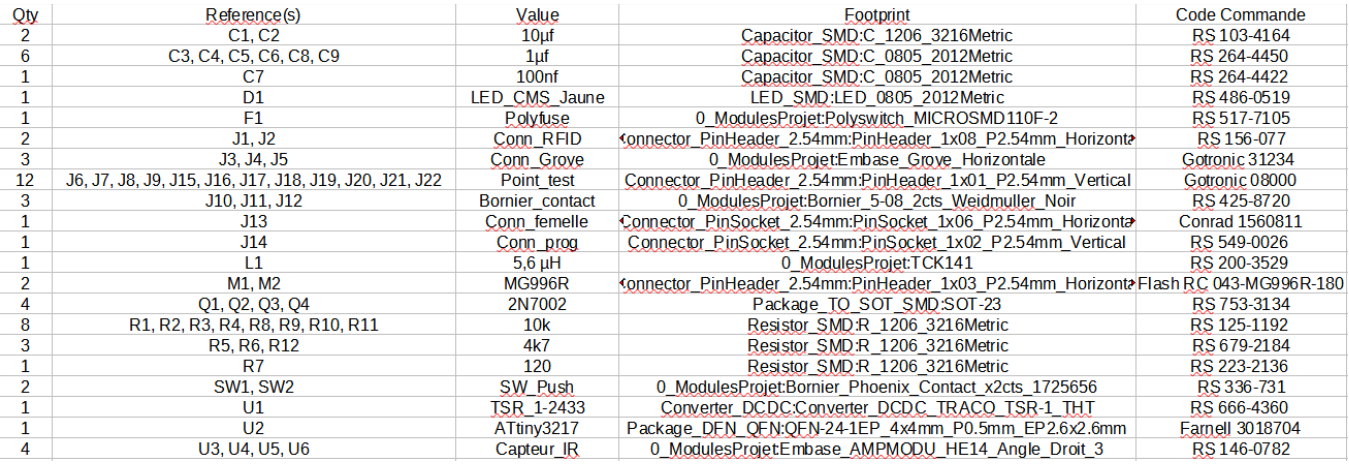

### *6.3-Routage*

Après avoir fini le schéma j'ai commencé le routage de la carte en suivant certaine contrainte :

-le PCB ne doit pas dépasser 10x10cm pour ne pas augmenter les prix de la carte

- tout les CMS doivent ce trouver sur la même face pour avoir moins de problème lors de la brasure

- trous de fixation de 4cm dans chaque coins

-disposition judicieuse des borniers et connecteur pour réduire la longueur des fils

Le premier routage que j'ai effectué n'était pas bon car la contrainte des connecteur n'était pas respecté. Le dernier routage respecte les contrainte mais certains éléments comme le plan de masse, les références, l'ajout du nom du projet et des logos manque encore.

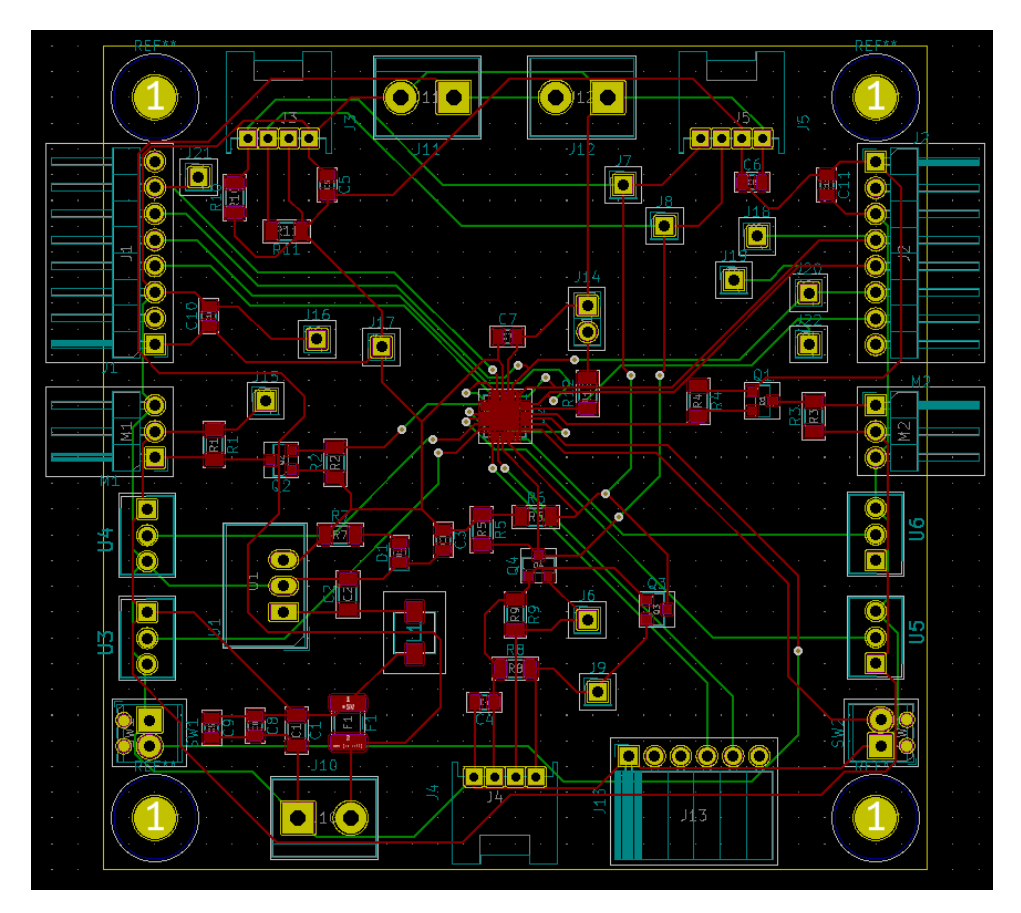

113/213

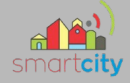

Le routage final est l'évolution du précédent avec les corrections dites juste avant et le placement plus judicieux de certains composants comme les condensateurs de découplages.

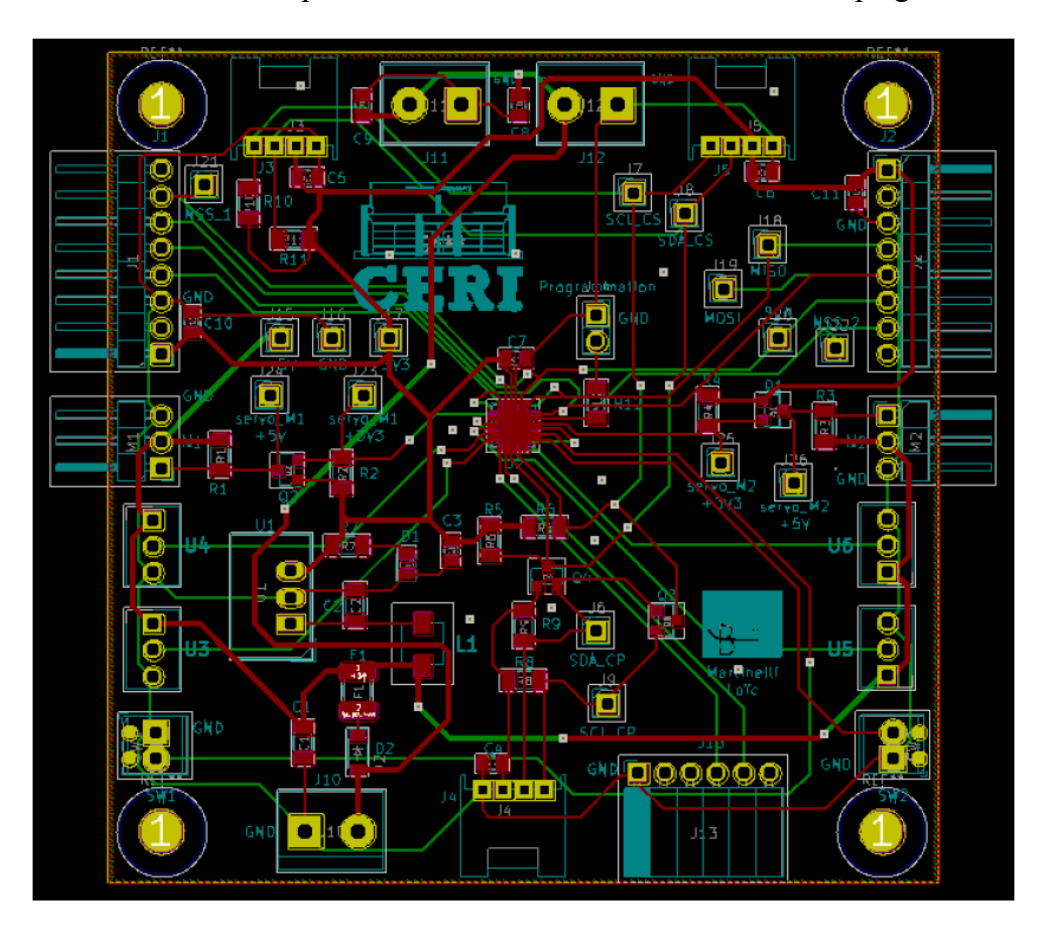

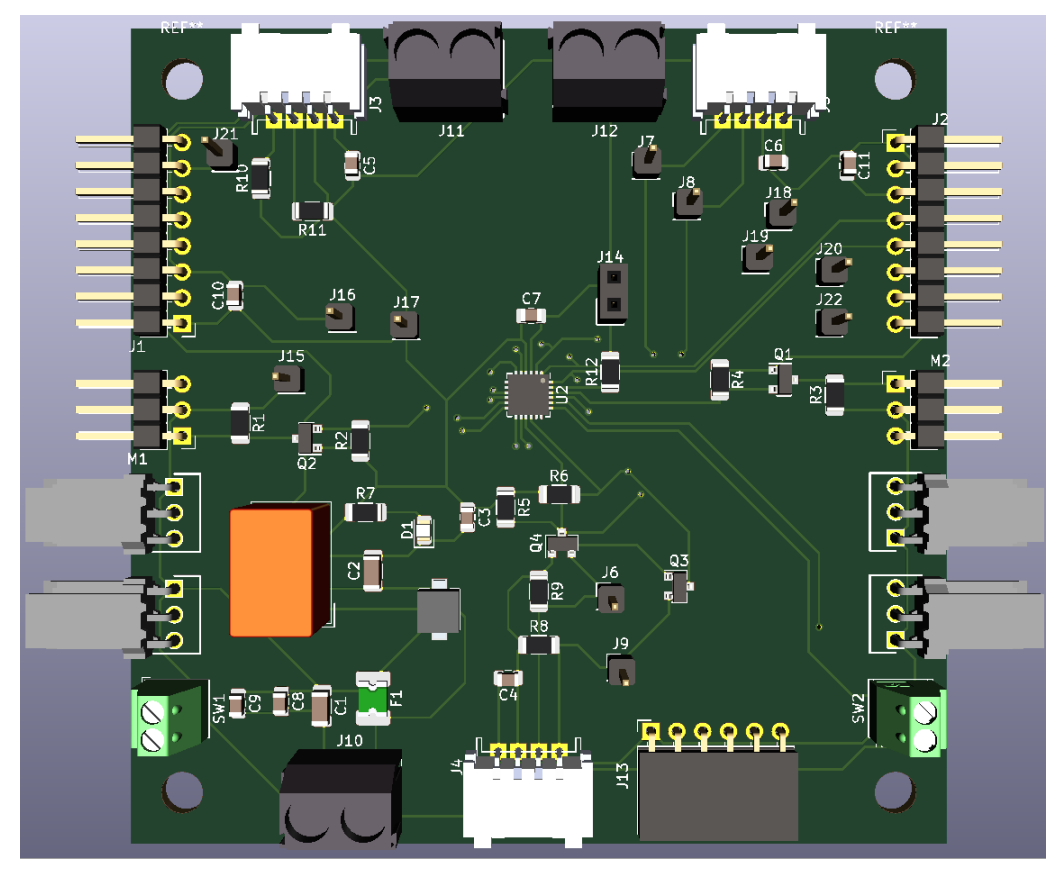

114/213

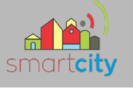

### *6.4-sondage du circuit*

Une fois que la carte commandée est reçue j'ai imprimé ma liste de matériel pour savoir exactement les composants qu'il me fallait et scotché les CMS qui étaient les premiers composants que j'allais placer.

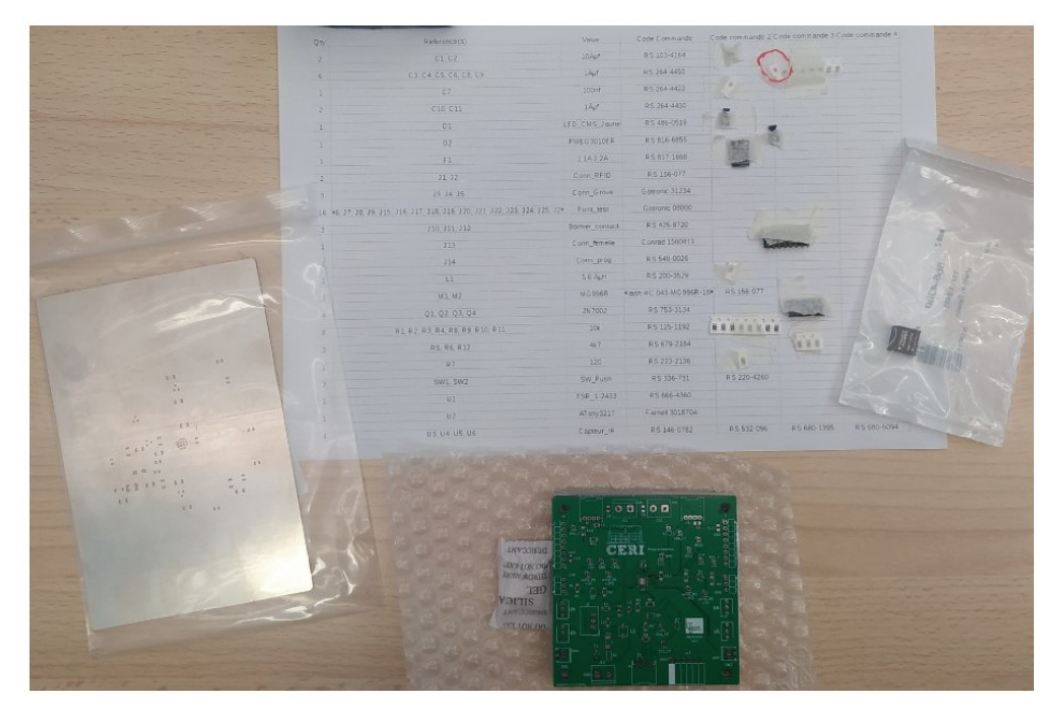

Pour ce faire j'ai placé un stencil qui est un pochoir avec les emplacements de CMS, j'ai appliqué de la pâte à braser, j'ai ensuite retiré le stencil et j'ai placé les CMS pour mettre la carte dans un four à refusion ce qui est plus facile que de soudé à la main.

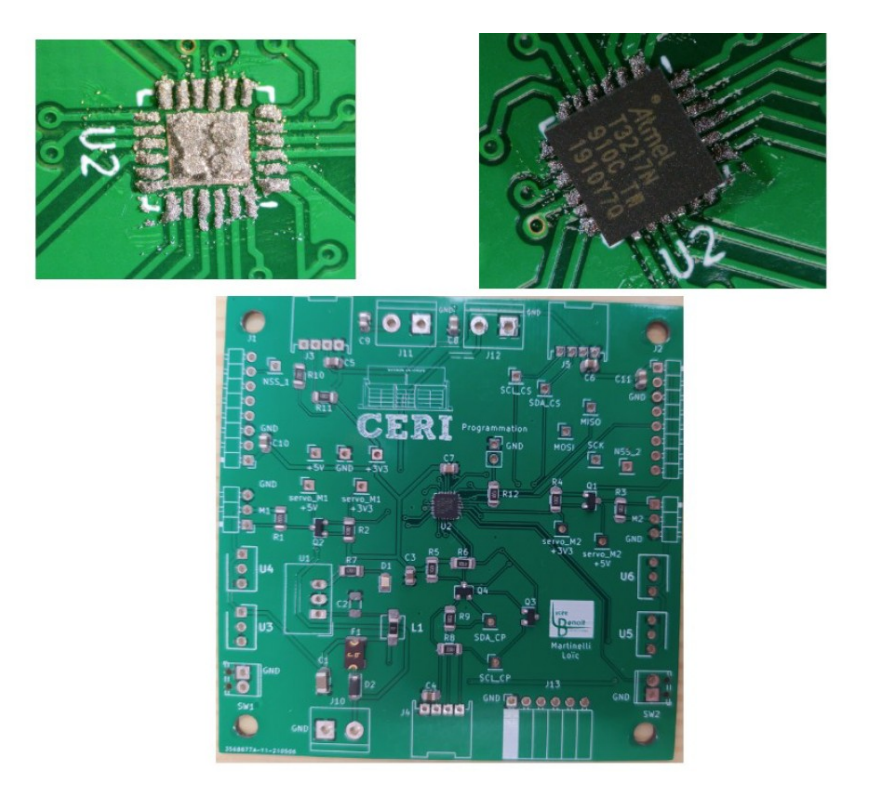

115/213

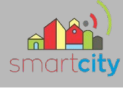

Pour finir j'ai soudé les composant traversant à la main commençant du plus petit au plus grand en hauteur pour facilité la soudure.

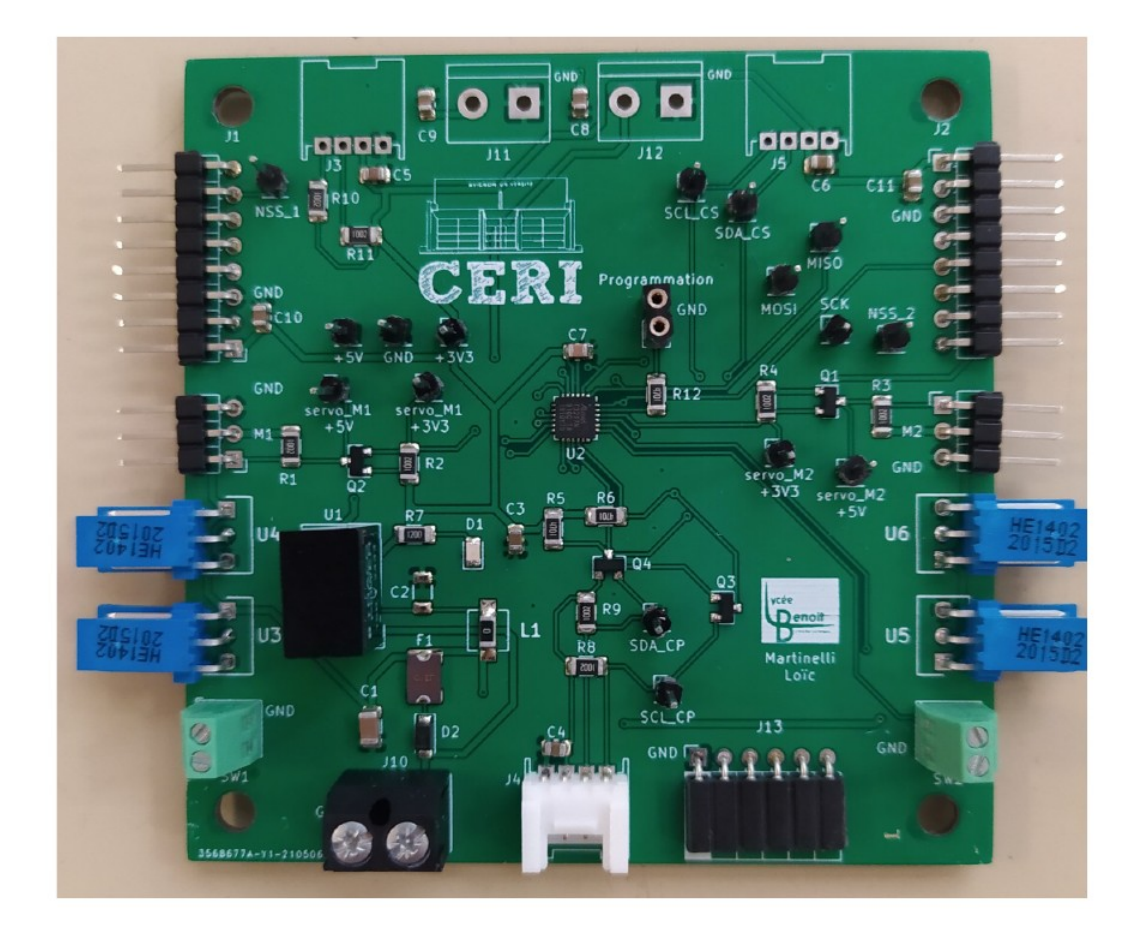

### **7-Conclusion**

Les tests avec le microcontrôleur ATtiny 3217 fonctionnent et la conception de la carte est finie. Il reste encore à tester la carte et faire fonctionner tout le projet.

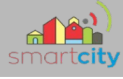

# *Partie Étudiant IR 1 – Équipe 02 : PETIT Mathéo*

### **1. Présentation générale de mes tâches**

### *1.1 Objectifs*

Développé sur PC Windows une application cliente en C# pour communiquer avec la maquette.

### *1.2 Planification*

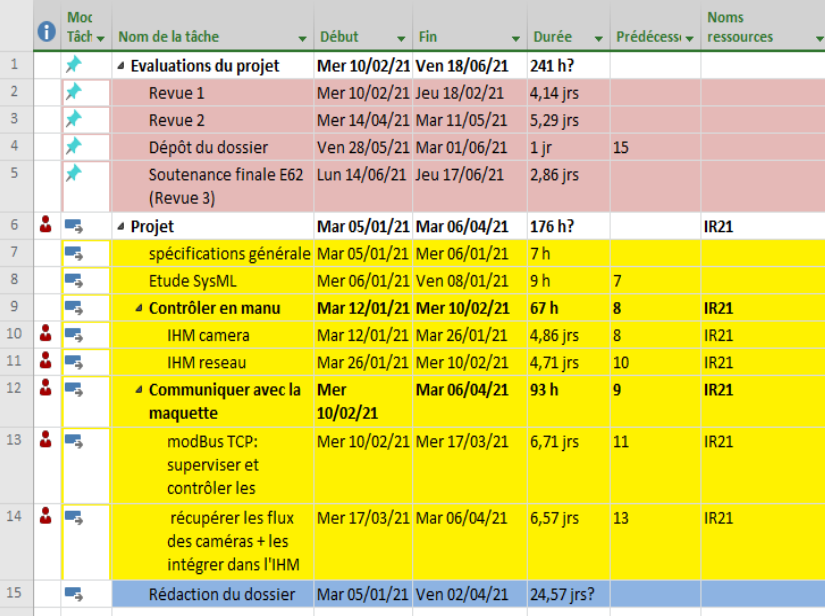

### **2. Présentation de mon avancement dans le projet**

J'ai commencé par développer une maquette l'application Windows Forms en C# sur Visual Studio. Visual Studio est un ensemble complet d'outils de développement permettant de générer des applications web ASP.NET, des services web XML, des applications bureautiques et mobiles. Parmi ces outils, il y a Windows Forms qui est une application avec une interface utilisateur pouvant être utilisé par un système d'exploitation Windows.

Pour la réalisation du projet, j'ai utiliser deux modules :

**MySQL for Visual Studio** : Permet de se connecter à une base de donnée et la modifier

**Notification-Popup-WindowNotification** : Permet de créer une fenêtre de notification qui apparaît dans la partie inférieure droite de l'écran pour .NET

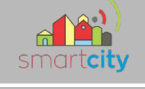

### *2.1 Diagramme de classe*

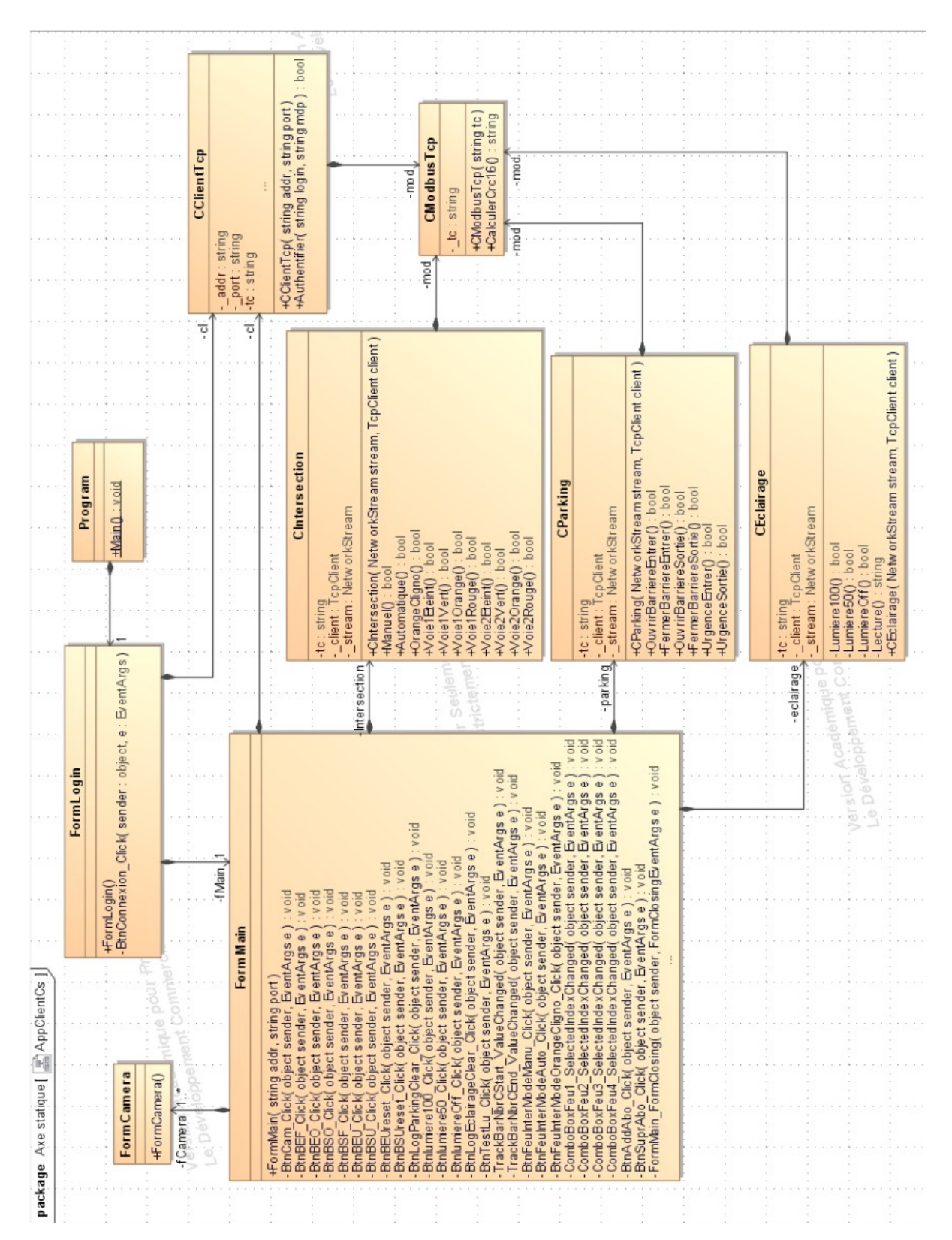

*Diagramme de classe de application cliente en C#*

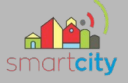

La classe **Program** contient la méthode qui fait d'office de point d'entrée principal de l'application.

Les classes **FormLogin**, **FormMain** et **FormCamera** contiennent toutes les trois l'Ihm (Interface Homme Machine) et toutes les interactions liées à l'affichage.

La classe **CClientTcp** va gérer la partie authentification.

Les classes **CIntersection**, **CParking** et **CEclairage** contiennent les méthodes qui vont permettre la communication avec la maquette. Chaque classe est liée à son domaine.

La classe **CModbusTcp** contient la méthode permettant de calculer le CRC16 pour chaque trame envoyée.

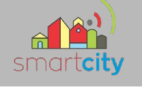

### *2.2 Page Authentification*

Au lancement de l'application, la page d'authentification apparaît à l'écran. Pour avoir accès à la page principale, il faut mettre l'adresse IP du serveur, donner le port de communication, le nom d'utilisateur et le mot de passe. Sinon un message d'erreur apparaît signalant que l'identifiant ou le mot de passe est incorrecte.

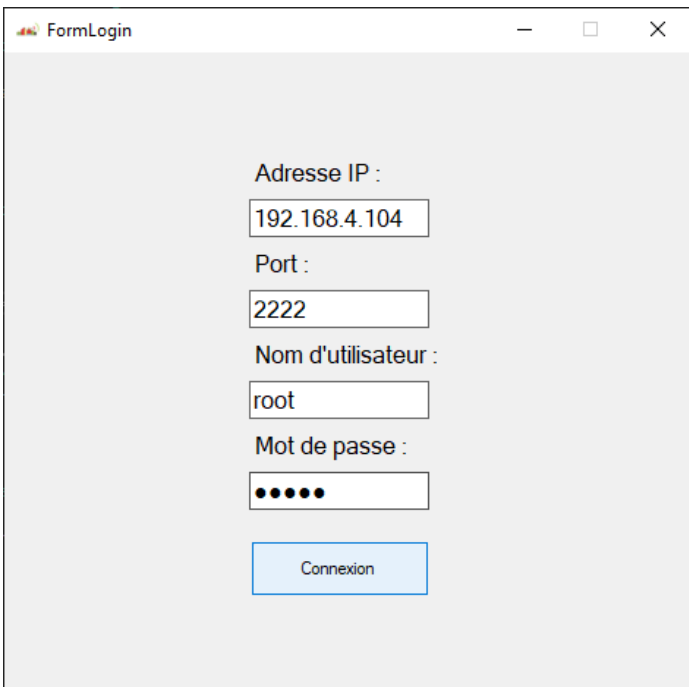

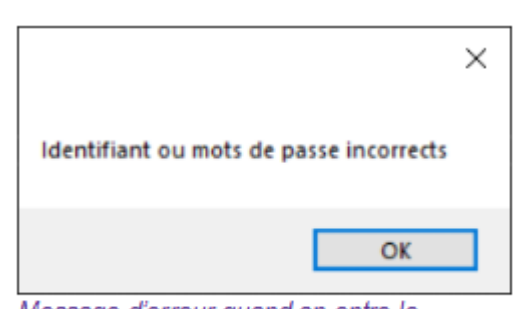

Message d'erreur quand on entre le mauvais identifiant et/ou du mot de passe

#### Maquette de la page d'authentification

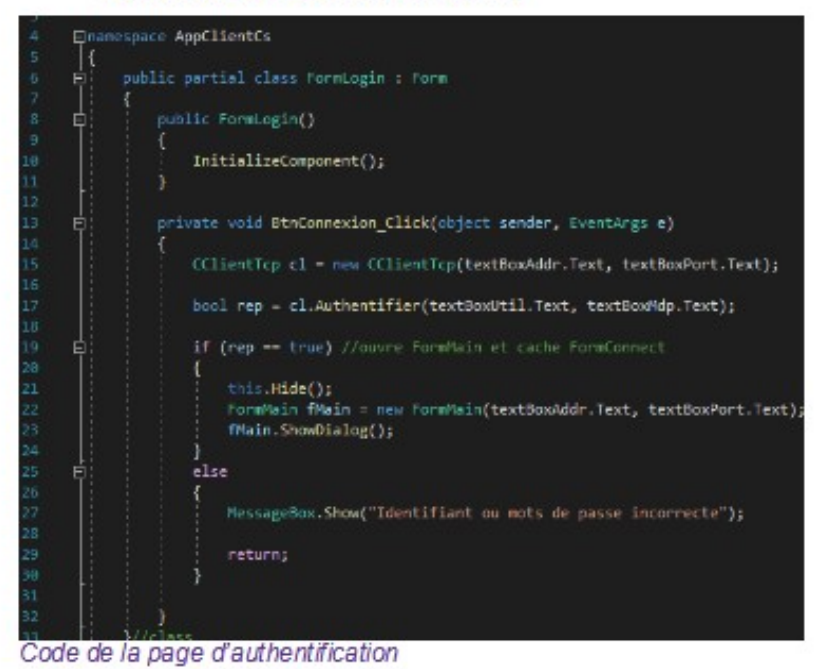

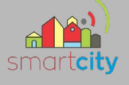

### *2.3 CClientTcp*

La classe CClientTcp permet la communication avec le serveur Tcp pour envoyer et recevoir des informations et ainsi interagir avec la maquette.

Il récupère les valeurs qui ont été données par l'utilisateur dans la page d'identification pour la communiquer avec le serveur et il lui envoie un string qui contient un message plus.

Pour chaque interaction avec la maquette, une méthode sera créée. Pour le moment, il n'y a que pour s'identifier.

Pour l'identification, il envoie un string qui contient un message + l'identifiant et le mot de passe ainsi que crc16 qui sera calculer dans CModbusTcp. Si le message est envoyé et reçus avec succès, la variable res est égal à true.

```
class CClientTcp
      卣
            \overline{\mathcal{L}}private string _addr; // Adresse IP du serveur
11private string _port; // Numéro de port du serveur
12private string tc; // trame client
1<sup>3</sup>14
      中
               public CClientTcp(string addr, string port)
15
                    addr = addr;port = port;public bool Authentifier(string login, string mdp)
      ė
                    bool res = false;22
      自
                    try
25
                    ł
                        Int32 port = Int32.Parse(port);TcpClient client = new TcpClient(_addr, port);
                        string message = ":00010000005FA1000C0002040";
                        // login
                        message += login;
                        int nbe = 32 - login. Length;
                        message = message.PadRight(message.Length + nbe, ' ');
                        // mdp
                        message += mdp;35
                        nbe = 32 - mdp.length;message = message.PadRight(message.Length + nbe, ' ');
                        tc = message. Remove(0, 1); // Enleve le caractère ":" au débuts du message
                        CModbusTcp mod = new CModbusTcp(tc);
                        string calCrc16 = mod.CalculerCrc16();
                        message += calCrc16 + ":"; // ajoute "C115" + ":"
                        NetworkStream stream = client.GetStream();
42
                        stream. ReadTimeout = 5000; // attends la réponse jusquà 5s.
43
                        byte[] MessageE = Encoding.ASCII.GetBytes(message); // MessageE = Message Envoyé
44stream.Write(MessageE, 0, message.Length);
45
                        Int32 nbLu = 0; // nombre de bits lu
                        byte[] MessageR = new byte[30]; // MessageR = Message Reçus
47
48
                        MessageR[0] = 0;
```
121/213

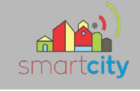

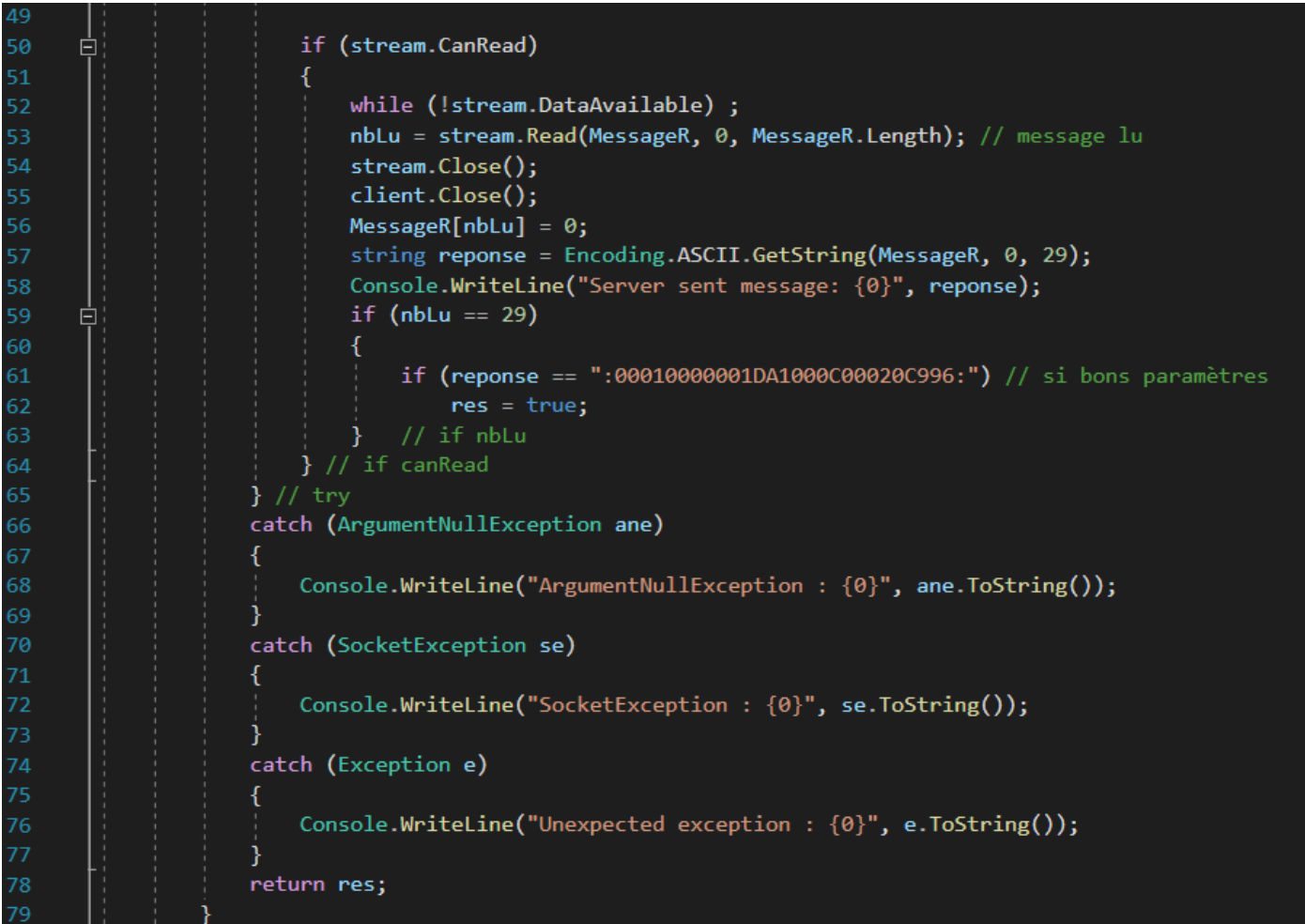

*2ème partie du code de la méthode Authentifier de la classe CClientTcp*

122/213

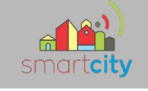

### **2.4 Page Principale**

### *2.4.1 Caméra*

Pour la caméra, il a était envisager que le client devait avoir la possibilité d'accéder à la camera à n'importe quel moment. J'ai donc fait en sorte que dans la page principale de l'application, il y a un accès direct à la caméra qui est pour l'instant représenté par une image. Juste au-dessus de l'image, il y a un bouton appelé « Zoom » qui permet la caméra en fenêtré.

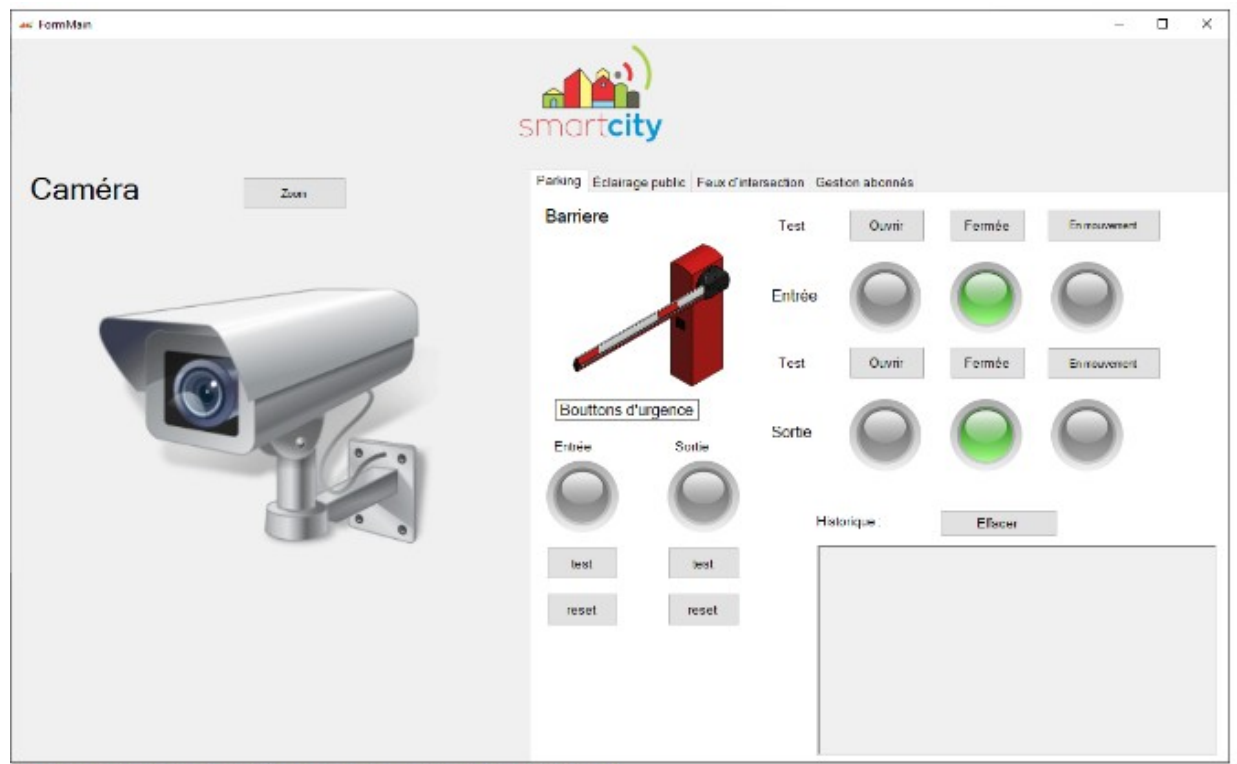

Maquette de la page principale - gestion du parking

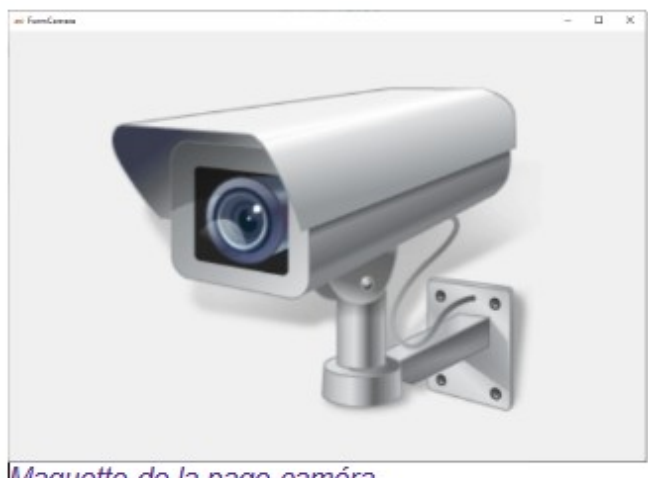

Maquette de la page caméra

123/213

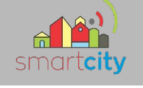

### 2.4.2 Parking

Dans la gestion du parking, il y a trois butons pour chaque barrière, une pour ouvrir, une autre pour fermer et la dernière sert juste à allumer le voyant qui annonce quand la barrière est en mouvement. Grace au voyant, il permet de connaître l'état des barrières en temps réels. Le parking possède deux boutons d'urgence une à l'entrer et une autre en sortie. Quand celle-ci est appuyée, un pop-up apparaît dans le coin de l'écran. Il y a aussi un historique de la communication avec la maquette.

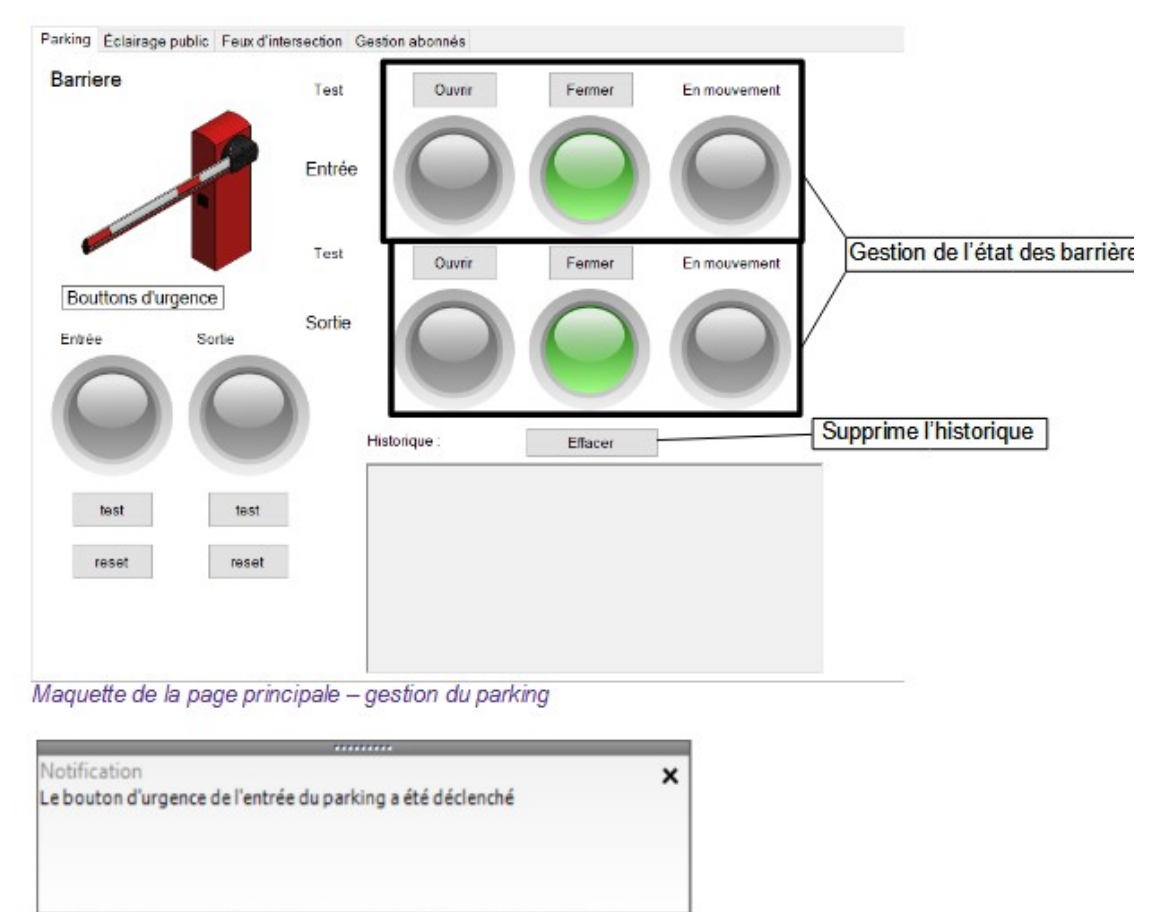

#### Notification quand un bouton d'urgence est a été déclenché

### 2.3.3 Éclairage public

La gestion de l'éclairage public possède plusieurs boutons, un bouton pour simuler la présence d'un piéton, un bouton pour connaître l'état de l'éclairage et enfin trois autres boutons qui envoient l'ordre d'allumer l'éclairage avec de différents niveaux de luminosité. Il y a aussi un historique de la communication avec la maquette.

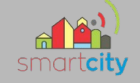

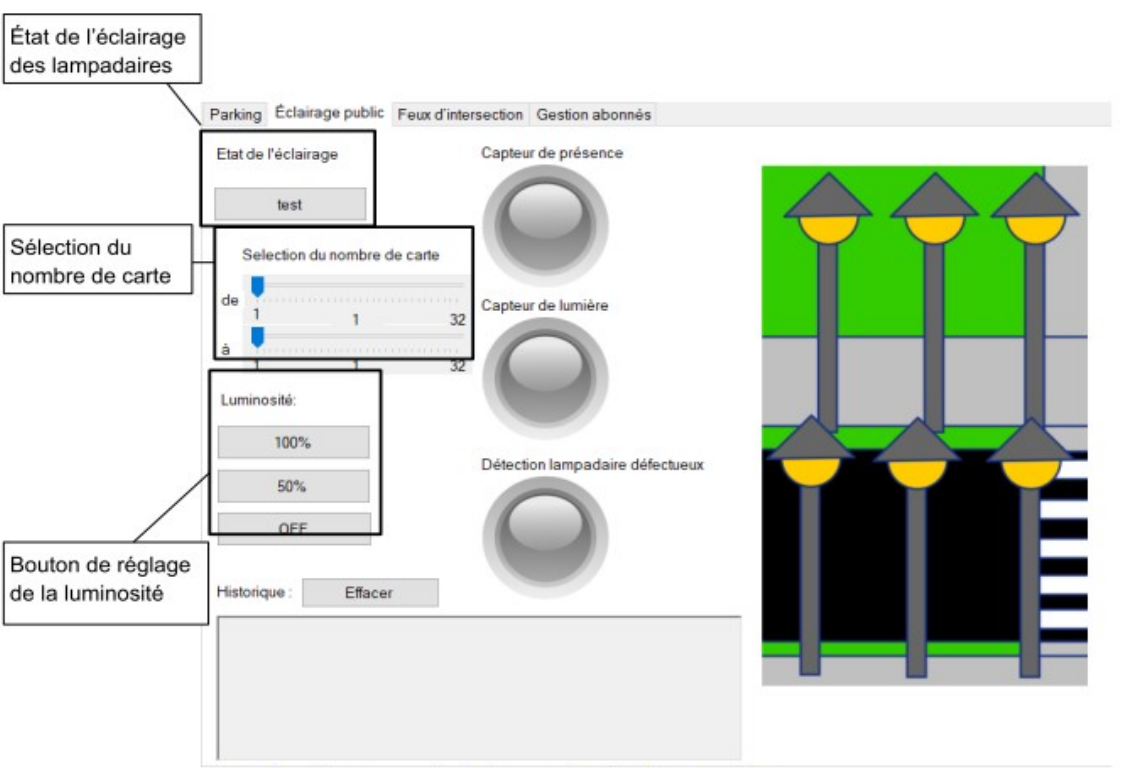

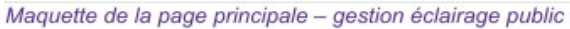

125/213

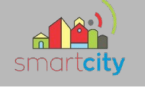

### 2.3.4 Feux d'intersection

La gestion des feux d'intersection deux modes de configurations : « Manuel » qui éteint les feux et permet au client de choisir l'état des feux et « Automatique » qui active le cycle automatique des feux.

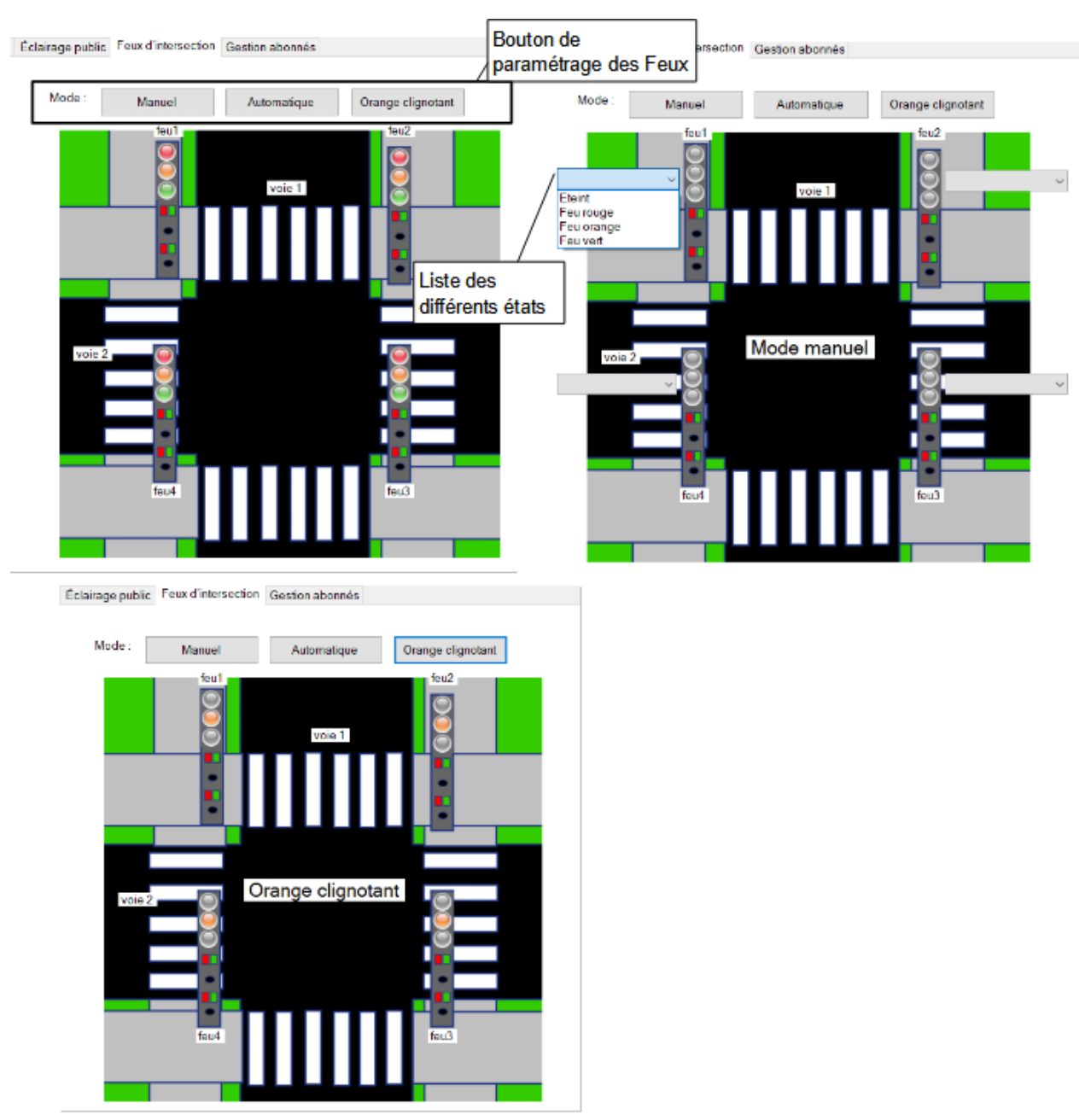

Maquette de la page principale - gestion feux intersection en mode « Automatique », « Manuel » et « Orange clignotant »

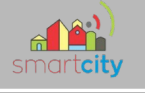

2

### 2.4.5 Gestion abonnés

Dans la gestion des abonnés, il existe une liste d'abonnés qui est une base de données SQLite située sur l'ordinateur où vous pouvez ajouter de nouveaux abonnés et également les supprimer.

Le choix d'avoir utilisé une base de données SQLite est qu'il s'agit d'un système de gestion de base de données embarqué. Autrement dit, il est stocké dans un fichier.

Lors de la création ou de la suppression d'un abonné, une connexion est établie à la base de données pour l'envoyer sous forme de commande en SQL pour la modifier et la mettre à jour.

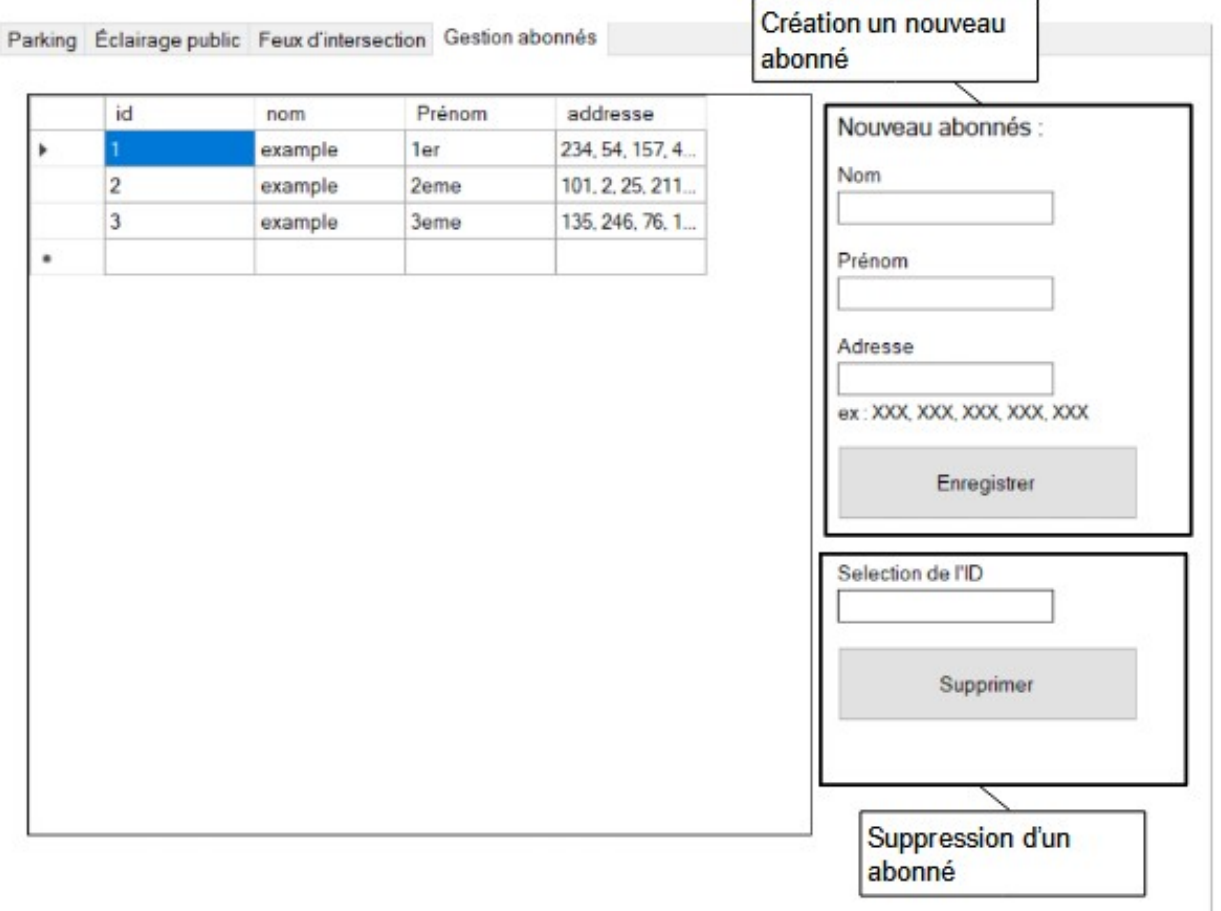

Maquette de la page principale - gestion des abonnés

```
CREATE TABLE abonnement (
   id
           INTEGER PRIMARY KEY AUTOINCREMENT,
   nom
           TEXT,
   Prénom TEXT,
   addresse TEXT
);
```
Création de la table « abonnement »

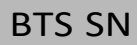

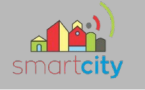

### *2.5 Diagramme des cas d'utilisation*

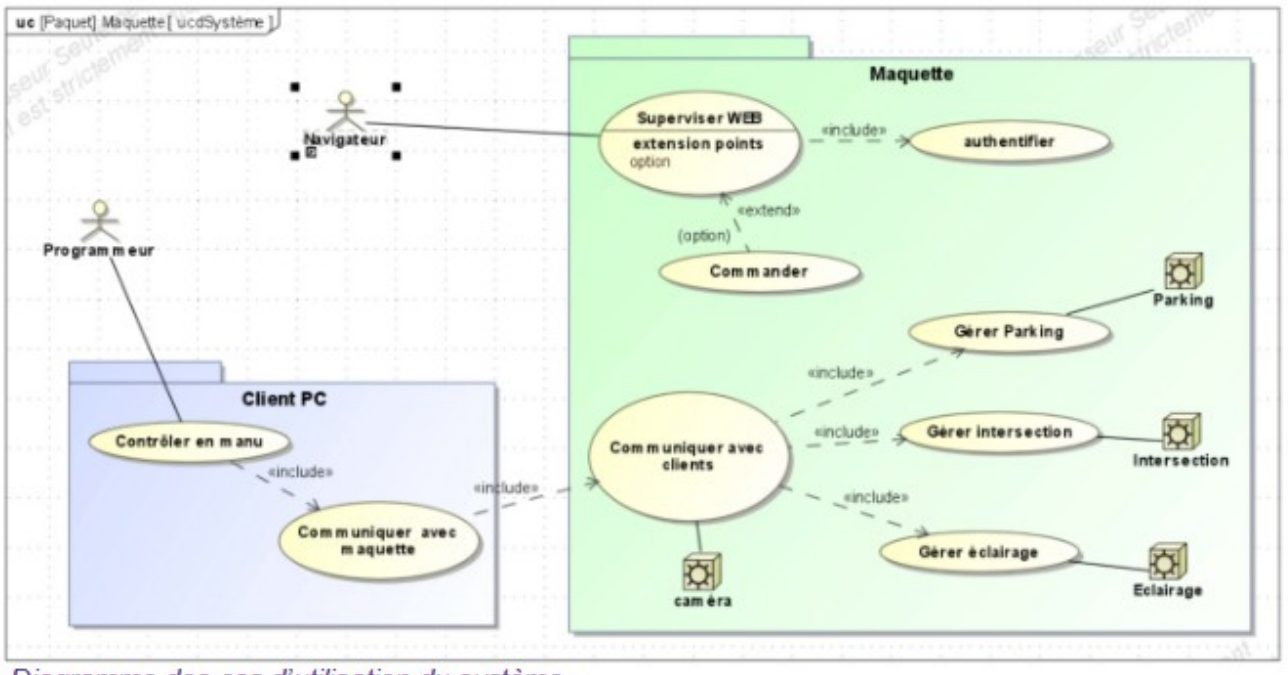

Diagramme des cas d'utilisation du système

### *2.6 Diagramme de séquence*

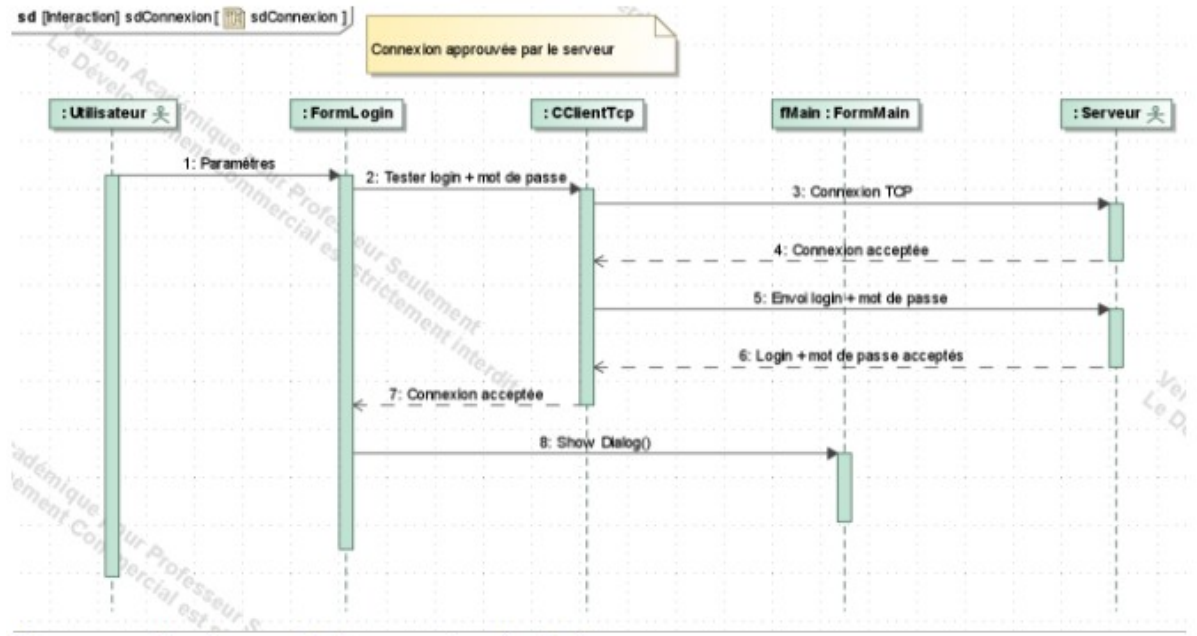

#### Diagramme de séquence de la connexion du client

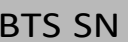

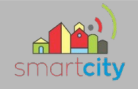

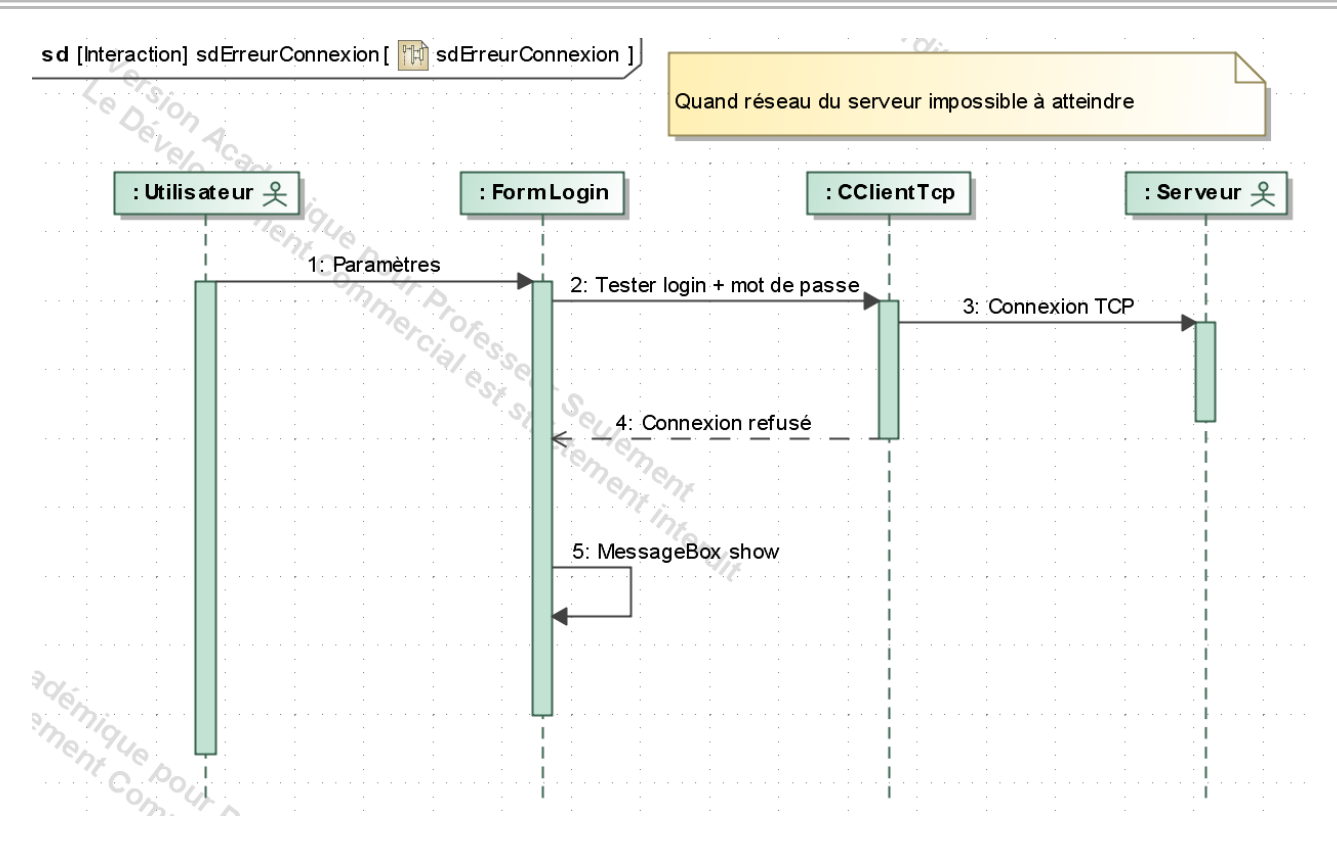

129/213

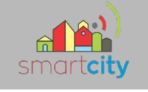

Г

### *2.7 Fiches recettes*

# FICHE RECETTE, QUALIFICATION DU SYSTEME

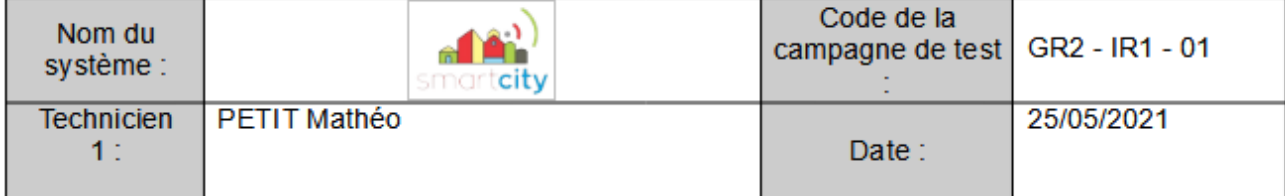

#### **IDENTIFICATION DU SCENARIO**

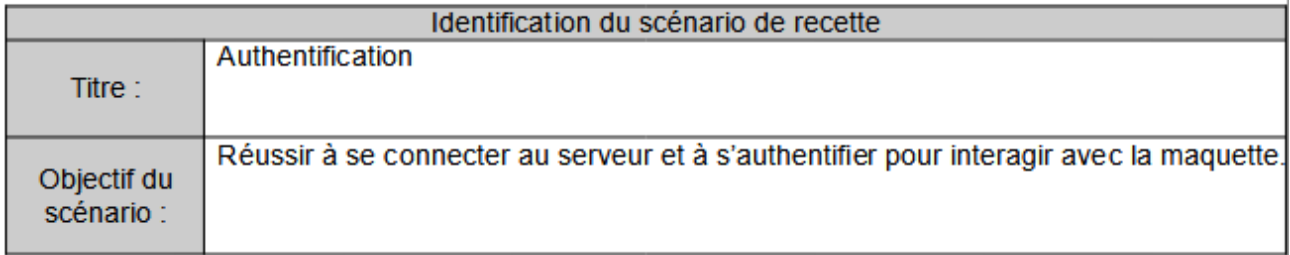

#### CONDITIONS INITIALES NECESSAIRES POUR EFFECTUER LA RECETTE

- On doit être connecter dans le même réseau que le serveur et connaître son adresse IP et son numéro de port.

- Avoir mis le bon identifiant « root » et mot de passe « admin ».

#### **EXECUTION DU TEST**

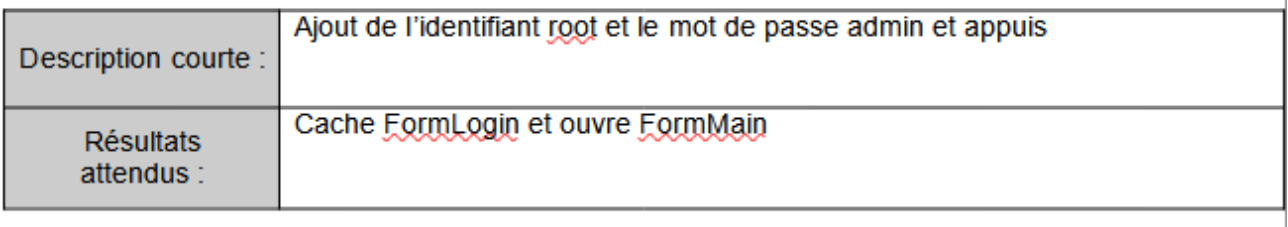

#### **BILAN**

 $\overline{\phantom{a}}$ 

Cache FormLogin et ouvre FormMain

#### **REMARQUES**

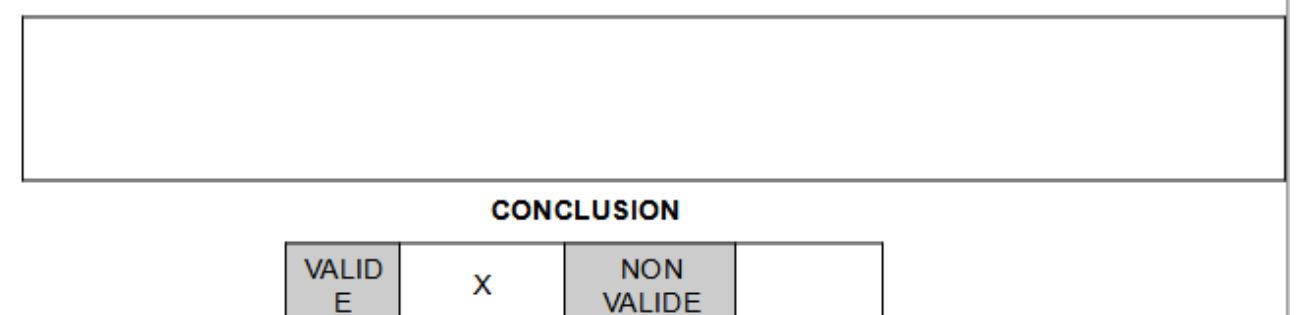

(Mettre une croix dans la case correspondante)

130/213

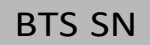

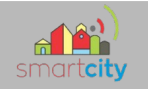

### FICHE RECETTE, QUALIFICATION DU SYSTEME

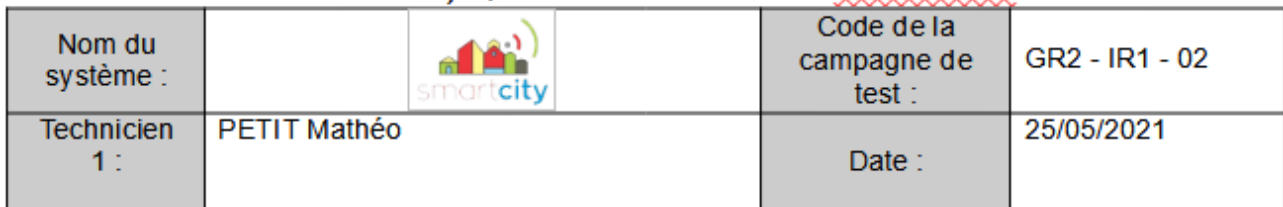

#### **IDENTIFICATION DU SCENARIO**

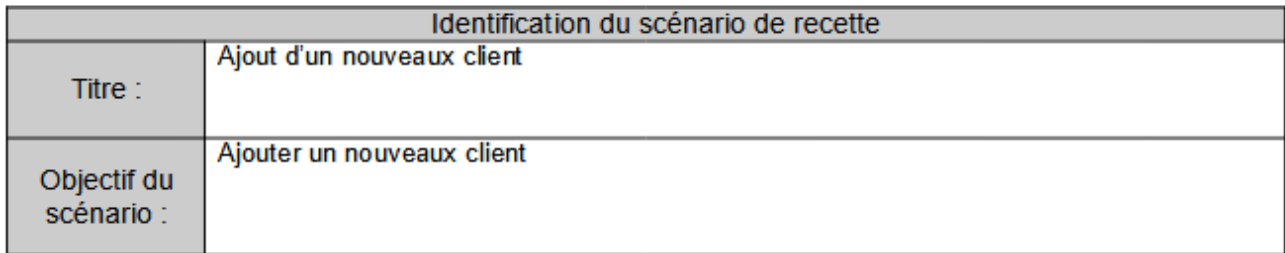

#### CONDITIONS INITIALES NECESSAIRES POUR EFFECTUER LA RECETTE

- Réussir à s'authentifier sur FormLogin pour être sur FormMain.

#### **EXECUTION DU TEST**

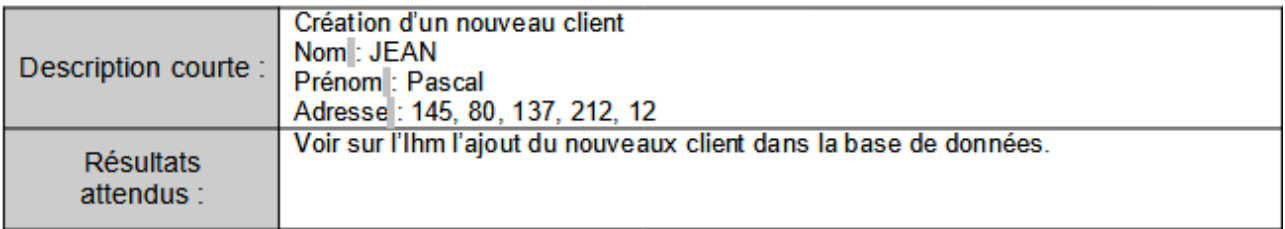

#### **BILAN**

La base de données a été mise à jour avec l'ajout d'un nouveau client avec les informations correctes et dans la colonne id, une valeur a été ajoutée.

#### **REMARQUES**

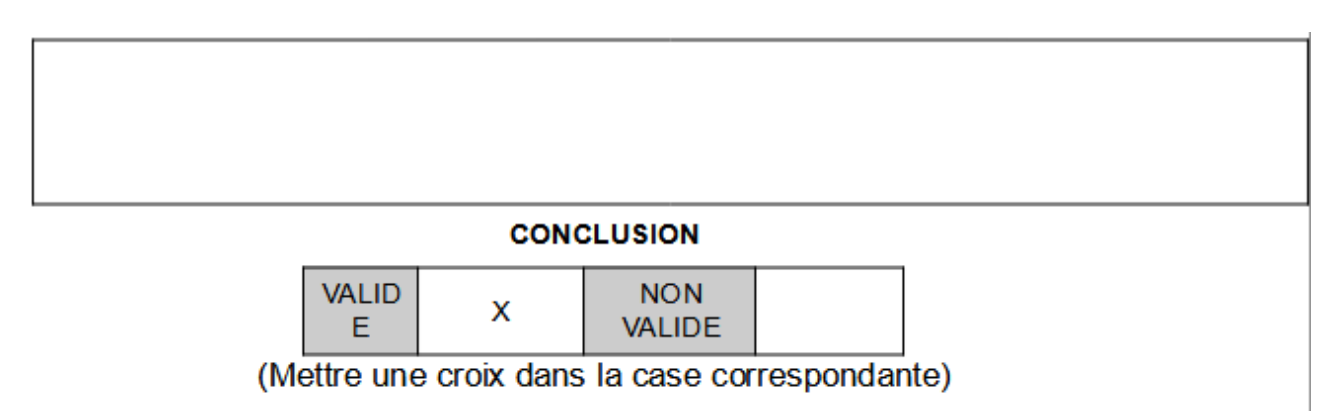

131/213

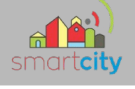

### **3. Partie Physique**

Dans le projet, il y a un Raspberry PI 3B+ qui possède une carte réseau compatible avec le protocole **WiFi** (Wireless Fidelity). Je vais expliquer comment cela fonctionne.

Le WiFi est un réseau informatique numérique qui connecte différents postes ou systèmes entre eux. L'information est transmise par signal électrique qui est ensuite convertie en onde radio( grâce à une antenne) qui va voyager dans les airs et sera ensuite récupérée par un récepteur qui grâce à une antenne de réception la reconvertie en signal électrique. Il existe deux bandes de fréquence dédiées au WiFi (2,4GHz et 5GHz). Le protocole WiFi est régie par **IEEE 802.11** qui est un ensemble de norme.

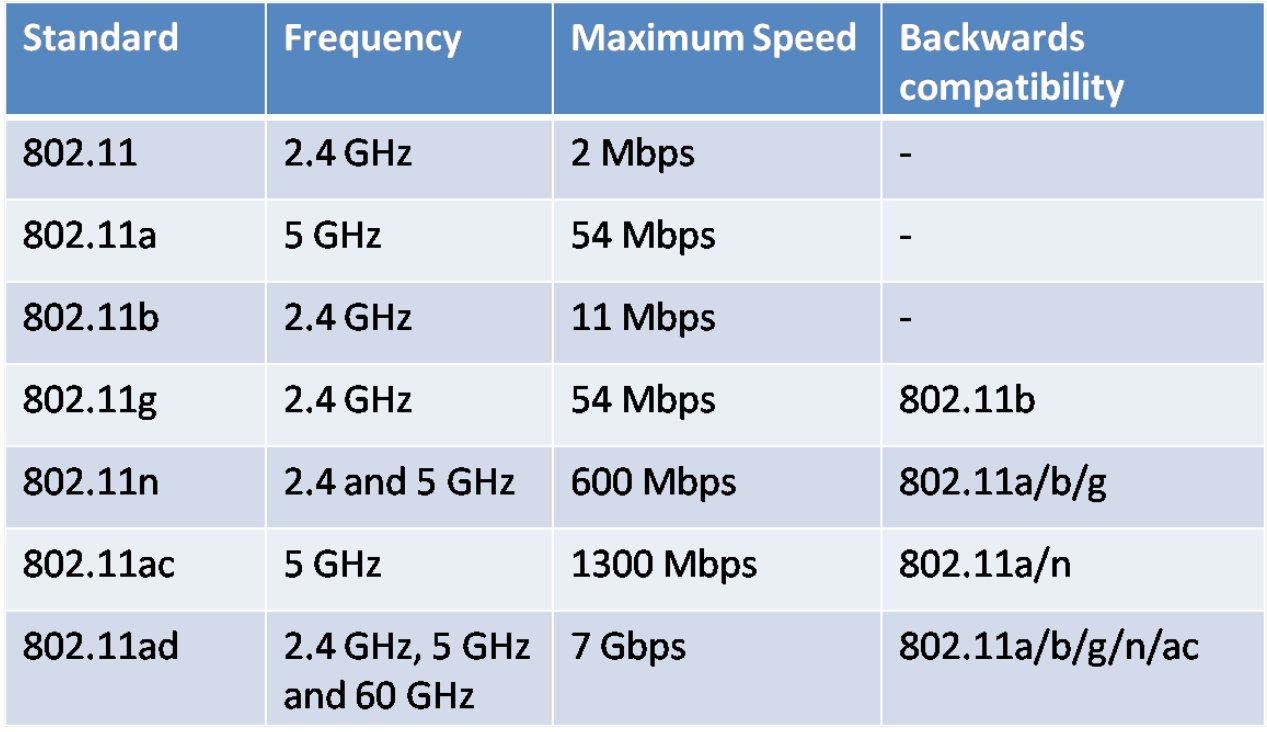

*Amendements principaux à la norme Wi-Fi IEEE 802.11*

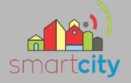

Dans la bande 2,4GHz le spectre radio attribué au WiFi débute à 2400 MHz, il se termine à 2483,5 MHz. Dans le spectre il y a 13 canaux (le 14ème n'est utilisé qu'au Japon) dont chacun à une plage de fréquence de +/-11 MHz autour de sa fréquence centrale. Les canaux sont utilisés pour que deux appareils arrivent à communiquer entre eux. Il est recommandé d'utiliser des canaux libres et laisser au moins 3 canaux vides entre les canaux voisins et celui que l'on veut utiliser pour éviter de causer et de subir des interférences radio.

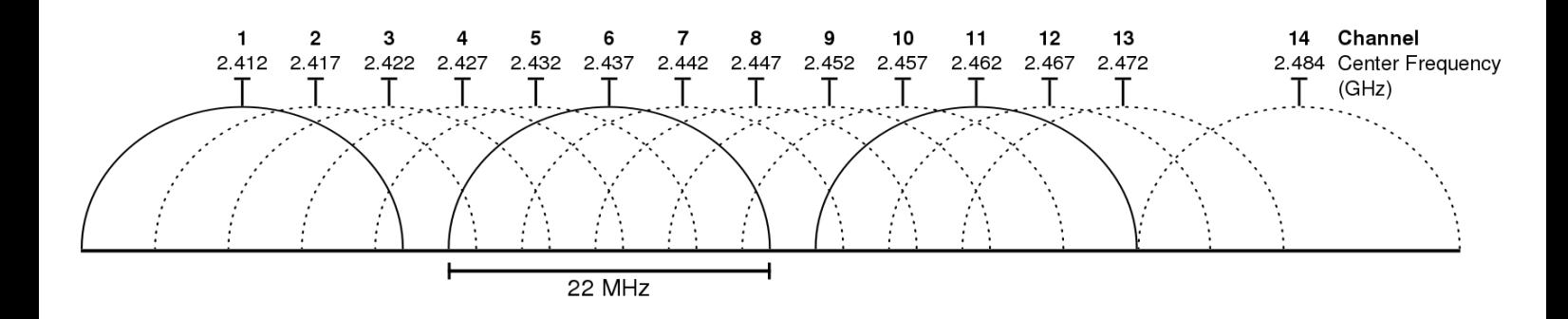

En France, la **PIRE** (puissance isotrope rayonnée équivalente) est de 100 mW dans la bande 2,4GHz.

### **4. Objectifs à réaliser pour la suite du projet**

- Récupérer les flux des caméras
- Finir les méthodes CEclairage

133/213

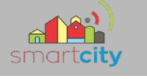

# *Partie Étudiant IR 2 – Équipe 02 : CHEVALIER Joséphine*

### 1 – Présentation générale de mes tâches

### *1.1 – Objectifs*

- Contrôler, superviser la maquette d'une ville à partir d'un logiciel muni d'une IHM.
- Communiquer avec la maquette en utilisant le protocole modBus TCP et http/https/ftp

### *1.2 – Planification des tâches*

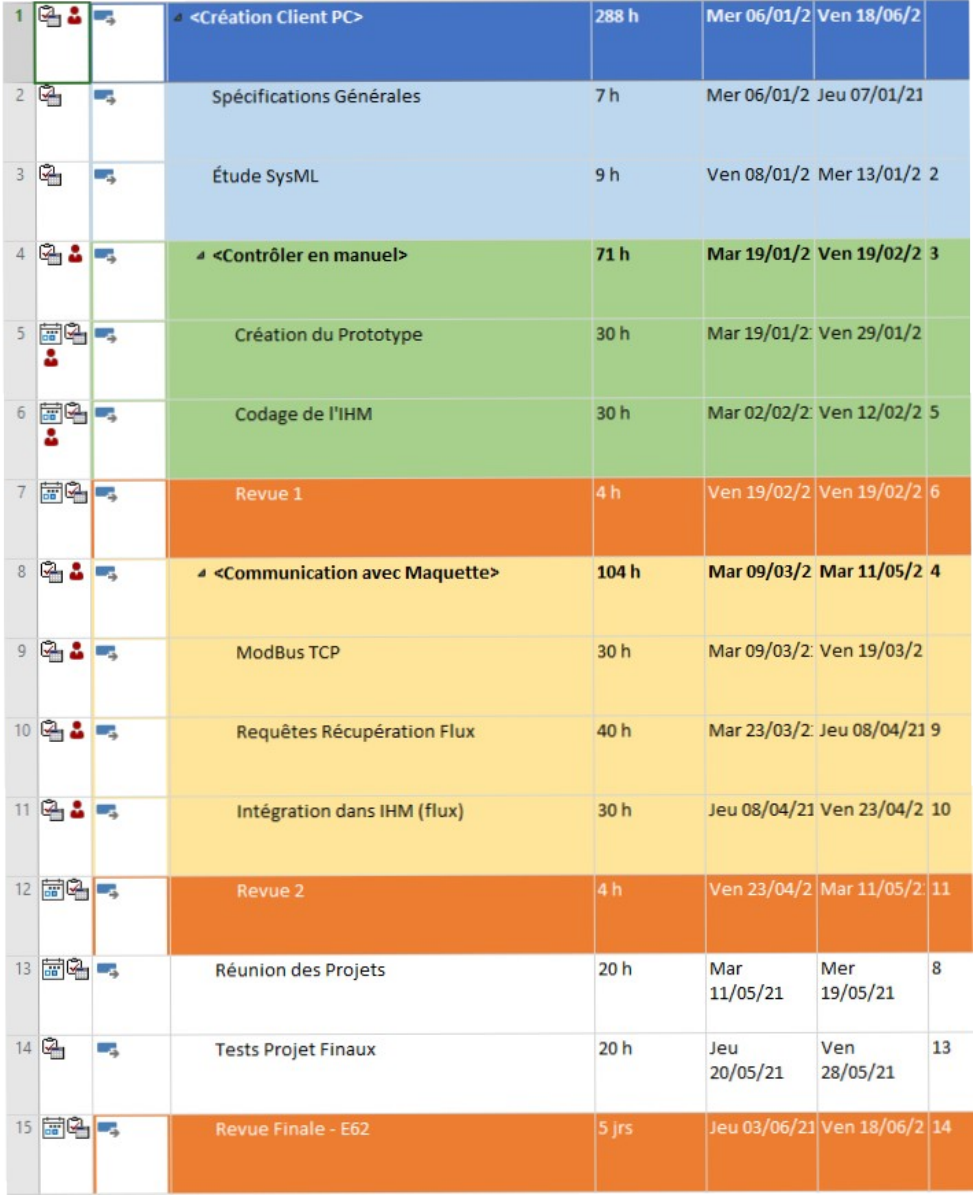

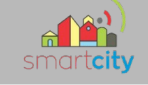

## **2 – Présentation de l'avancement du projet**

- *2.1 Maquette de l'interface graphique*
- 2.1.1 La page d'authentification

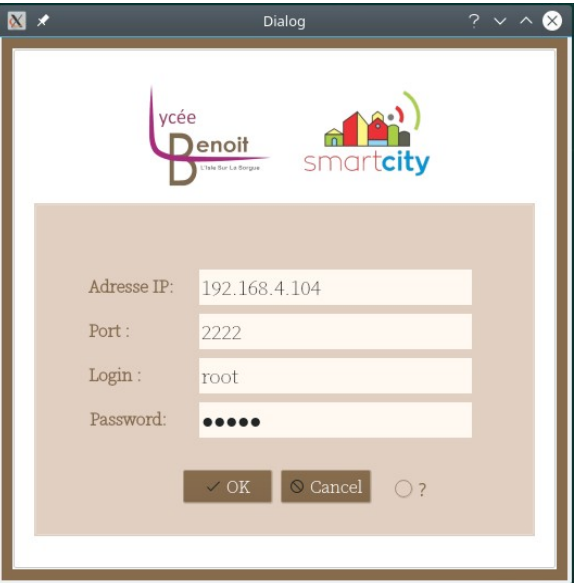

*Maquette de la page d'authentification*

La page d'authentification est faite à partir d'un Qdialog. Quand on lance l'application, seul la page permettant la connexion apparaît à l'écran.

Si on appuie sur le bouton Cancel , l'application se ferme et on n'a pas accès à la page d'accueil.

Si les informations saisies sont correctes et que l'on appuie sur Ok alors la page se ferme et laisse place à la page principale.

Code montrant la connexion entre les boutons et les signaux :

```
CIhmLogin::CIhmLogin(QWidget *parent) :
5
 6\phantom{.}6QDialog(parent),
7 \timesui(new Ui::CIhmLogin)
8
    \left\{ \right.9ui->setupUi(this);
10
         connect(ui->buttonBox, &QDialogButtonBox::accepted, this, &CIhmLogin::on_ok);
11connect(ui->buttonBox, &QDialogButtonBox::rejected, this, &CIhmLogin::reject);
12 }
```
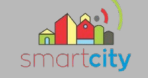

Sinon, il y a l'apparition d'un pop-up notifiant que les informations fournies sont invalides. De même si on clique sur ? une aide s'affiche.

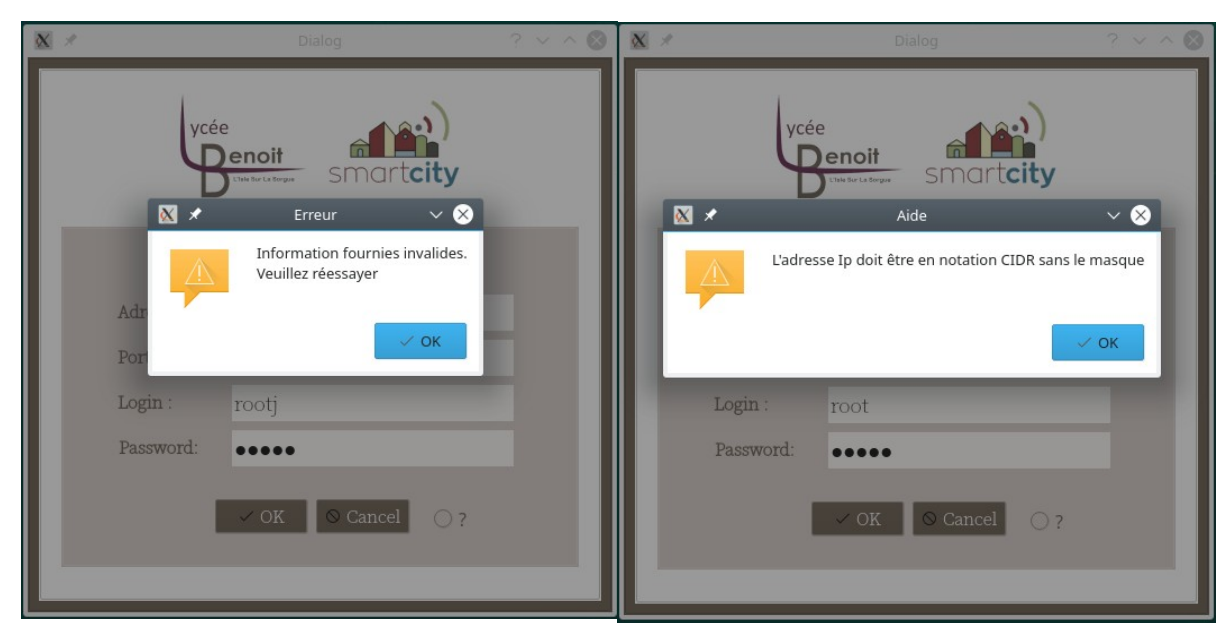

Pour réaliser cela, j'ai utilisé des QMessageBox. Voici le code utilisé pour l'image de gauche.

QMessageBox::warning(this, tr("Erreur"), tr("Information fournies invalides.\nVeuillez réessayer"));

Finalement, j'ai rencontré un problème : quand on cliquait sur la croix, la page d'authentification se fermait mais la page d'accueil s'affichait.

J'ai réussi à faire en sorte que l'application se ferme grâce au code suivant :

```
6 \times \text{int } \text{main}(\text{int } \text{argc, } \text{char } \star \text{argv}[]\overline{7}\mathcal{L}8
            QApplication a(argc, argv);
 \circCIhmLogin l;
10
            CIhm w;
11int res = l.exec(); // exec() renvoie un résultat DialogCode
            if (res == 0)1213
                  return -1;14w.show();
            return a.exec();
15
16
       \mathcal{F}
```
La fonction exec() affiche le Qdialog en modal et renvoie un résultat DialogCode.

Si exec() renvoie 0 alors une erreur est retournée.

Code slot **on\_ok()** :

```
27 void CIhmLogin: : on ok()
28 \{29
30
        // Numéro de Port
31
         port = ui->lePort->text());
32
33
        // Adresse IP
34
         -ip = ui->leIp->text();
35
36
        // Mot de passe
37
         _{\text{pswd}} = ui->lePassword->text();
38
39
        // Indentifiant
40
         \_\text{login} = \text{ui}\rightarrow\text{leLogin}\rightarrow\text{text()};41connect(&_sock, SIGNAL(readyRead()), this, SLOT(onReadyRead()));
42
43
         _sock.connectToHost(_ip, _port.toInt());
                                                                             \Delta implicit conver
44 - 1if (!-sock.isOpen()) {
             qDebug() << "Connexion au serveur HS !";
45
46
              QMessageBox::warning(this, tr("Erreur"), tr("Information fournies invalides.\
47
         } // if error48
         QByteArray frame = contractFrame();49
50
         int nb = _sock.write(trame.toStdString().c_str());
                                                                                 \Delta implicit
         if (nb == -1)
51
52
             qDebug() << "CClientTcp::emettre Erreur écriture.";
53
```

```
54
           \rightarrow
```
On récupère les informations saisies sur l'IHM.

On connecte le **readyRead()** (signal envoyé par la sock quand elle reçoit un message) avec le slot **onReadyRead()** (récupère le message et le traite).

On place la sockect (**\_sock.connectToHost()** ) qui permet de se connecter, d'envoyer et recevoir des message.

Le **if** sert lorsque la socket n'est pas ouverte d'envoyer un message d'erreur.

```
QbyteArray trame = constructTrame() sert à construire la trame.
```
**\_sock.write()** permet au message de s'envoyer.

### 2.1.2 – La page principale

Voici si-dessous la page principale. Sur la partie de gauche, nous avons un service d'appel d'urgence. Quand sur le parking, on appuie sur le bouton d'appel, le voyant ici gris va se mettre à clignoter en rouge jusqu'à ce que l'utilisateur du client réponde. Nous pouvons voir aussi qu'il y a un emplacement qui servira à afficher les images envoyées par la caméra.

Joséphine Chevalier

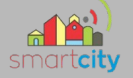

La partie de droite est composée de 4 onglets. En haut à droite, nous avons à disposition d'un menu déroulant qui va nous permettre de naviguer entre les différents onglets.

Ce systèmes divisé en deux partie permet que lorsqu'on change d'onglet dans la partie de droite, on puisse voir la caméra et l'appel d'urgence.

Dans les trois premiers onglets, nous allons retrouver une zone « Communication avec la maquette ». Celle-ci sert à afficher tous les ordres envoyés et mais aussi les informations reçu par le client.

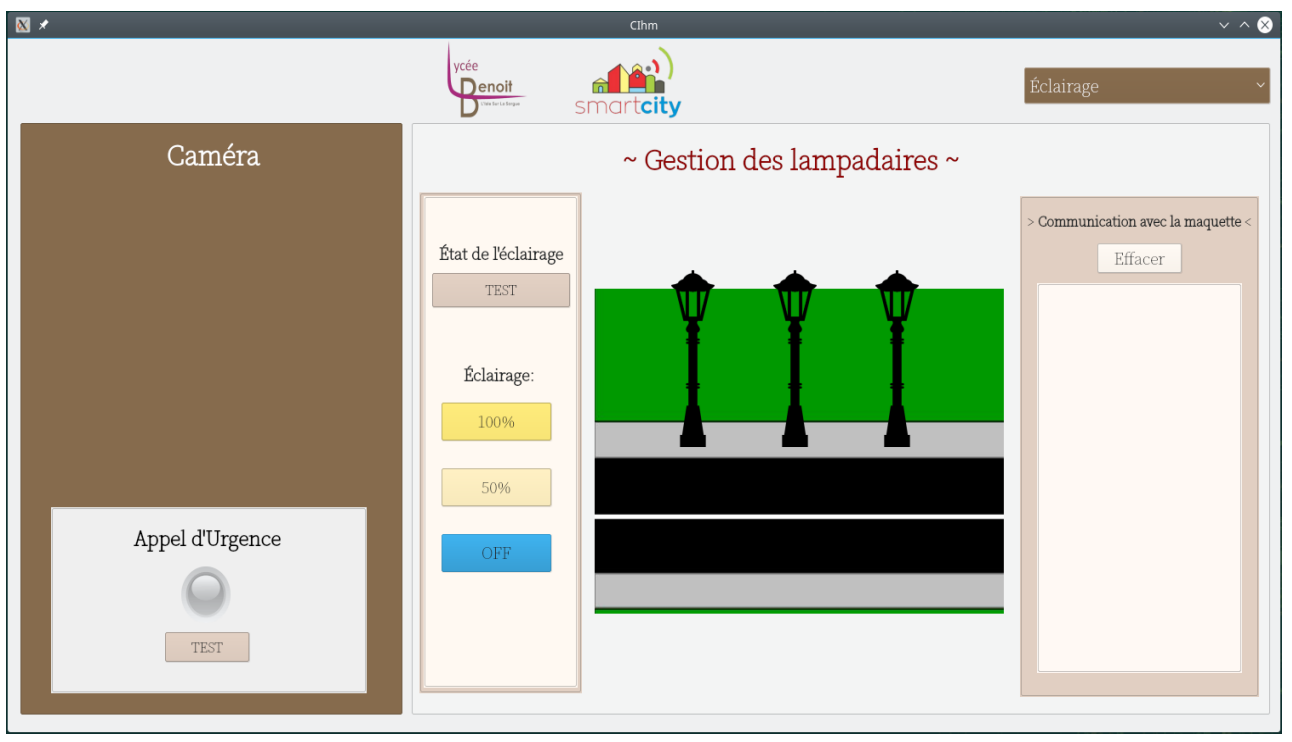

L'onglet sélectionné par défaut est celui de la gestion de l'éclairage.

Maquette de la page principale – Onglet gestion de l'éclairage

### Boutons :

- **TEST** : demande l'état des lampadaires et l'affiche dans le client
- **100 %** : envoie l'ordre de mettre en marche l'éclairage à 100 % de sa luminosité
- - **50 %**: envoie l'ordre de mettre en marche l'éclairage à 50 % de sa luminosité
- **Off** : envoie l'ordre d'éteindre
- **Effacer** : supprime l'historique de la communication

Il y a deux jauges qui permettent de sélectionner le nombre de cartes de lampadaires. La première pour le numéro de la première à sélectionner et l'autre pour la dernière. Il y a au maximum 32 cartes de 6 lampadaires.

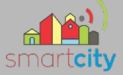

Dans l'onglet gestion du parking, il y a deux boutons pour ouvrir ou fermer la barrière entrée et de même pour la sortie, un affichage des places libres, des voyant pour savoir si les barrières sont ouvertes ou fermée et pour finir un bouton qui permet d'afficher l'état des barrières.

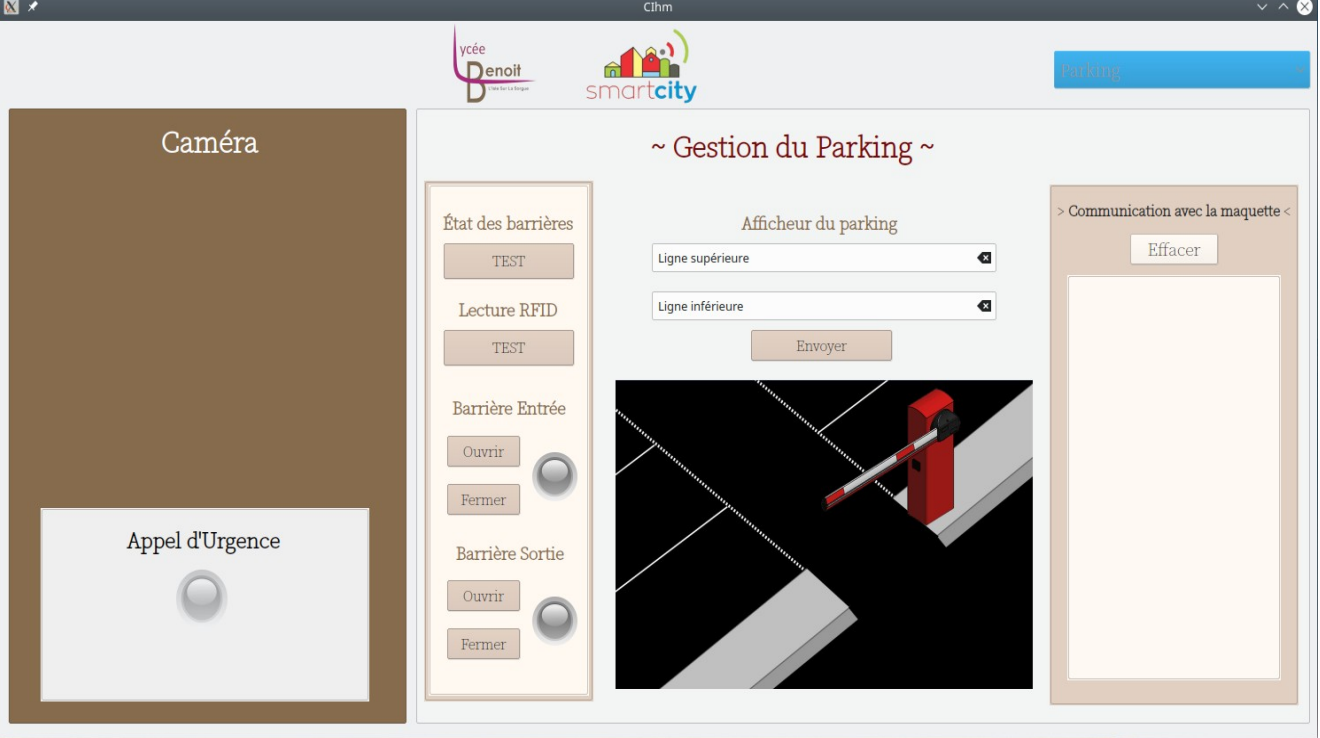

Maquette de la page principale - Onglet gestion du parking

Boutons :

- **TEST** : demande l'état des barrières et l'affiche dans le client
- **TEST RFID** : récupérer le numéro RFID
- **Effacer** : supprime l'historique de la communication

Pour l'entrée et la sortie :

- **Ouvrir** : envoie l'ordre d'ouvrir la barrière
- **Fermer**: envoie l'ordre de fermer la barrière

Il y a deux entrées de texte qui permettront d'afficher un message sur le panneau d'affichage. Un entrée pour la première ligne du tableau d'affichage et l'autre pour la deuxième.

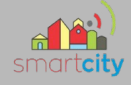

L'onglet de gestion de l'intersection présente deux modes : automatique et manuel.

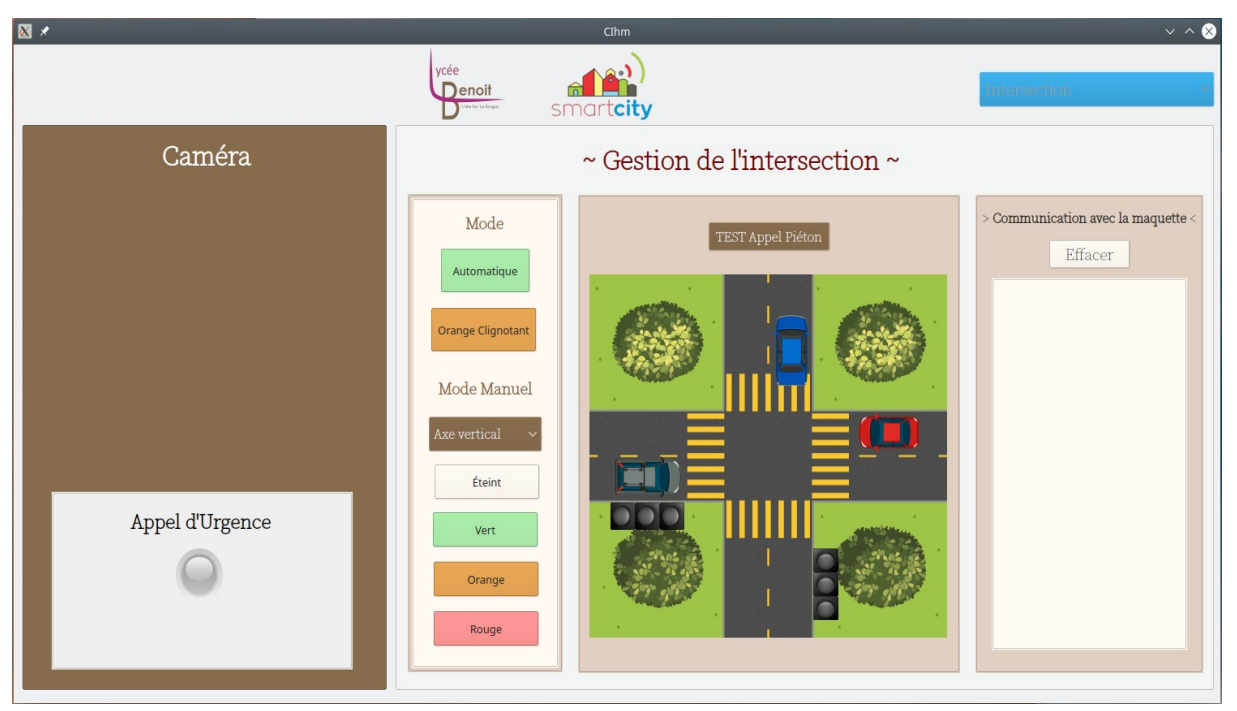

Maquette de la page principale – Onglet gestion de l'intersection

Boutons :

- **Test** : demande le nombre de boutons piétons appuyés par axe
- **Effacer** : supprime l'historique de la communication
- ~Mode automatique
- ~Mode Orange clignotant
- ~Mode éteint
- ~Mode manuel : les boutons servent à afficher sur le feux la couleur voulue
- **Rouge**
- **Orange**
- **Vert**

- Au dessus de l'image on retrouve un bouton qui permet de changer l'axe de l'intersec-

tion. Il est sur « axe vertical » par défaut

Les voies fonctionnent par deux c'est pour cela que j'ai appelé cela des axes.

Joséphine Chevalier

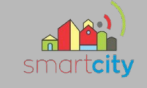

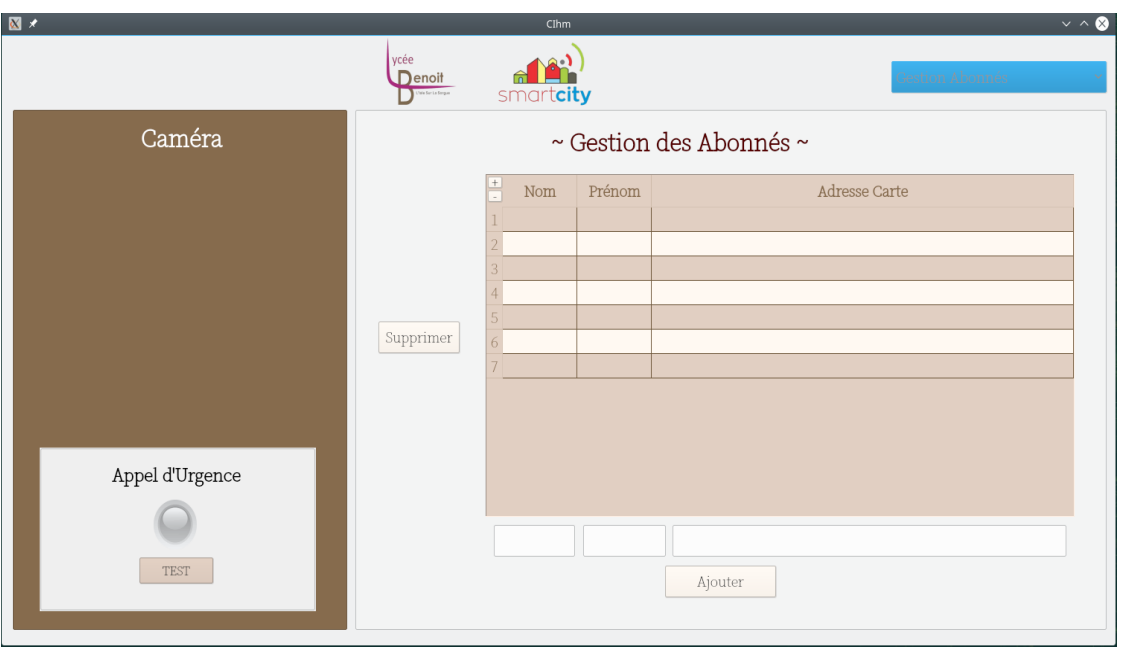

Maquette de la page principale – Onglet gestion des abonnés

Boutons :

- **Ajouter** : ajoute une ligne pour un abonné
- **Supprimer**: supprime un abonné sélectionné

Joséphine Chevalier

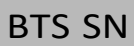

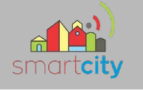

### 2.2 Diagramme de cas d'utilisation

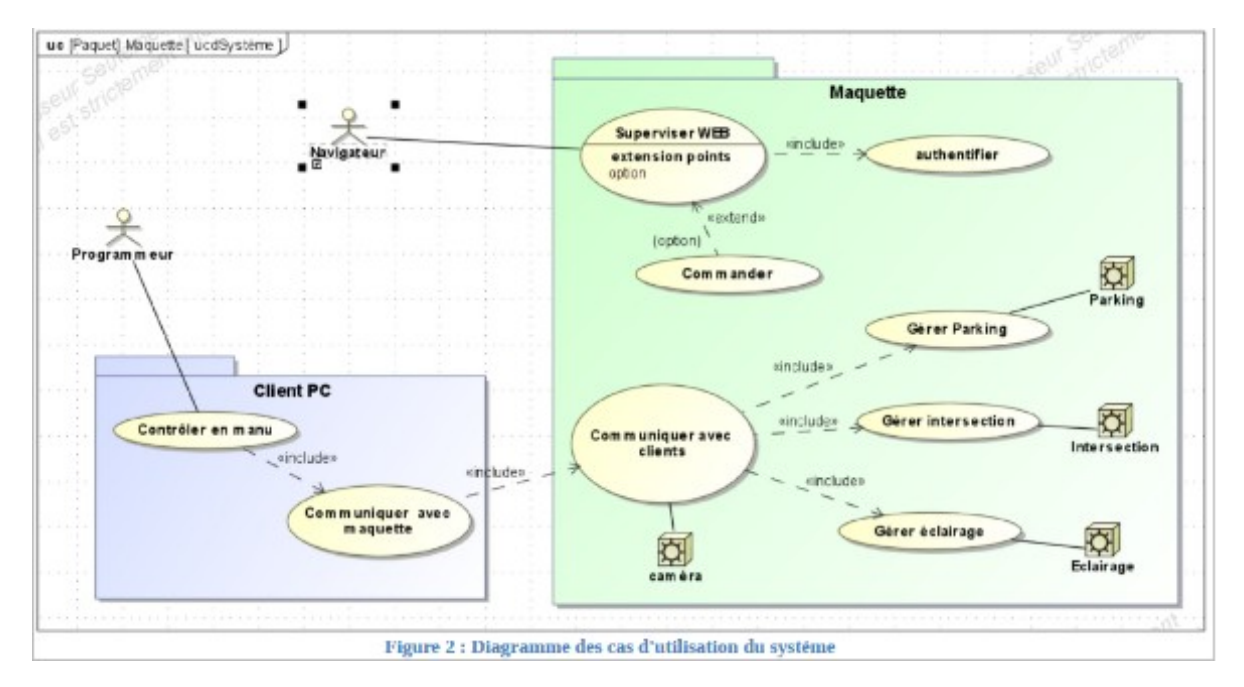

Le diagramme des cas d'utilisation permet d'avoir une vue d'ensemble des fonctionnalités du point de vue de l'utilisateur autrement dit le programmeur.

L'utilisateur doit pouvoir contrôler, superviser les éléments de la maquette, mais aussi avoir une vision globale l'état de chaque système. Les éléments contrôlables via le client sont les deux barrières du parking, la série des six lampadaires et les feux de l'intersection. L'utilisateur peut aussi ajouter un ou plusieurs abonnements (Numéros RFID).

### 2.3 Les classes

### 2.3.1 Présentation des classes

Les classes commençant par le mot-clé CIhm correspondent aux différentes fenêtres de l'application :

- CIhmLogin correspond à la page d'authentification
- Cihm correspond à la page principale

La classe Capp est la classe qui lie les autres classes à l'Ihm, c'est à dire aux classes CihmLogin et Cihm.

Capp hérite de plusieurs classes :

- Cabonnes permet la gestion des abonnés (recherche, ajout, et suppression)
- CCommuniquer est la classe qui va permettre la communication avec la maquette
- Cprotocol va gérer les trames qui vont être envoyé à la maquette en modBus TCP
- Cprotocol va gérer les trames qui vont être envoyé à la maquette en modBus TCP

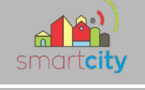

### 2.3.2 Diagramme de classes

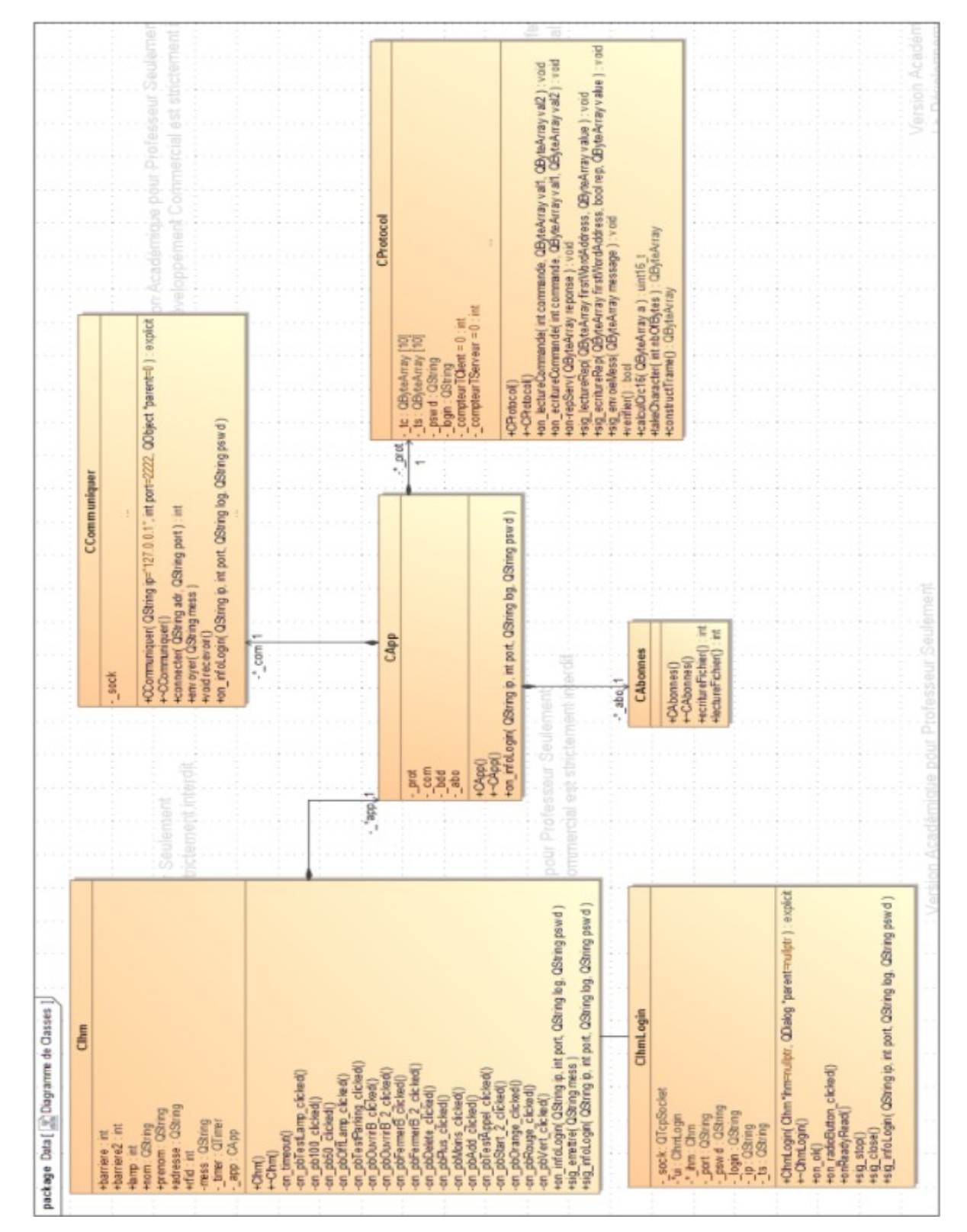

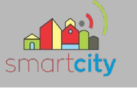

### **2.3 – Les trames d'écriture**

J'ai actuellement préparé toutes les trames d'écriture en suivant le formulaire créée par l'IR 01 du groupe 1 (Ré Sébastien), qui permettront d'envoyer les ordres à la maquette.

Chaque trame commence et finie par « : ». Elle se divise en 10 parties.

« **Transaction identifier** » correspond à un nom/identifiant, pour nous ce sera toujours 0x0001. (2 octets)

« **Protocol identifier** » est toujours de 0x0000 car on est en modBus. (2 octets)

« **Length** » est la taille totale de la trame. (2 octets)

« **Unit identifier** » correspond à : P = parking, I = intersection, E = Eclairage,

A = authentification. (1 octet)

« **Function code** » dépend de la nature de la demande. Dans notre système, nous aurons besoin du code fonction 03 ou 04 en ce qu'il concerne la lecture. Et du code fonction 16 en ce qu'il concerne l'écriture.

« **Data** » est une partie qui comprends l'adresse du premier mot à forcer, le nombre de mots à forcer, le nombre d'octet forcer et la valeur des mots à forcer. (x octets) « **CRC16** » correspond a un calcul de l'ADU (Application Data Unit ). Ce CRC calculé sur 16 bits est partie intégrante du message et il est vérifié par le destinataire. Il est calculé sur tous les octets de la trame à part lui-même bien-entendu.

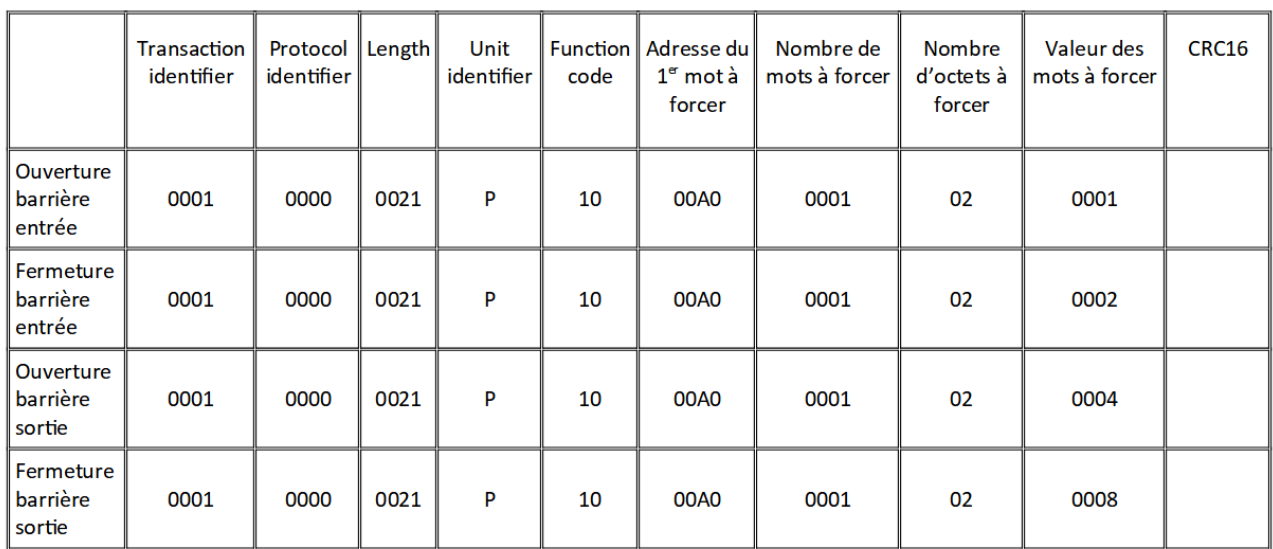

#### 2.3.1 - Le parking

#### 144/213

Joséphine Chevalier
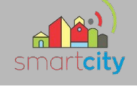

## 2.3.2 – Eclairage

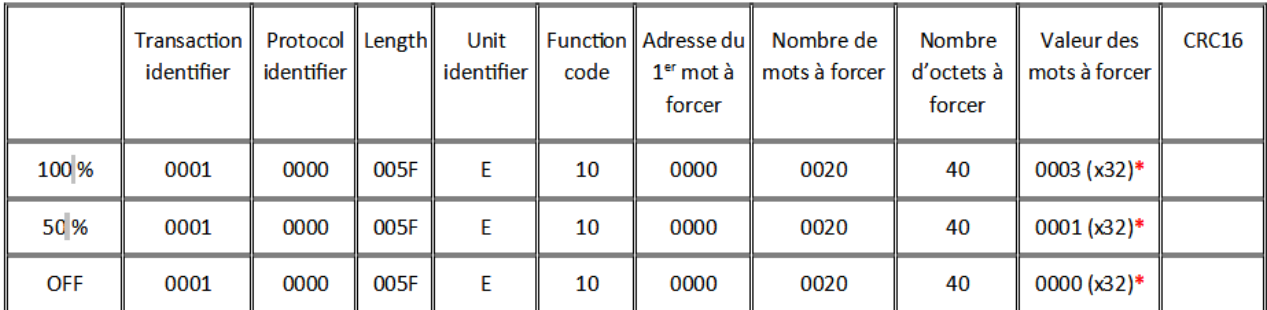

\* (x32) car il y a 32 cartes ce qui donnerait comme valeur de mot à forcer :

ex : éclairage 100 % →

0300030003000300030003000300030003000300030003000300030003

#### 2.3.3 – Intersection

#### - Mode Automatique :

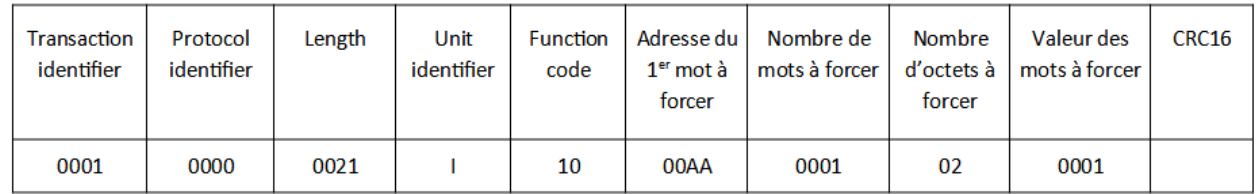

#### - Mode Manuel:

Voie 1

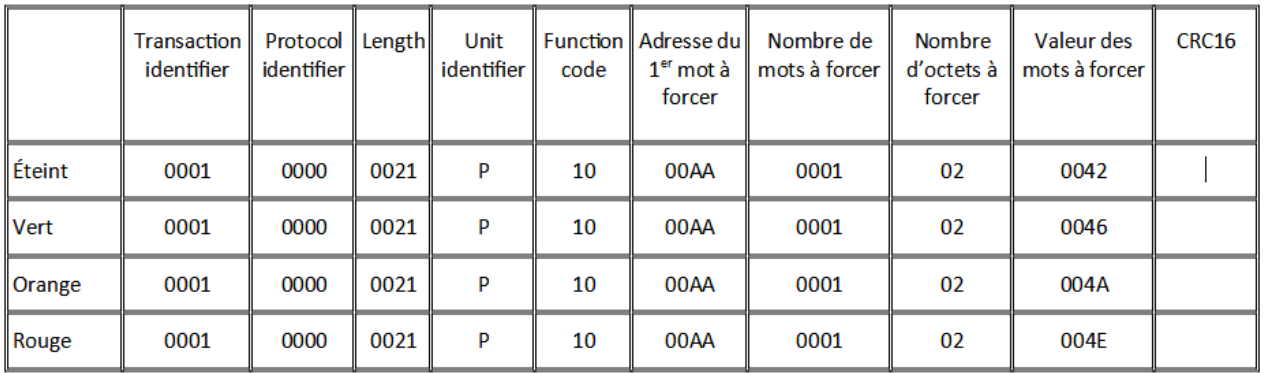

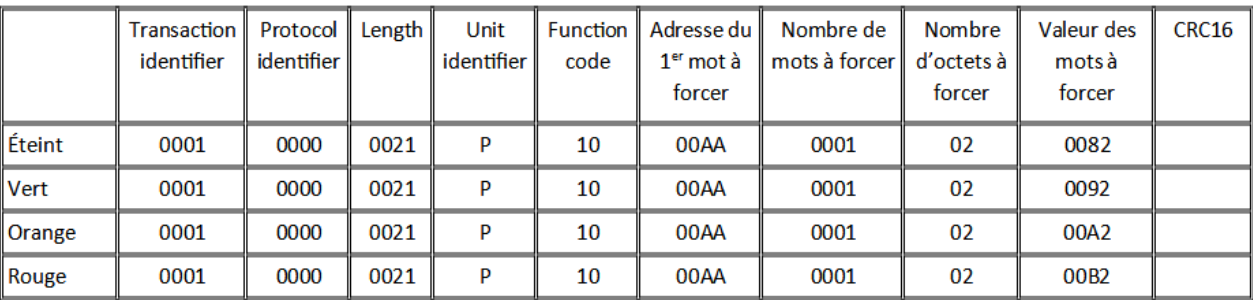

Voie 2

Le CRC16 est calculé grâce à cette portion de code :

```
103 v uint16_t CIhmLogin::calculCrc16(QByteArray a)
104
       \left\{ \right.105
            uint8_t nbDec;
106
            uint8_t yaun;
107
           uint8_t indice;
           uint16_t crc;
108
109
110
            \text{crc} = \text{0xFFF};111
            indice = 0;112
113 \veedo \{114
                \text{crc} \triangleq a[\text{indice}];115
                nbDec = 0;116
                do \{117 -if ((crc&0x0001) == 1)
118
119
                          yaun = 1;120
                     else
121
                          yaun = 0;
                     \text{crc} \gg = 1;122
123
                     if (yaun == 1)124
                          \text{crc} ^= \theta \text{xA001};
125
                     nbDec++;} while (nbDec < 8);
126
127indice++;
128
            } while (indice \langle (a.size()-3));
129
130
           return crc;
131
     \rightarrow
```
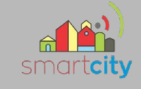

2.4 Diagramme de séquence

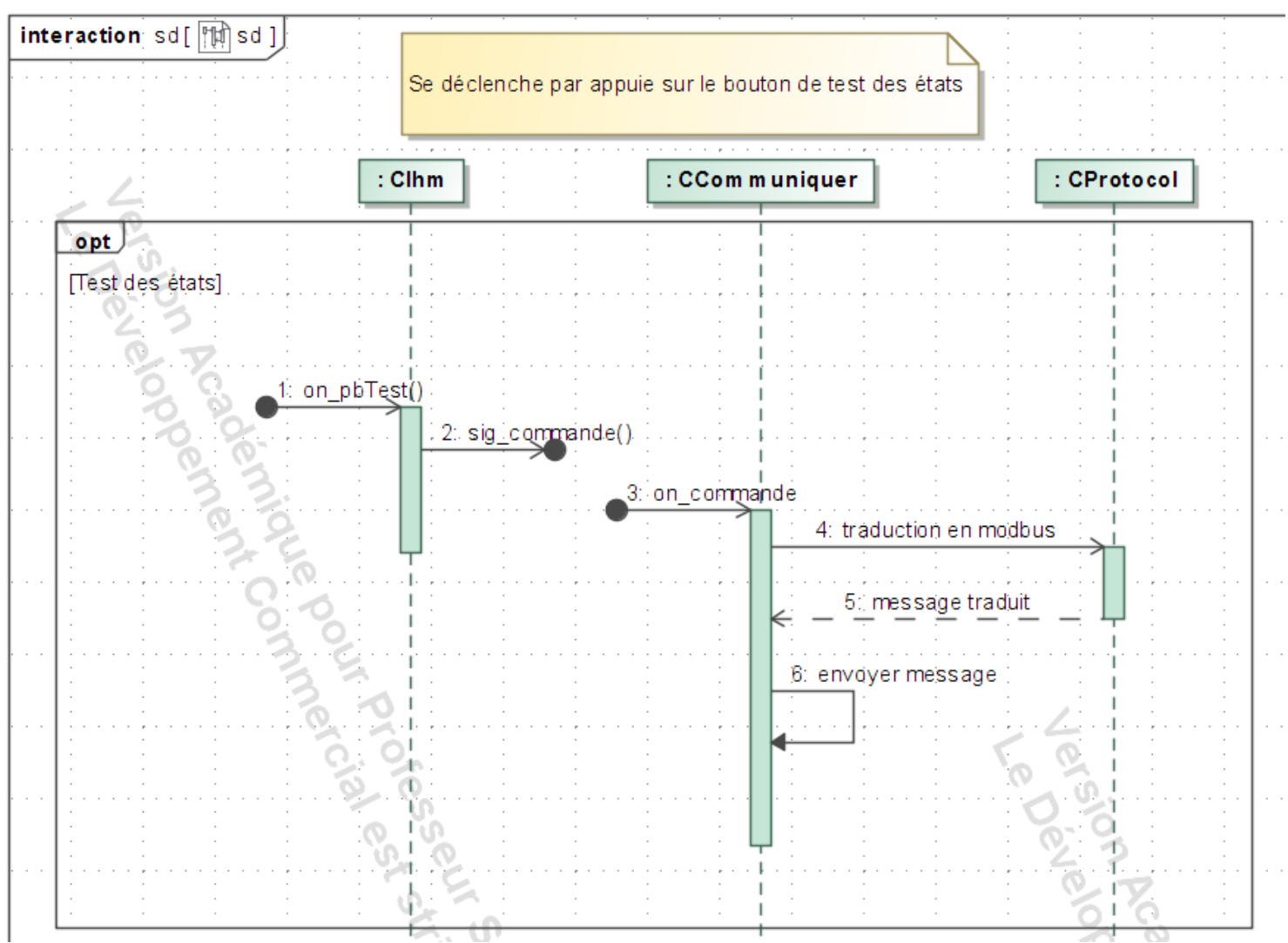

Voici un diagramme de séquence qui image ce qui se passe lorsque l'on appuie sur un bouton de test des états.

Le slot on\_pTest() est appelé à l'appui du bouton, le signal est déclenché et est capté dans CCommuniquer par le slot on\_commande. On demande à Cprotocol de créer une trame. CCommuniquer envoie la trame au serveur.

Dans Qt creator :

- Un slot est une fonction appelée en réponse à un signal particulier.
- Un signal est émis lorsqu'un événement particulier se produit.

Lorsqu'un signal est émis, les slots qui lui sont connectés sont généralement exécutés immédiatement, tout comme un appel de fonction normal.

### 147/213

## **BTS SN EXECUTE: EXECUTE: EXECUTE: EXECUTE: EXECUTE: EXECUTE: EXECUTE: EXECUTE: EXECUTE: EXECUTE: EXECUTE: EXECUTE: EXECUTE: EXECUTE: EXECUTE: EXECUTE: EXECUTE: EXECUTE: EXECUTE: EXE**

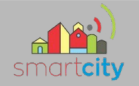

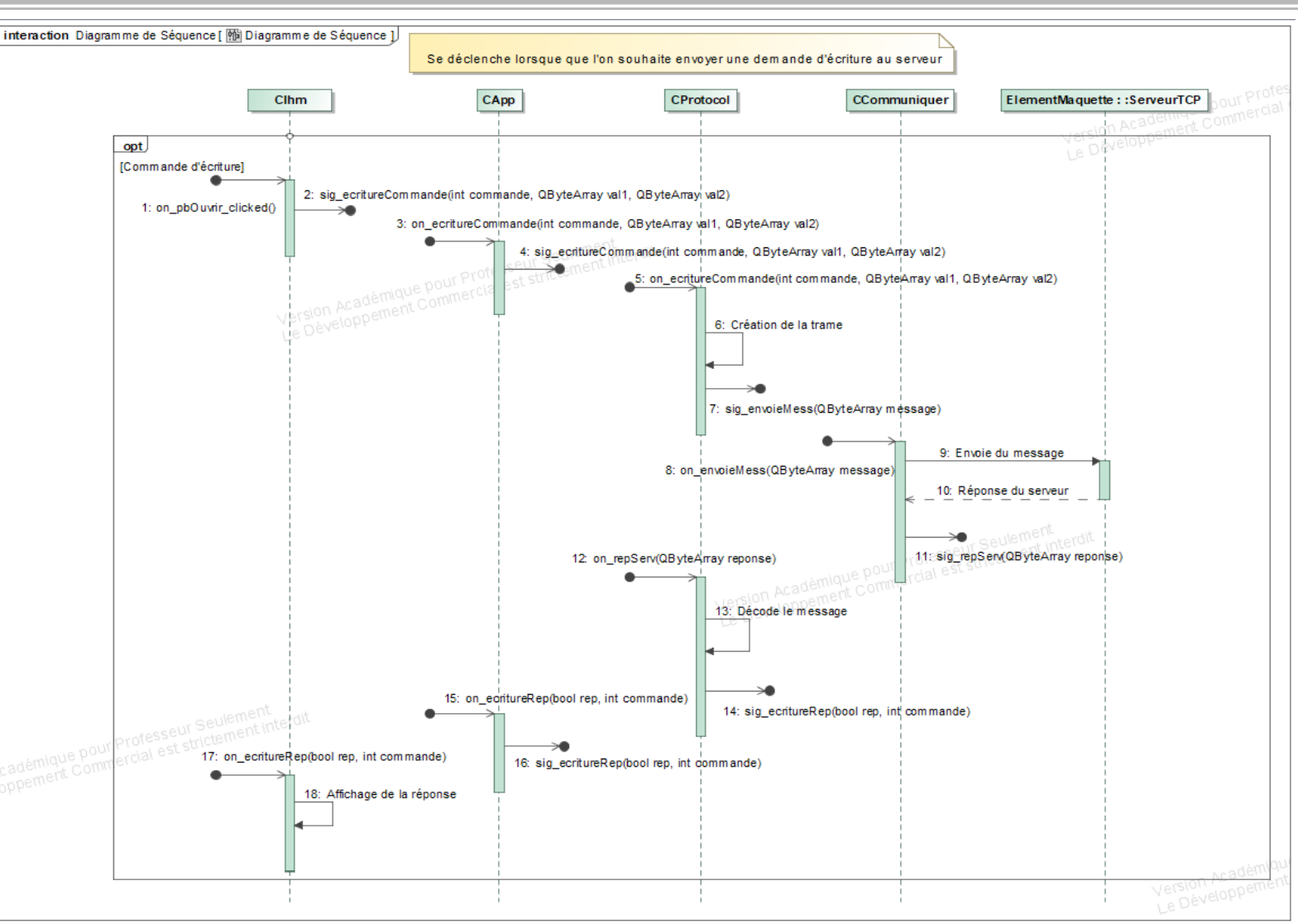

Ce diagramme de séquence décrit ce qu'il se passe lorsque l'on fait une demande d'écriture.

Tout d'abord le slot on\_pbOuvrir\_clicked() (exemple de l'appuie bouton ouverture barrière) est appelé à l'appui du bouton, le signal sig\_ecritureCommande() est déclenché et va voyager jusqu'à la classe CProtocol.

Cprotocol va créer la trame puis déclencher le signal sig\_envoieMess() qui est capté par le slot on envoieMess() dans CCommuniquer qui va envoyer la trame au serveur.

CCommuniquer après avoir reçu la réponse de serveur, va déclencher le signal sig\_rep-Serv() qui va à son tour voyager jusqu'à la classe Cprotocol, où le message sera décodé. Le signal sig\_ecritureRep() est envoyé après le décodage et va voyager jusqu'au slot on\_ecritureRep() dans Cihm. La réponse est ensuite affichée sur le client.

#### 148/213

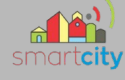

*2.6 RFID*

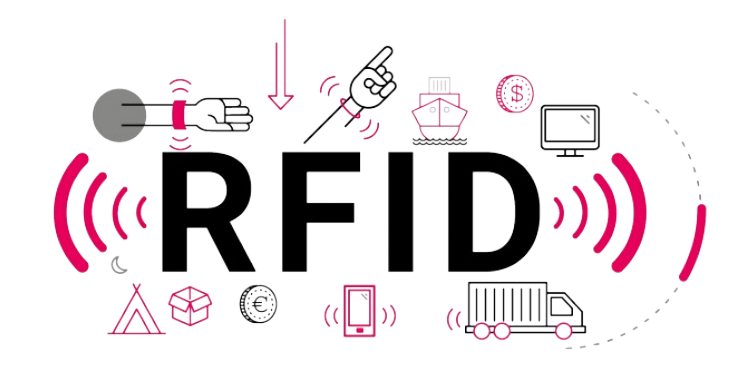

### *Qu'est-ce que la technologie RFID ?*

La RFID, pour "Radio Frequency Idendification", est une technologie permettant de mémoriser, stocker, enregistrer des données sur un support et de les récupérer à distance. Elle existe depuis les années 1940 et servait, à l'époque, à identifier les avions de guerre entrant dans l'espace aérien du Royaume-Uni afin de les distinguer. D'abord utilisée par l'armée, la RFID s'est répandue dans différents secteurs industriels à partir des années 1980, de l'agroalimentaire à la santé, en passant par les transports.

### *Comment fonctionne la RFID ?*

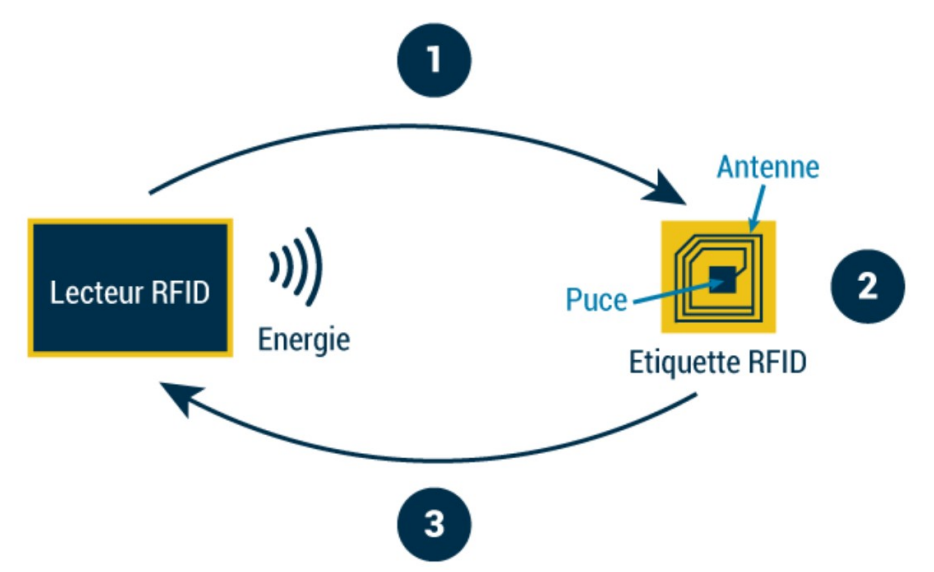

Les étiquettes RFID, qui peuvent aussi prendre la forme de balises ou de tags, sont composées d'une puce RFID et d'une antenne et sont collées sur un produit. Elles enregistrent les données et un lecteur électromagnétique lit ensuite les ondes radio présentes sur la puce RFID grâce à l'antenne. Le laboratoire de Conception et

149/213

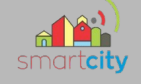

d'Intégration des Systèmes à Grenoble INP travaille sur de nouvelles solutions RFID pour accroître les possibilités.

### *Quelles puces utiliser pour la RFID ?*

Les puces se différencient en grande partie par la fréquence utilisée et la distance de lecture. Plus la fréquence est élevée, plus la distance de lecture peut être élargie. Il existe par ailleurs trois types de puces RFID :

- Les puces actives qui émettent elles-mêmes un signal sur une portée de 100 mètres et ont leur propre source d'alimentation
- Les puces semi-actives qui émettent un signal uniquement après en avoir reçu un
- Les puces passives qui ne communiquent leurs informations en lecture seule que lorsque l'action est demandée dans un rayon de 25 mètres seulement par le lecteur, dans lequel elles puisent leur énergie.

La puissance d'une étiquette RFID est en partie définie par les fréquences reçues et émises par l'antenne. Plus les fréquences sont basses, moins la puce est puissante et inversement. Ce facteur influence donc fortement la distance de lecture et peut être classé ainsi :

- **Basse fréquence** (système LF) : 125kHz
- **Haute fréquence** (système HF) : 13,56MHz
- **Ultra haute fréquence** (système UHF) : 433 et 860-960MHz
- **Super haute fréquence** (système SHF) : 2,45GHz

# **3 Fiches recettes**

# FICHE RECETTE, QUALIFICATION DU SYSTÈME

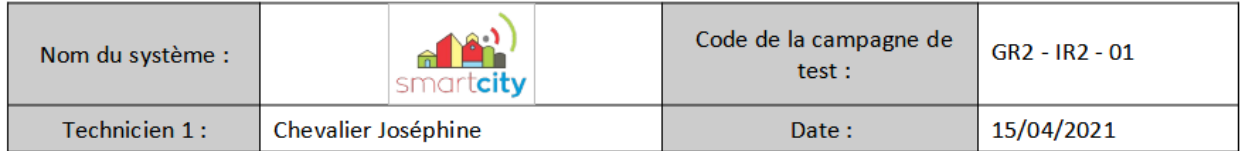

#### **IDENTIFICATION DU SCENARIO**

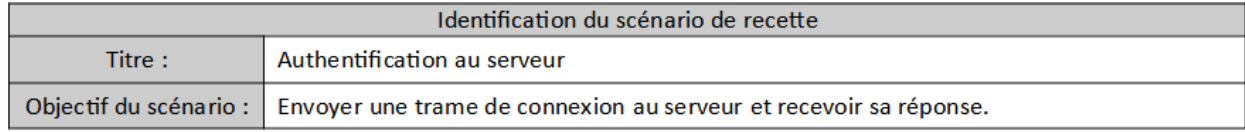

#### **CONDITIONS INITIALES NÉCESSAIRES POUR EFFECTUER LA RECETTE**

- Serveur fonctionnel  $\bullet$
- Syntaxe des trames correcte
- Code permettant l'authentification dans le client fonctionnel

#### **EXÉCUTION DU TEST**

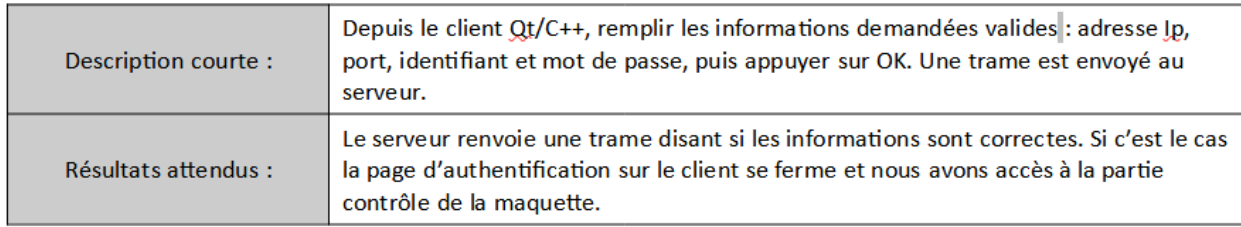

**BILAN** 

L'authentification au serveur est fonctionnelle.

#### **REMARQUES**

**RAS** 

#### **CONCLUSION**

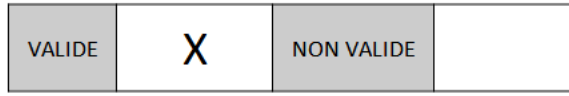

(Mettre une croix dans la case correspondante)

#### 151/213

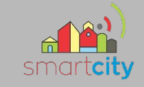

# FICHE RECETTE, QUALIFICATION DU SYSTÈME

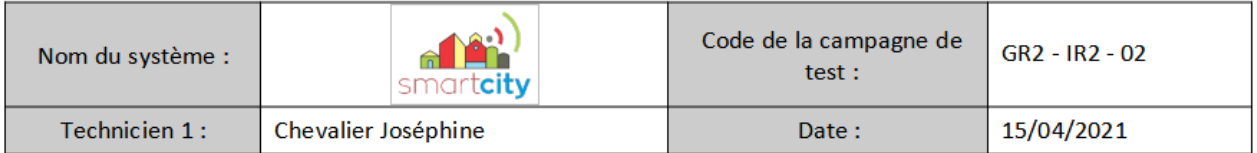

#### **IDENTIFICATION DU SCENARIO**

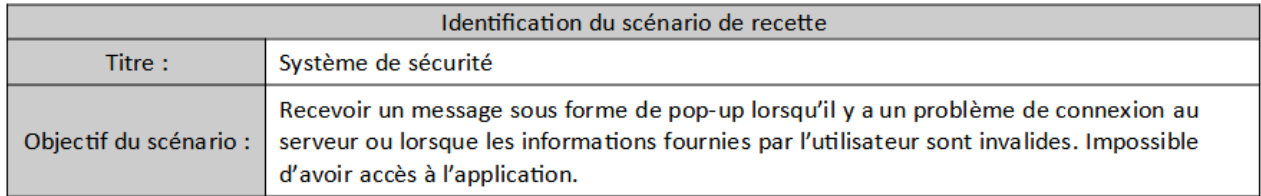

#### **CONDITIONS INITIALES NÉCESSAIRES POUR EFFECTUER LA RECETTE**

- Serveur fonctionnel  $\bullet$
- $\bullet$ Syntaxe des trames correcte
- Code permettant l'authentification dans le client fonctionnel

#### **EXÉCUTION DU TEST**

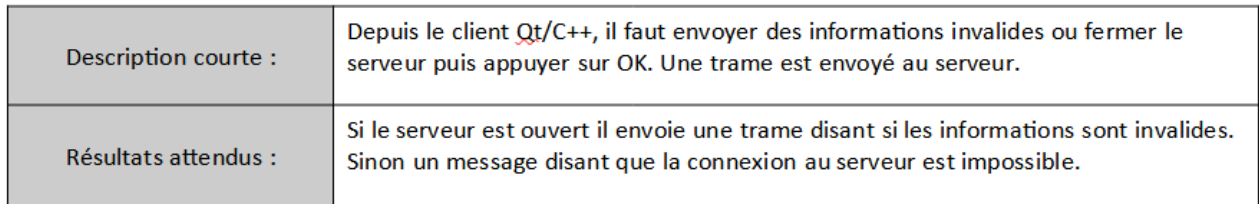

**BILAN** 

Le système de sécurité fonctionne.

#### **REMARQUES**

**RAS** 

#### **CONCLUSION**

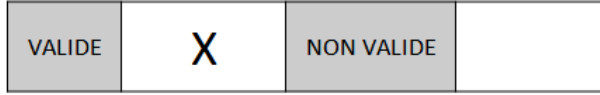

(Mettre une croix dans la case correspondante)

#### 152/213

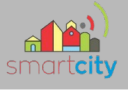

# **4 - Objectifs pour la suite du projet**

A ce jour le Client Qt/C++ est presque terminé il faut juste intégrer les trames d'écriture et de lecture dans le code.

Je vais utiliser le temps qu'il me reste jusqu'à la fin du projet pour le faire.

Il ne restera plus qu'à tester le client après avoir rassemblé toutes les parties du projet pour savoir si cela fonctionne.

Je pense que tout sera opérationnel dans peu de temps.

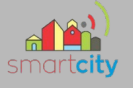

# *Partie Étudiant IR 3 – Équipe 02 : DANCUO Lohan*

# **1. Matériel :**

- -1 Raspberry Pi 2
- -1 Câble Ethernet
- -1 Câble HMDI
- -1 Micro Carte SD 8Go

## **2. Objectifs :**

-Mettre en place un site internet affichant les états de la maquette Smart City.

> *-Installer un serveur Apache2 et PHP sur la Raspberry Pi 2 -Créer une base de donnée sur le serveur PHP My Admin de la Raspberry -Créer un programme en C++ permettant la réception des données entre la maquette et les clients (Web, C++, C#) -Créer le site internet*

# **3. Planification :**

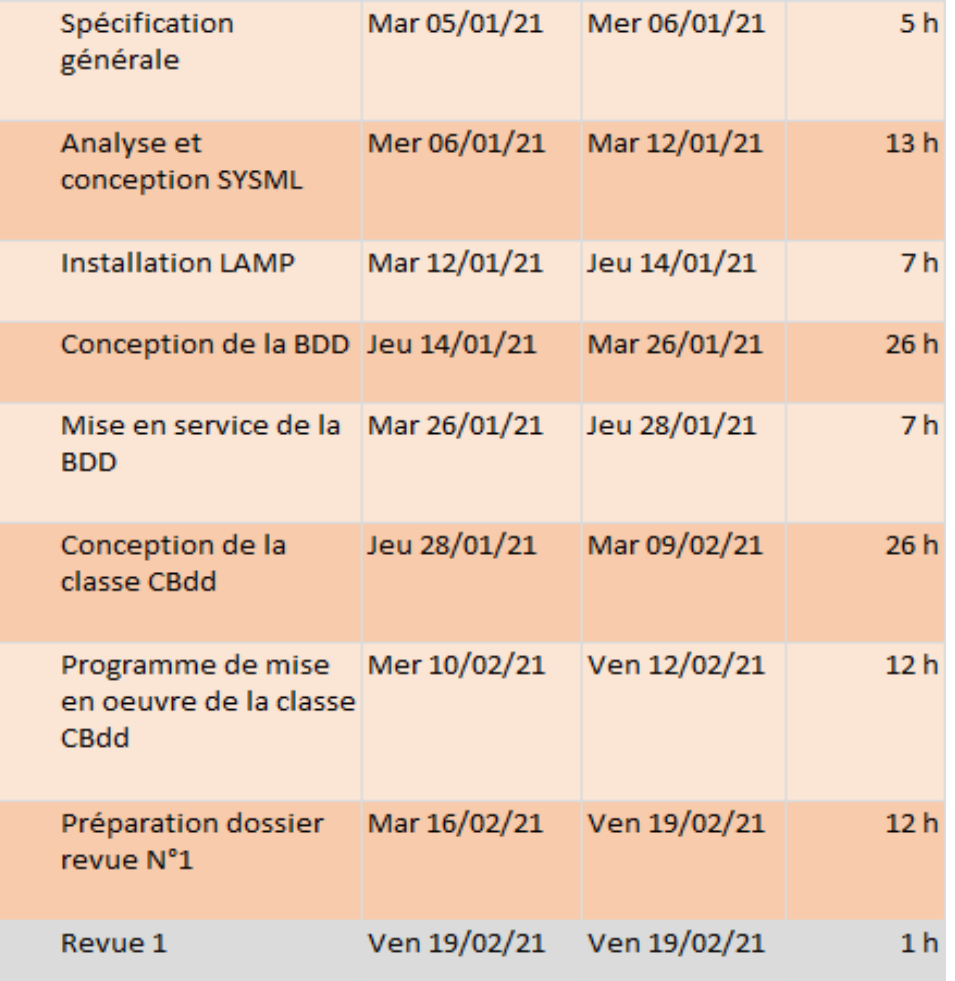

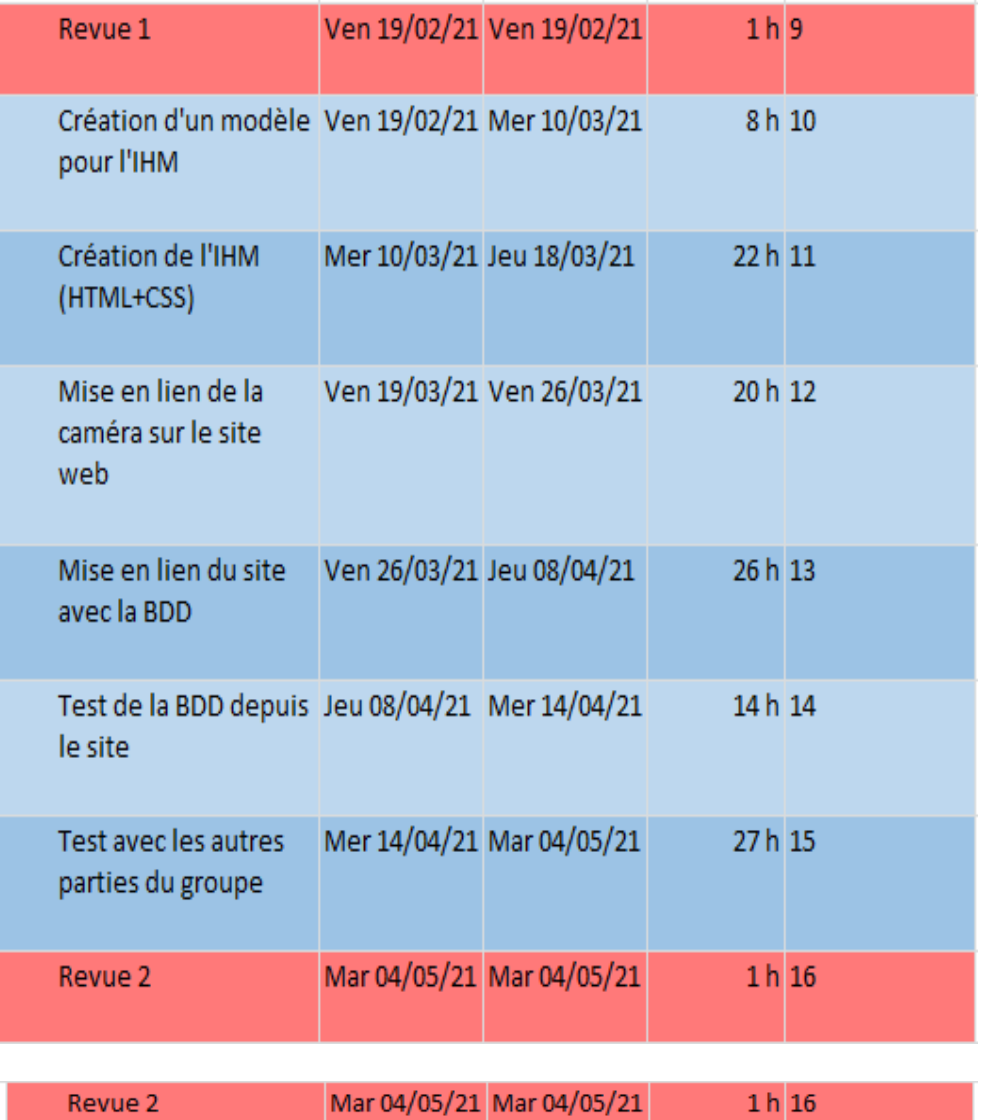

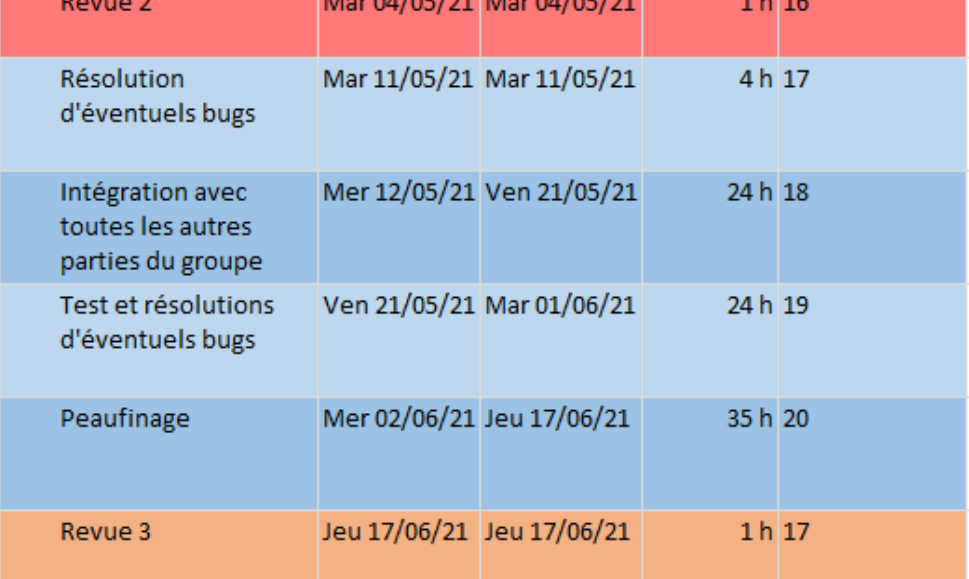

155/213

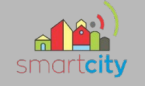

# **4/ Installation du serveur Apache2 et PHP :**

Au tout début du projet, j'ai installé un serveur Apache2 et PHP sur la Raspberry pour pouvoir ensuite créer la base de donnée. L'installation est assez simple, et une fois terminée nous avons cette page qui s'affiche qui nous informe que les deux serveurs se sont bien installé. J'ai ensuite installé le serveur PHP My Admin pour pouvoir mettre la base de donnée dessus.

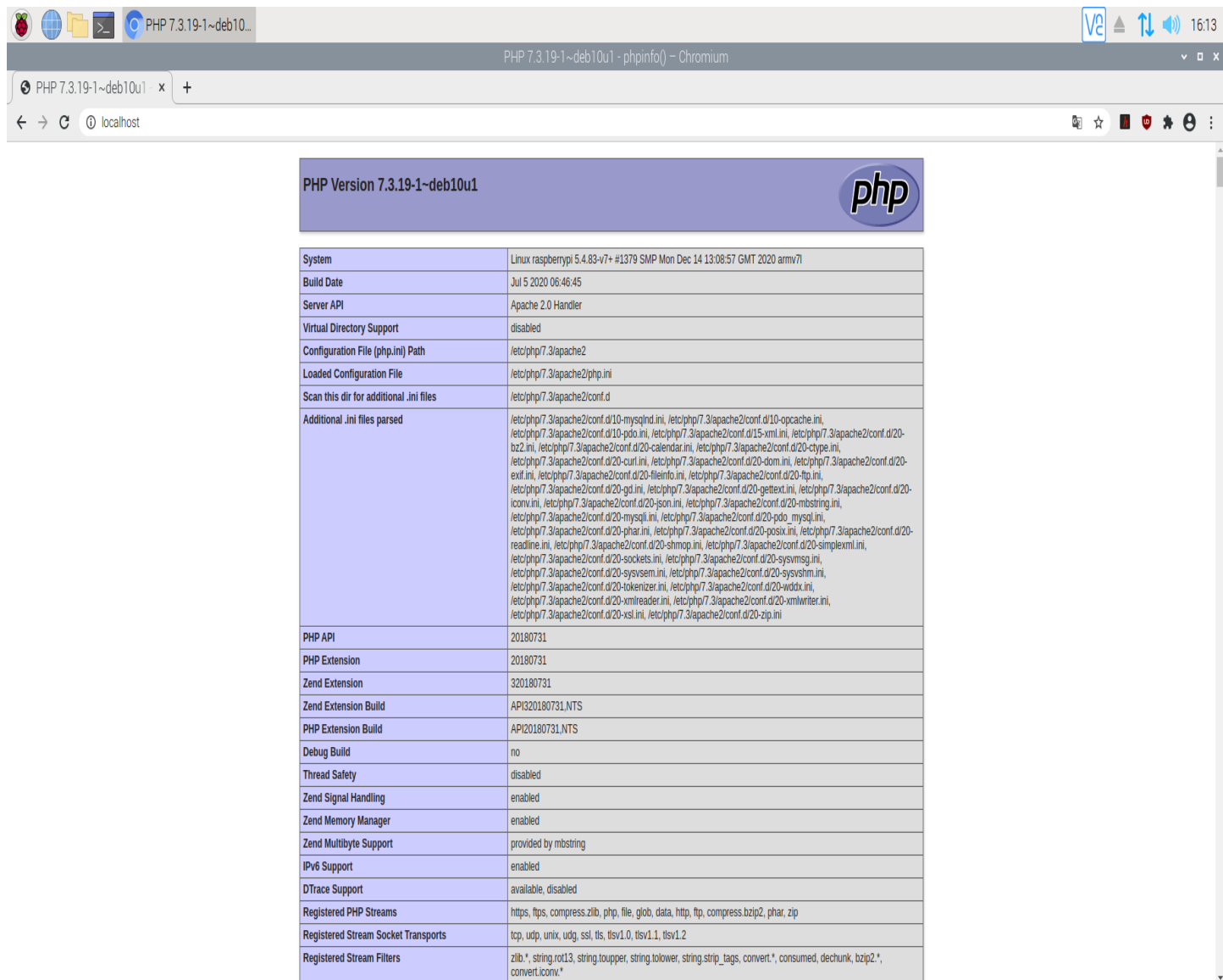

Sur cette page nous avons la version du serveur PHP installé, et tout les suppléments de PHP ou de Apache téléchargé. Comme par exemple l'extension MySQL qui nous servira à la création de la base de donnée.

#### 156/213

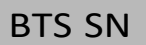

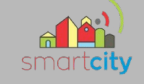

# **5/ Création de la base de donnée :**

### Diagramme de classe

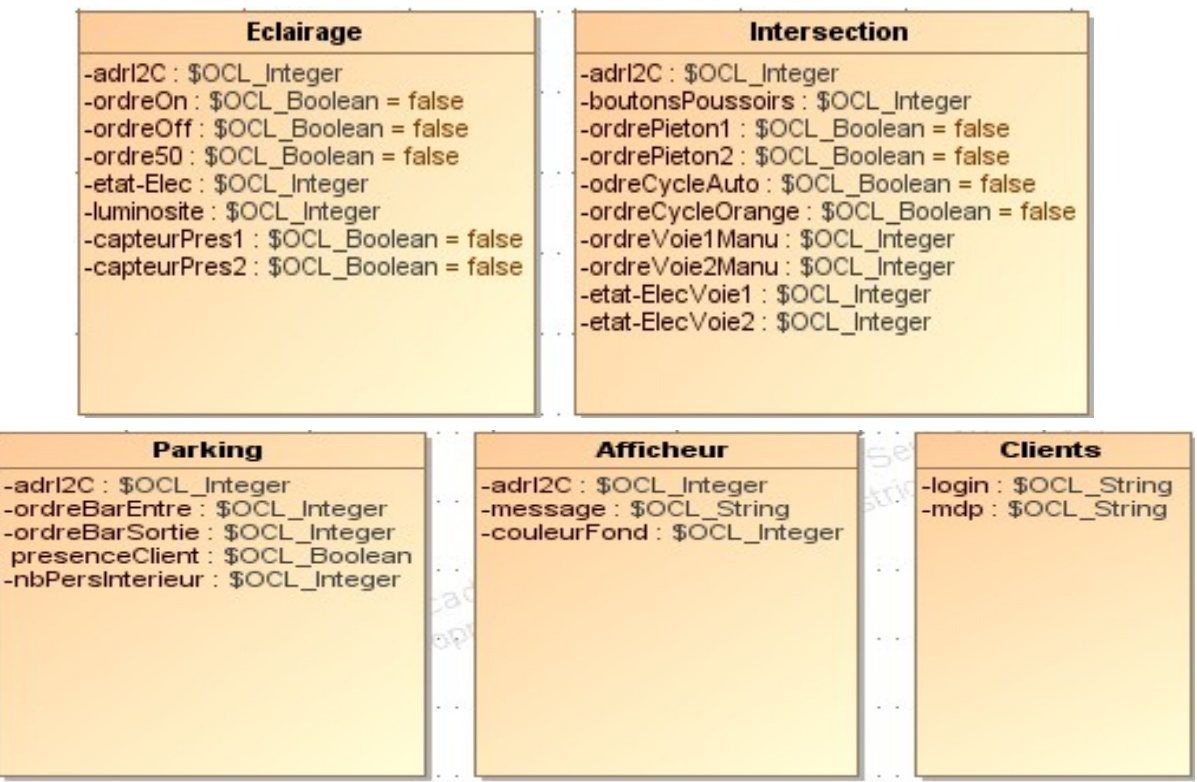

Chaque classe aura comme clé unique l'adresse I2C des micro contrôleurs qui seront en rapport avec leurs fonctions.

Par exemple, les adresses I2C de la fonction Éclairage iront de 20 à 50.

Ce diagramme montre juste les données stockés dans chaque classe

# **6/ Création de maquettes :**

### **Maquette factice**

J'ai créer une maquette factice pour que notre groupe puisse se baser dessus, car nous n'avions aucunes photos ou exemple de la maquette réelle.

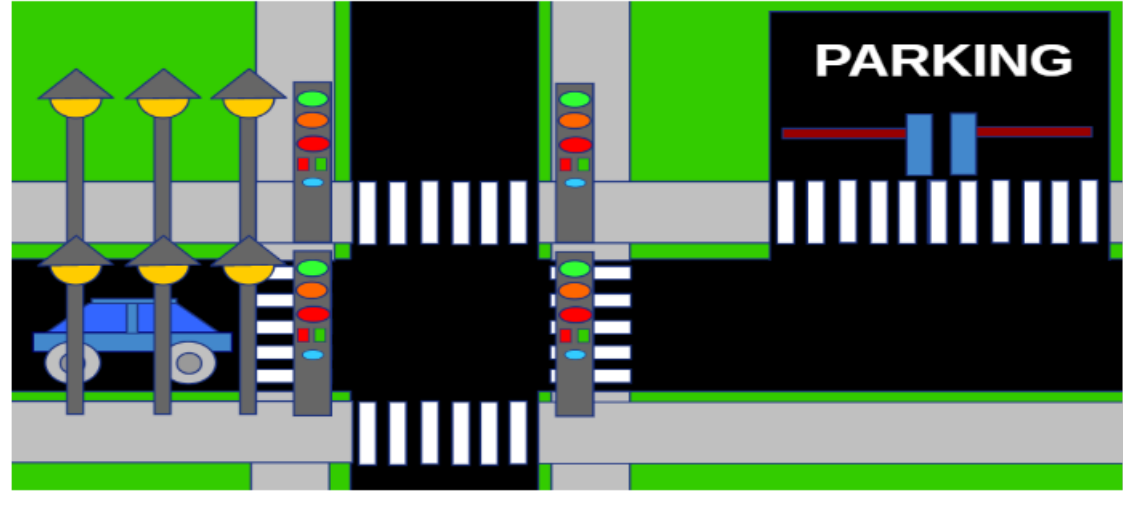

157/213

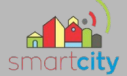

## Maquette du site internet

Pour le site internet j'ai voulu créer sa maquette pour être fixé pendant sa réalisation. Je m'impose donc de respecter ma maquette dans la réalisation du site internet. Je l'ai réalisé grâce au logiciel Pencil.

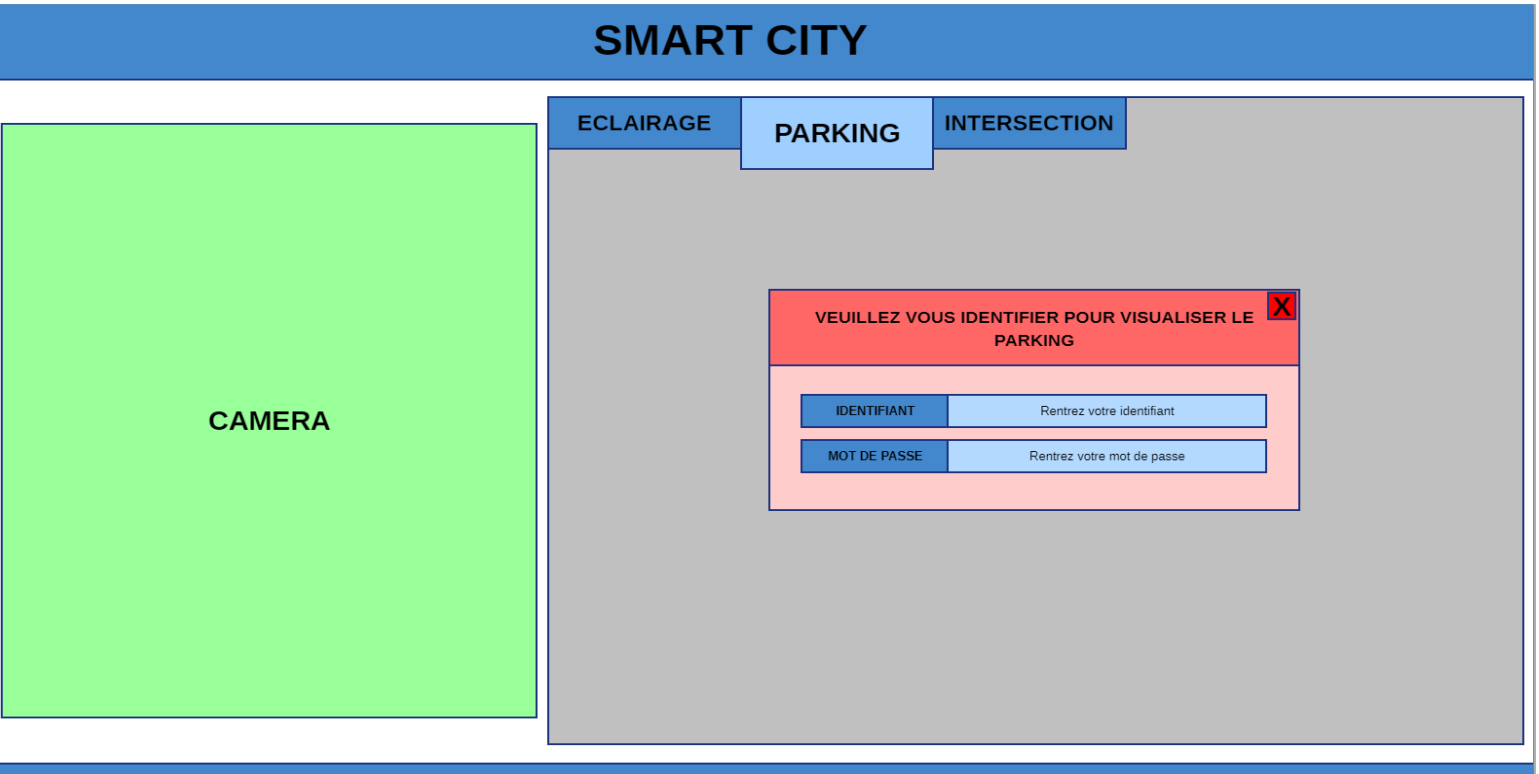

Nous devrons nous identifier pour avoir accès à la caméra et à la visualisation de la maquette, que ce soit du parking, de l'éclairage ou de l'intersection.

# **7/ Conception du site web :**

Grâce à la maquette j'ai pu aisément créer le site web du projet

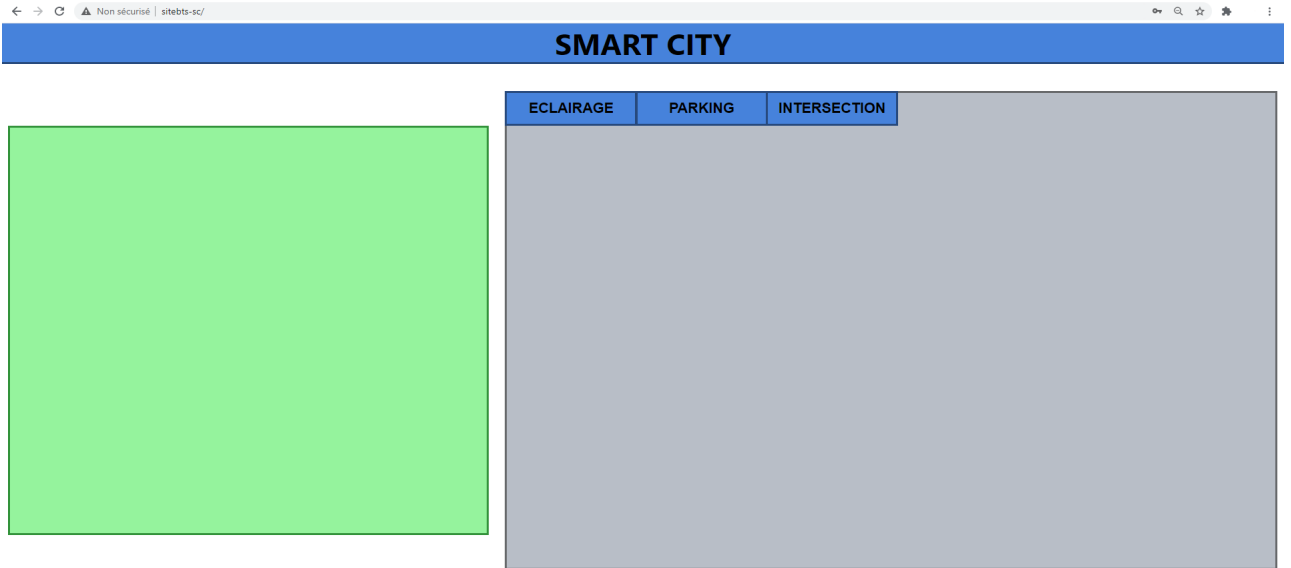

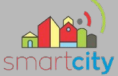

Il nous faut ensuite ajouter du javascript pour pouvoir choisir/changer d'onglet, c'est un peu plus complexe que de rediriger vers une autre page web mais au moins, on n'aura pas besoin de recharger le flux vidéo de la caméra à chaque fois.

Tout d'abord je vais modifier mon fichier CSS pour modifier les bouton « ECLAIRAGE », « PAR-KING » et « INTERSECTION », je veux que quand la sourie passe dessus, qu'ils changent de couleur et deviennent un peu plus grand.

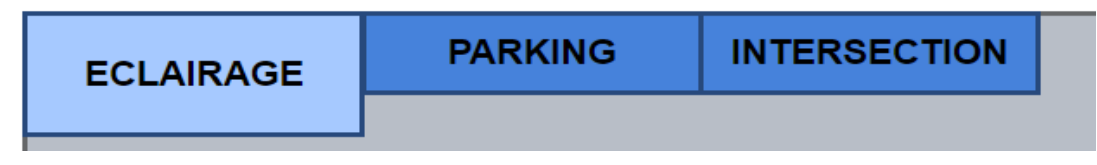

Il faut ensuite créer un fichier javascript qui permet de faire apparaître ou non le contenu des différentes sections. Pour la section éclairage ça donne ceci :

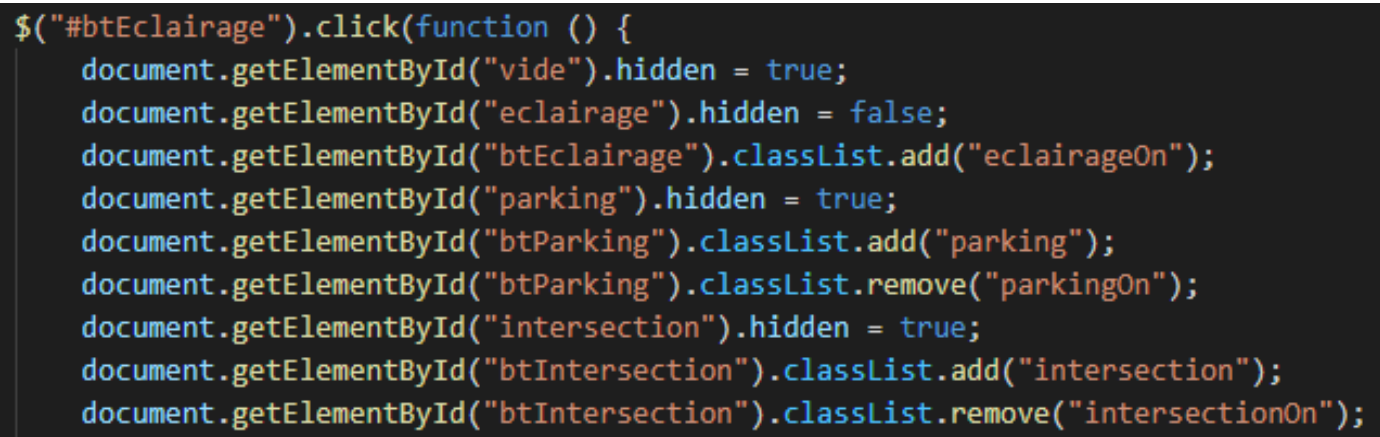

Pour résumer, quand on clique sur le bouton « ECLAIRAGE » on laisse le bouton en grand (comme si on avait laissé la souris dessus), ensuite on fait disparaître visuellement les autres sections si elles ont déjà étaient chargées. Pour ensuite chargé la section éclairage.

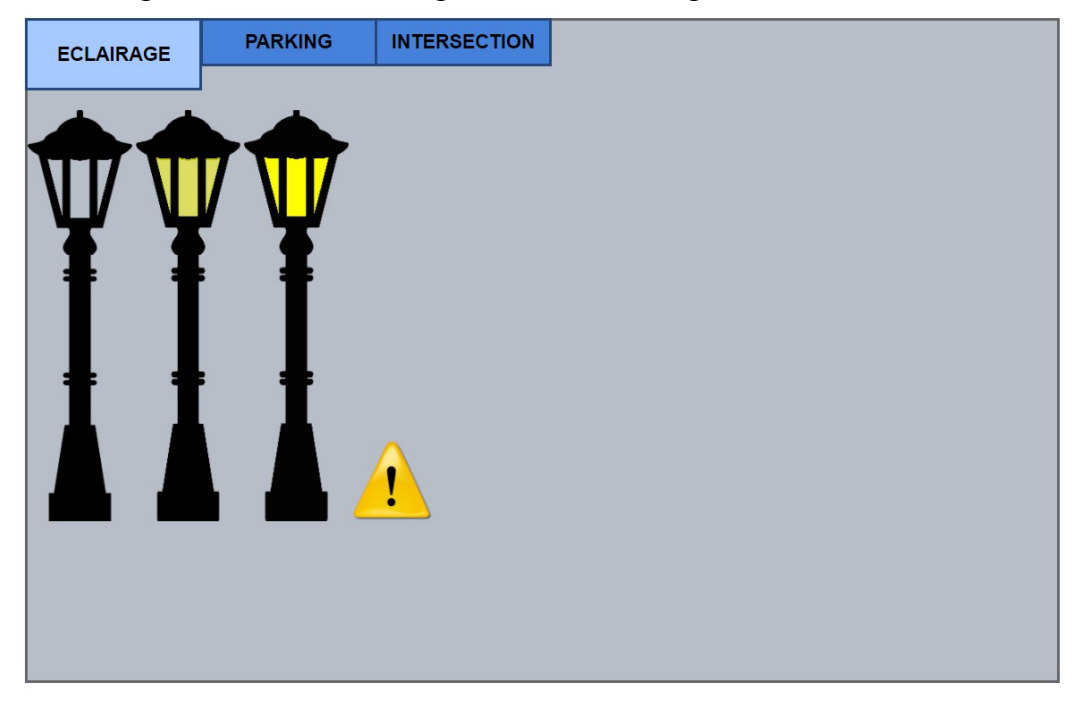

159/213

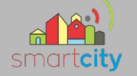

# **8/ Mise en relation du site web et de la caméra :**

J'ai à ma disposition une caméra IP Axis PTZ214. Nous pouvons nous connecter à son site web via son adresse ip :

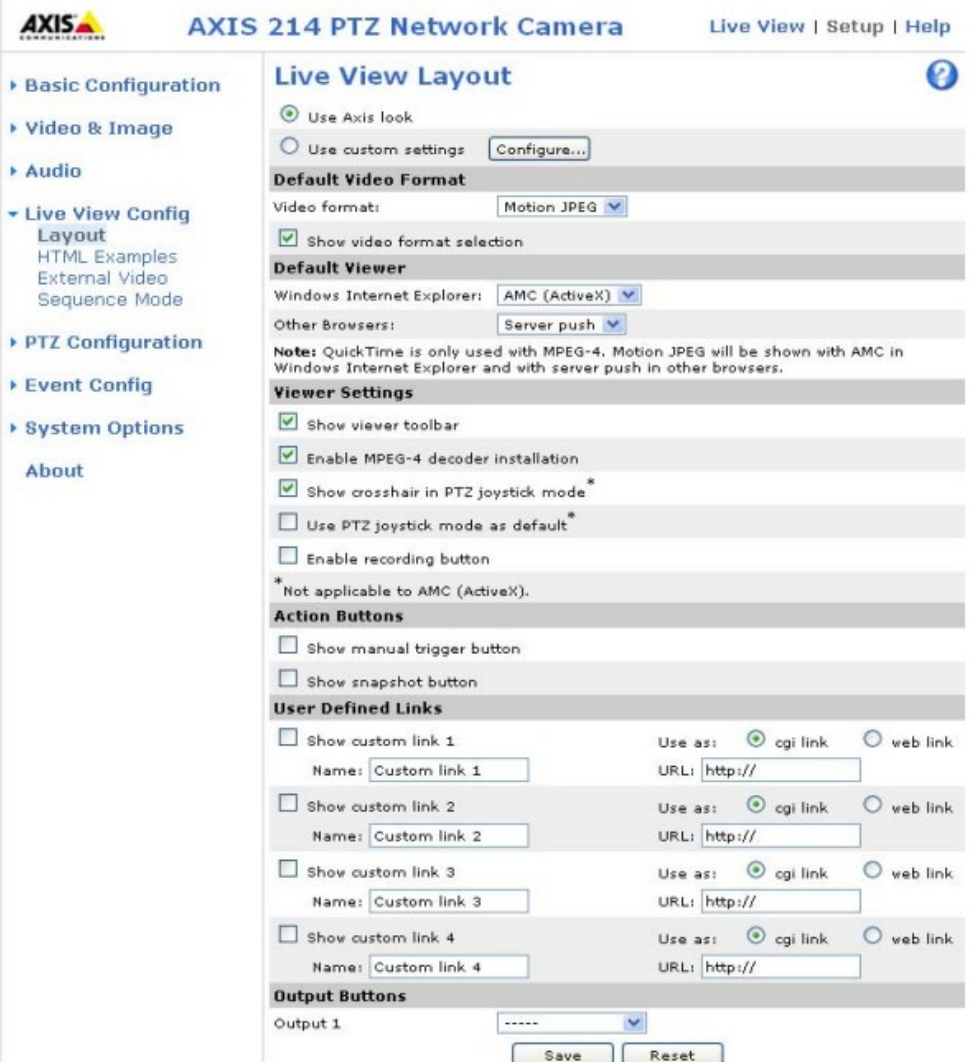

Sur le site de la caméra, tout comme sur son mode d'emploi, on remarque que nous pouvons voir le flux vidéo de la caméra via un code HTML :

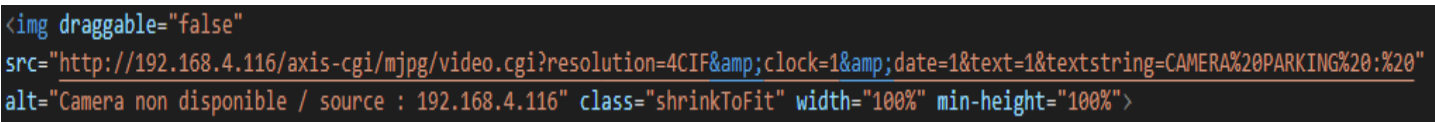

On instancie donc le flux vidéo de la caméra comme étant une image sur le site web. J'ai rajouté un message d'erreur si le flux vidéo n'apparaît pas.

Camera non disponible / source : 192.168.4.116

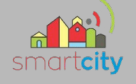

# **9/ Ajout d'un pop-up de connexion obligatoire :**

Il faut ensuite pouvoir se connecter pour accéder au site. Pour ne pas que quiconque puisse avoir accès à la supervision de la maquette. Pour se faire je vais créer en premier plan un pop-up qui rendra flou l'arrière plan du site.

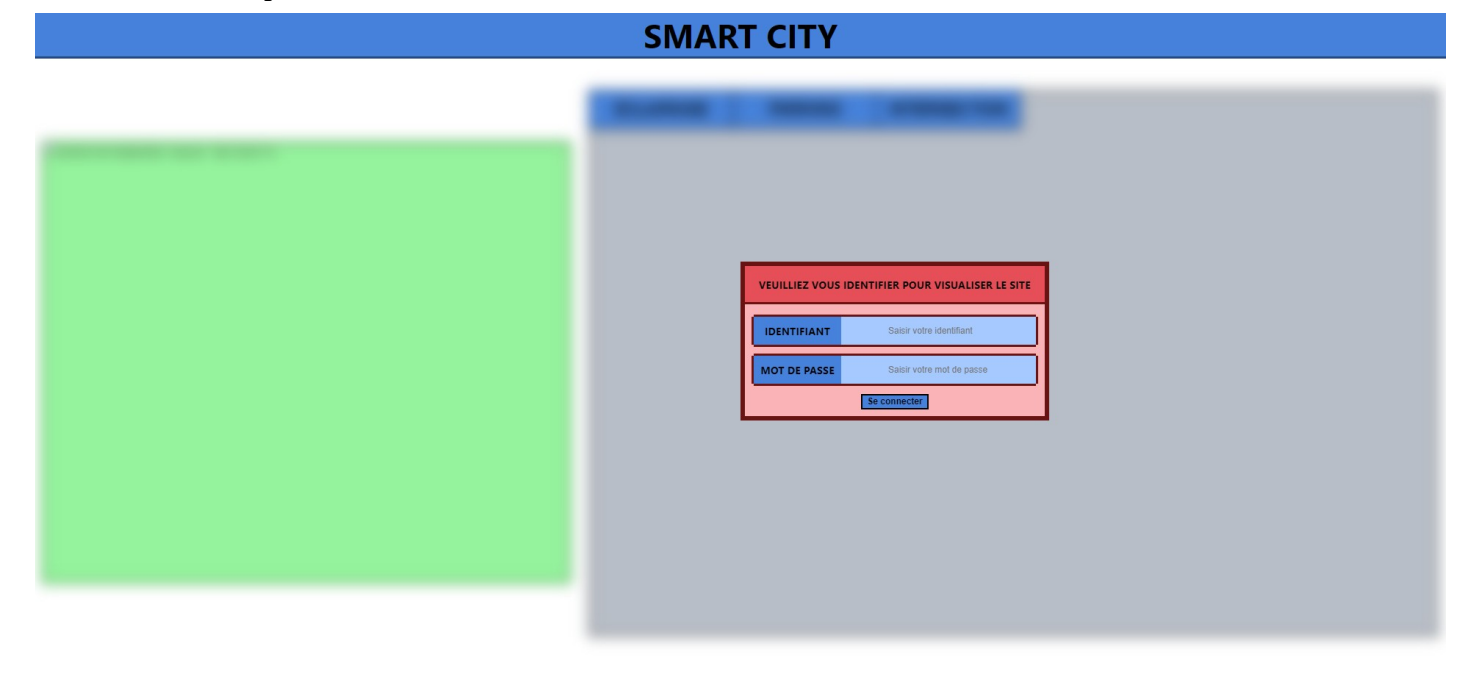

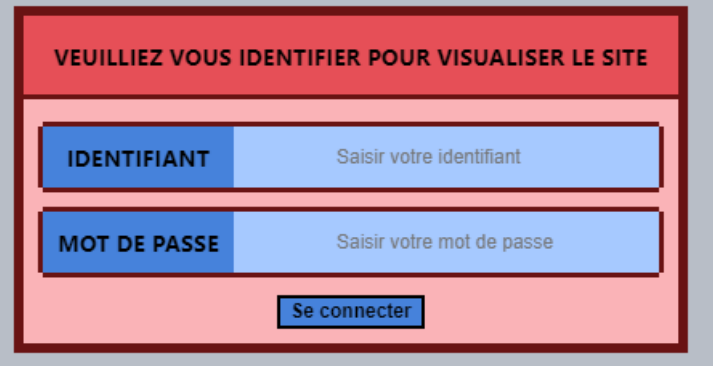

 Actuellement pour tester si l'utilisateur saisi est le bon, je vérifie si la chaîne de caractère rentrée correspond à une autre chaîne de caractère. Je ne l'ai pas encore relié à la base de données.

```
$(document).keyup(function(event) {
    if (($("#identifiant").is(":focus") || $("#motdepasse").is(":focus")) && event.key == "Enter") {
        id = document.getElementById("identifiant").value;
        mdp = document.getElementById("motdepasse").value;
        if (id == 'root' && mdp == 'admin'){
            document.getElementById("blur").classList.remove("html-blur");
            document.getElementById("msgConnexion").hidden = true;
        }else {
            window.alert("Identifiant ou mot de passe incorrecte !");
        }
\});
```
161/213

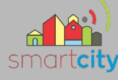

Sur le code ci-dessus, on test juste si l'identifiant rentré correspond à « root » et le mot de passe rentré à « admin ». Si les deux chaînes de caractères rentrées correspondes à ce qui est attendu. Le popup de connexion disparaît et enlève le flou du site web.

# **10 Capteur RFID**

Dans le projet et plus particulièrement pour le parking, des capteurs RFID sont utilisés pour vérifier si un abonné est proche ou non des barrières du parking. La radio-identification est utilisé dans différents domaines, par exemple pour le paiement sans contact, l'identification et la traçabilité de produits, l'identification de personnes via des badges etc… Il y a différents type de capteur RFID, ceux passifs et ceux actifs. Les passifs attendent un signal pour renvoyé leurs contenu, ils ne possèdent pas de source d'alimentation. Les actifs peuvent envoyer un signal de façon autonome car ils possèdent une source d'alimentation.

Plus un capteur RFID possède un haute fréquence, plus la distance de leurs signal émis est grande.

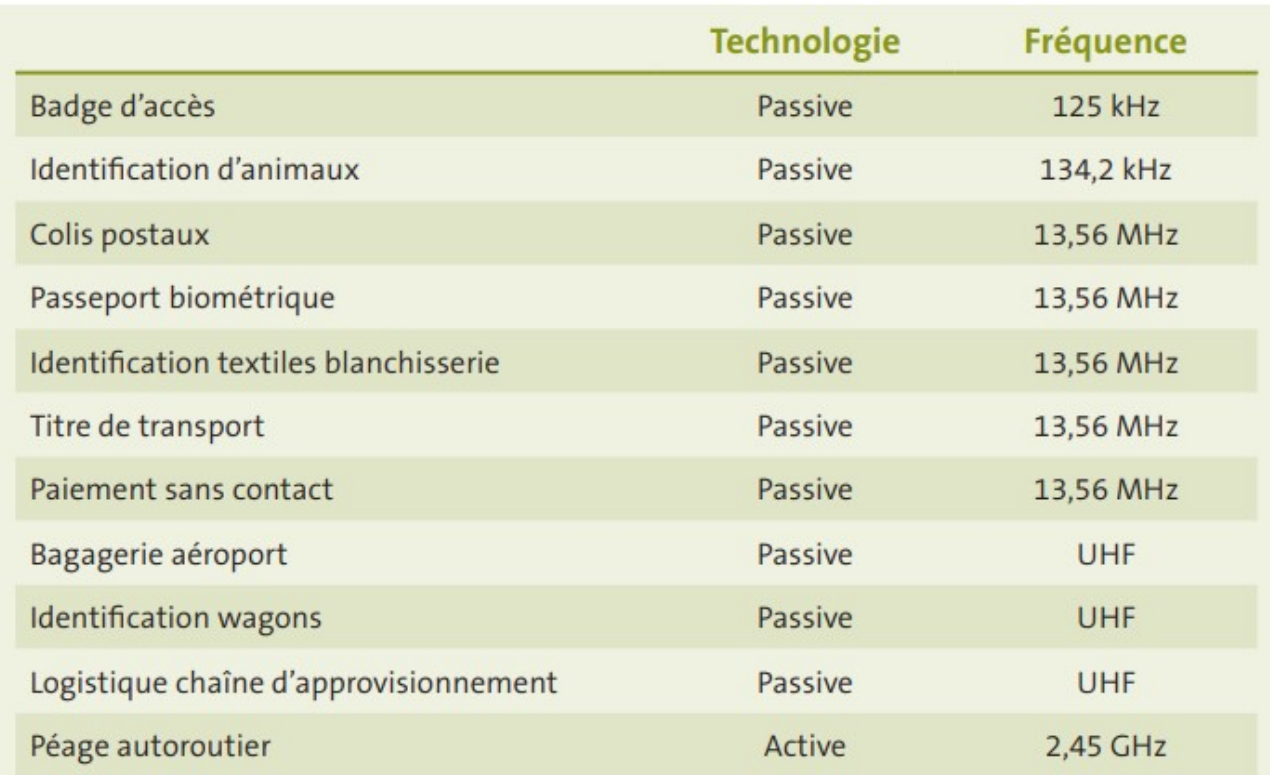

Par exemple pour un badge d'accès avec une fréquence de 125 kHz, la distance du signal émis sera d'environ une dizaine de centimètres. Tandis que pour un péage routier qui à une fréquence de 2,45 GHz peut avoir une distance du signal émis de plusieurs dizaines de mètres

# **11/ Objectifs pour la prochaine revue :**

Pour être en corrélation avec mon cahier des charges, je dois finir l'IHM du site internet et améliorer la réactivité entre la base de données et sa visualisation sur le site web. Il me reste aussi à effectuer les derniers tests d'intégration.

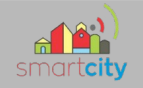

# **12 - FICHE RECETTE, QUALIFICATION DU SYSTÈME**

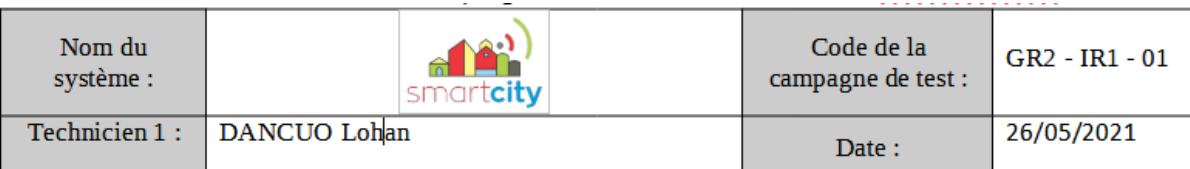

#### **IDENTIFICATION DU SCENARIO**

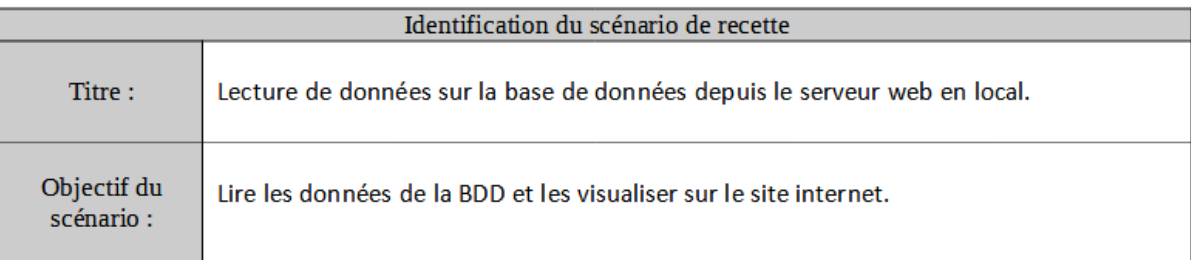

#### **CONDITIONS INITIALES NECESSAIRES POUR EFFECTUER LA RECETTE**

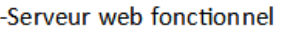

-Site web pouvant se connecter à la base de données

-Base de données établie

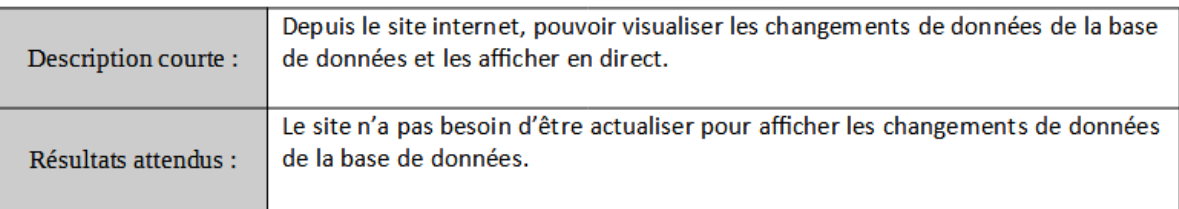

#### **BILAN**

Les données modifiées de la BDD sont bien visualisées par le site internet. Les changements brutaux de données sont aussi visualiser sur le site internet.

#### **REMARQUES**

**R.A.S.** 

#### **CONCLUSION**

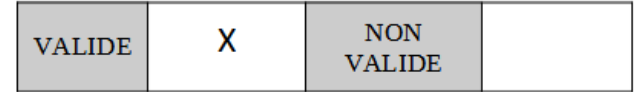

(Mettre une croix dans la case correspondante)

#### 163/213

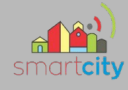

# *Partie Étudiant EC 1 – Équipe 02 : NINNIN Nicolas*

# **1. Introduction**

# *1.1 Cahier des charges de l'étudiant EC21*

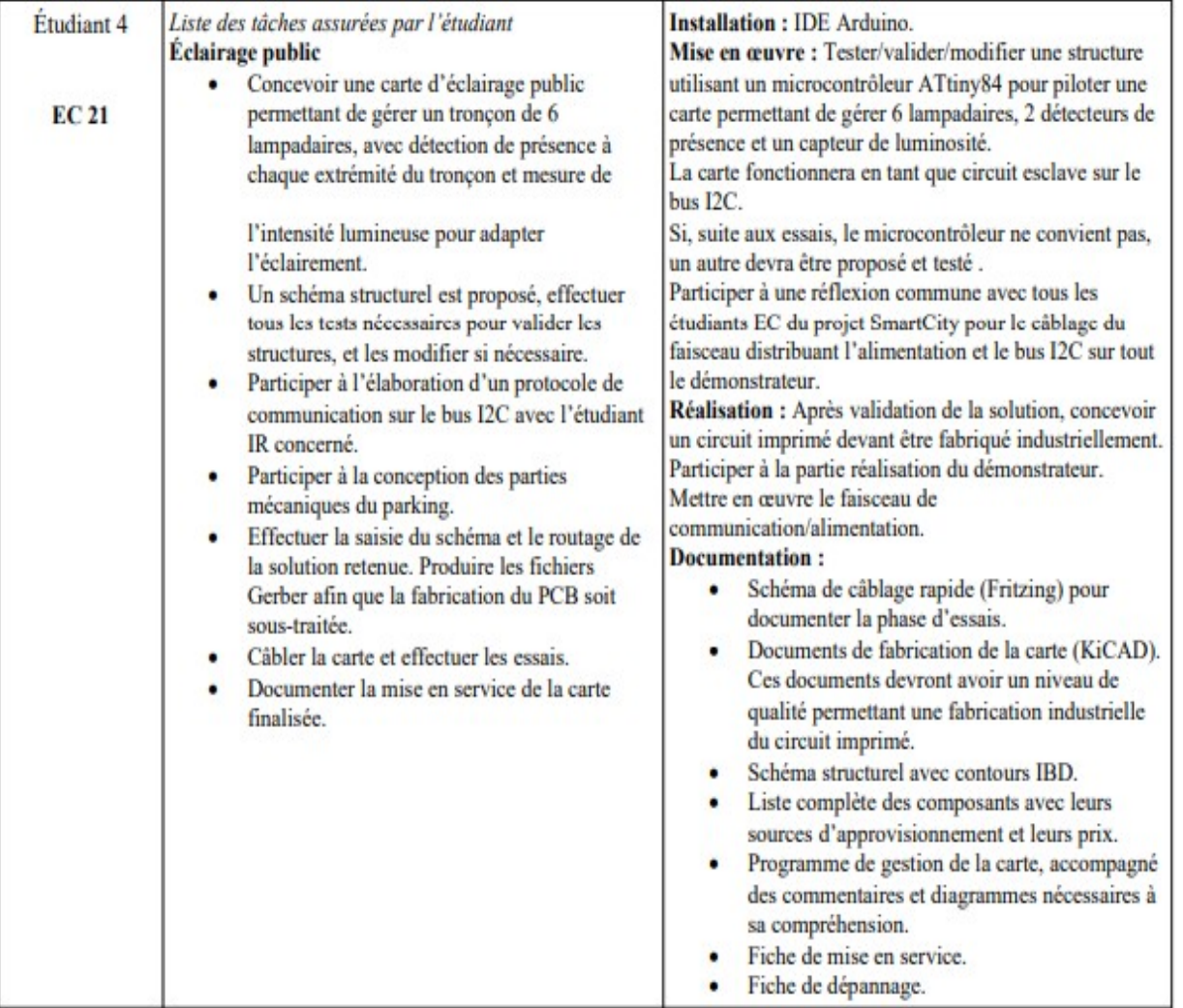

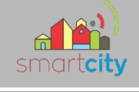

# *1.2 Diagramme des exigences EC 21*

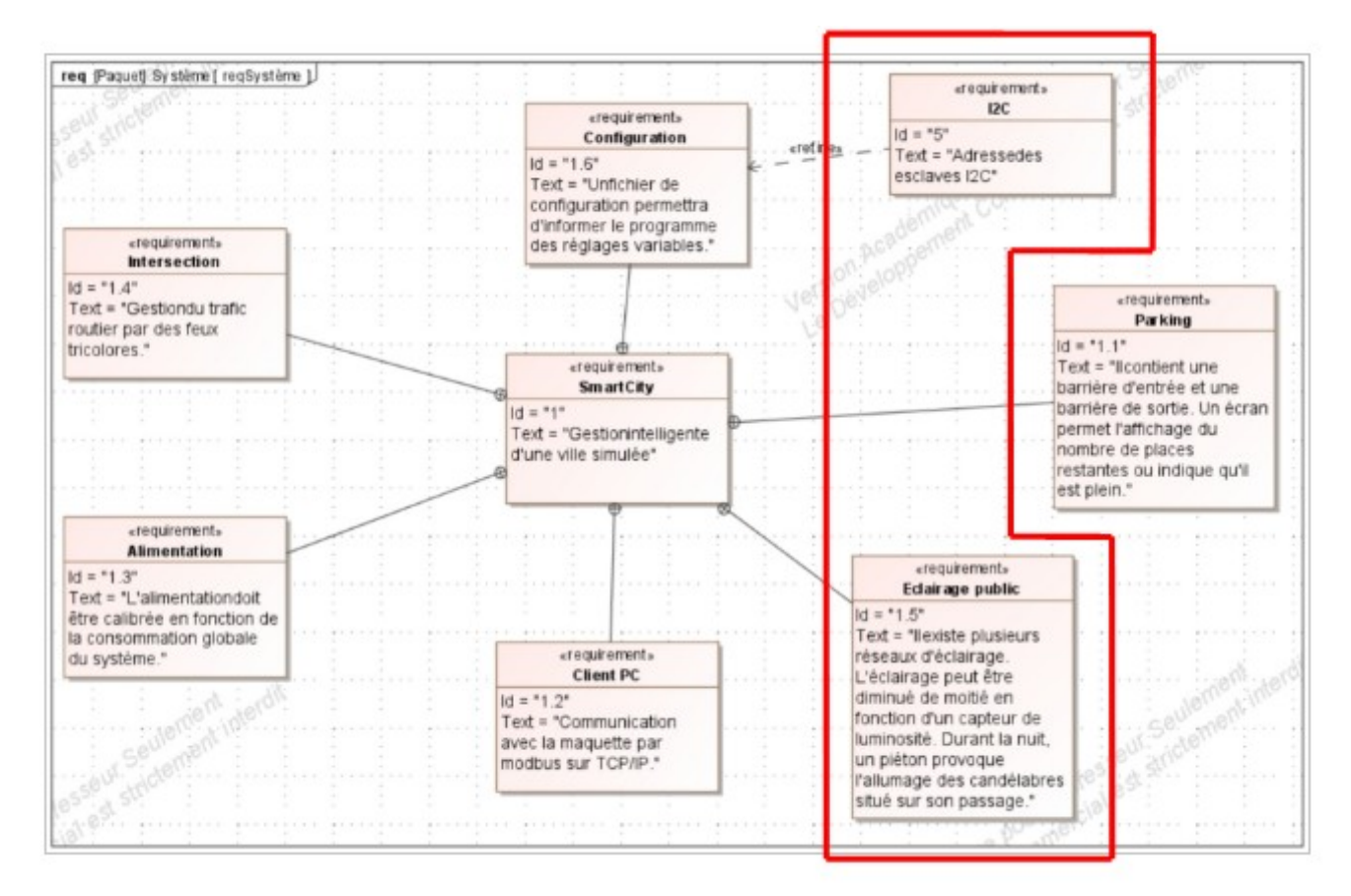

*1.3 Diagramme de bloc*

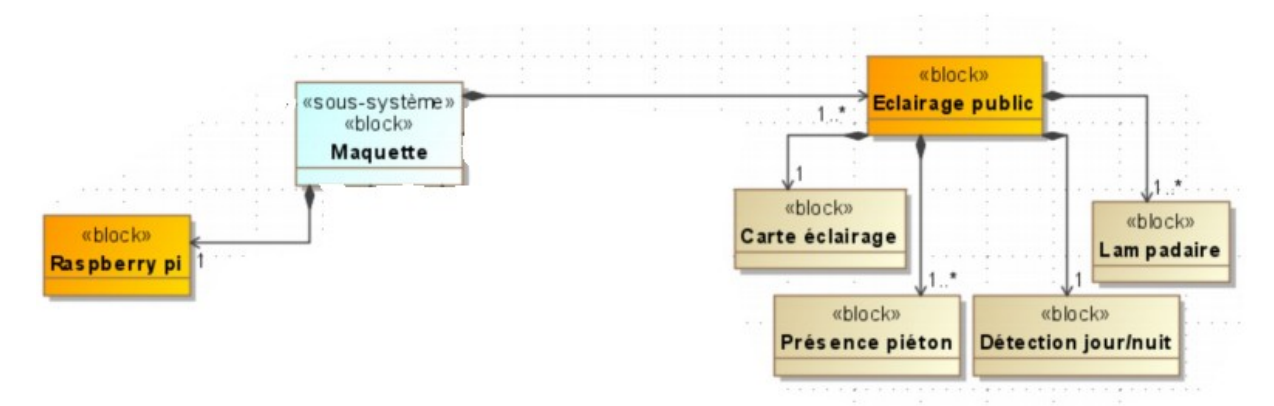

Après l'étude des différents diagrammes et du cahier des charge. Je me rends compte que ma partie du projet consiste à mettre au point un réseau de lampadaire avec 3 modes d'éclairage (éteint, allumé de moitié et allumé). Elle consistera aussi à mettre en place un capteur de luminosité pour détecter s'il fait jour où nuit. Mais aussi d'un capteur de présence pour détecter les piétons. Toutes ses informations remonteront à un Raspberry qui commandera aussi la carte.

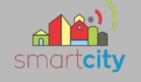

# *1.4 Protocole I2C*

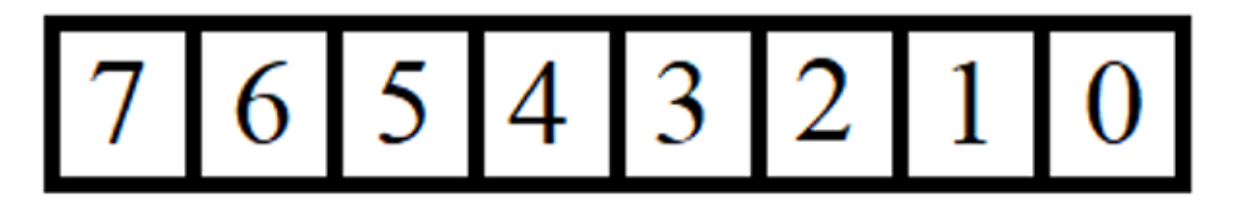

En lecture :

- Bit7 : État du 6ème lampadaire
- Bit6 : État du 5ème lampadaire
- Bit5 : État du 4ème lampadaire
- Bit4 : État du 3ème lampadaire
- Bit3 : État du 2ème lampadaire
- Bit2 : État du 1er lampadaire
- Bit1: Jour/Nuit
- Bit0: Présence/Absence

En écriture :

Bits 2 : Ordre d'éclairage à 100%

Bits 1 : Ordre d'éclairage à 50%

Bits 0 : Ordre d'éclairage à 0%

Avec l'élève d'IR qui gère la communication en I2C, on a établi un protocole de communication entre ma carte et la Raspberry Pi. La communication se fera donc sur 1 octet en lecture et en écriture.

# *1.6 Matériel à ma disposition*

- ATTiny 84
- Photorésistance : NSL-19M51
- Capteur réfléchissant : Sharp GP2A200LCS0F
- Adaptateur double USB femelle / connecteur 10 broches
- Lampe LED USB Flexible Xiaomi Mi Blanc
- Transistor : MGSF2N02ELT1G

### 166/213

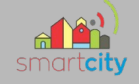

# **2. Travail réalisé pour la revue**

# *2.1 Validation des lampadaires*

2.1.1 Schéma structurel

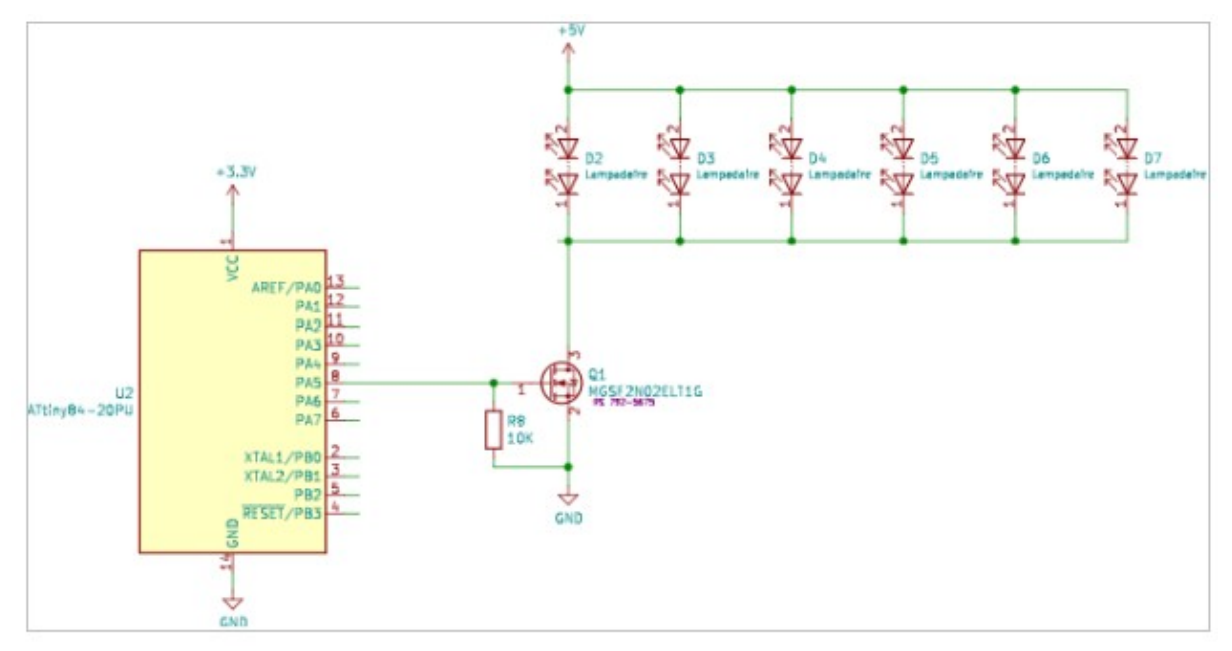

J'ai d'abord essayé le schéma proposé pour l'éclairage de mes LED commandé par une ATTiny84 (alimenté en 3.3V) mais séparé par un transistor pour alimenter les LED en 5V.

### 2.1.2 Problèmes et Solutions

1 er problème : Programmation de l'ATTiny84

L'ATTiny84 est programmable via un Arduino. Cependant certaines broches sont utilisées pour la programmation mais aussi en sortie. Donc pour ne pas avoir à recâbler à chaque nouvelle programmation j'ai mis en place des commutateurs pour alterner entre le mode programmation et fonctionnement normal.

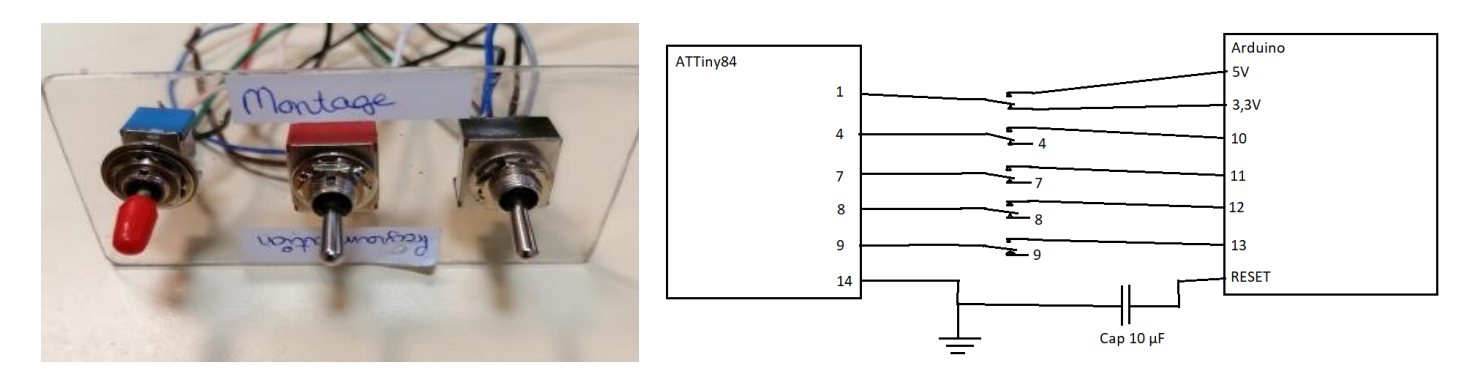

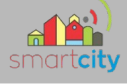

2<sup>eme</sup> problème : Les transistors en cms

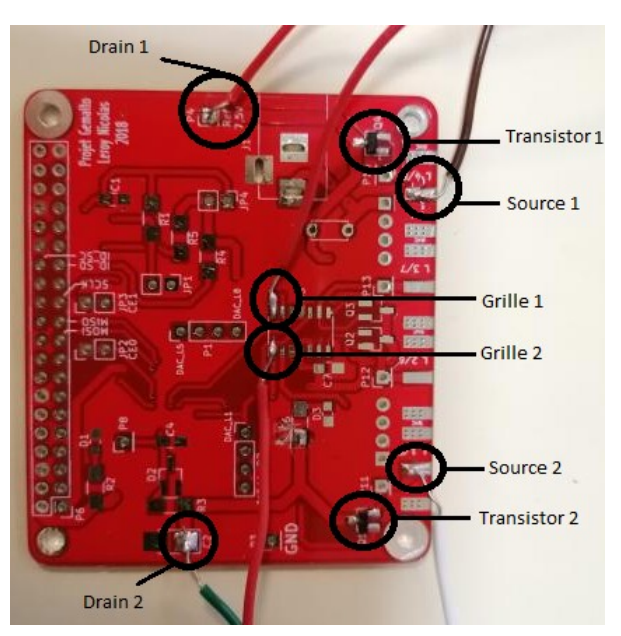

Le transistor étant en cms je l'ai soudé à une carte pour pouvoir récupérer les broches facilement. J'ai donc soudé les deux transistors dont j'aurais besoin.

3 eme Problème : Fonctionnement câble USB

Mes lampadaires fonctionnant en USB j'ai dû m'informer sur le fonctionnement de celui-ci. Et j'ai trouvé ce schéma facile de compréhension :

> L'USB est principalement constitué de 4 fils, le rouge pour l'alimentation, le noir pour la masse et le blanc et vert comme bus de données en différentiels. Cependant je n'aurais pas besoin des fils de données mais seulement du Vcc (en 5V) et de la masse.

### 4 emeproblème : Programmation LED en PWM

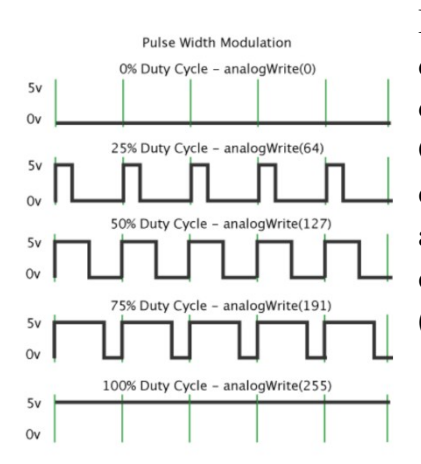

Etant donné que les LED doivent être réglable, je choisis de commander le transistor par PWM (Pulse Width Modulation).

Cette méthode permet grâce à une variation du rapport cyclique d'obtenir des résultats similaires a une sortie analogique avec une sortie numérique. Donc dans mon cas on pourra faire varier l'intensité des LED entre 100% (5V), 50% (2,5V) et 0% (0V).

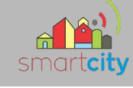

### 2.1.3 Le programme

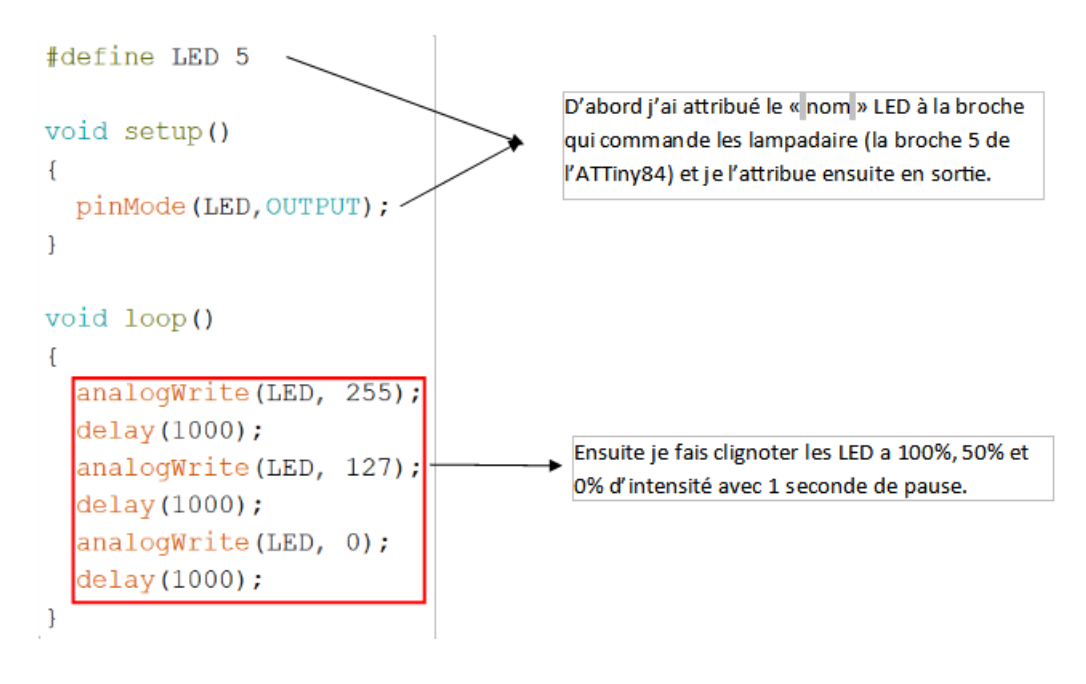

## 2.1.4 Montage réel

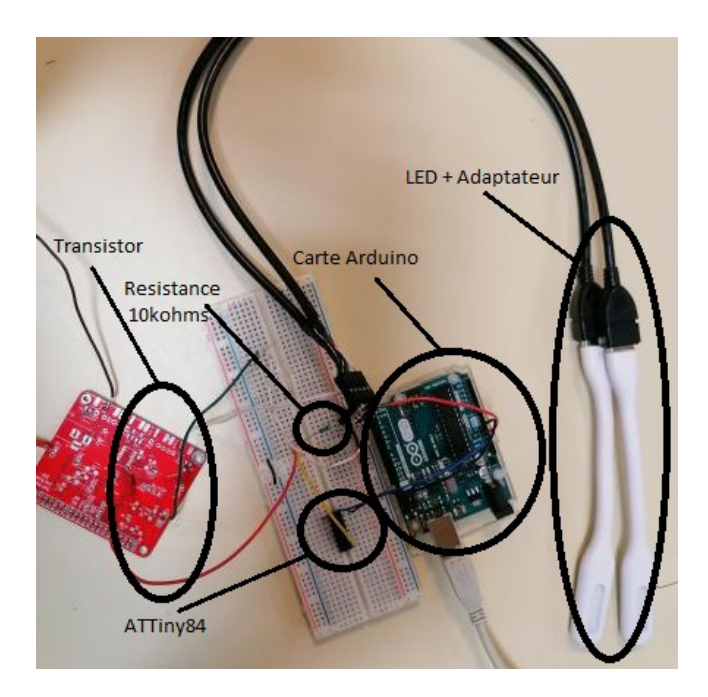

À la suite de ces études j'ai finalisé mon montage et pu le tester grâce au programme réalisé. Cependant en réalité l'ATTiny84 ne commande pas automatiquement les LED mais elle reçoit des ordres d'une Raspberry PI.

169/213

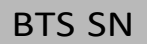

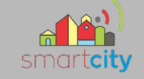

# *2.2 Validation du testeur des lampadaires*

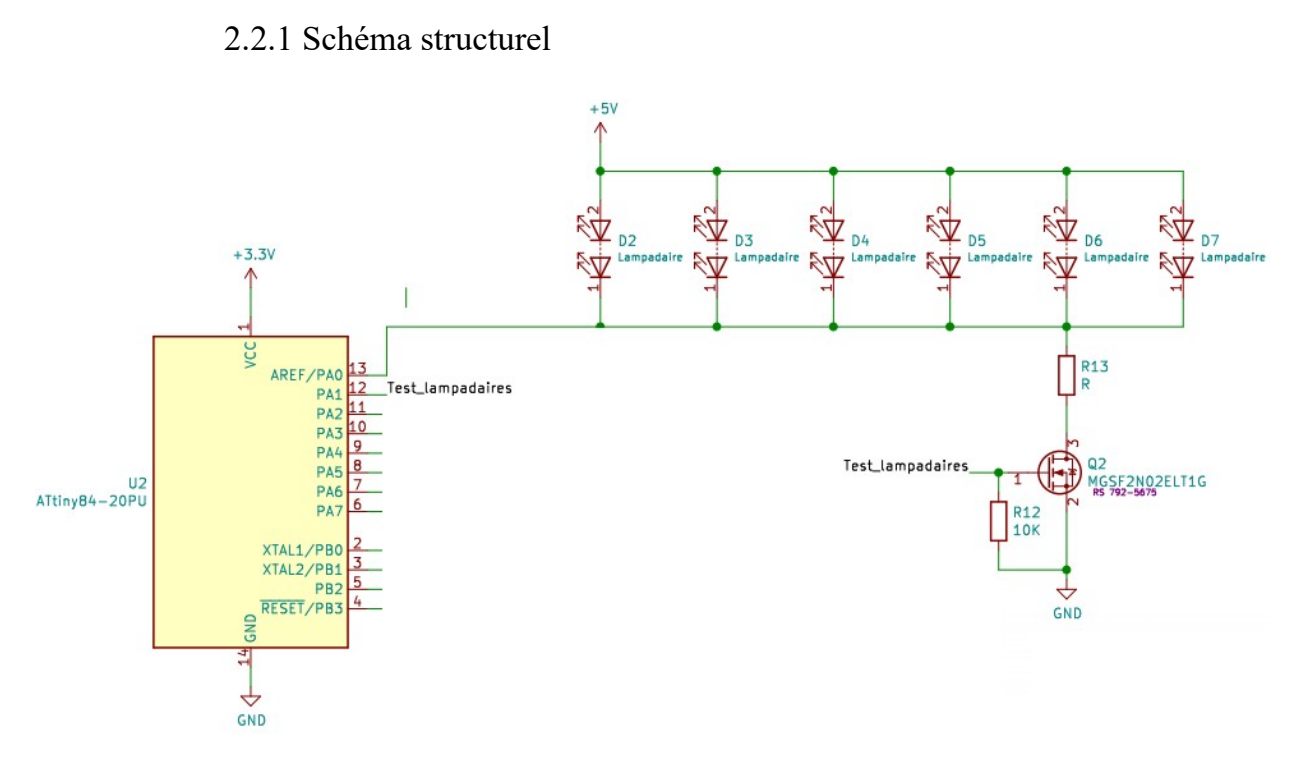

L'objectif est de pouvoir faire état d'un lampadaire qui ne fonctionnerait plus. Pour ceci les lampadaires sont toujours pilotés par un transistor mais a 100% pour que le microcontrôleur puisse faire l'acquisition de la tension aux bornes des lampadaires et selon cette variation de tension il devra prévenir d'une panne.

### 2.2.2 Problèmes et Solutions

### 1 er Problème : Visualisation du résultat

À la suite de quelques essaies, je m'aperçois qu'il est compliqué de visualiser si ça fonctionne ou d'où vient le problème. Je suis donc passé sur une carte Arduino. Ce qui me permettra de visualiser les trames reçues directement grâce à l'IDE mais aussi de ne plus perdre de temps en programmant l'ATTiny84 par l'Arduino.

### 2<sup>eme</sup> Problème : Résultat trop approximatif

Après être passé sur l'Arduino, je me rends compte que ma carte reçoit des données peu stables et une variation moindre lors de la simulation d'un lampadaire « cassé ». À la suite d'une longue réflexion avec mon professeur on a décidé de tester chaque lampadaire l'un après l'autre grâce à des commutateurs analogique. Cela permettra de bien identifier un lampadaire cassé car le niveau sera de 0V.

### 170/213

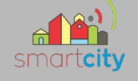

### 2.2.3 Schéma corrigé est résultat du programme

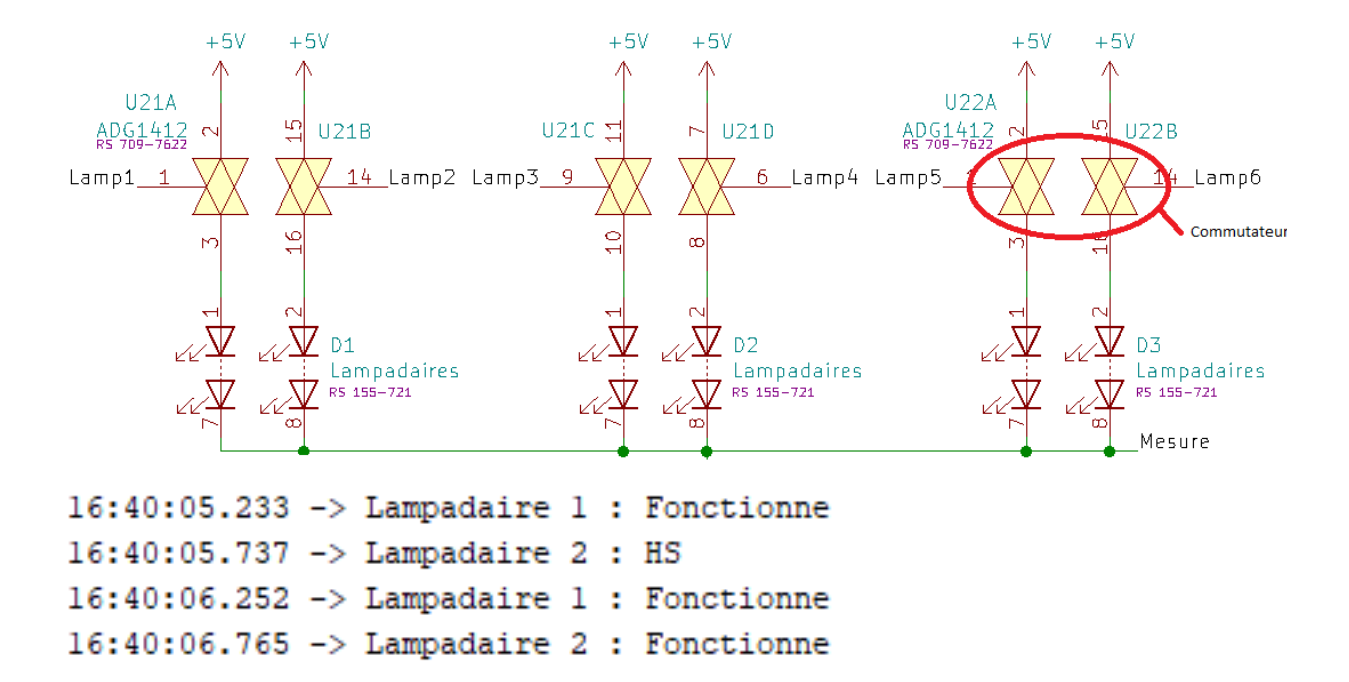

2.2.4 Montage réel

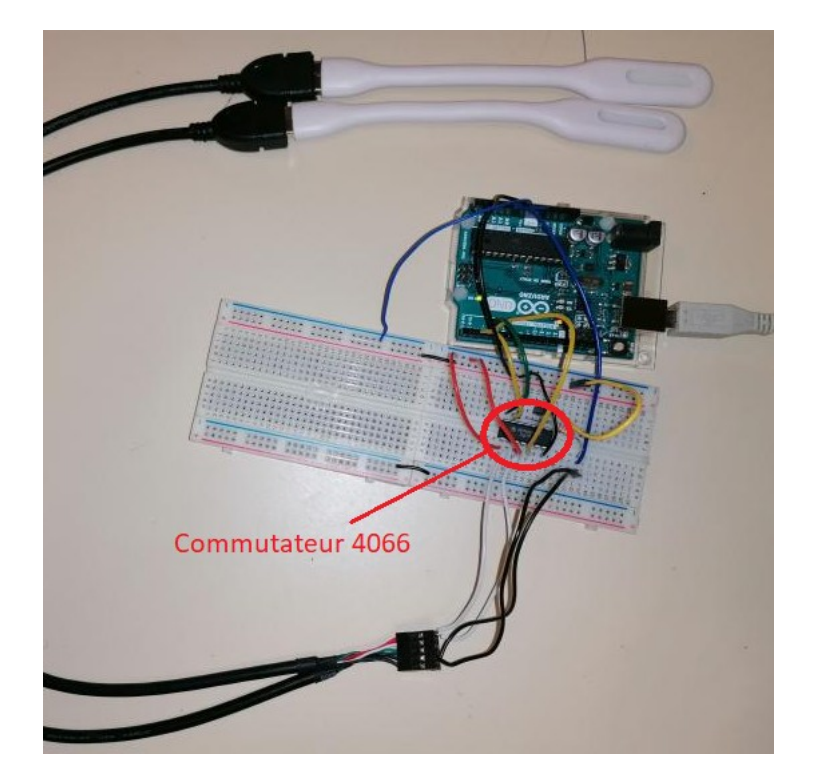

171/213

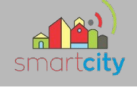

*2.3 Validation capteur de présence*

### 2.3.1 Schéma structurel

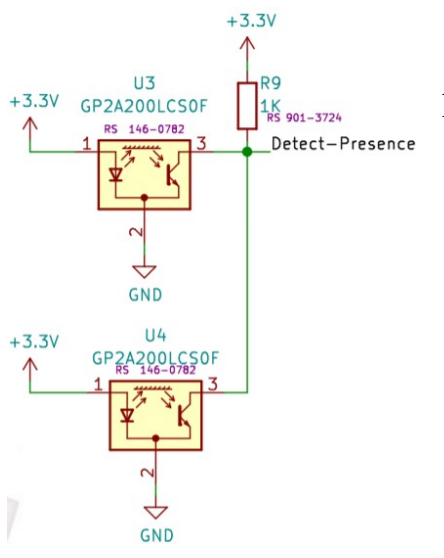

 L'objectif est de détecter le passage d'un individu et de le remonter à la Raspberry.

2.3.2 Problème et Solution

1 er Problème : Gérer l'information

Il fallait déterminer l'information à envoyer à la Raspberry car quand un individu passe devant le détecteur on ne peut pas savoir le sens de passage. Donc après réflexion on a décidé de renvoyer l'information de chaque passage à la Raspberry qui la remontera au client qui aura la décision d'allumer ou non les lampadaires.

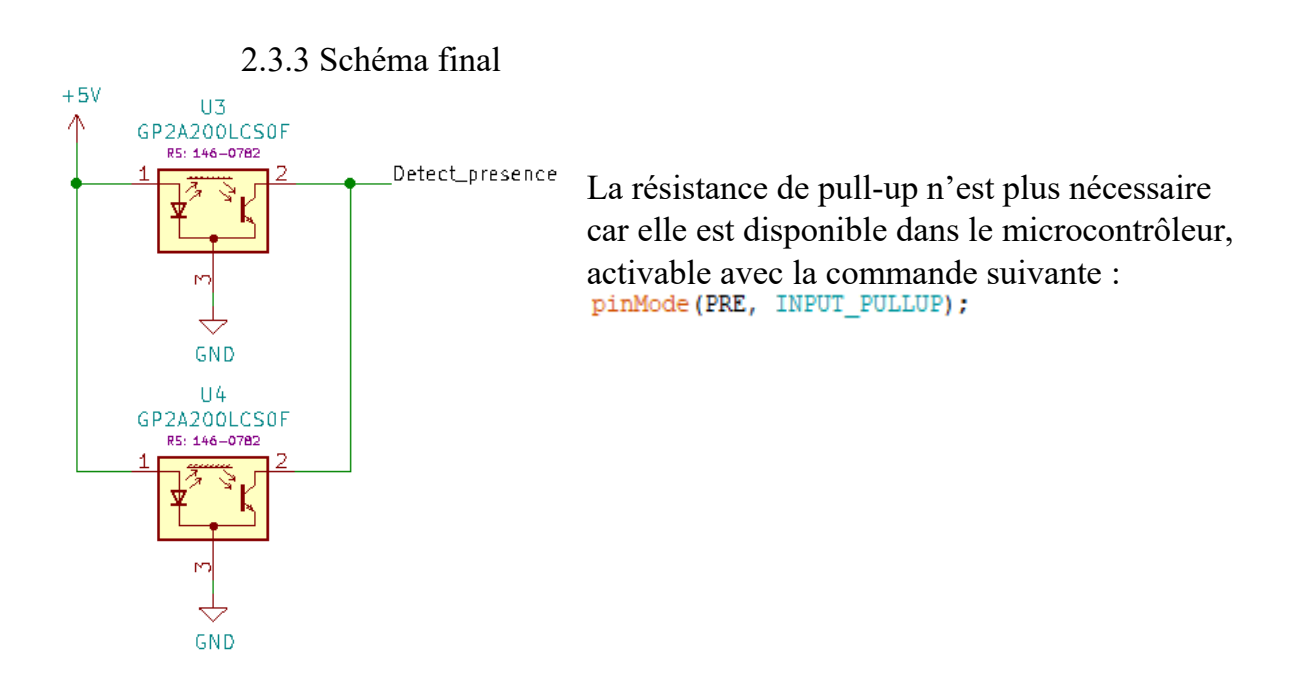

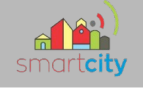

# 2.4 Validation capteur Jour/Nuit

## 2.4.1 Schéma structurel

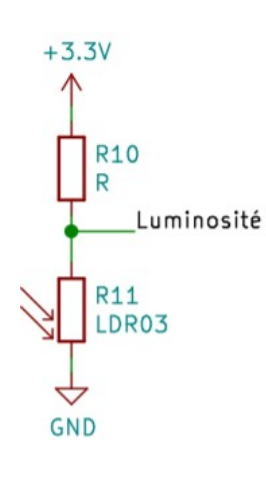

L'objectif est de renvoyer l'information du moment de la journée grâce à une photorésistance. Qui fonctionne comme une résistance variable selon l'éclairement.

### 2.4.2 Problèmes et Solutions

### 1 er Problème : Déterminer la résistance

Pour récupérer l'information on utilise un pont diviseur de tension qui nous sortira une tension variable selon l'éclairement. Pour déterminer la résistance il faut sortir de la documentation la résistance de la photorésistance selon l'éclairement.

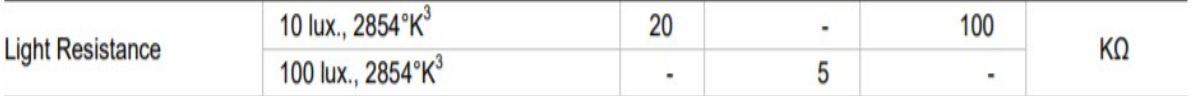

Suite à ça on peut réaliser le calcul. Après quelque test la résistance de 47 kΩ fonctionnais bien.

### 2.5.1 Schéma structurel

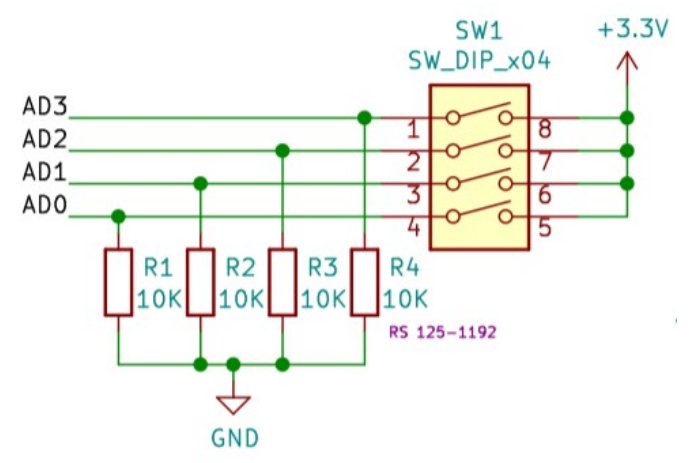

L'objectif est d'affecter une adresse à chaque carte manuellement pour pouvoir les reconnaitre dans les transactions d'information.

## 173/213

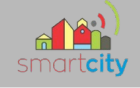

### 2.5.2 Problèmes et Solutions

1 er Problème : Le nombre d'adresse disponible

Dans le cahier des charges il est dit qu'il peut y avoir jusqu'à 20 cartes sur la maquette. On a donc dû revoir la taille du switch de 4 à 5 car avec seulement 4 switch il est possible d'attribuer que 16 adresses qu'avec 5 switches il est possible d'adresser 32 cartes.

2.5.3 Schéma et programme

Les résistances ne sont plus nécessaires car remplacé par les pull-up interne.

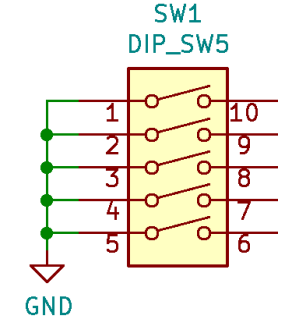

pinMode(SW0, INPUT PULLUP); pinMode(SW1, INPUT PULLUP); pinMode(SW2, INPUT\_PULLUP); pinMode(SW3, INPUT\_PULLUP); pinMode(SW4, INPUT PULLUP); //atribution adresse ADDR = (!digitalRead(SWO) + 2\*!digitalRead(SWl) + 4\*!digitalRead(SW2) + 8\*!digitalRead(SW3) + 16\*!digitalRead(SWO)) + 20;

La dernière ligne est la ligne de calcul de l'adresse selon les broches connectées.

# **3. Passage à l'ATTiny1617**

## *3.1 Raison du changement*

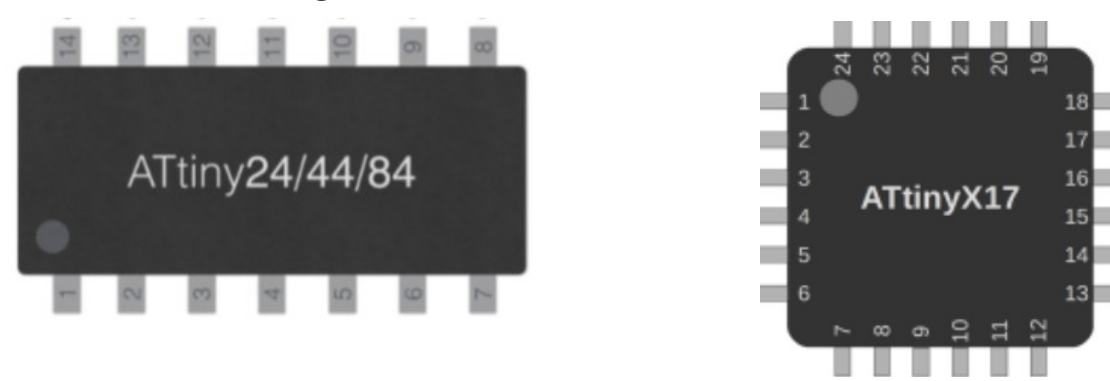

J'ai commencé mon projet avec l'optique d'utiliser un microcontrôleur de type ATtiny84 (à gauche) qui possède 14 broches. Cependant à la suite de l'ajout des commutateurs ainsi que l'agrandissement du switch, ce microcontrôleur est devenu trop petit. Donc je suis passé sur un ATtiny1617 (à droite) qui lui possède 24 broches.

### 174/213

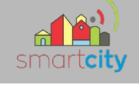

## *3.2 Accessoires de programmation*

L'ATtiny1617 étant en CMS, il est nécessaire de disposer d'une interface pour la programmer via l'IDE Arduino (à l'aide d'un Arduino nano) et effectuer les tests. Il est aussi pratique de l'associer à un convertisseur USB série pour sortir les signaux Rx et Tx pour les visualiser, car l'interface ne le fait pas.

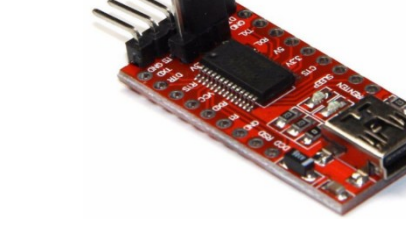

Convertisseur USB

### Interface programmation et test

#### 3.3 Attributions des entrées/sorties

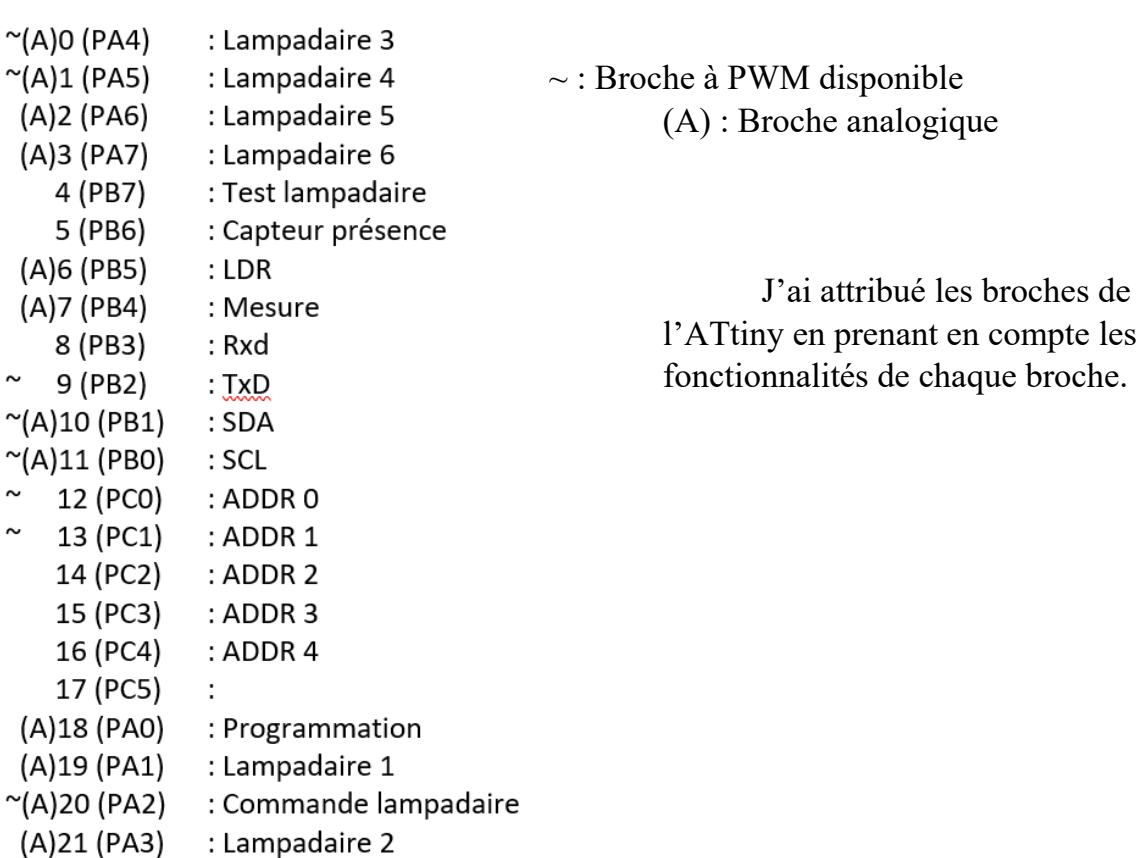

# 175/213

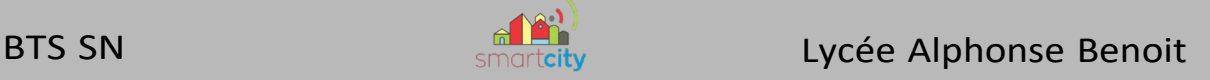

# **4 Schéma Final**

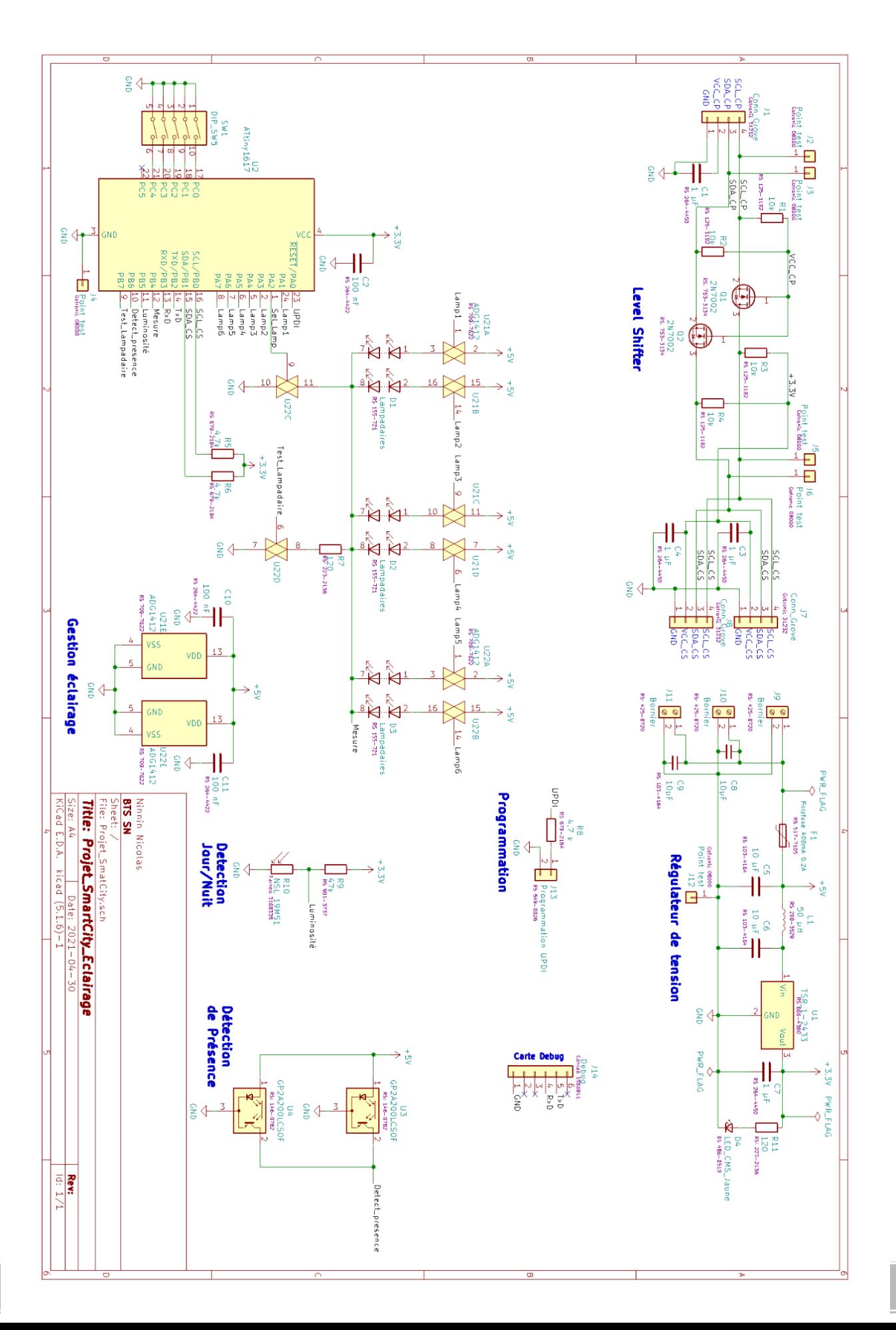

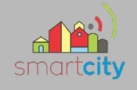

# *Partie Étudiant EC 2 – Équipe 02 : MARONAT Marine*

# **1. Introduction**

# *1.1 Exigences*

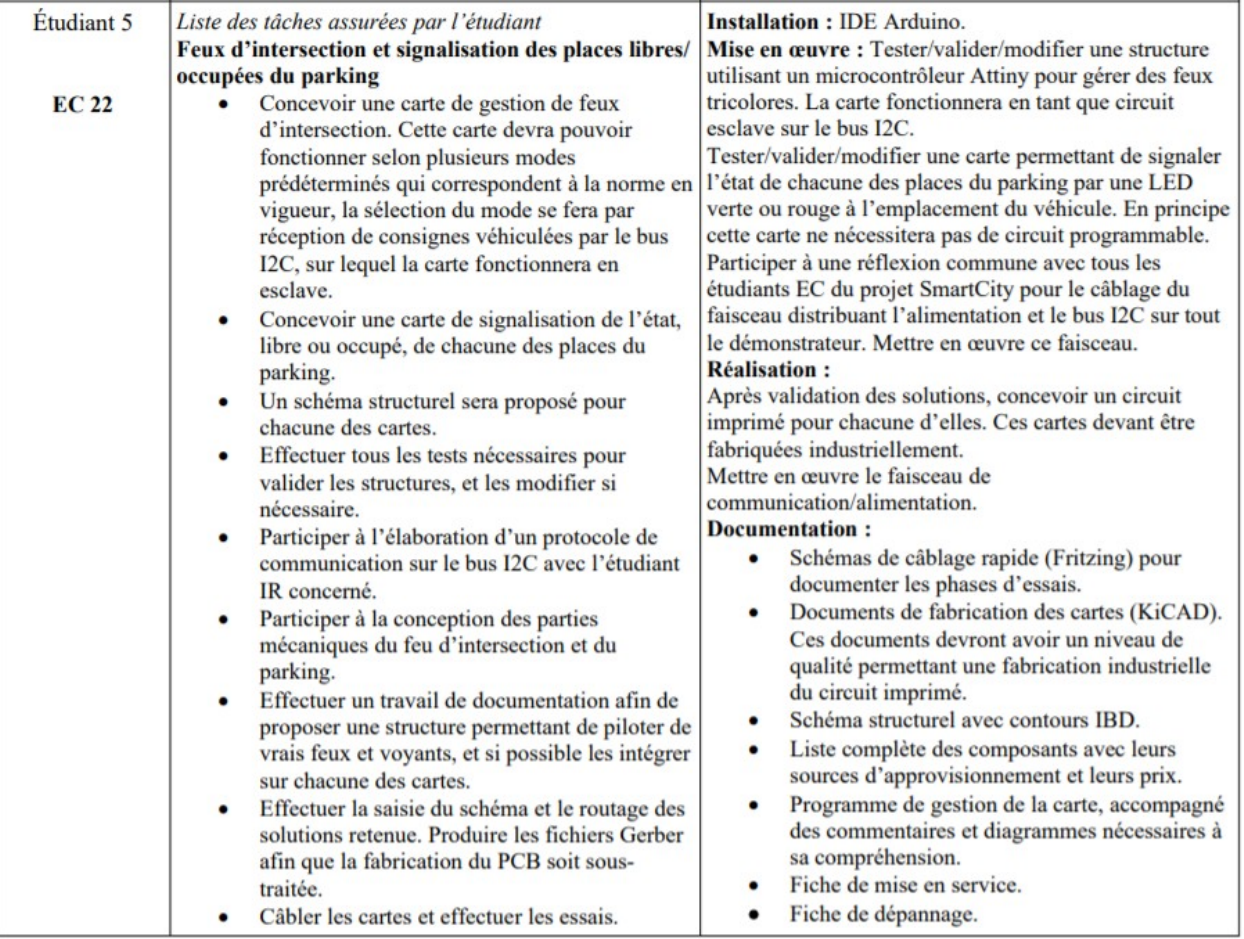

## *1.2 Présentation de ma partie*

Pour cette partie deux cartes seront nécessaires afin de réaliser les différentes exigences que vous avez pu rencontrer au-dessus. Une carte qui concernera la partie gestion des places de parking qui ne nécessitera pas de microcontrôleur et une seconde qui elle s'occupera de la signalisation de notre intersection qui contient des feux et des appels piétons, cette carte nécessitera quant à elle la présence d'un microcontrôleur.

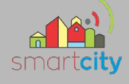

# **2. Diagramme**

# *2.1 Diagramme ULM/SYSML*

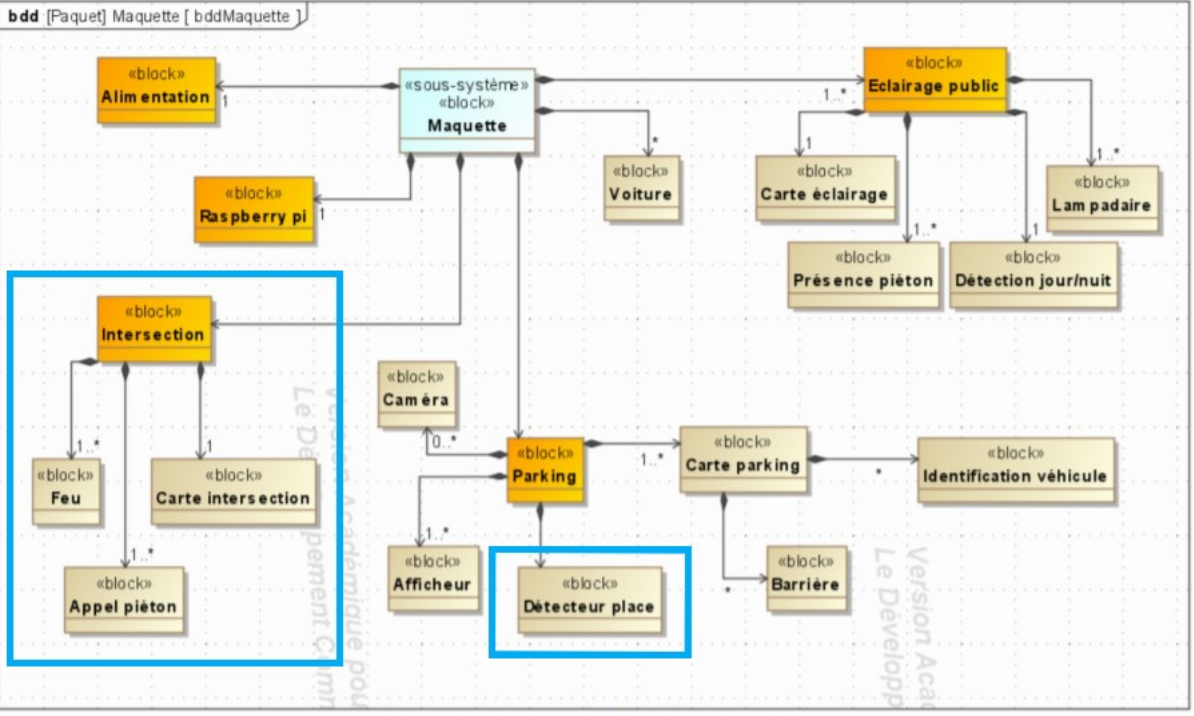

Figure 5 : Diagramme des blocs du SS Maquette

# **2.1.1 Diagramme d'Architecture et Logiciel**

Voici les deux parties dans le diagramme de Bloc qui me concerne.

## *2.2 Diagramme de Gantt*

### **2.2.1 Prévisionnel**

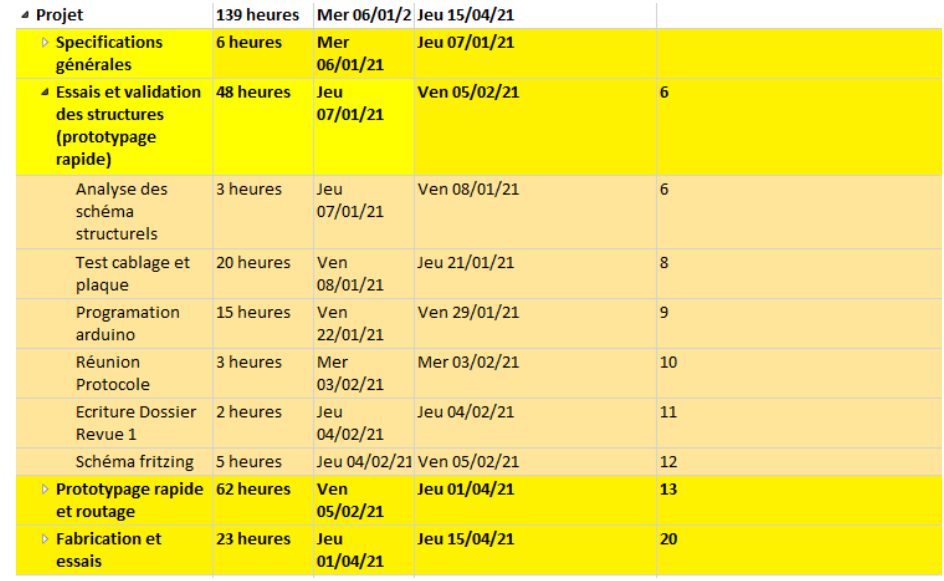

### 178/213

Marine Maronat

# **2.2.2 Réel**

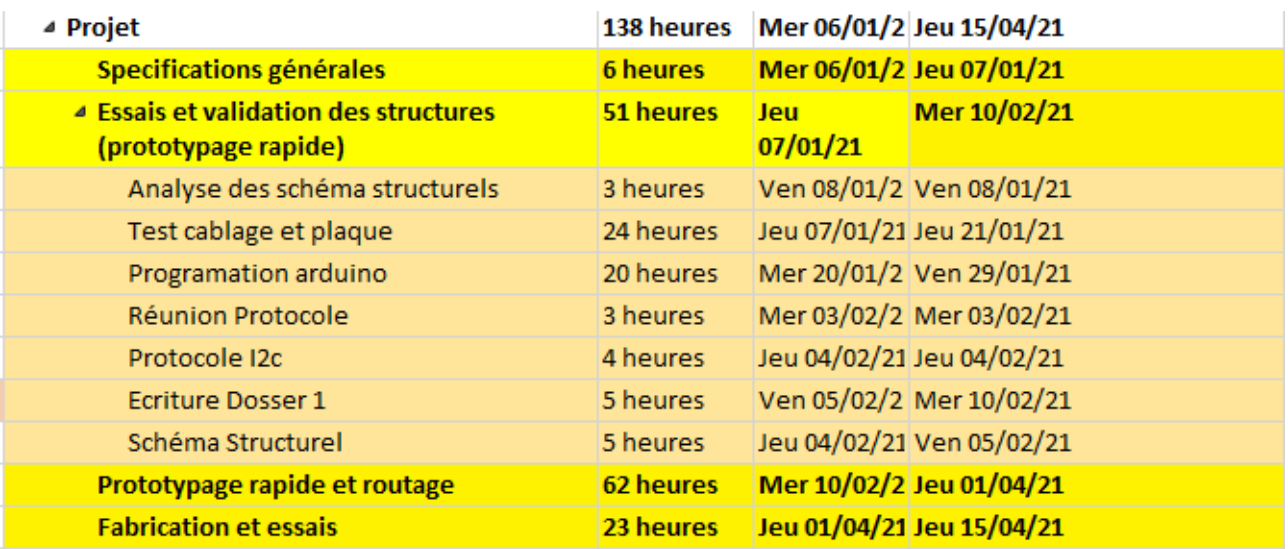

# **3. Le parking**

Pour cette partie l'objectif est de montrer si la place de parking est libre ou occupé.

# *3.1 Schéma Structurel proposé*

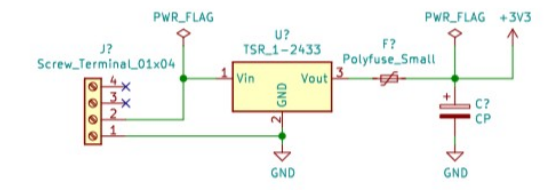

Voici le schéma structurel qui m'a été proposé pour la gestion des places de parking. Il est composé d'un régulateur, d'un ampli, de 6 Résistances et une DualLed(Rouge et Verte)

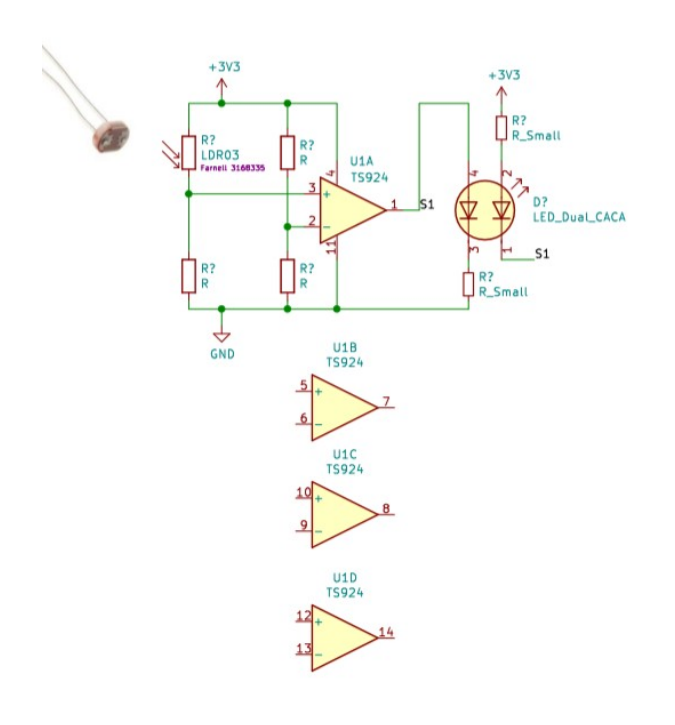

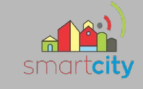

## **3.1.1 Comment fonctionne la LDR ?**

Une LDR **Light dependent resistor** ou plus communément appelé « photorésistance » est un composant de type résistif il est donc passif. Sa résistance va varier en fonction de la luminosité qu'elle capte, plus elle sera éclairée plus sa résistance elle diminuera. Voici dans notre cas le fonctionnement de la LDR avec l'ampli.

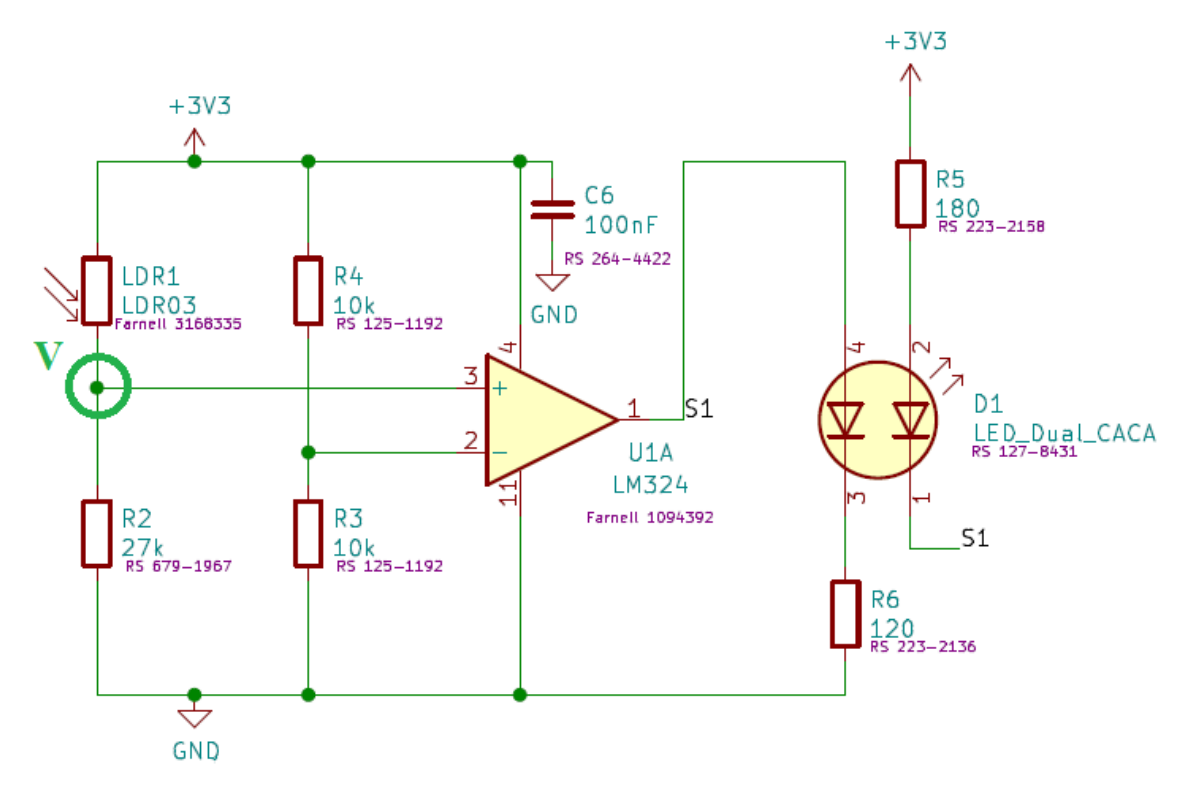

Si la LDR est dans l'ombre sa résistance sera élevée donc la tension au point V sera faible.Alors l'ampli lui va fournir un niveau bas et va allumer la LED Rouge pour signaler que la place est occupée.

Si la LDR est éclairé alors sa résistance sera faible donc la tension V sera elle élevée.Alors l'ampli lui va fournir un niveau haut et allumer la LED Verte pour signaler que la place est libre.

Pour que cela fonctionne les résistances choisies pour l'entrée inverseuse de l'ampli seront de 10k et celle en série de la LDR de 27k (cette valeur n'est d'ailleurs pas fixe, plusieurs résistances auraient pu être choisies dans notre cas).

L'objectif étant que celle-ci nous permet de basculer en dessous ou dessus de Vdd/2 de la tension d'alimentation soit ici 1,65 V.

Si  $V < 1,65$  V alors nous aurons un niveau bas. Si  $V > 1,65$  V alors nous aurons un niveau haut.

#### 180/213

Marine Maronat
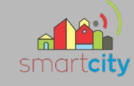

# **3.1.2 Quel amplificateur opérationnel avons-nous choisis et pourquoi ?**

Nous utilisons l'ampli suivant :

- Le TS924

Ce choix est dû à divers avantages qu'il présente.

Il s'agit d'un ampli dit « rail to rail », ce qui est élément majeur pour notre choix. Cela signifie que la tension d'alimentation de l'ampli sera similairement la même en sortie ( Soit Vsat +, soit Vsat-)

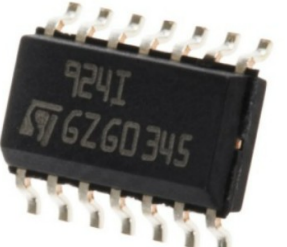

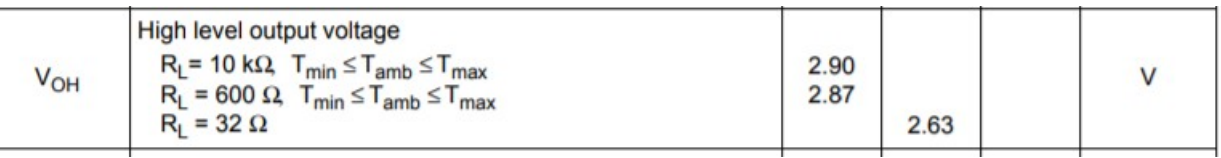

Il fonctionne également sous mono-tension et il est en réalité composé de 4 amplis, ce qui présente un réel avantage, car il permettra donc de gérer 4 places de parking en même temps. Dans notre projet, on souhaite gérer 8 places de parking, il nous faudra donc uniquement deux amplis.

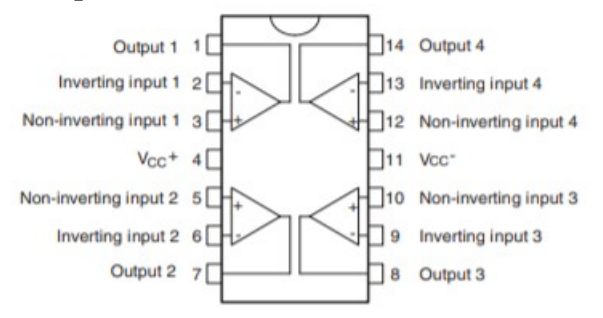

L'ampli permet-il de fournir assez de courant pour 4 sorties dans notre cas ?

Afin de déterminer si oui ou non, notre ampli permet de délivrer un courant suffisant pour éclairer nos LED, j'ai tous simplement branché toutes mes LED et j'ai effectué une mesure à l'aide de l'ampèremètre, en série entre l'alimentation en 3,3 de l'Arduino et le moins de l'alimentation sur le breadboard.

J'ai pu relever environ 34 mA pour 4 LED en fonctionnement.

Or l'amplificateur, d'après sa documentation peut fournir un courant allant jusqu'à 80 mA

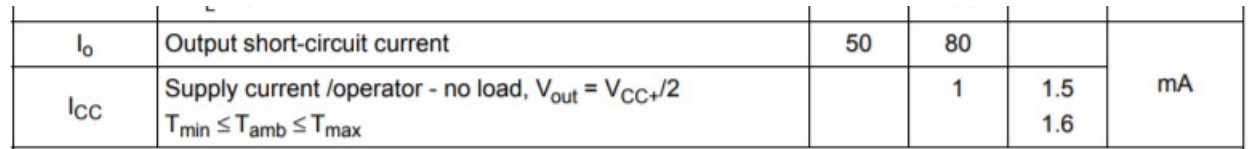

Il est donc possible de commander les quatre sorties.

# 181/213

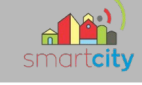

# **3.1.3 Choisir les résistances de protections pour nos LED**

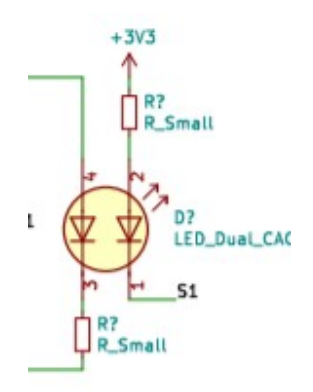

Voici les deux calculs qui m'ont permis de trouver les résistances nécessaires. On considère pour nos essais que la LED verte fonctionnera sous une tension de 2V et la rouge sous 1,6V.

*Rred*=(*Ualim*−*Uled*)/ *Iled*=(3,3−1,6)/0,010=170Ω

Je vais donc prendre 180 Ω

*Rgreen*=(*Ualim*−*Uled*)/*Iled*=(3,3−2)/0,010=130 Ω Je vais donc prendre 120 Ω

Voici la structure que l'on obtient mis bout à bout.

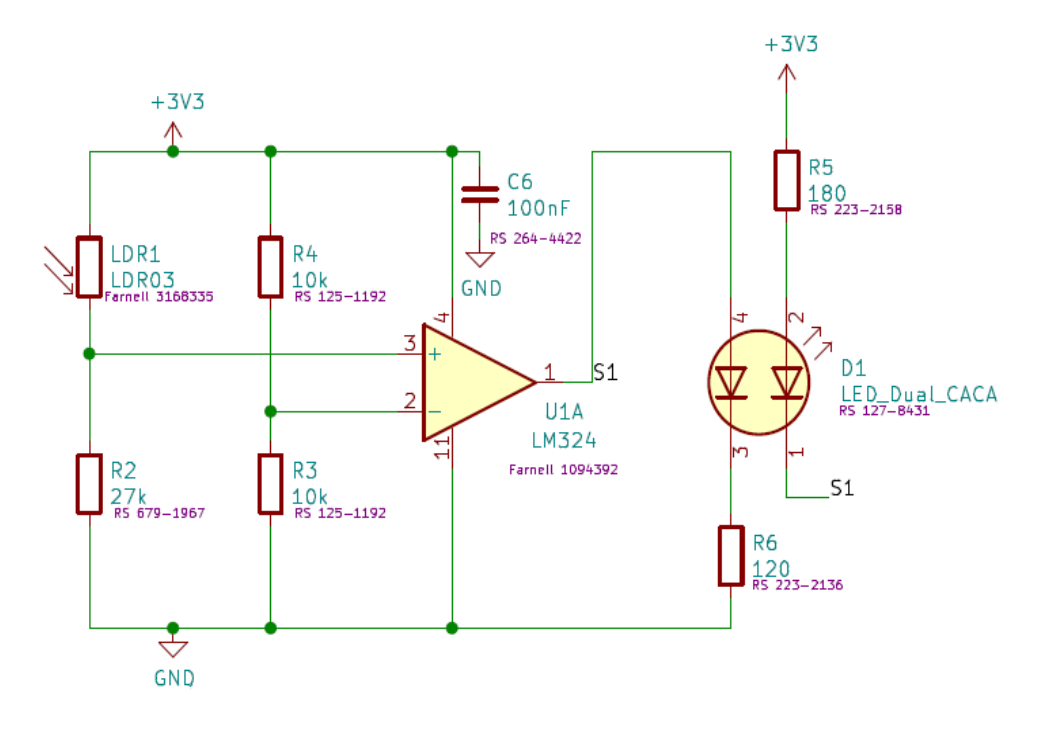

#### 182/213

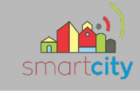

# *3.2 Schéma et essais*

# **3.2.1 Simulation**

À l'aide de Proteus, j'ai effectué une simulation de notre structure afin de déterminer si mes calculs et mes conclusions semblent fonctionné.

Voici un aperçu lorsqu'un véhicule se trouve sur la place.

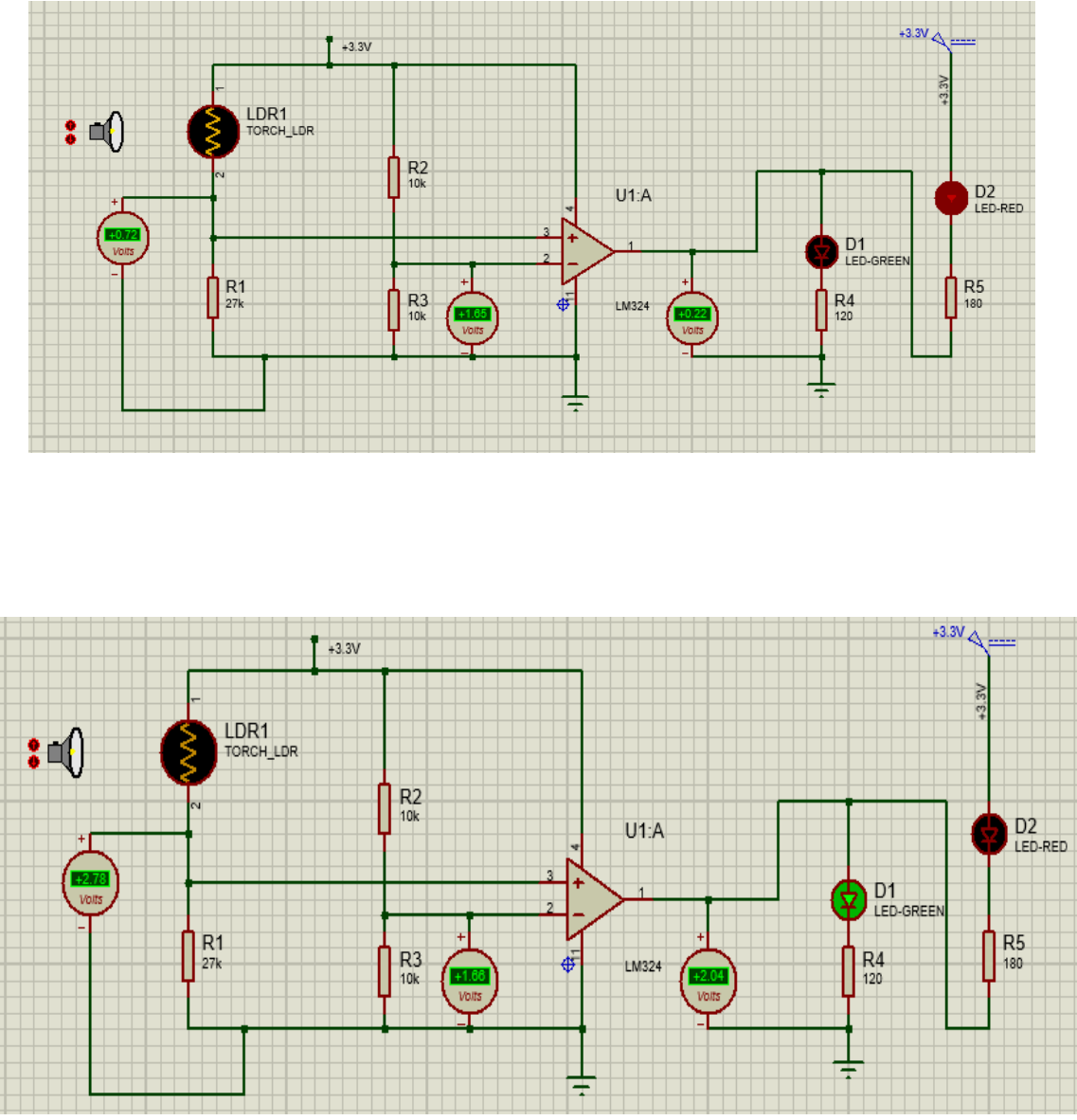

Dans le cas suivant, la place est libre. Pour paramétrer la LDR je me suis appuyé sur la documentation

183/213

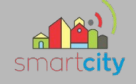

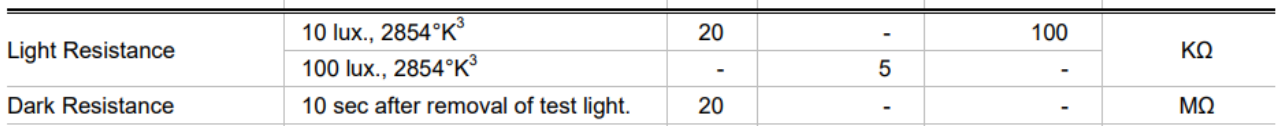

Lorsqu'un véhicule est présent sur la place de parking, j'ai configuré la LDR avec une résistance de 20 MΩ, lorsqu'elle est libre 5kΩ.

On remarque que la résistance choisie de 27kΩ permet bien comme prévue de faire varier le seuil au-dessus de Vdd/2 ou alors en dessous de Vdd/2.

À savoir qu'ici nous ne sommes pas dans la meilleure des dispositions puisque je n'ai pas utilisé l'amplificateur à ma disposition n'étant pas sur Protéus, ici on remarque que la tension en sortie de l'ampli perd plus d'1,3V pour un étant Haut, ce qui ne sera pas le cas de notre ampli puisqu'il s'agit d'un « rail to rail ».

## **3.2.2 Schéma Fritzing**

Après la phase de prototypage, voici le câblage rapide que j'ai effectué.

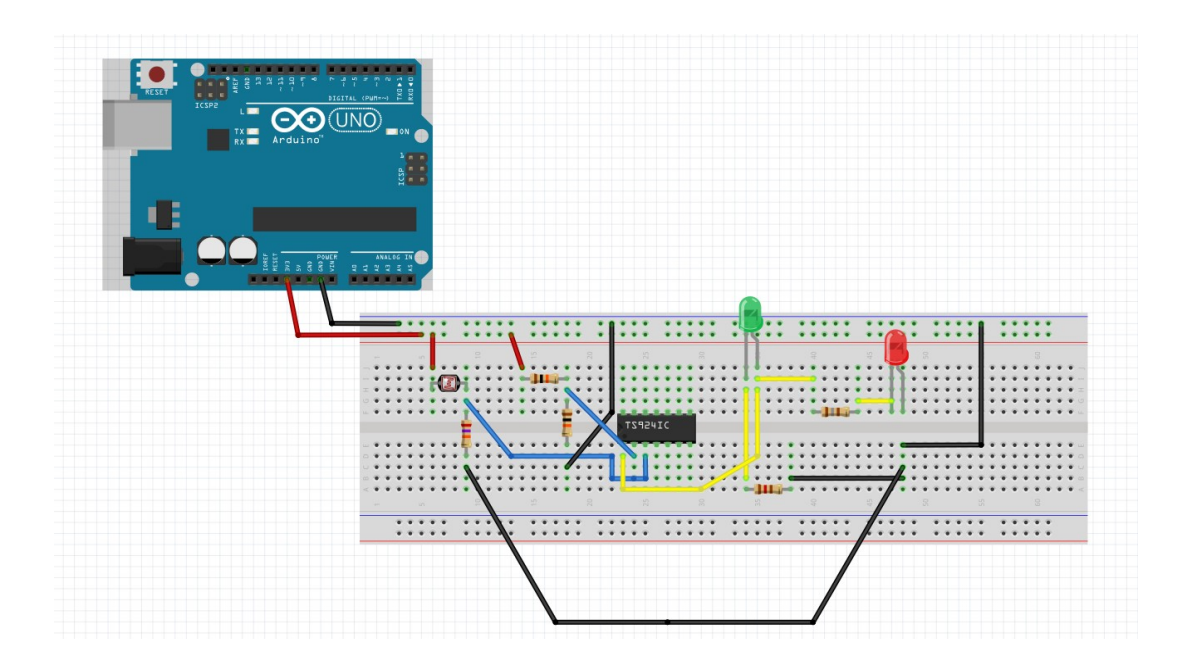

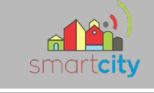

## **3.2.3 Essais sur breadboard**

Sans obstruction de la lumière : Avec obstruction sur la LDR

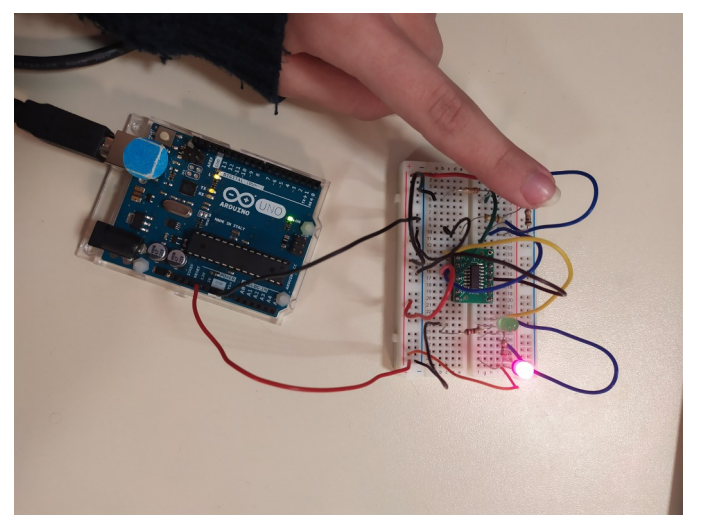

# **3.2.4 Intégration du level shifter et du régulateur.**

Afin de pouvoir relier toutes les cartes du projet entre elles, nous avons également mis un level shifter sur chacune de nos cartes. Bien que la principale fonctionnalité soit l'échange des données en I2C, pour la carte du parking, la communication elle n'est pas nécessaire puisque l'objectif de cette carte est de détecter si la place et libre ou non et en fonction allumer la LED correspondante. Il permettra tout de même de régénérer le signal.Comme ma carte est grande j'ai multiplié le nombre de connecteurs groove et de borniers pour qu'il puisse y en avoir de chaque cotés. Le régulateur lui permettra de basculer la tension de 5V à 3,3V, il est indispensable, car l'une des cartes du projet sera justement alimentée en 5V.

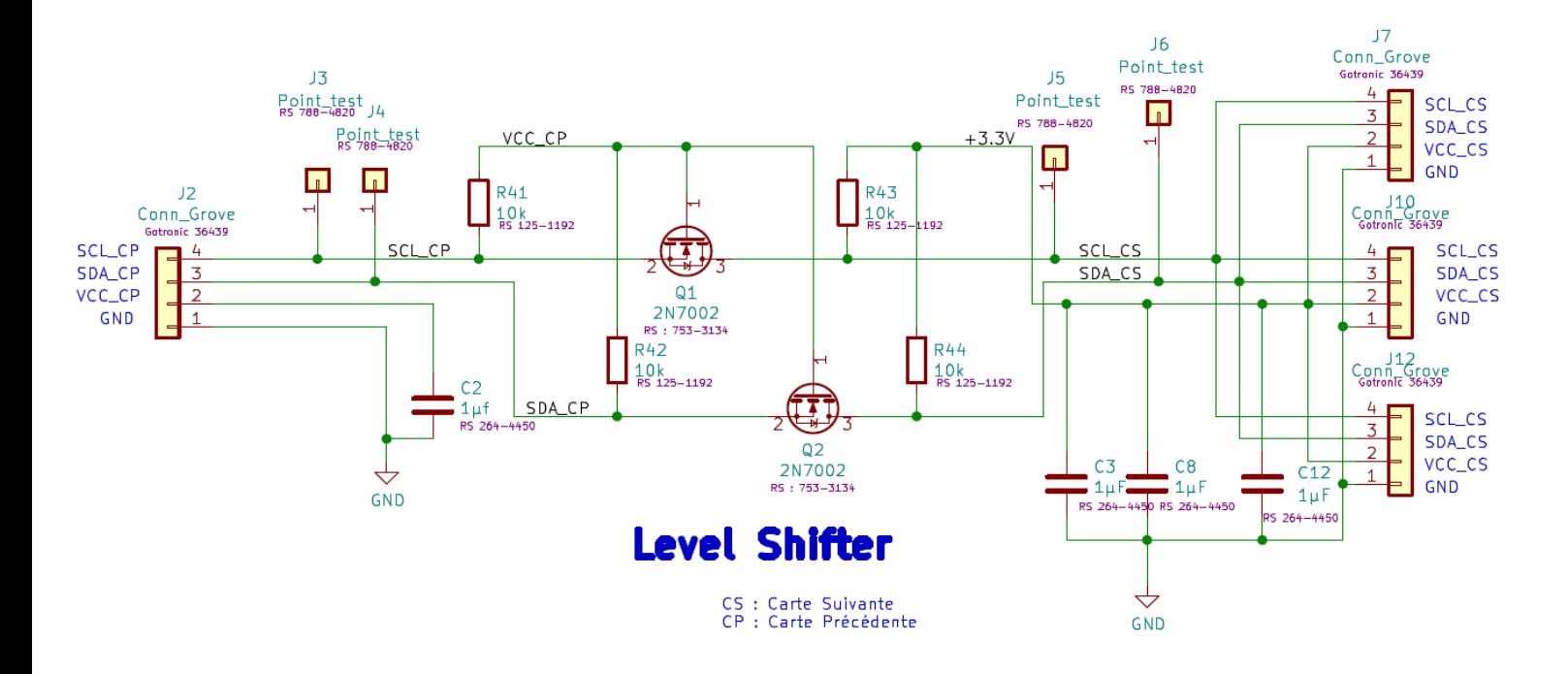

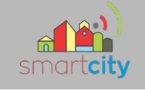

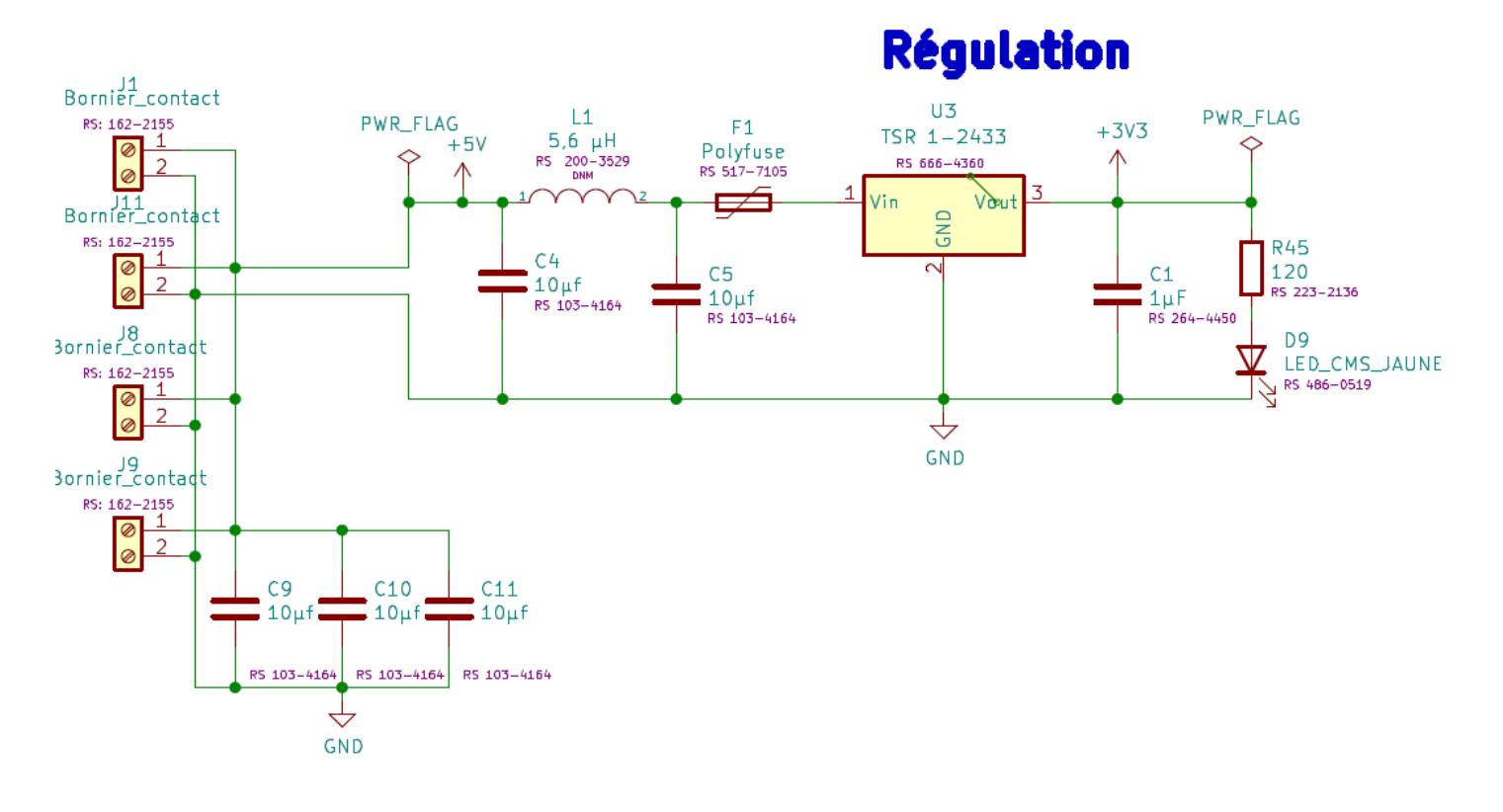

#### 186/213

Voici le schéma structurel finale de la carte parking.

Pour faire ce schéma, j'ai également appris à faire des schémas dît hiérarchiques (les rectangles que l'on peut voir), dans chacun de ses sous-schémas se trouve mes différentes structures Ampli, LDR et LED. Ils rendent le schéma plus lisible et moins encombré.

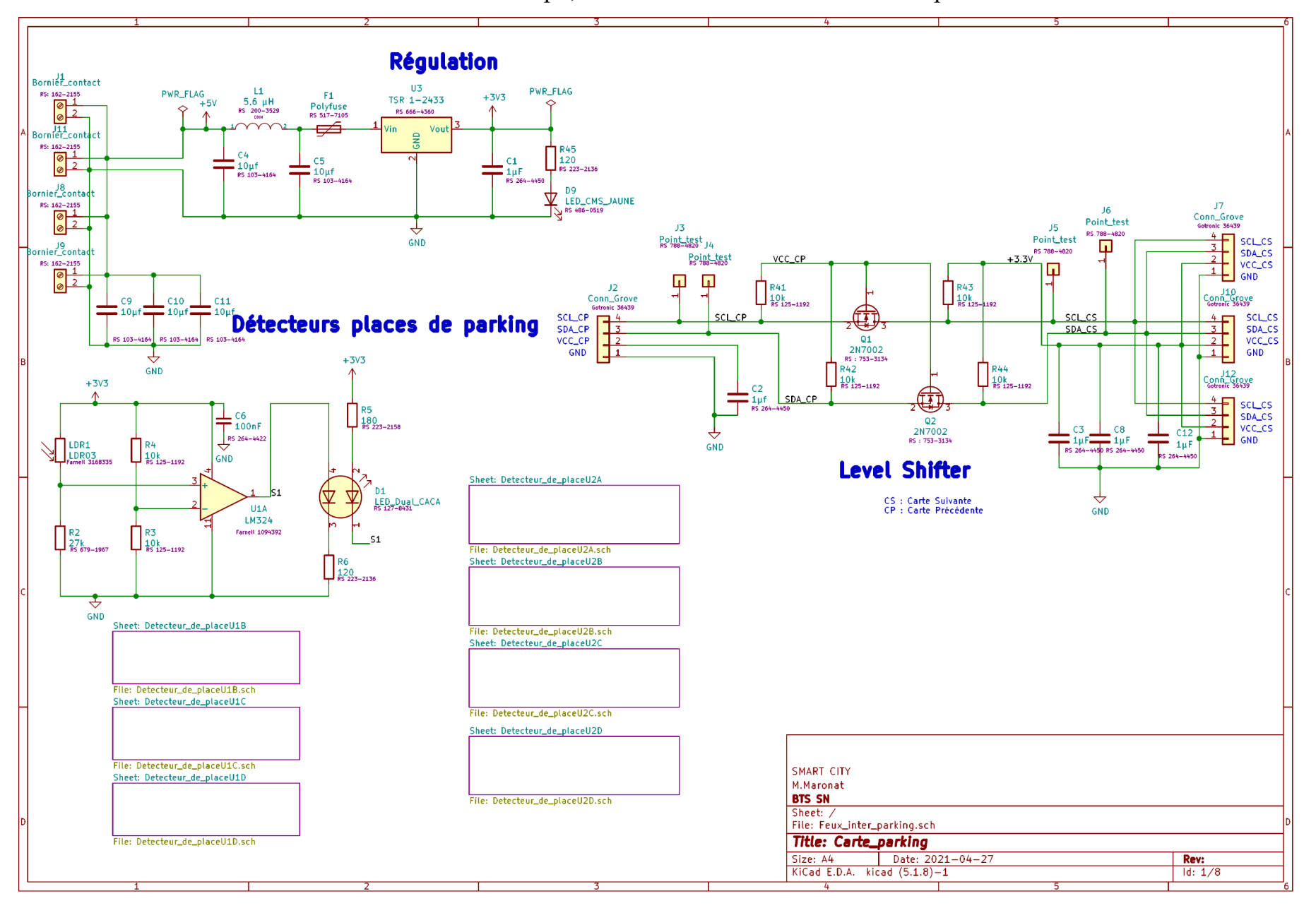

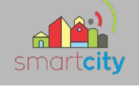

# 3.3 Routage de la carte parking

Maintenant voici le routage effectué pour cette carte

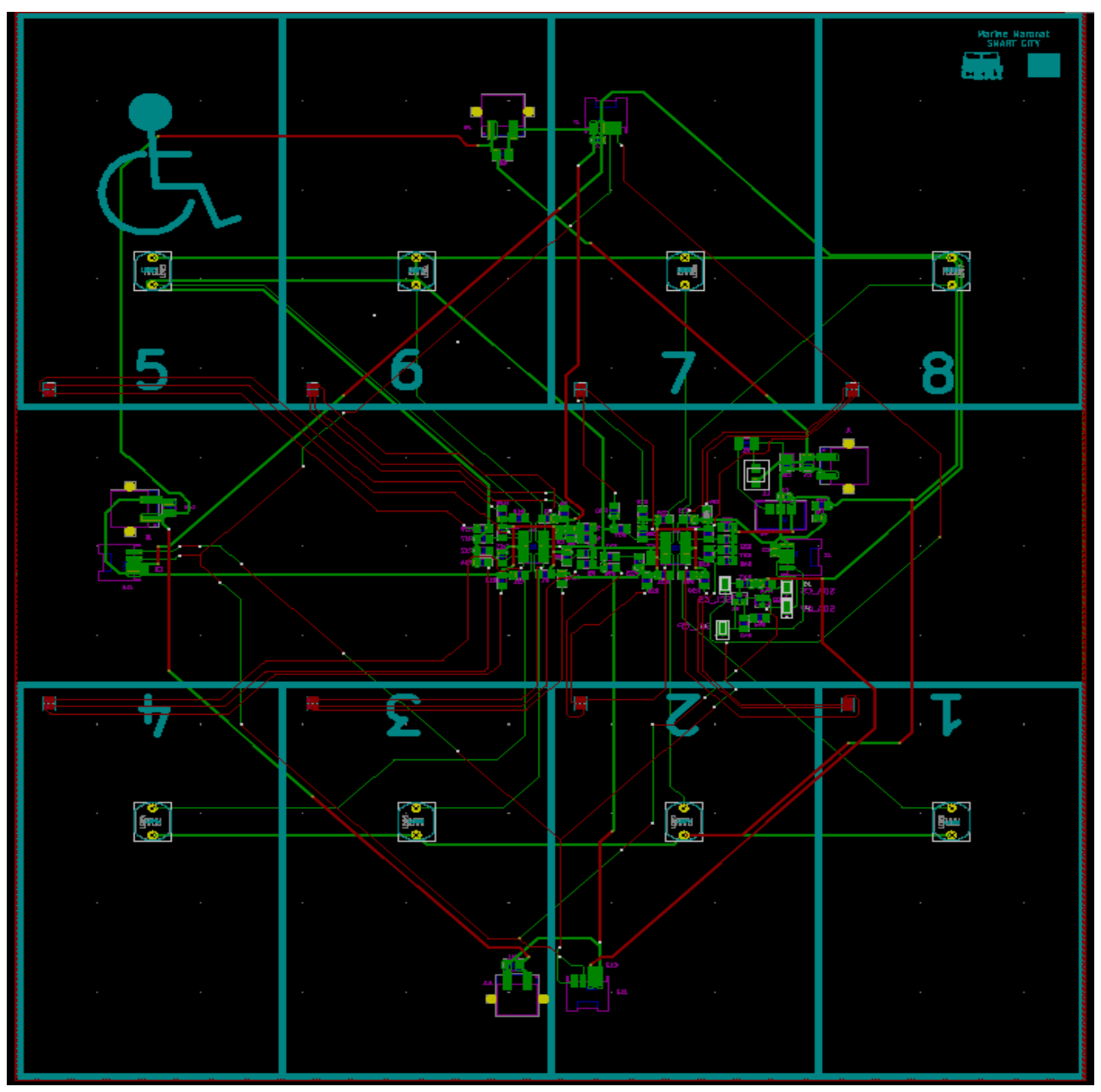

La carte de l'intersection mesure 300x260mm.

Il faut savoir que pour mes deux cartes aussi bien celle-ci ou celle dont je vais vous parler par la suite, chacune doit être à taille réelle, du parking et de l'intersection, c'est pour cela qu'elles sont toutes deux assez grande. En ce qui concerne la disposition, comme expliqué plus tôt, de chaque côté de la carte, on retrouve un bornier et un connecteur grove pour pouvoir se brancher à l'alimentation, mais aussi au level shif-

## 189/213

ter de sorte à se raccorder dans la direction que l'on souhaite, en prévision des autres cartes du projet.

Du côté face, j'ai uniquement mis les éléments qui devront être apparent sur l'intersection : c'est-à-dire uniquement les LDR qui détectent la luminosité ainsi que les LED qui vont indiquer aux usagers si la place est libre ou non. Ainsi, de l'autre côté, se trouvent tous les autres composants.

J'ai tout d'abord commencé à router au centre les composants tels que les amplis et résistances le plus proche possible entre eux, pour pouvoir faire fabriquer un stencil de petite taille, qui reviendrai moins chère. Stencil qui me permettra de souder plus facilement par la suite. J'ai ensuite rapproché la structure d'entrée d'alimentation avec le connecteur grove afin de les inclure à ma structure centrale toujours dans les mêmes conditions, le plus proche possible.

Une fois, mes composants bien disposés, j'ai pu commencer à router toujours en commençant par la structure centrale.

Pour passer de dessus a dessous, j'ai utilisé des vias qui permettent une liaison entre les couches, j'ai donc pu raccorder comme je lui souhaitais mes différents chevelus.

Voici un aperçut 3D de ma carte.

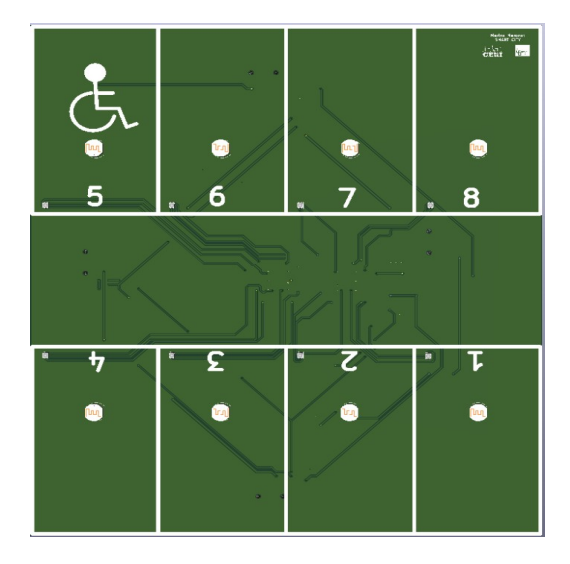

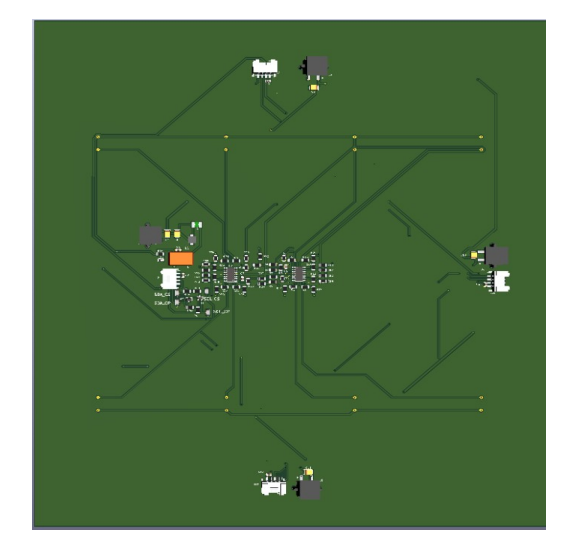

Voici un aperçu de la carte une fois reçu :

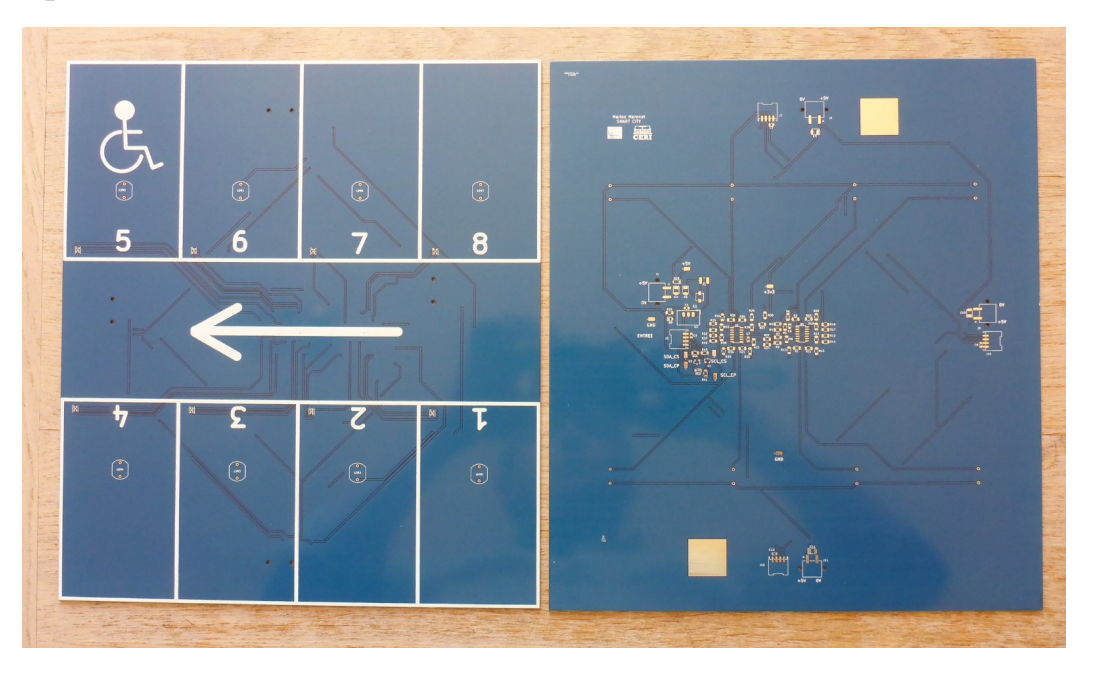

## Procédé de routage :

Comme expliqué précédemment ma carte est très grande ce qui implique qu'elle ne rentre pas dans le four. J'ai donc dû procéder différemment.

Pour commencer, j'ai nettoyé ma carte et son stencil avec de l'acide isopropylique.

Ensuite, j'ai associé ma carte à son stencil correspondant.

J'ai positionné la pâte à braser sur le PCB.

Afin de chauffer la pâte à braser et ainsi souder mes composants. J'ai utilisé un pistolet à air chaud, c'était la toute première fois que

j'utilisai ce type d'appareil.

Voici un aperçu après l'utilisation du pistolet :

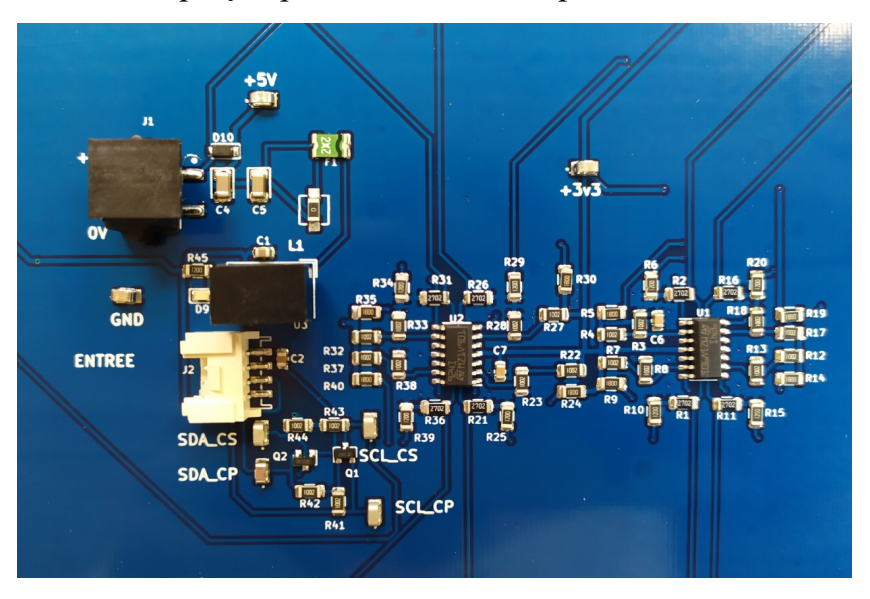

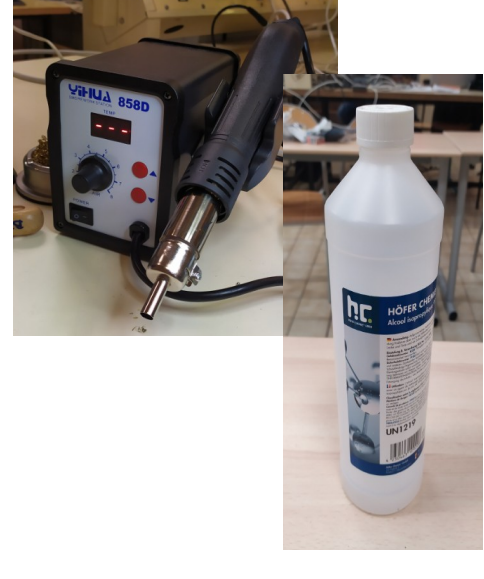

191/213

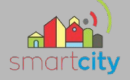

A savoir que j'ai dû chauffer à des températures différentes puisque j'ai utilisé deux pâtes différente. La première m'a servi pour tous les composants présents avec le stencil. En revanche, j'ai utilisé une autre pâte plus « liquide » pour les composants extérieur au stencil. Pour les composants de la première pâte, une température de 350 degrés était nécessaire. Pour la seconde plutôt 250.

Il ne me restera maintenant plus qu'à souder les élements côtés top que sont les duals Leds et les LDR.

J'ai pu une fois tous les composants soudés, tester ma carte.

Il m'a simplement suffis de l'alimenter sur les points tests de 5V et de GND avec une alimentation externe.

Aucun problème n'est à signaler voici le rendu du parking avec et sans véhicule.

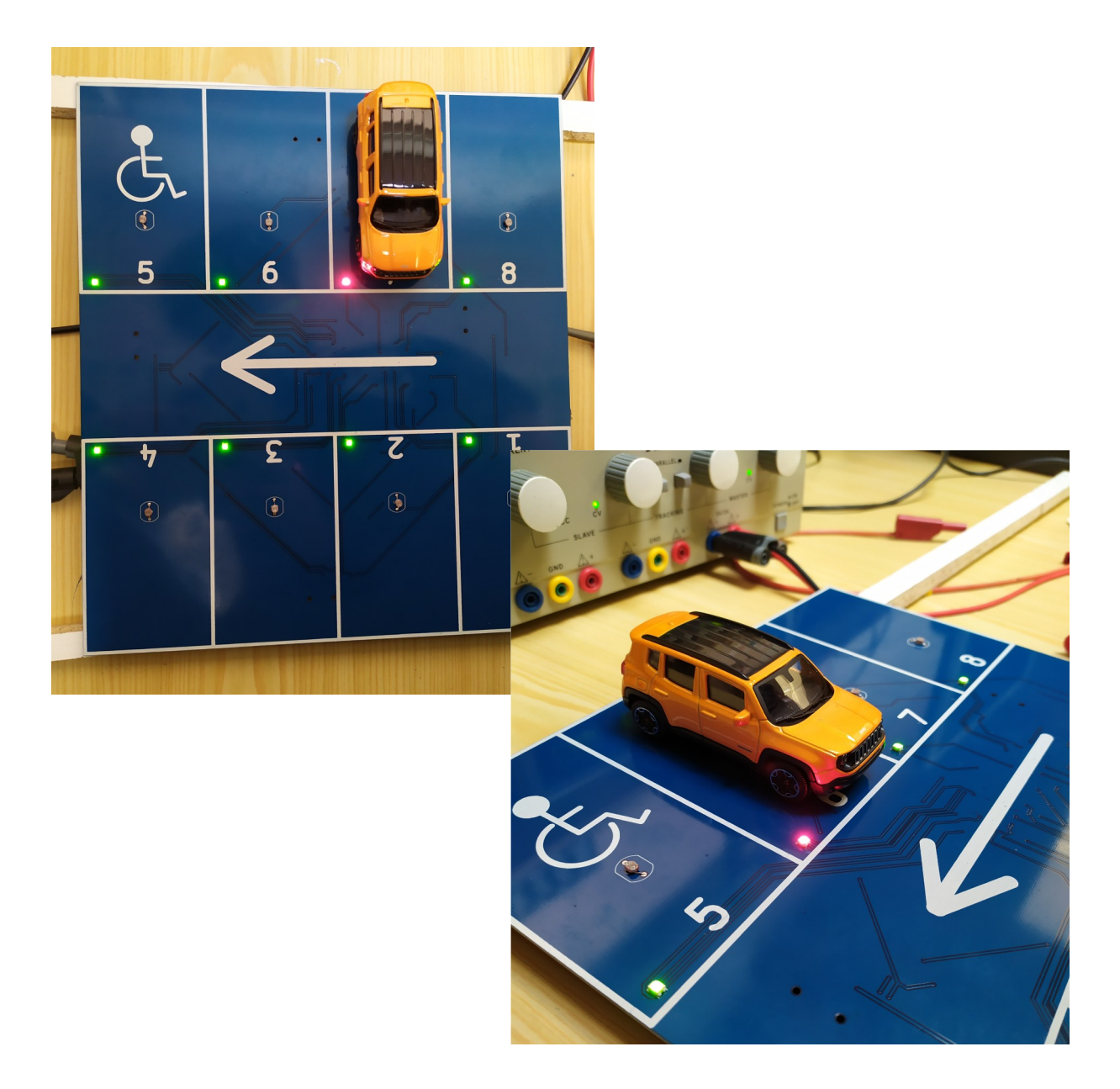

192/213

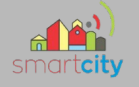

#### Liste de matériels :

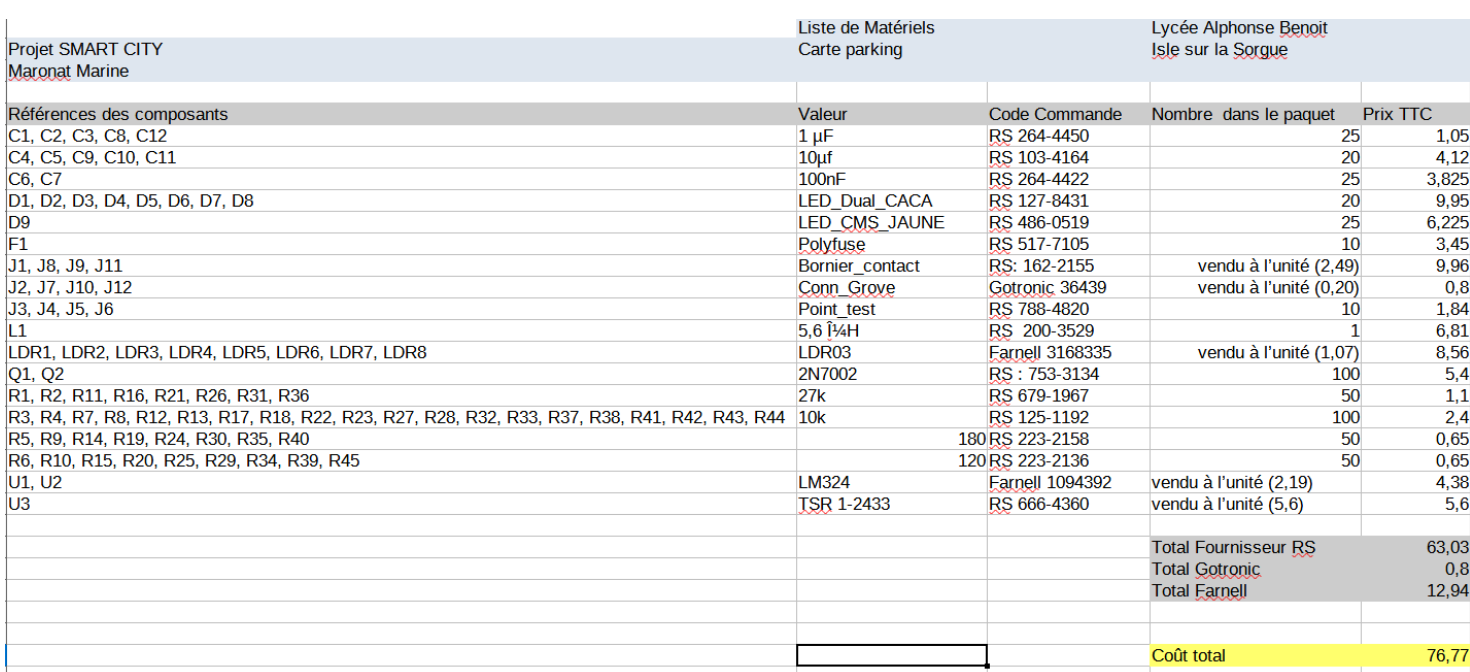

Afin de créer cette liste de matériel, je suis passé par l'outil Bill of materials de Kicad, qui va me générer automatiquement une liste.En revanche, j'ai tout de même fait pas mal de modification puisque de nombreux éléments n'étaient pas utiles. J'ai ensuite ajouté les prix des composants en allant à l'aide des codes commandes sur les sites fabricants.

#### 193/213

# **4. Intersection**

L'objectif de cette partie est de gérer les quatre feux tricolores qui gère la signalisation de l'intersection ainsi que les appels piétons qui permettent l'interruption sur la voie où il souhaite traverser.

# *4.1 Approche de l'intersection.*

# **4.1.1 Respect d'une Norme pour la durée des feux.**

# **http://www.equipementsdelaroute.equipement.gouv.fr/spip.php?page=sommaire**

Signaux tricolores (R11, R13 et R14)

- le déroulement des couleurs est le suivant : vert jaune fixe rouge vert ; exceptionnellement pour les signaux R11j, R13cj et R13bj il peut être : jaune clignotant sur le feu du bas - jaune fixe - rouge - jaune clignotant sur le feu du bas;
- la durée minimale du vert (ou du jaune clignotant) est de six secondes ;
- la période jaune fixe dure obligatoirement soit trois secondes soit cinq secondes;
- la durée de trois secondes est la règle générale en agglomération;
- la durée de cinq secondes est obligatoire aux intersections hors agglomération, ainsi que pour tout signal tricolore fonctionnant au jaune clignotant sur le feu du bas (R11j, R13cj et R13bj).

# **4.1.2 Structure et les différents modes possibles.**

Nous avons décidé d'inclure 4 feux tricolores qui s'occuperont de la signalisation de la voie, ainsi que 8 boutons piétons qui pourront à tout moment intervenir sur le mode classique des feux tricolores.

L'intersection va pouvoir fonctionner de différentes manières. Elle possédera un mode classique, celui que nous avons l'habitude de voir, c'est-à-dire vert-orangerouge. Mais également un mode Orange Clignotant qui laisse donc place à une priorité à droite et un mode manuel, où le client par l'intermédiaire du raspberry pourra demander d'intervenir sur la voie de son choix afin d'y mettre la couleur souhaitée. Nous parlerons plus en détail de cet échange avec le client dans une prochaine partie.

# *4.2 Schéma Structurel*

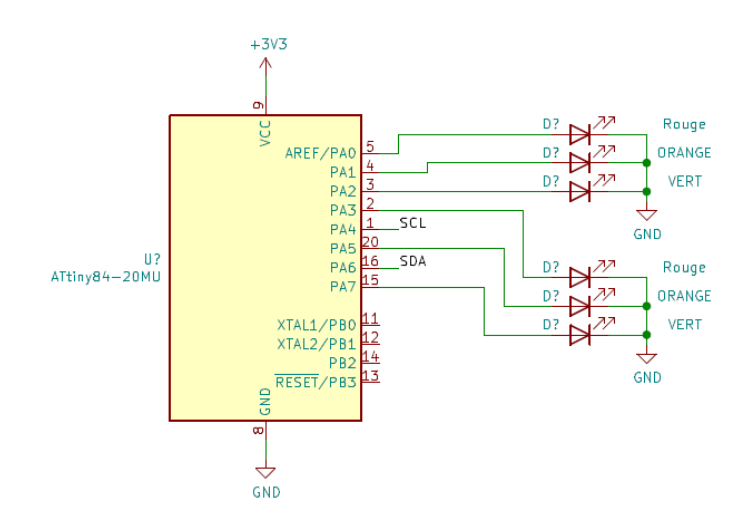

# **4.2.1 Prise en main du schéma structurel.**

Après la première mise en main de ce schéma, j'ai pu relever certaines choses à modifier.

Nous cherchons à piloter une intersection, qui est constituée de deux voies. Chaque voie possède deux feux tricolores qui fonctionnent en même temps et sont synchro l'un par rapport à l'autre. Il faut donc deux LEDS pour chaque broche.

Il faudra également changer de microcontrôleur, car sur celui-ci, le nombre de broches est assez faible, sachant que l'on compte inclure plusieurs appels piétons qui demanderont des boutons-poussoirs, il nous faudra plus de broches. C'est pour cela que l'on va prendre le microcontrôleur ATTINY3217 qui possède jusqu'à 24 broches Il se trouve d'ailleurs qu'il est presque tout aussi performant que celui présent sur la carte Arduino. Il prend peu de place et il est peu cher.

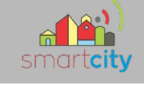

## **4.2.2 Le microcontrôleur permet t'il de fournir le courant nécessaire ?**

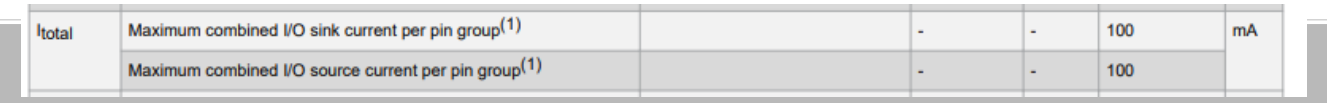

Ici, notre microcontrôleur peut supporter au maximum 100 mA Nous établissons entre 10 et 15 mA le courant pour une LED, sachant qu'il en faudra 12, piloter deux par deux , cela nous donne au minimum 120 mA, ce qui dépasse ce que le microcontrôleur peut nous fournir, on risquerait alors de le détériorer. Pour palier à ce problème, nous allons installé sur chaque broche où se trouveront les LED, un transistor MOS, qui lui permettra également de ne pas tirer de tension et de ne pas chauffer. Ils sont d'ailleurs peu cher et suffisent donc en terme d'intensité. Le **2N7002**

## **4.2.3 Choix des boutons poussoirs.**

Voici les boutons poussoirs que nous avons choisi pour les boutons piétons de l'intersection.

Lors des premiers essais nous avions choisis ces boutons-ci :

Mais au final, la proportion vis-à-vis de la taille de l'intersection et des feux n'était pas idéal, c'est pour cela que nous avons finis par choisir ceux là.

Il y a au total 8 boutons de part et d'autre de l'intersection. Je les ai associés au pin de l'attiny 3217. En sachant que plusieurs broches ne sont pas utilisables comme les broches SDA, SCL, TX, RX etc. Ces broches sont donc inutilisables pour nos boutons.

## **4.2.4 Les Feux tricolores**

Malgré que dans nos essais j'utilise des LEDS distinctes nous avons pu trouver un modèle pour notre intersection, qui est plus pratique et surtout plus esthétique car il ressemble de près à un feu tricolore.

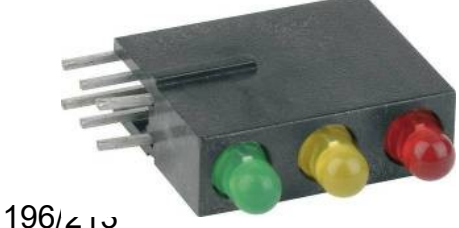

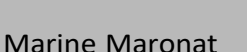

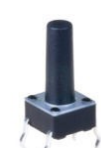

## **4.2.5 Schéma structurel après modification.**

Voici le schéma structurel final de la carte intersection

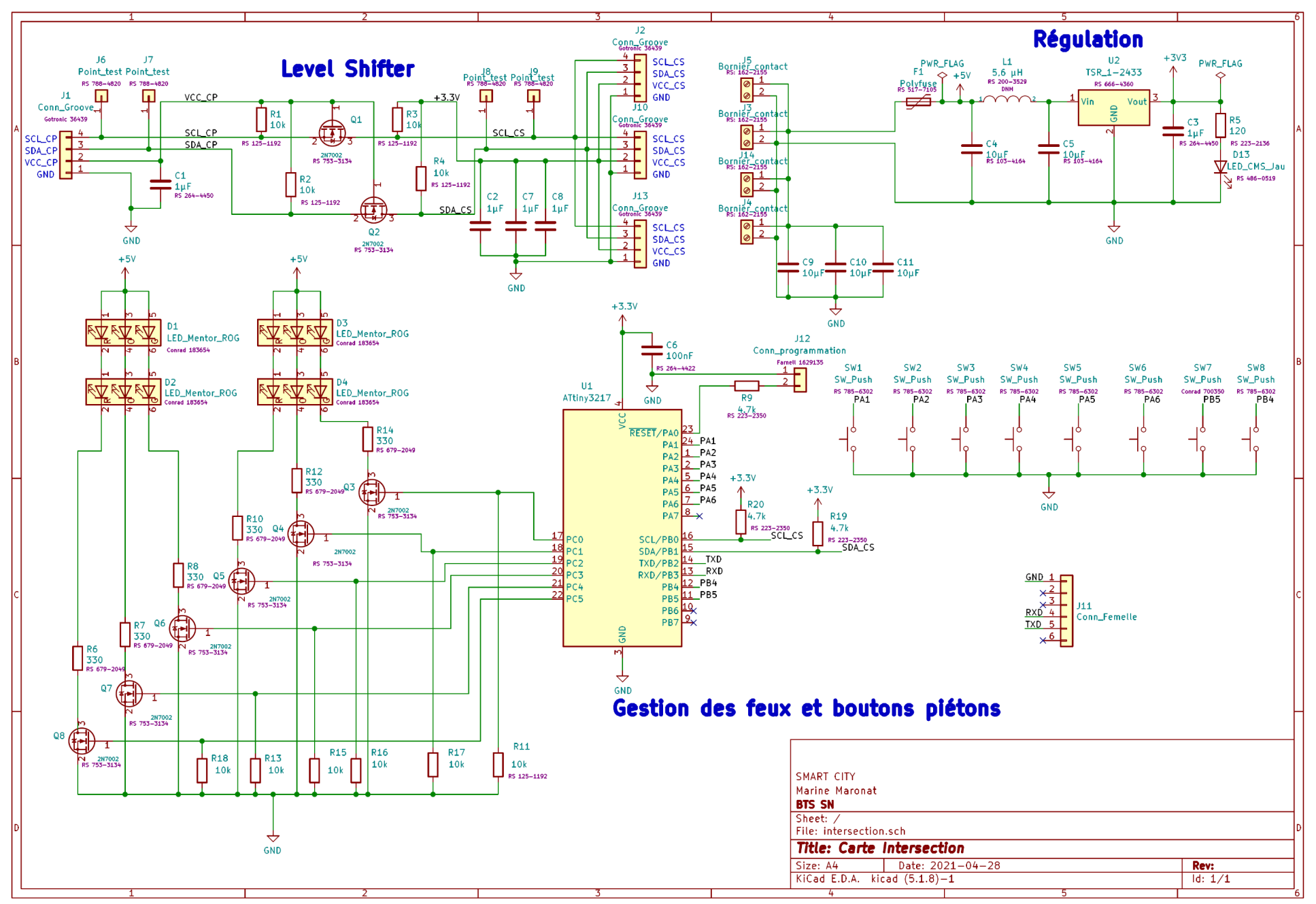

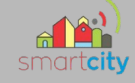

# *4.3 Schémas et essais*

## **4.3.1 Schématisation rapide de l'intersection.**

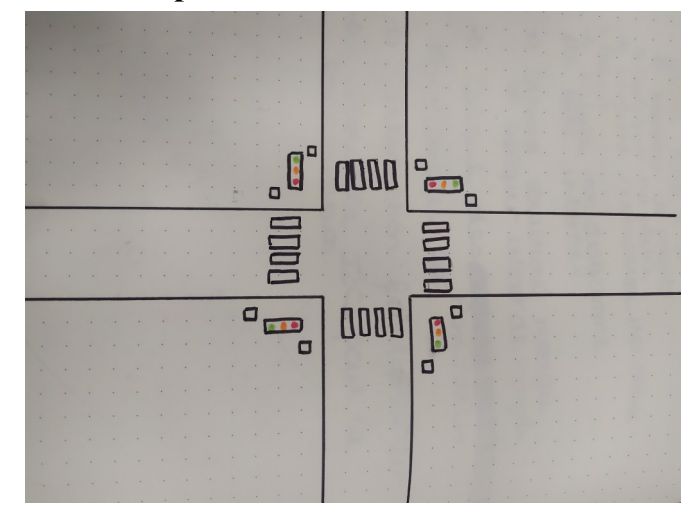

# **4.3.2 Schéma Fritzing**

Voici le schéma Fritzing, il correspond au tout premier essai réalisé pour simplement apprendre à piloter les LED.

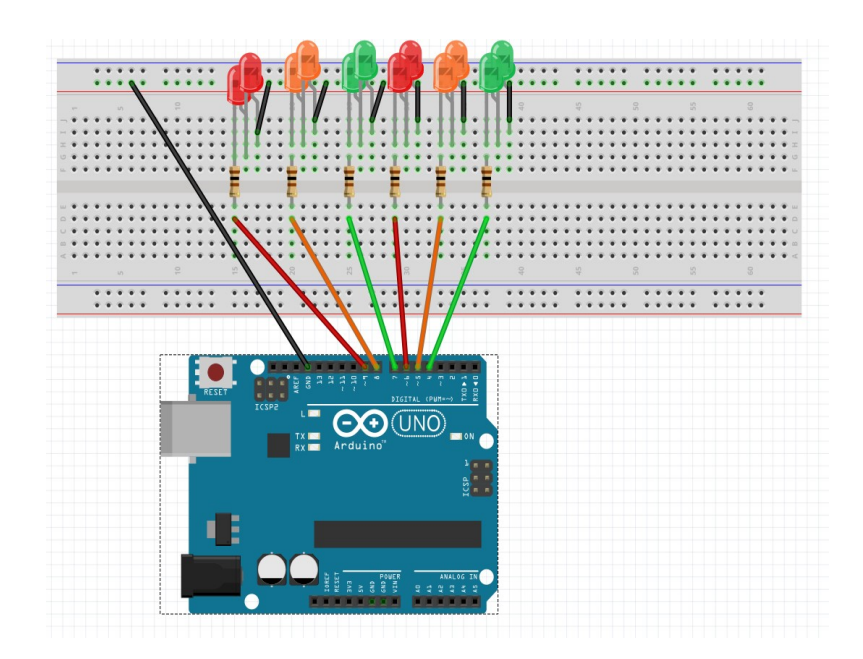

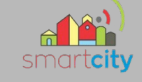

## **4.3.3 Essais sur breaboard avec Arduino**

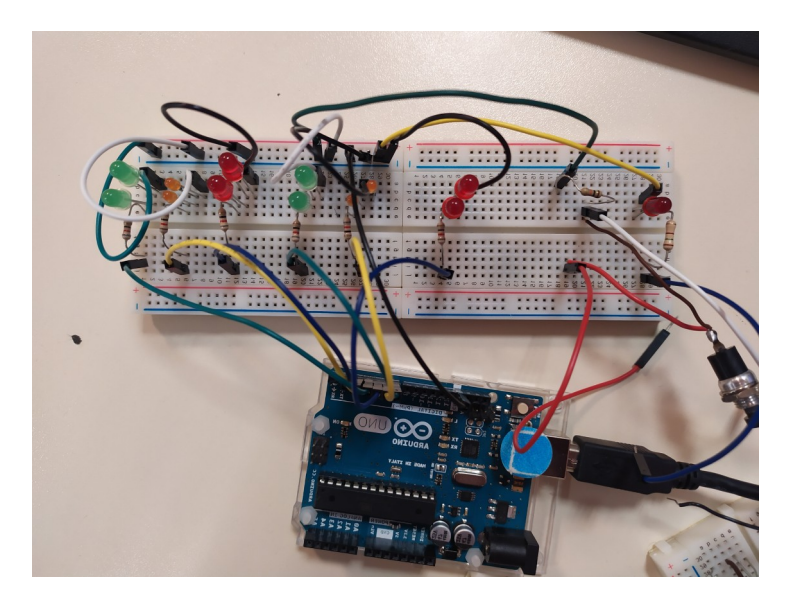

Programme pour le feu automatique

Dans ce cas-là, j'ai défini des durées, la norme n'est pas encore appliqué

```
void feu_auto() {
 digitalWrite(feu vert 1, HIGH);
 digitalWrite(feu_rouge_2, HIGH);
 delay(3000);
 digitalWrite(feu_vert_1, LOW);
 digitalWrite(feu_orange_1, HIGH);
 delay(1000);
 digitalWrite(feu_orange_1, LOW);
 digitalWrite(feu rouge 1, HIGH);
 delay(1000);
 digitalWrite(feu rouge 2, LOW);
 digitalWrite(feu_vert_2, HIGH);
  delay (3000);
 digitalWrite(feu_vert_2, LOW);
 digitalWrite(feu_orange_2, HIGH);
 delay(1000);
 digitalWrite(feu_orange_2, LOW);
 digitalWrite(feu_rouge_1, LOW);
```
 $\mathcal{E}$ 

200/213

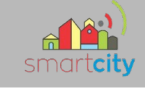

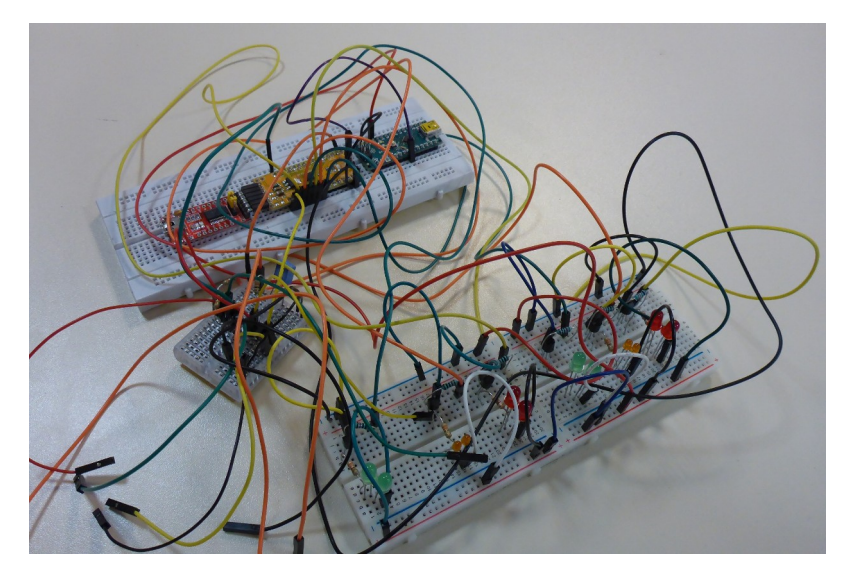

# **4.3.3 Essais sur breaboard avec le microcontrôleur Attiny 3217**

Voici donc à quoi ressemble ma structure de l'intersection.

Comme on peut le constater, la programmation ne se fait plus par Arduino uno, mais nano.

On retrouve à côté l'attiny 3217 ainsi que la carte debug.

Pour réaliser ses essais j'ai dû créer un nouveau compilateur de sorte à ce que le programme ce renvoi bien dans le microcontrôleur et y reste. Ce nouveau compilateur a été créé via Arduino.

Nous pouvons aussi observer le level shifter entre les deux grandes breadboard, qui permet de faire la liaison en I2C, avec les fils SDA,SCL,GND et 5V.

Puis pour finir sur la dernière breadboard on retrouve nos feux ainsi que les résistances et les transistors de la structure que j'ai expliqué précédemment.

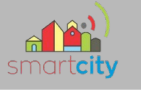

## **4.3.4 Programme Anti-rebond**

Souvent lorsque l'on appuis sur un bouton-poussoir, il y a un effet rebond. C'est comme si nous avions appuyé plusieurs fois sur le bouton alors que ce n'est pas le cas. Bien évidement, pour les boutons piétons, il ne faut pas que ce cas de figure intervienne. Il est possible de créer une structure avec des composants ou alors un programme pour supprimer ses rebonds. Dans notre cas nous avons choisi d'utiliser un programme.

```
void loop() {
  unsigned long currentMillis = millis();
  if (currentMillis - previousMillis >= 1000) {
    previouslyiousMillis = currentMillis:
   // digitalWrite(LED BUILTIN, !digitalRead(LED BUILTIN));
  \mathcal{V}ł
void debounceInterrupt() {
 static unsigned long lastInterrupt = 0;
unsigned long interruptTime = millis();
 if (interruptTime - lastInterrupt > 200)
 \overline{f}digitalWrite(LED2, !digitalRead(LED2));
 Serial.print("Comptage: ");
 Serial.println(++val);
 \mathcal{Y}lastInterrupt = interruptTime;ł
\mathcal{F}void loop() {
  unsigned long currentMillis = millis();
  if (currentMillis - previousMillis >= 1000) {
```
Afin de voir si ce programme est bel et bien effectif, je vais visualiser la console avec le port com qui correspond à la carte débug.

J'utilise pour cela la console Tera Term.

202/213

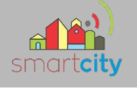

*4.4 Routage de la carte intersection*

Maintenant voici le routage effectué pour cette carte

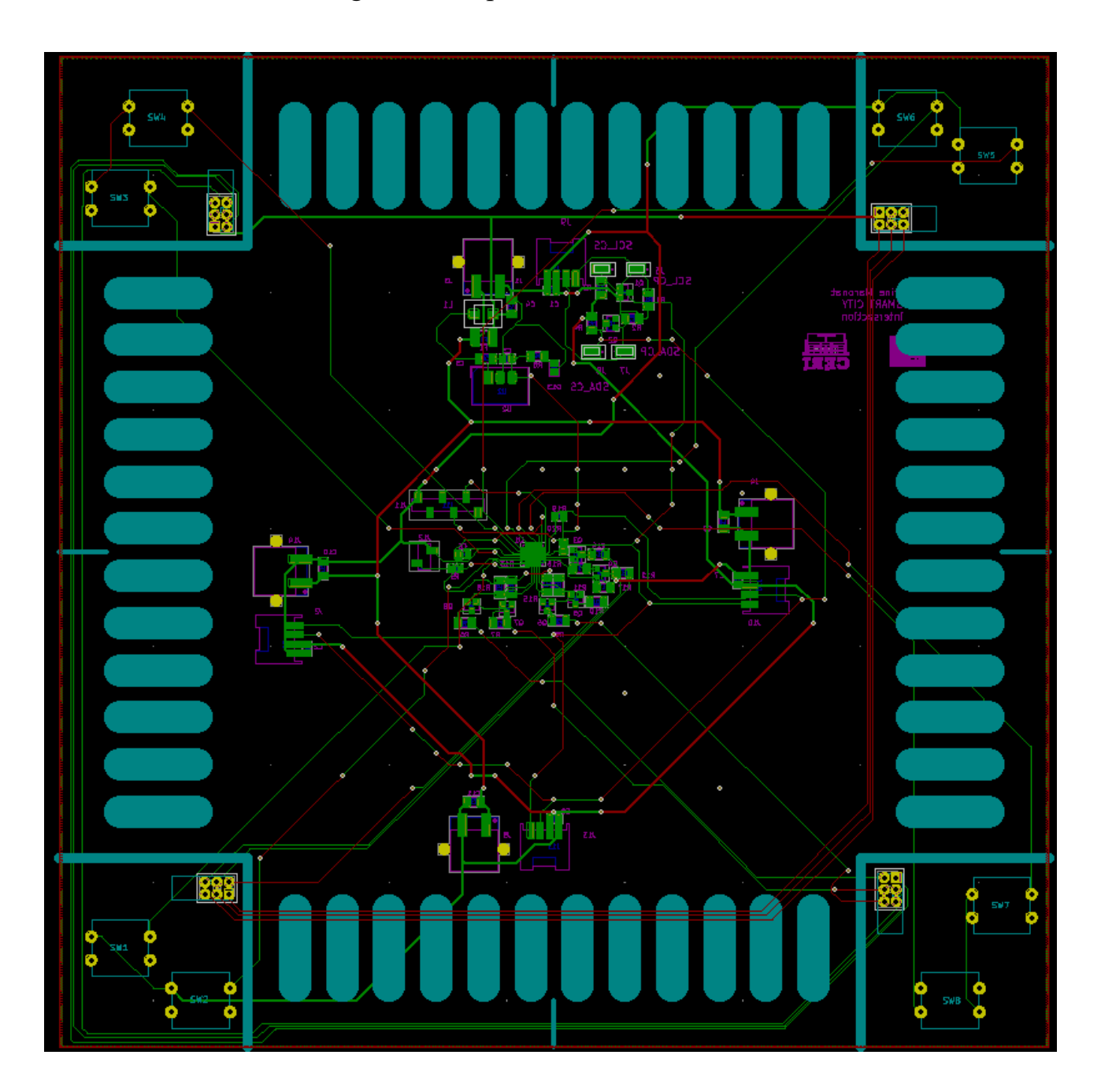

La carte de l'intersection mesure 21x21cm.

Elle est aux dimensions réelle de l'intersection. En ce qui concerne la disposition, comme expliqué plus tôt, de chaque côté de la carte, comme pour la carte parking, on retrouve les borniers et connecteurs groves de chaque côté. Pour passer de dessus à dessous, j'ai utilisé des vias qui permettent une liaison entre les couches, j'ai donc pu raccorder comme je le souhaitais mes différents chevelus.

203/213

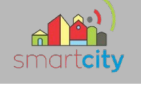

Du côté face, j'ai uniquement mis les éléments qui devront être apparent sur l'intersection : les boutons piétons et les feux. Ainsi de l'autre côté se trouve tout les autres composants.

Afin de supporter l'alimentation, j'ai également dû venir élargir les pistes de 3.3V en sortie des connecteurs groves ainsi que des borniers. Nos chevelus avaient de base une épaisseur de 0,25mm. Pour ces chevelus-ci, nous sommes passés à 0,6mm. Voici un aperçut 3D de ma carte.

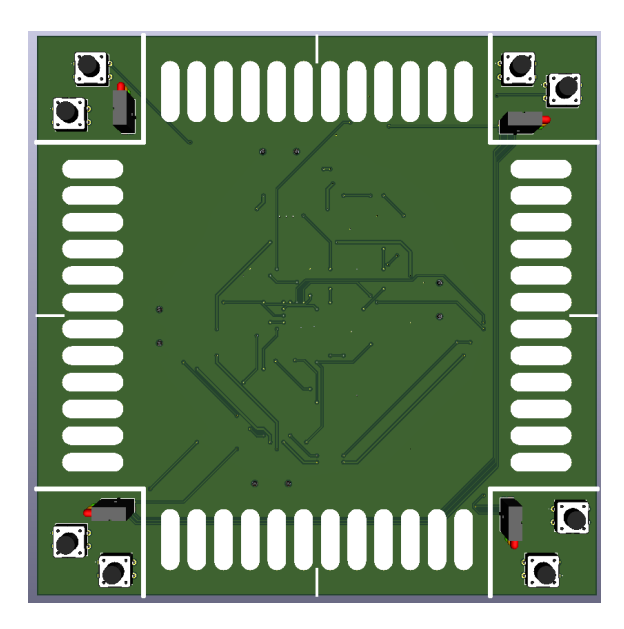

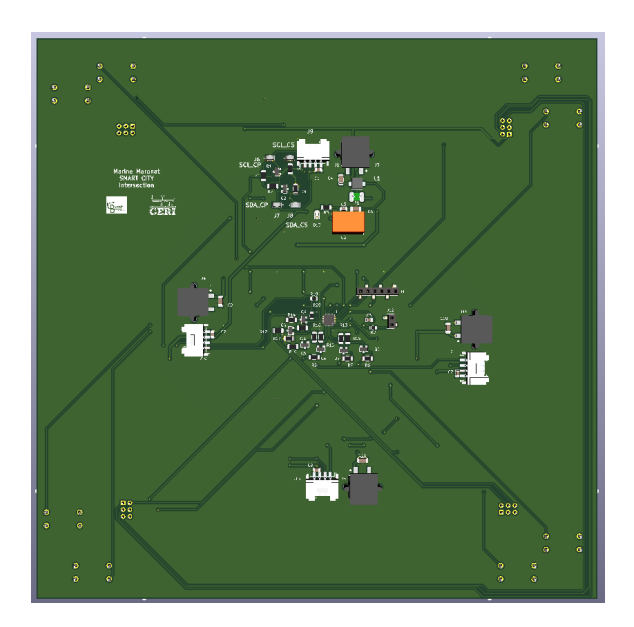

Voici à quoi ressemble cette carte une fois reçu et fabriqué.

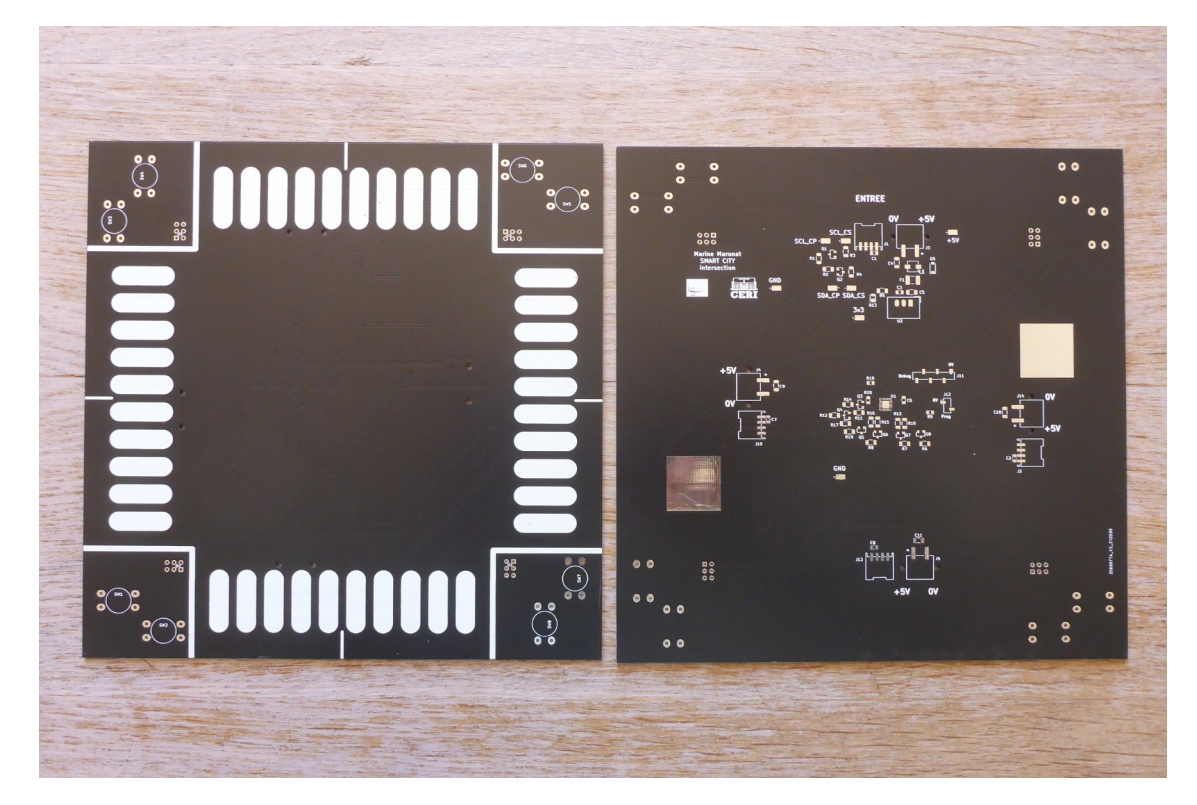

204/213

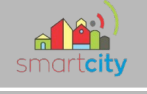

Procédé du routage :

Je vais maintenant décrire les différentes étapes qui m'ont permis de souder ma carte. Pour commencer, j'ai nettoyé ma carte et son stencil avec de l'acide isopropylique.

Ensuite, j'ai associé ma carte à son stencil et à son support correspondant.

J'ai positionné la pâte à braser sur le PCB.

 Et j'ai une fois retiré le stencil, positionné tous les éléments, en dehors des feux, boutons et connecteurs.

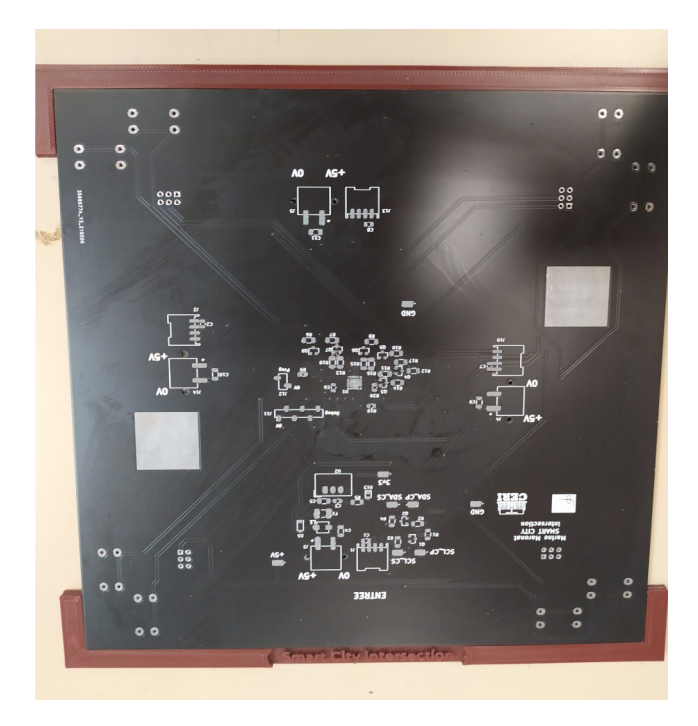

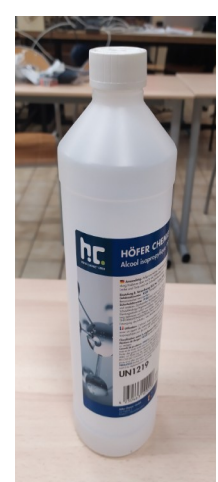

J'ai dû veiller à faire attention au sens des Leds/diodes, que j'ai pu vérifier à l'aide d'un ohmmètre.

Ensuite j'ai regardé à la loupe si tous les éléments étaient bien soudés, en particulier le microcontrôleur et j'ai placé ma carte dans le four pour un programme de 2 minutes 50 avec une température de 253°C.

Voici un avant après de mon microcontrôleur et la carte une fois soudée.

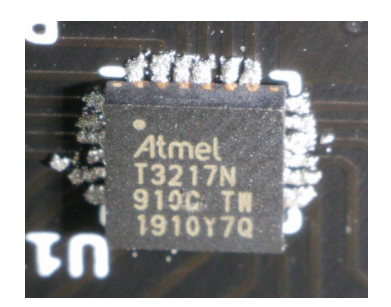

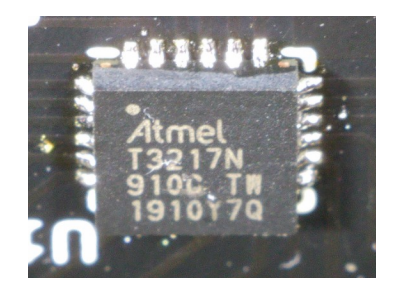

205/213

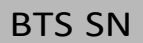

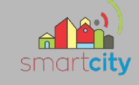

Ma carte en sortant du four :

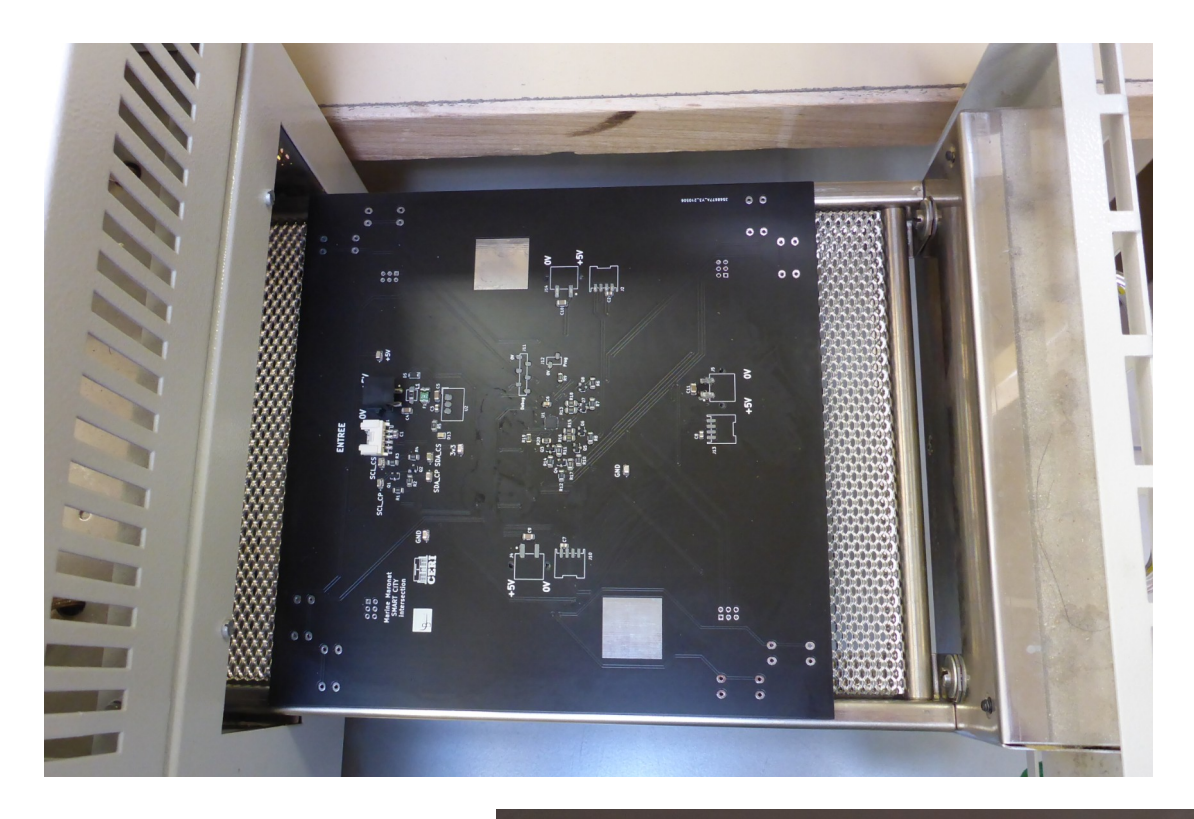

Éléments de la carte vus de près.

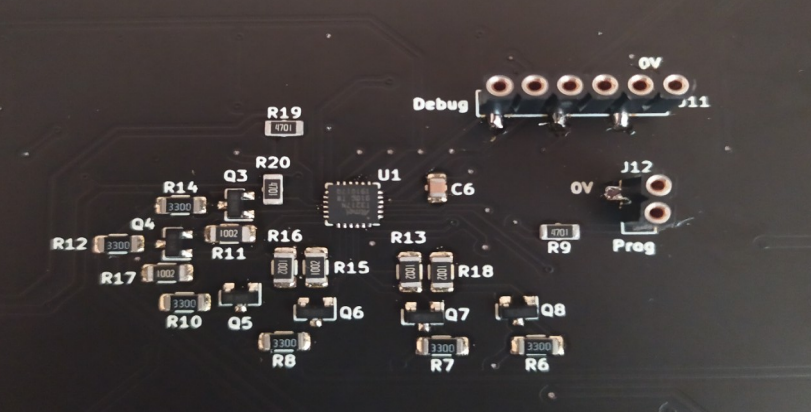

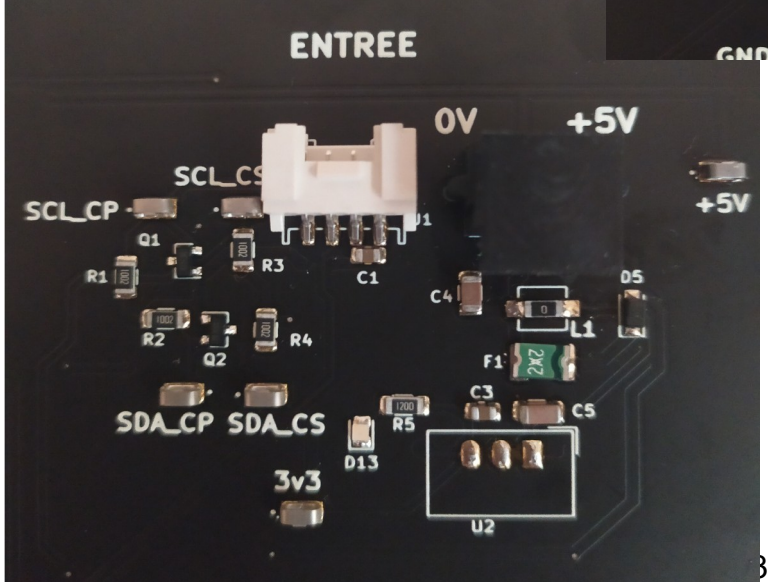

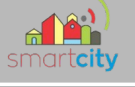

Liste de matériels :

Afin de créer cette liste de matériel, je suis passé par l'outil Bill of materials de Kicad, qui va me générer automatiquement une liste.

En revanche, j'ai tout de même fait pas mal de modification puisque de nombreux éléments n'étaient pas utiles. J'ai ensuite ajouté les prix des composants en allant à l'aide des codes commandes sur les sites fabricants.

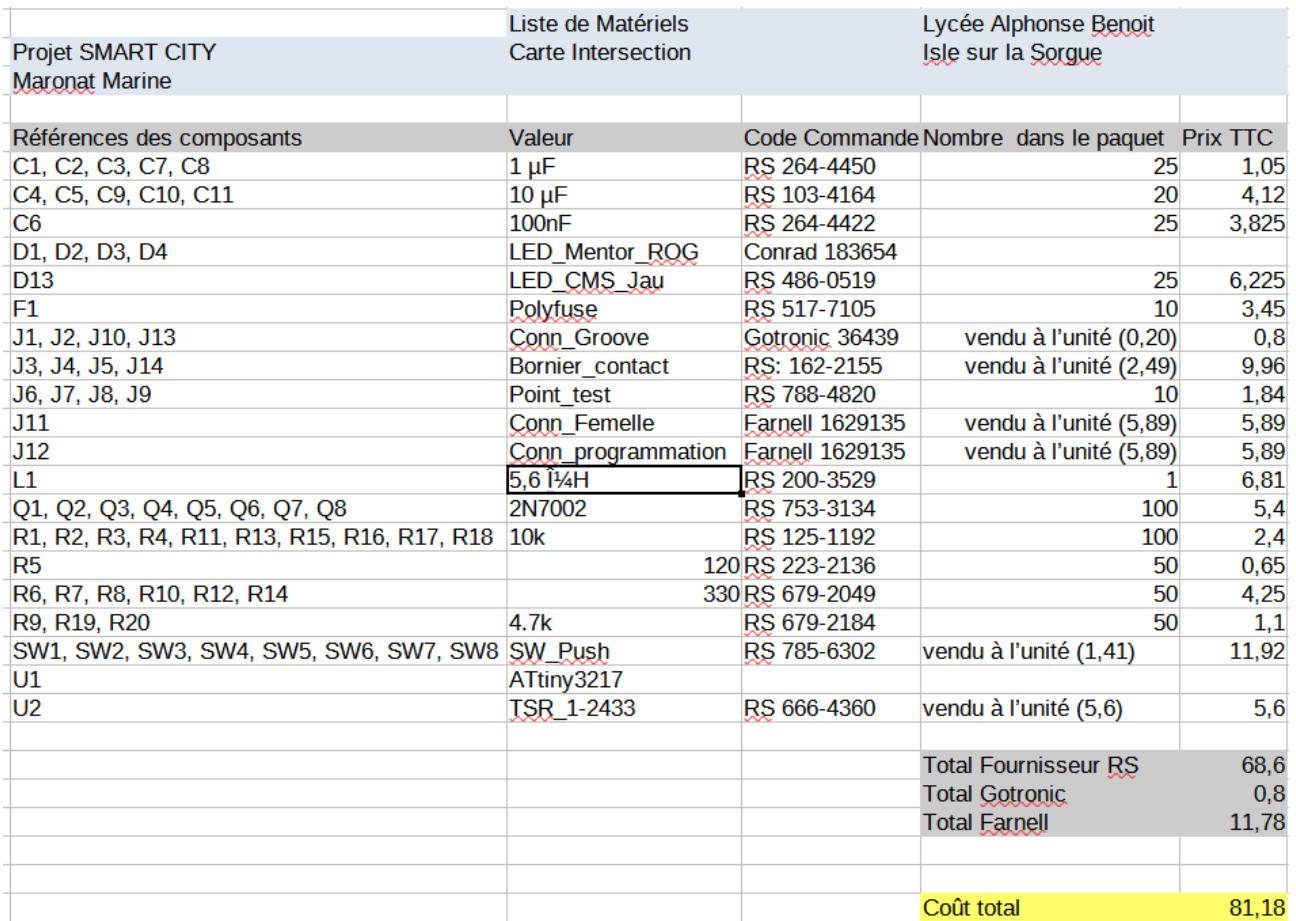

207/213

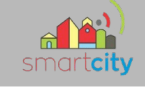

# 4.5 Protocole I2C

Nous devons renvoyer :

- Le mode
- L'état des feux
- L'état des boutons
- La voie de la trame en question

#### Trame de Lecture :

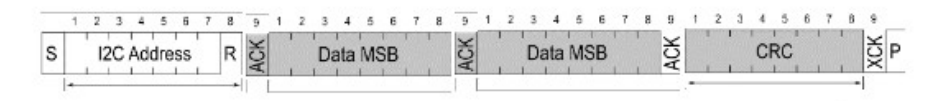

#### Trame écriture :

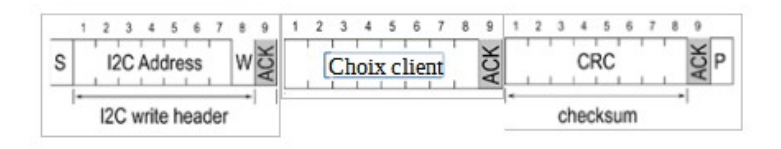

#### Décodage de la trame d'écriture du maître :

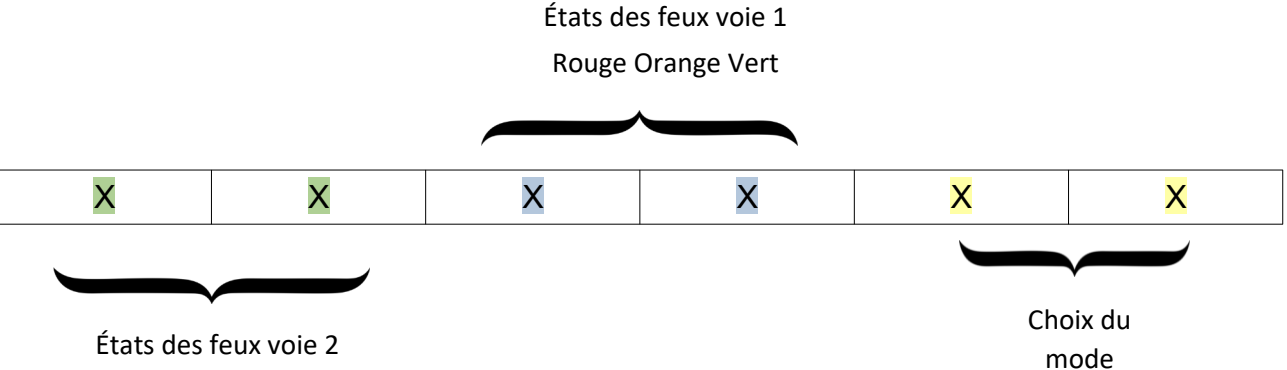

Rouge Orange Vert

#### États des feux de la voie 1 :

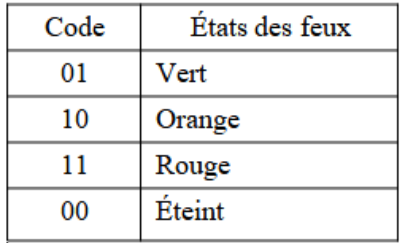

#### États des feux de la voie 2 :

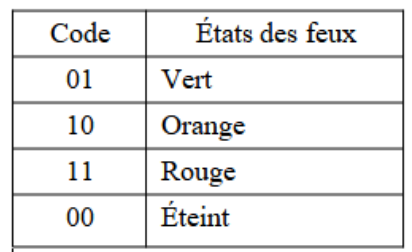

#### Choix du mode

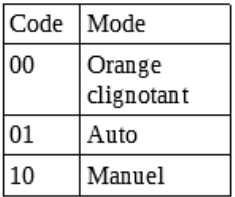

208/213

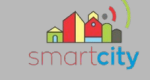

## Décodage de la trame de lecture (renvoi des données) :

2 Octets sont envoyés au client (un pour chaque voies).

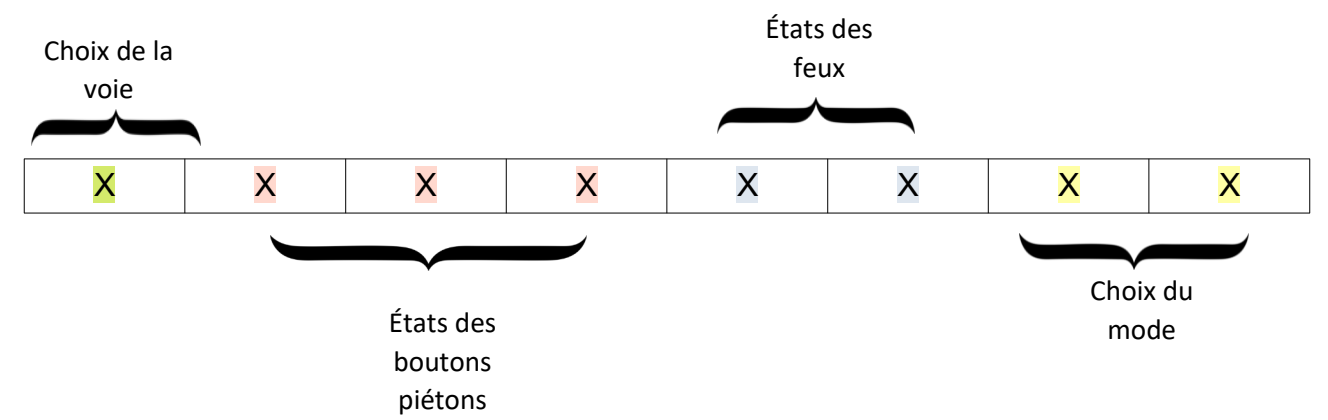

#### Choix du mode

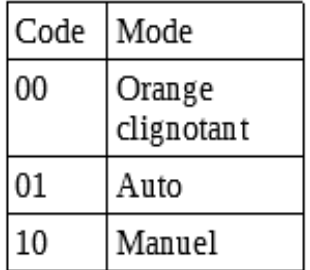

## Identification de la voie de la trame envoyé

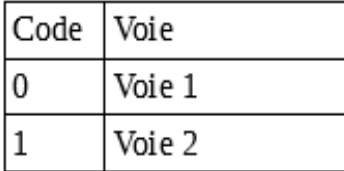

# État des feux de la voie :

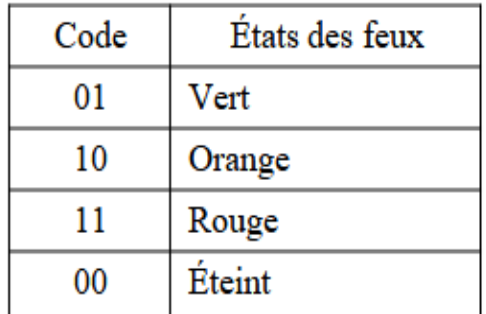

# État des quatre boutons de la voie

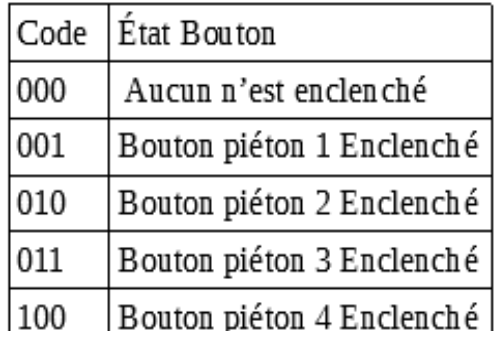

#### 209/213

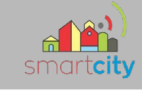

## **4.5.1 Programme Esclave**

Afin de pouvoir communiquer avec le client par l'intermédiaire de la raspberry, il faut créer un programme où figura l'adresse qui m'a été attribué, dans mon cas nous sommes convenue de l'adresse 10. ( Fonction wire.begin )

```
#include <Wire.h>
#define feu rouge 1 12
#define feu orange 1 13
#define feu_vert_1 14
#define feu_rouge_2 15
#define feu orange 2 16
#define feu vert 2 17
void setup() {
 Wire.begin(10);
 Serial.begin(9600);
 Wire.onRequest(requestEvent); // recevoir ou envoyer des données ( evenement )
 pinMode (feu_rouge_1, OUTPUT);
 pinMode (feu_orange_1, OUTPUT);
 pinMode (feu vert 1, OUTPUT);
 pinMode (feu_rouge_2, OUTPUT);
 pinMode (feu_orange_2, OUTPUT);
 pinMode (feu_vert_2, OUTPUT);
\mathbf{I}int voie1 = 0x00; // Etat de la voie au départ
int voie2 = 0x80; // Etat de la voie au départ
void loop() {
 delay(100);
mode_feu();
\mathbf{R}void requestEvent () {
    Wire.write(voie1);
    Wire.write(voie2);
 \mathbf{R}void mode feu() {
 voie1 &= 0xFC;voie1 |= 0x01;voie2 &= 0xFC;voie2 |= 0x01;digitalWrite(feu_orange_2, LOW);
  digitalWrite(feu rouge 1, LOW);
   digitalWrite(feu vert 1, HIGH);
 voie1 \&= 0xF3;voie1 |= 0x04;
```
210/213

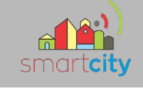

Voici un extrait du programme pour retranscrire à l'aide porte logique, l'état du feu (couleurs). Pour ce faire je suis partie de porte logique ET pour mettre tous les bits de la voie à zéro et à l'aide du porte logique OU j'ai mis les 1 à l'état correspondant. Par exemple dans notre cas, on souhaite à ce stade du programme renvoyé que le feu de la voie 1 est vert.

On part d'une voie où tout est à 1.

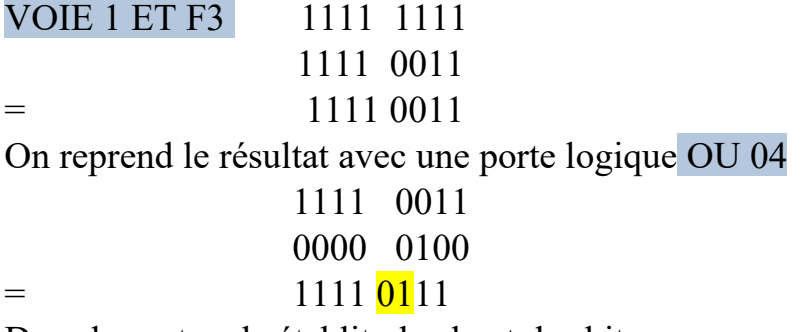

Dans le protocole établit plus haut, les bits correspondant à la couleur sont ceux surlignés. Nous avons 01 ce qui correspond bien à la couleur vert. L'état des autres bits n'a pas d'importance, puisque dans ce cas présent, on souhaite renvoyer la couleur du feu.

J'ai donc reproduis ce mécanisme pour chaque changement de couleur.

## **4.5.2 Test de réception des données avec le client**

J'ai pu ensuite après avoir finalisé ma partie du programme, tenter de communiquer avec le client et ainsi vérifier si tout se passe comme convenu.

Le client à l'aide de la commande I2cdetect dans l'invite de commande à bien pu lire que ma structure était présente à l'adresse 10.

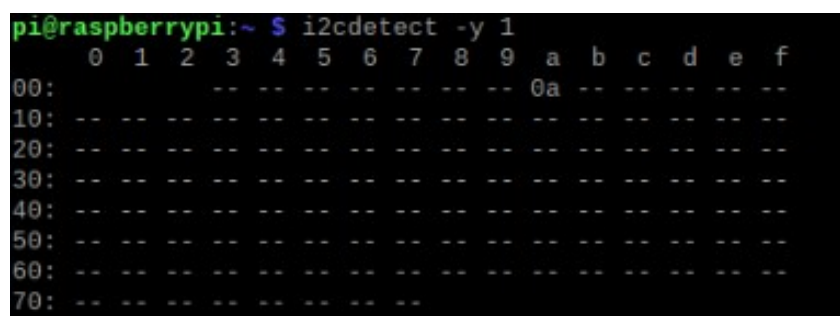

A l'aide de son programme, il a pu également recevoir l'état en permanence de mes feux. Le test est donc concluant, la communication fonctionne.

#### 211/213

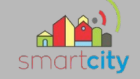

De notre côtés, nous avions quand même moyen de vérifier sans le client, si la raspberry recevait bien les données.

Voici ce que nous renvoyer le terminal.

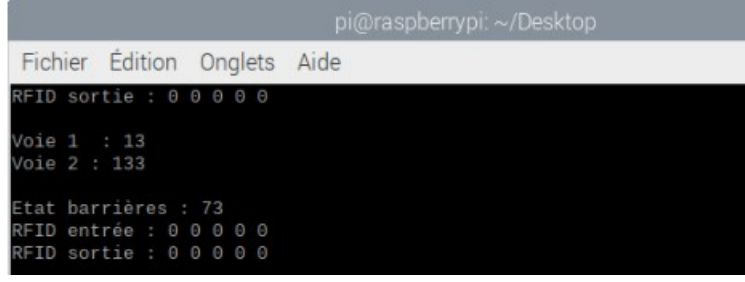

Ici donc la voie 1 à 13 ce qui correspond donc à la trame suivante : 0000 1101. Décodage de la trame :

- Le bit de poids fort est à 0, nous sommes sur la voie 1.

- Les trois bits suivants sont à zéro ce qui indique qu'aucun bouton piéton est enclenchés.

- Le feu est rouge.

- Mode automatique.

Pour la voie 2 on reçoit 133 ce qui correspond à la trame 1000 0101 Décodage de la trame :

- bit de poids fort à 1 pour indiquer que l'on est sur la voie 2 - Les trois bits suivants sont à zéro ce qui indique qu'aucun bouton piéton est enclenchés. - le feu est vert - mode auto

De plus, ce test nous a également permis de vérifier si la structure choisis pour le level shifter fonctionnait. La structure choisis est donc idéal pour nos projets.

# **5 Conclusion**

Maintenant, que j'ai pu réaliser mes deux cartes, je vais pouvoir faire différents tests notamment l'I2C. Côté programmation, il me reste encore à terminer le programme qui permet de faire fonctionner mon intersection dans le mode manuel. C'est-à-dire

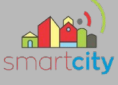

que c'est le client qui « choisit » l'état de mes deux voies..

Du point de vue personnelle, j'ai beaucoup aimé travailler sur ce projet, nous sommes parties de zéro et de fil en aiguille, nous avons pu créer toute une structure répondant aux attentes de nos contrats. De mon côté, j'ai aimé faire la démarche de recherche et de tests avec le microcontrôleur. J'ai hâte maintenant de voir mes deux cartes en fonctionnement.

213/213